# Sint Escuela de Doctorado Universidad de La Laguna

**Trabajo de Fin de Máster**

## **DISEÑO Y FABRICACIÓN DE UN BRAZO ROBÓTICO CON FINES EDUCATIVOS**

**Titulación:** Máster en Ingeniería Industrial

**Estudiante: Óscar Gutiérrez Álvarez**

**Tutora:** Silvia Alayón Miranda **Co-Tutor:** Miqueas Zurisadai Fortes González

**20 de Mayo de 2024**

La publicación de este Trabajo Fin de Máster sólo implica que el estudiante ha obtenido al menos la nota mínima exigida para superar la asignatura correspondiente, no presupone que su contenido sea correcto, aunque si aplicable. En este sentido, la ULL no posee ningún tipo de responsabilidad hacia terceros por la aplicación total o parcial de los resultados obtenidos en este trabajo. También pone en conocimiento del lector que, según la ley de protección intelectual, los resultados son propiedad intelectual del alumno, siempre y cuando se haya procedido a los registros de propiedad intelectual o solicitud de patentes correspondientes con fecha anterior a su publicación.

#### **IMPRESO DE AUTORIZACIÓN DEL TRABAJO DE FIN DE MÁSTER POR EL/LA TUTOR/A**

#### **Curso 2023/2024**

Dª **Silvia Alayón Miranda**, con D.N.I. 43812596B, como tutora del estudiante D. **Óscar Gutiérrez Álvarez** en el Trabajo de Fin de Máster titulado

#### **DISEÑO Y FABRICACIÓN DE UN BRAZO ROBÓTICO CON FINES EDUCATIVOS**,

da su autorización, acreditada por la firma electrónica de este documento, para la presentación y defensa de dicho proyecto, a la vez que confirma que el estudiante ha cumplido con los objetivos generales y particulares que lleva consigo la realización del mismo.

La Laguna, 19 de mayo de 2024.

# **Agradecimientos**

<span id="page-3-0"></span>Quiero expresar mi más sincero agradecimiento a todas las personas que han contribuido de manera significativa a la realización de este Trabajo de Fin de Máster.

En primer lugar, deseo agradecer a mi tutora, Silvia Alayón, por su orientación experta, su paciencia y su apoyo constante a lo largo de este proyecto. Su guía fue fundamental para mi desarrollo académico y profesional.

Asimismo, quiero reconocer el invaluable aporte de mi cotutor, Miqueas Fortes. Su conocimiento y experiencia fueron fundamentales para enriquecer este trabajo y llevarlo a buen término.

A mis compañeros de trabajo, Augusto Hernández y Kevin Rosa, les agradezco profundamente por su colaboración y por compartir su experiencia en el campo de la electrónica. Su ayuda fue crucial para superar los desafíos técnicos que surgieron durante el proceso.

No puedo dejar de mencionar el apoyo incondicional de mi familia. Agradezco especialmente a mi pareja, Alejandra, por su constante ánimo, comprensión y apoyo inquebrantable. Su presencia y aliento fueron mi mayor motivación para perseverar hasta el final.

Finalmente, quiero expresar mi gratitud a todas las personas que, de una forma u otra, contribuyeron a este proyecto y a mi formación académica. Vuestra confianza y respaldo fueron esenciales en este camino hacia la culminación de este trabajo.

¡A todos ustedes, mi más profundo agradecimiento!

## **Resumen**

<span id="page-4-0"></span>Este Trabajo Fin de Máster titulado "DISEÑO Y FABRICACIÓN DE UN BRAZO ROBÓTICO CON FINES EDUCATIVOS" se centró en la creación de un brazo robótico con aplicaciones educativas que imita los utilizados en entornos industriales. El proyecto se desarrolló siguiendo una metodología organizada en tareas específicas dentro de paquetes de trabajo, lo cual permitió una gestión eficiente del tiempo y los recursos. Durante los 8 meses de desarrollo, se realizó un detallado listado de materiales y un análisis de costos, resultando en una inversión total de 10.461,40 €, con un precio de venta del prototipo de 183,04 € sin IGIC. Este prototipo se considera viable comercialmente con un umbral mínimo de ventas de 58 unidades.

El proyecto produjo planos detallados del diseño y un estudio mecánico que evaluó el rendimiento de las piezas impresas en 3D, determinando que la pieza más crítica, el hombro, opera al 12,94% de su capacidad máxima bajo la tensión de 4,523 MPa. Además, se desarrollaron y documentaron los planos electrónicos y los códigos de prueba necesarios para el funcionamiento del brazo robótico. Aunque el proyecto dura hasta la fase de prototipo, los resultados indican un avance significativo hacia la producción de un producto terminado y comercializable.

Se identificaron diversas mejoras para futuras versiones, como la adición de movimientos más complejos, comunicación por Bluetooth y Wifi, y la integración de actuadores y sensores adicionales. Estas mejoras están destinadas a optimizar el uso educativo del brazo robótico, facilitando la enseñanza de conceptos STEAM y ofreciendo una base sólida para futuros desarrollos en la fabricación de brazos robóticos educativos. Este trabajo ha logrado no solo un prototipo funcional, sino que también ha establecido las bases para mejoras continuas y aplicaciones prácticas en el ámbito educativo.

# **Abstract**

<span id="page-5-0"></span>This Master's Thesis titled "DESIGN AND MANUFACTURE OF AN EDUCATIONAL ROBOTIC ARM" focused on the creation of a robotic arm with educational applications that mimics those used in industrial environments. The project was developed following a methodology organized into specific tasks within work packages, enabling efficient management of time and resources. Over the 8-month development period, a detailed list of materials and a cost analysis were conducted, resulting in a total investment of 10.461,40 €, with a prototype selling price of 183,04€ excluding IGIC. This prototype is considered commercially viable with a minimum sales threshold of 58 units.

The project produced detailed design plans and a mechanical study that evaluated the performance of 3D-printed parts, determining that the most critical piece, the shoulder, operates at 12,94% of its maximum capacity under a stress of 4,523 MPa. Additionally, electronic schematics and the necessary test codes for the robotic arm's operation were developed and documented. Although the project extends only to the prototype phase, the results indicate significant progress towards the production of a finished and marketable product.

Various improvements for future versions were identified, such as the addition of more complex movements, Bluetooth and Wifi communication, and the integration of additional actuators and sensors. These enhancements are aimed at optimizing the educational use of the robotic arm, facilitating the teaching of STEAM concepts, and providing a solid foundation for future developments in the manufacture of educational robotic arms. This work has achieved not only a functional prototype but also laid the groundwork for continuous improvements and practical applications in the educational field.

# **Índice de contenidos**

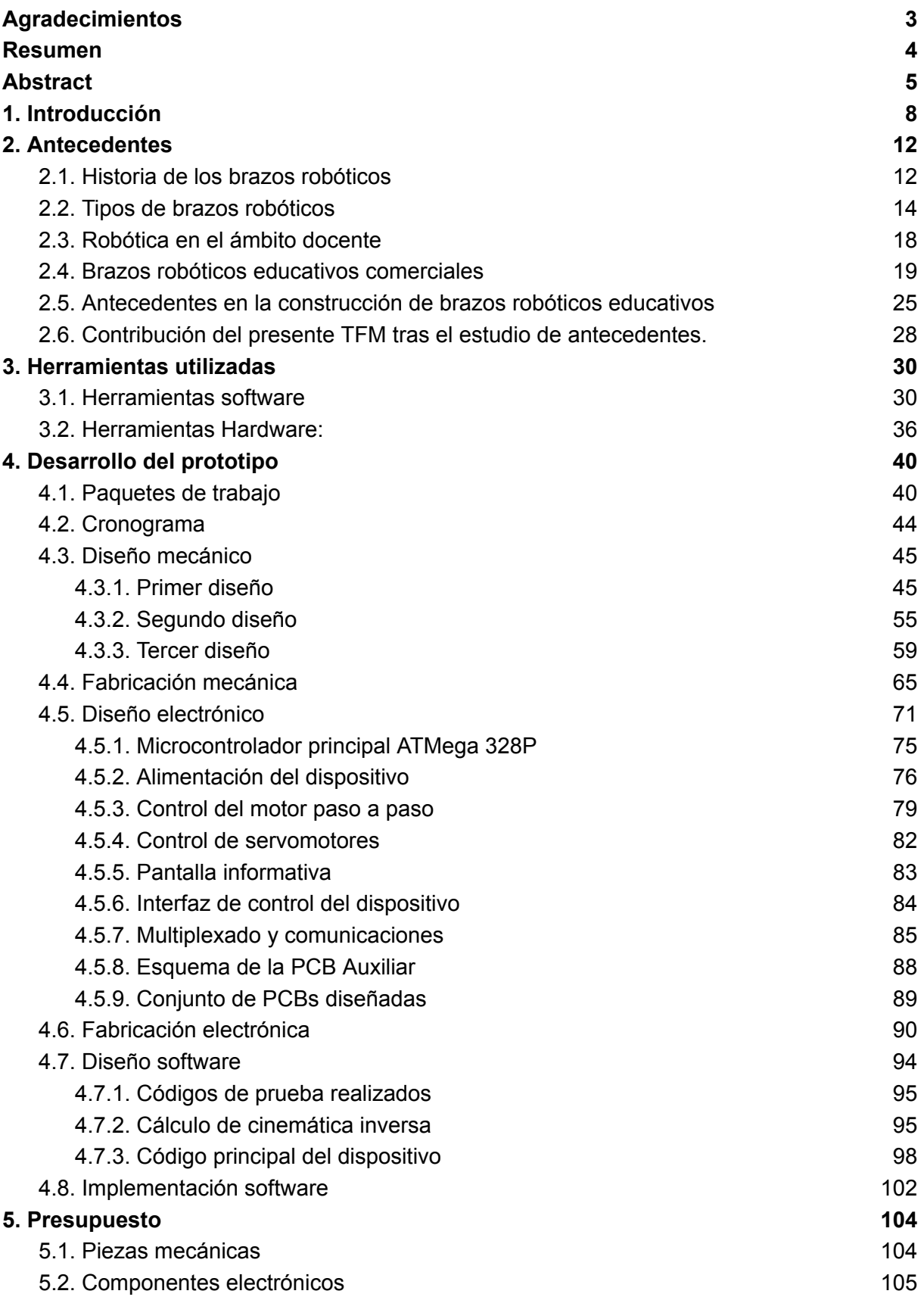

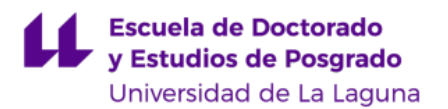

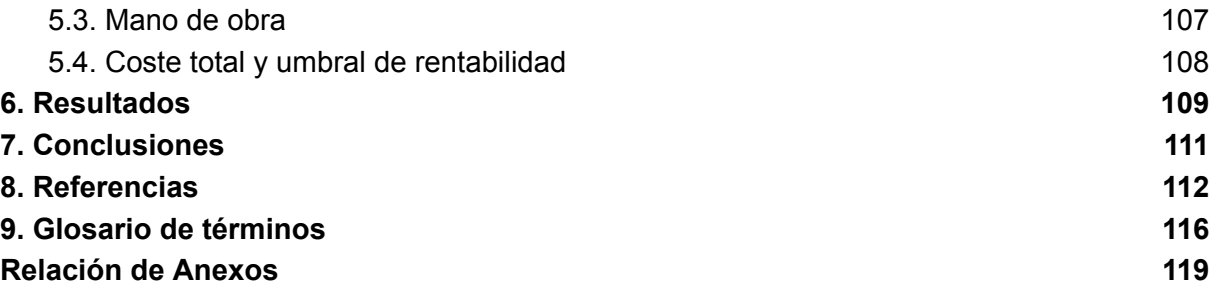

# <span id="page-8-0"></span>**1. Introducción**

En el panorama actual de la robótica, tanto en Industria como en Educación, los brazos robóticos se han convertido en dispositivos destacados. Estos dispositivos, que combinan mecánica, electrónica, automatización y programación, están transformando no solo la forma en que se llevan a cabo algunas tareas industriales, sino también la manera en que se enseñan y se aprenden conceptos fundamentales de Ciencia, Tecnología, Ingeniería y Matemáticas (STEM). Es esencial preparar a las generaciones futuras para el mundo actual impulsado por la tecnología. Los brazos robóticos educativos son una respuesta a esta necesidad urgente, fomentando la educación STEM desde edades tempranas y ayudando a desarrollar habilidades críticas para el futuro.

En las aulas de muchos países los brazos robóticos educativos como "Braccio" de Arduino se han convertido en herramientas esenciales para enseñar conceptos de programación, cinemática y resolución de problemas. Estos robots permiten a los estudiantes interactuar con la tecnología de una manera práctica y atractiva, lo que facilita la comprensión de conceptos STEM. Además, los brazos robóticos educativos están siendo también utilizados en una variedad de proyectos, desde la construcción de pequeños robots autónomos hasta la simulación de líneas de montaje automatizadas (figura 1).

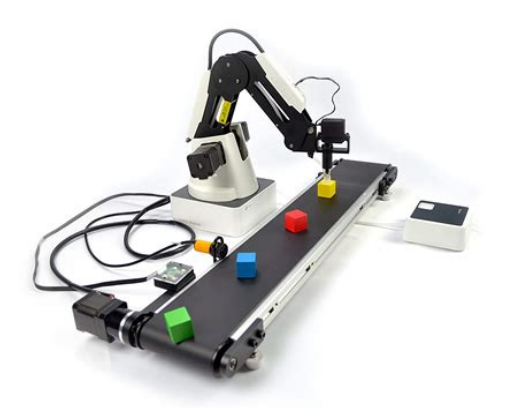

**Figura 1** - Dobot Magician Kit Educativo para Brazo robótico Stem, versión educativa con Correa transportadora. Imagen extraída de [1].

A pesar de los beneficios evidentes, existen desafíos importantes. La implementación de brazos robóticos en entornos educativos a menudo requiere una inversión significativa en hardware y capacitación de docentes. Además, la accesibilidad a esta tecnología puede ser limitada en algunas áreas, por motivos económicos, lo que plantea desafíos de equidad en la educación STEM: los precios que suelen tener este tipo de productos oscilan entre 90 euros [2] (productos de baja calidad, difíciles de utilizar sin una preparación previa) y 2.000 euros [3,4] (productos de mejor calidad y con instrucciones y manual para aprender a utilizarlos).

El uso de un Brazo Robótico Educativo como herramienta de enseñanza para niños y niñas en edad escolar presenta una serie de desafíos y oportunidades. Uno de los problemas principales a abordar, es la falta de comprensión y experiencia de los estudiantes en el campo de la robótica y la programación. Muchos niños y niñas no tienen acceso a recursos educativos que les permitan explorar estos conceptos de manera práctica y tangible.

Este problema se agrava por la creciente demanda de habilidades en STEM en el mercado laboral actual. La falta de exposición temprana a estas disciplinas puede limitar las oportunidades futuras de los niños y las niñas y su capacidad para competir en un mundo cada vez más tecnológico.

Además, la enseñanza de conceptos abstractos como la programación puede resultar desafiante para los niños y niñas, especialmente si no tienen la oportunidad de aplicar esos conceptos en situaciones concretas y relevantes para ellos. La falta de herramientas y recursos adecuados puede dificultar aún más el proceso de aprendizaje y desalentar el interés de los estudiantes en estas áreas.

Por lo tanto, el diseño e implementación de un Brazo Robótico Educativo que sea accesible, intuitivo y atractivo para los niños y niñas puede abordar este problema de manera efectiva. Al proporcionar a los estudiantes la oportunidad de interactuar con un dispositivo real y aprender a programarlo para realizar tareas específicas, se puede fomentar el desarrollo de habilidades cognitivas y técnicas importantes, como el pensamiento computacional, la resolución de problemas y la creatividad.

En este Trabajo Fin de Máster (TFM) se aborda el diseño y la implementación de un brazo robótico educativo funcional, y un estudio de su viabilidad económica, para estimar si puede ser una solución práctica para el problema anteriormente comentado sobre la accesibilidad a la tecnología.

Este TFM se ha desarrollado en colaboración con la empresa Digital Codesign, empresa con sede en el Instituto Tecnológico de Canarias (ITC) de Santa Cruz de Tenerife dedicada a la investigación, el prototipado electrónico y el desarrollo de productos educativos tecnológicos. En estos momentos, la empresa está desarrollando diferentes kits y entrenadores educativos, y desea incluir el brazo robótico que se desarrolle en este TFM en uno de estos kits.

Tras un análisis exhaustivo de las opciones disponibles en el mercado para el ámbito educativo, y teniendo en cuenta que el dispositivo debe ser muy accesible para el

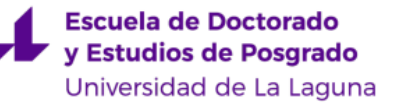

usuario, es objeto de este TFM el diseño y la implementación de un brazo robótico que pueda ser fabricado con una impresora 3D convencional, bajo un enfoque  $D/Y^1$ . Es requisito también que su fabricación no implique un gasto significativo de materiales, para no elevar su coste. Teniendo en cuenta todos estos aspectos, se han fijado las siguientes especificaciones: el brazo debe tener una longitud aproximada de 30 cm, para que tenga un alcance medio, con 5 grados de libertad, debe disponer de una pinza para manipular objetos, y ser capaz de levantar el peso suficiente para poder realizar ejercicios de prácticas. También será objetivo del TFM diseñarlo para que pueda ser utilizado en un nivel de Educación Secundaria, en torno a edades entre 12 y 16 años, facilitando así la adquisición de las competencias básicas relacionadas con el funcionamiento, construcción y programación de brazos robóticos a estas edades.

En la presente memoria se abordará el desarrollo de un brazo robótico educativo, desde sus antecedentes históricos hasta su implementación práctica. En primer lugar, se explorará la evolución y diversidad de los brazos robóticos, desde sus primeras manifestaciones hasta las aplicaciones contemporáneas, destacando su creciente importancia en el ámbito educativo como herramienta para fomentar el aprendizaje STEAM.

A continuación, se detallarán las herramientas utilizadas en el proceso de desarrollo, tanto a nivel de software como de hardware, para proporcionar una visión completa del entorno tecnológico empleado en el proyecto.

El desarrollo del prototipo se dividirá en distintos paquetes de trabajo, abordando aspectos clave como el diseño mecánico, electrónico y de software. Cada etapa del proceso será descrita en detalle, desde la conceptualización inicial hasta la implementación práctica, destacando los desafíos enfrentados y las soluciones propuestas.

Posteriormente, se examinará el presupuesto asociado al proyecto, desglosando los costos en partes mecánicas, electrónicas y de mano de obra. Se calculará el coste total del proyecto y se establecerá el umbral de rentabilidad necesario para considerarlo económicamente viable.

Los resultados obtenidos durante el desarrollo del prototipo serán presentados y analizados en profundidad, destacando los logros alcanzados y las áreas de mejora identificadas.

Finalmente, se expondrán las conclusiones derivadas del proyecto, junto con las implicaciones para futuras investigaciones en el campo de la robótica educativa. Se proporcionarán referencias bibliográficas, así como un glosario de términos técnicos

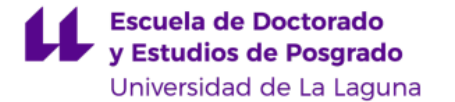

para facilitar la comprensión del contenido. Los anexos complementarán la información presentada en la memoria, incluyendo detalles adicionales sobre el diseño y las pruebas realizadas.

# <span id="page-12-0"></span>**2. Antecedentes**

En este capítulo se ofrecerá una visión general de los avances más recientes en brazos robóticos educativos, destacando su importancia en la educación STEM. El capítulo comienza con la introducción de los brazos robóticos desde un punto de vista histórico y funcional, se centra posteriormente en su uso en el ámbito de la educación, y termina con unas conclusiones que apoyan la viabilidad del desarrollo robótico planteado en el presente TFM.

## <span id="page-12-1"></span>**2.1. Historia de los brazos robóticos**

La historia de los brazos robóticos ha evolucionado de forma constante y rápida en las últimas décadas. En 1961 la compañía estadounidense Unimation marcó un hito al liderar el desarrollo del primer robot de transferencia programable. De aquí surgieron los primeros brazos industriales, utilizados en fábricas de automóviles, destinados a realizar tareas pesadas y repetitivas con movimientos simples. General Motors, una de las empresas pioneras en la Robótica Industrial, adquirió licencias de Unimotion para introducir un brazo robótico a su cadena de producción (figura 2), encargado de una de las tareas más peligrosas para los operarios: el levantamiento de grandes piezas de metal caliente para sumergirlas en líquidos refrigerantes [5].

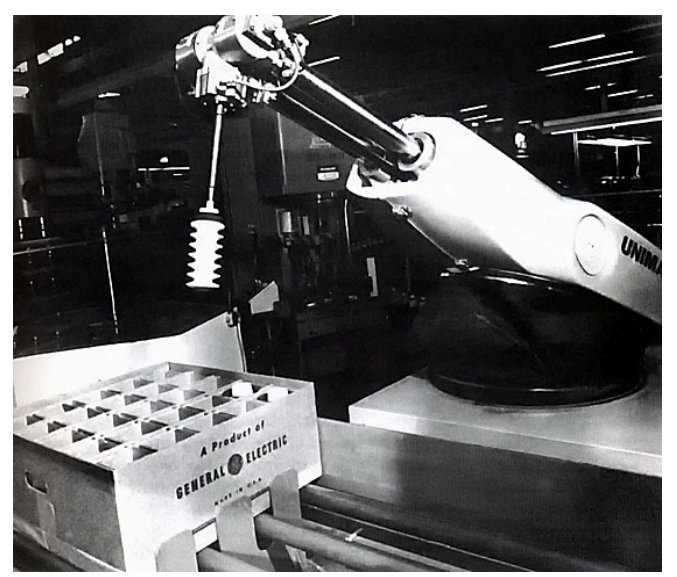

**Figura 2** - Robot Unimate de General Motors en 1960. Imagen extraída de [5].

Posteriormente, en 1968, el grupo Kawasaki se destacó como el líder en robótica industrial en Japón, también mediante la adquisición de licencias de Unimotion. A su vez, en 1969, Víctor Scheinman desarrolló el Standford Arm, un robot ligero en forma de brazo multiprogramable para diversas tareas (figura 3) [5].

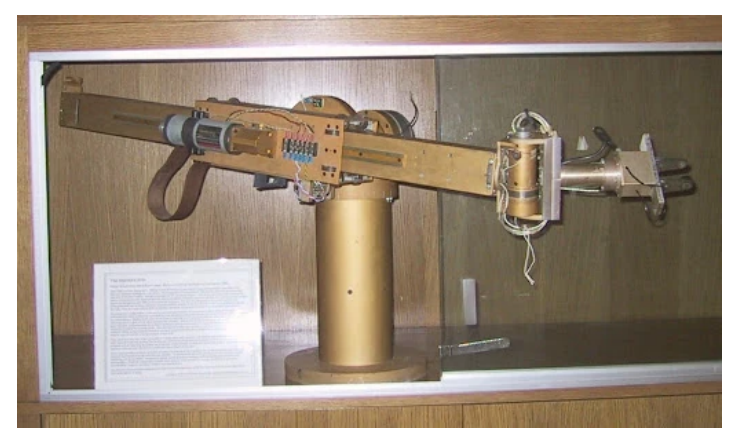

**Figura 3** - Standford Arm, desarrollado por Victor Scheinman en 1968. Imagen extraída de [5].

En la década de los 70, Unimotion expandió su alcance a Europa, donde Suecia y la compañía Nokia lideraron la implantación de la Robótica Industrial. Se introdujeron robots de soldadura, capaces de ensamblar y soldar 110 automóviles por hora. En 1975, Europa vió nacer el ASEA IRB, un robot totalmente eléctrico que utilizaba tecnología Intel. En 1978, Unimotion y Vicarm, la empresa de Víctor Scheinman, lanzaron al mercado el robot PUMA, utilizado en las líneas de ensamblaje de General Motors (figura 4) [6].

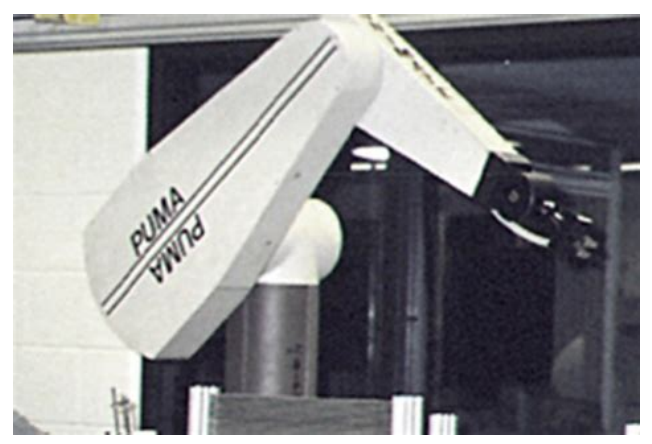

**Figura 4** - Robot PUMA de Victor Scheinman en 1978. Imagen extraída de [6].

Los años 80 marcan el comienzo de la Era Robótica. La fabricación y la venta de equipos robóticos aumentaron en un 80%, sentando las bases para la Robótica inteligente actual, con la incorporación de tecnología avanzada y la capacidad de toma de decisiones en tiempo real en colaboración con los seres humanos. En las décadas de los 90 y 2000, la robótica continuó creciendo de manera significativa. La globalización, impulsada por la internacionalización de las empresas, contribuyó a la creciente demanda y producción de bienes de consumo, hasta llegar a la actualidad, donde la robótica es ya una herramienta esencial para aumentar la productividad, reducir los costos y resolver problemas cotidianos, facilitando la vida de las personas [6].

## <span id="page-14-0"></span>**2.2. Tipos de brazos robóticos**

El término "brazo robótico" abarca una amplia categoría de mecanismos robóticos que se emplean en diversas aplicaciones. Aunque todos comparten características similares, existen ciertas particularidades que hacen que unos sean más adecuados para ciertas tareas que otros, como veremos a continuación [7-9].

Los **brazos articulados** son manipuladores robóticos de uso general con 5 o más articulaciones o grados de libertad (figura 5). Este término engloba varios subtipos de robots, como el robot de seis ejes, que cuenta con seis grados de libertad. Los brazos articulados abarcan una amplia variedad de robots utilizados en la industria, incluyendo los colaborativos.

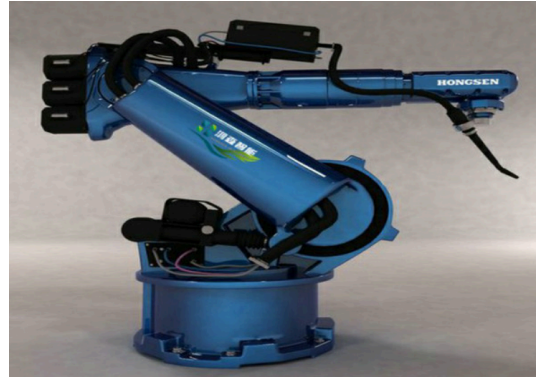

**Figura 5** - Brazo robótico articulado de precisión de entrenamiento para montar a caballo. Imagen extraída de [10].

Los **robots de seis ejes** son los brazos articulados más comunes y ampliamente utilizados en la industria actual (figura 6). Su versatilidad los convierte en una opción ideal para aplicaciones generales. Estos manipuladores son fácilmente identificables en entornos industriales.

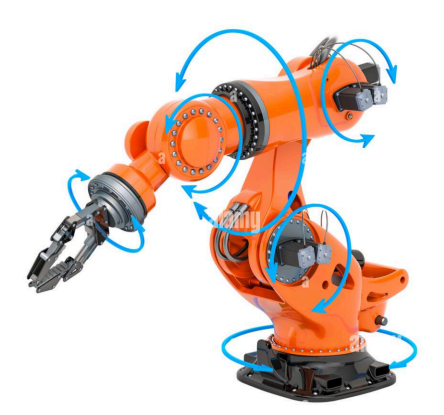

**Figura 6** - Brazo robótico con 6 ejes. Imagen extraída de [11].

Los **robots colaborativos** están diseñados específicamente para colaborar con humanos, con el objetivo de reducir riesgos. Aunque es un tipo de robot

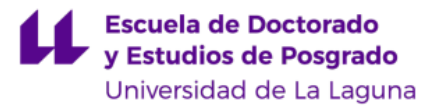

relativamente nuevo, su presencia va aumentando a medida que se reconocen sus ventajas en diversas industrias (figura 7). Estos manipuladores permiten una mayor seguridad al alejar a los operarios humanos de tareas peligrosas.

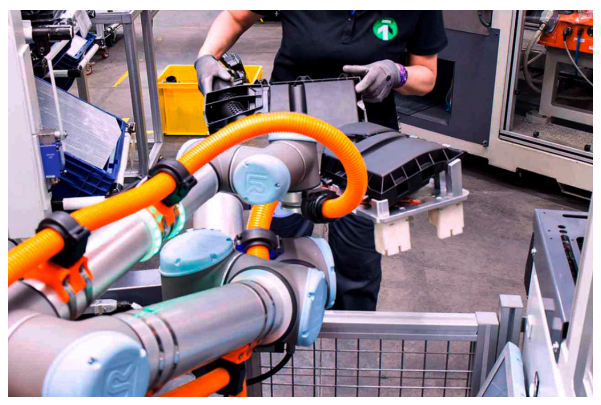

**Figura 7** - Robot colaborativo. Imagen extraída de [12].

Los **robots SCARA** son manipuladores con cumplimiento selectivo, lo que significa que tienen menos flexibilidad que los brazos articulados (figura 8). A pesar de estas limitaciones, presentan ventajas en ciertos escenarios.

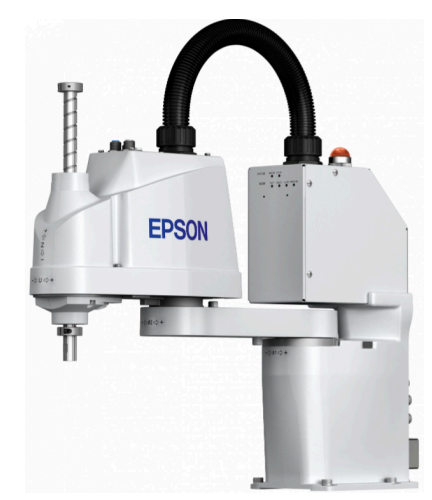

**Figura 8**- Robot colaborativo. Imagen extraída de [13].

Los **robots cartesianos** son sistemas rígidos que se desplazan en un plano de coordenadas 3D mediante tres actuadores lineales (figura 9). Son ideales para aplicaciones más pequeñas y específicas.

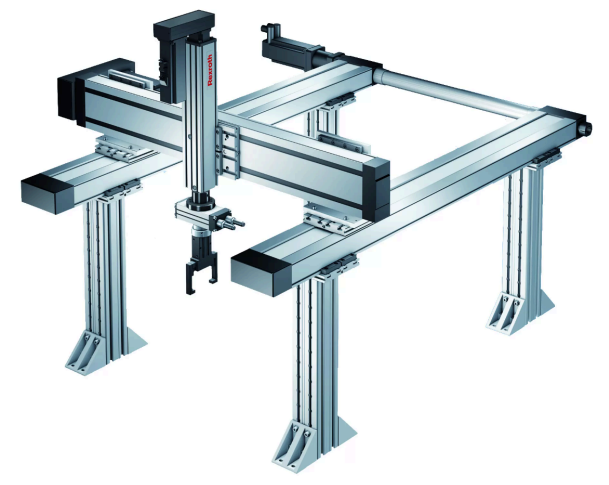

**Figura 9** - Robot cartesiano. Imagen extraída de [14].

Los **brazos cilíndricos** están diseñados alrededor de un solo brazo que se mueve verticalmente y rota horizontalmente (figura 10). Compactos y eficientes, son ideales para tareas simples y pequeñas.

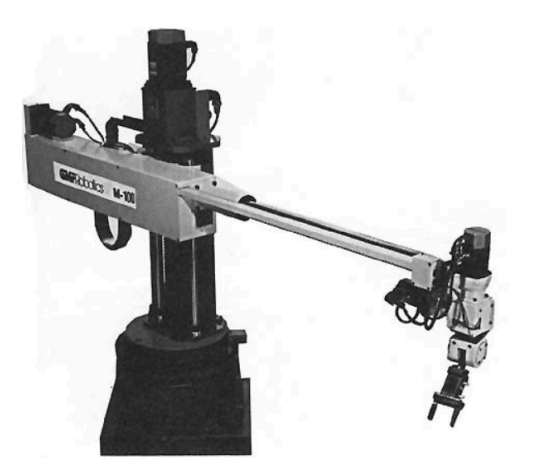

**Figura 10** - Robot cilíndrico. Figura extraída de [15].

Los **robots esféricos/polares**, aunque menos comunes hoy en día, tienen un diseño similar a los cilíndricos, pero con un eje rotatorio adicional para movimientos verticales (figura 11).

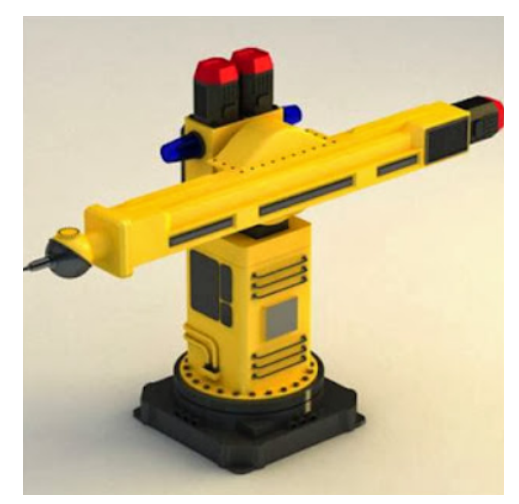

**Figura 11** - Robot polar. Imagen extraída de [16].

Diseñados para alta velocidad, los **robots paralelos/delta** destacan por su capacidad para alcanzar velocidades elevadas (figura 12). Son ideales para tareas ligeras y rápidas.

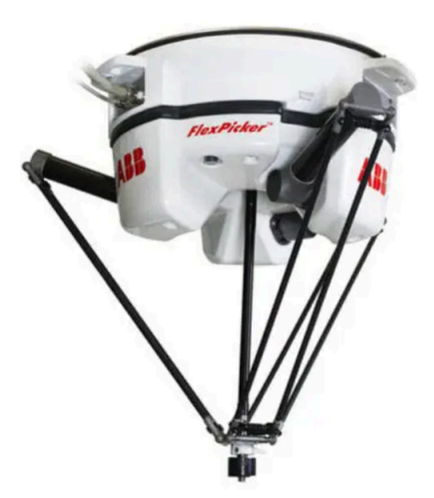

**Figura 12** - Robot paralelo IRB 360 FlexPicker® series. Imagen extraída de [17].

Raros en entornos industriales, los **robots antropomórficos** tienen dos o más brazos y una apariencia más amigable (figura 13). Suelen utilizarse en colaboración estrecha con operarios humanos.

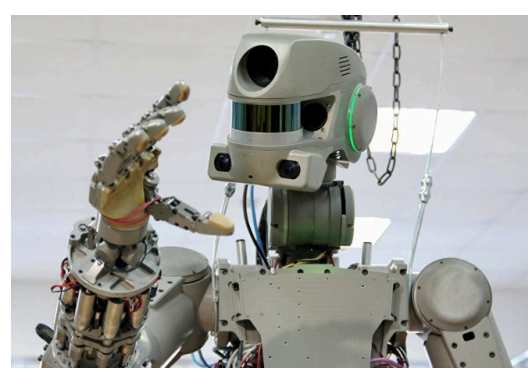

**Figura 13** - Robot antropomórfico que conducirá el vehículo que enviará Rusia a la Luna. Imagen extraída de [18, 19].

Todos estos tipos de robots se aplican en una variedad de sectores: aeroespacial, automotriz, industria metalúrgica, alimentaria y de bebidas, farmacéutica, plásticos, ciencias de la salud, electrónica, etc. Las aplicaciones más comunes incluyen embalaje, paletización, manipulación de materiales, pintura, soldadura, montaje, inspección, corte y dispensación. La versatilidad de los manipuladores robóticos, con su equilibrio entre velocidad, capacidad de carga, alcance y precisión, los convierte en elecciones eficaces para diversas tareas en diferentes sectores. Su flexibilidad también permite a los fabricantes utilizarlos en aplicaciones más allá de su diseño original.

## <span id="page-18-0"></span>**2.3. Robótica en el ámbito docente**

La robótica puede ser una herramienta educativa con múltiples beneficios para el proceso de enseñanza y aprendizaje, entre los que destacan los siguientes [20-12]:

- **Aprendizaje interactivo:** el manejo de robots permite al estudiante aprender conceptos científicos, matemáticos y tecnológicos de forma práctica e interactiva.
- **Fomento de la Resolución de Problemas:** la programación y el control de robots requieren habilidades de resolución de problemas. Los estudiantes deben identificar y abordar desafíos específicos, lo que fomenta el pensamiento crítico y la creatividad.
- **Desarrollo de Habilidades de Programación:** la programación de robots es una introducción efectiva a la codificación. Los estudiantes pueden aprender conceptos de programación de manera práctica, desde lo básico hasta niveles más avanzados, dependiendo de la complejidad del robot.
- **Enfoque Práctico en STEM:** la robótica se integra perfectamente en las disciplinas STEM (Ciencia, Tecnología, Ingeniería y Matemáticas), siendo un medio para aplicar y comprender estos principios de manera tangible.
- **Colaboración y Trabajo en Equipo:** trabajar en equipo para diseñar, programar y probar robots promueve habilidades de trabajo en equipo y comunicación.
- **Preparación para el Futuro:** puesto que la automatización y la robótica juegan un papel cada vez más importante en diversas industrias, la educación en robótica proporciona habilidades relevantes para el futuro mercado laboral.
- **Inclusión de la Diversidad de Estilos de Aprendizaje:** la robótica permite la inclusión de diferentes estilos de aprendizaje, beneficiando a los estudiantes que aprenden mejor a través de experiencias prácticas.
- **Motivación y Compromiso:** trabajar con robots puede aumentar la motivación y el compromiso de los estudiantes en el aula, debido a la emoción de ver sus creaciones en acción.
- **Exploración de Temas Complejos:** los robots pueden utilizarse para explorar temas complejos de manera más accesible. Por ejemplo, pueden simular procesos científicos o ayudar a visualizar conceptos matemáticos abstractos.
- **Adaptabilidad y Creatividad:** la robótica promueve la adaptabilidad y la creatividad al enfrentar a los estudiantes a desafíos que requieren soluciones únicas. Experimentar con diferentes enfoques para resolver problemas contribuye al desarrollo de estas habilidades.

Como se puede observar, la robótica en el ámbito docente no solo se trata de "enseñar sobre robots", sino que también es una herramienta versátil para abordar una variedad de objetivos educativos. Proporciona un entorno de aprendizaje práctico y estimulante que puede preparar a los estudiantes para los desafíos tecnológicos del futuro.

## <span id="page-19-0"></span>**2.4. Brazos robóticos educativos comerciales**

En el mercado existen diversas propuestas educativas con brazos robóticos, dando lugar a una oferta variada, tanto en calidad como en funcionalidad y precio. A continuación, describimos algunos de los más populares.

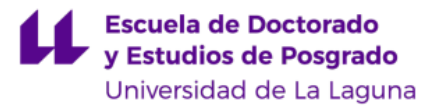

El brazo robótico **Taidda** [23], modelo MG996R<sup>2</sup>, es el más económico (figura 14). Está fabricado en aluminio y requiere el uso de una fuente de alimentación. Tiene 6 servomotores y una plancha de aluminio de 2mm de grosor para mejorar la estabilidad, los cojinetes de copa importados se utilizan en las juntas de dirección, lo que no solo hace que la dirección sea más flexible, sino que también permite que la dirección del mecanismo de dirección esté en el mismo centro, y el chasis tiene forma de disco, lo que hace que el manipulador gire hacia la izquierda y hacia la derecha de manera más flexible y suave. Este brazo está diseñado para la enseñanza a nivel universitario, pero no contiene instrucciones, lo que puede dificultar el montaje del mismo.

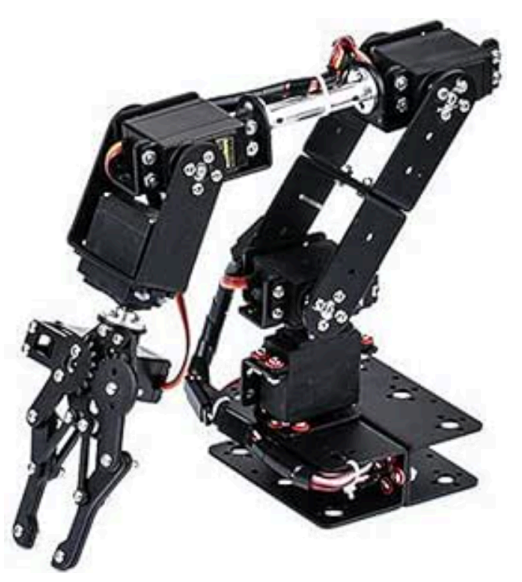

**Figura 14** - Brazo robótico Taidda modelo MG996R. Imagen extraída de [23].

El brazo robótico **Youfang Smart** [2] es de acero inoxidable y funciona con un kit de arduino (figura 15). Tiene un tablero de control para el engranaje de dirección de 16 vías, adecuado para principiantes y utiliza un microcontrolador, el STM32<sup>3</sup>, el cual puede comunicarse con dispositivos externos utilizando varios protocolos de comunicación como SPI<sup>4</sup> , I2C<sup>5</sup> , UART 6 , etc., lo que permite a los desarrolladores incorporar funciones adicionales en sus diseños. Al igual que el brazo anterior, no contiene instrucciones de uso ni montaje, lo que puede dificultar su utilización.

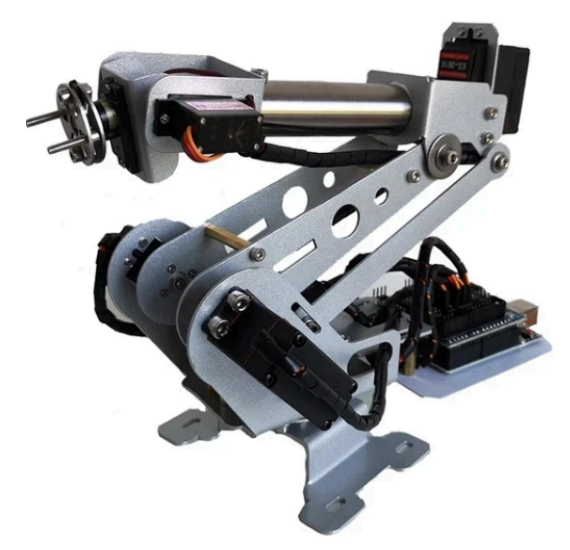

**Figura 15** - Brazo robótico YoufangSmart. Imagen extraída de [2].

El brazo robótico **Braccio** TinkerKit [24, 25] es un brazo montable muy popular fabricado por Arduino (figura 16). Es de plástico, funciona con una batería de 5V, tiene una rotación de 180º y opera con PWM<sup>7</sup> analógico. Contiene dos tipos de servomotores, cuatro de ellos en las partes bajas del brazo, que tienen más potencia y sirven para desplazar el brazo, y dos más en el extremo superior del brazo para mover las pinzas. La empresa Arduino ofrece un contenido educativo propio orientado a estudiantes de secundaria y universitarios, por este motivo es de los más utilizados actualmente en Educación.

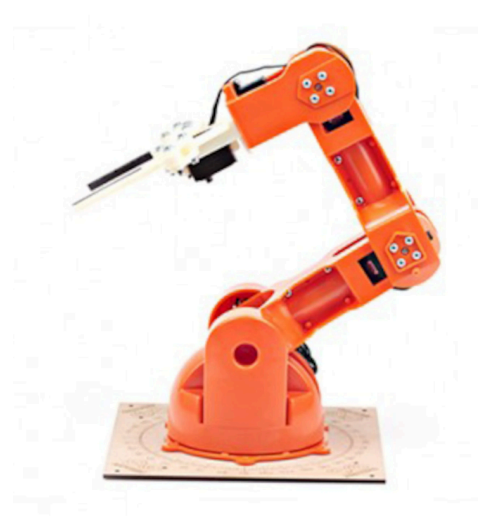

**Figura 16** - Brazo robótico Braccio. Imagen extraída de [24].

El brazo robótico **RobotGeek** [26] es un brazo montable sin microprocesador, sólo contiene el hardware del brazo, con servos que tienen un giro de 180º, entre otras piezas para su ensamblaje (figura 17). A diferencia de los otros brazos, este cuenta con 5 ejes de movimiento, puede controlarse con Geekduino y Arduino, e incluye instrucciones de montaje.

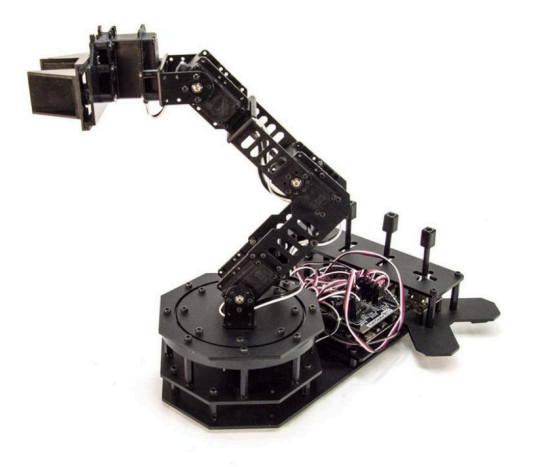

**Figura 17** - Brazo robótico RobotGeek. Imagen extraída de [26].

El brazo **Minibot de WLkata** [3, 4] es el más completo de todos los analizados (figura 18). Incluye instrucciones de montaje y aprendizaje, y además es capaz de trabajar de manera colaborativa con otros brazos de la misma marca. Su gran inconveniente es que tiene un coste bastante elevado.

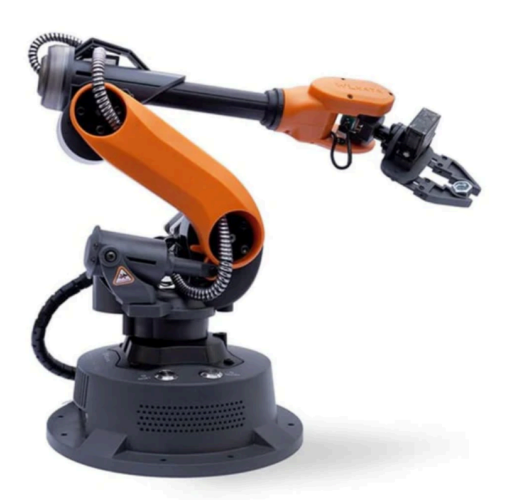

**Figura 18** - Brazo robótico Minibot de WLkata. Imagen extraída de [3].

El brazo robótico inteligente ligero multifuncional **Dobot Magician Lite** [27] es un brazo diseñado para estudiantes y profesores, fácil de programar, utiliza su propio software de la propia marca (DobotStudio/DobotBlock), viene con un paquete completo de plan de estudios y tiene herramientas intercambiables para el extremo del mismo (figura 19). Es uno de los productos principales en el ecosistema de educación de inteligencia artificial personalizado K12 de DOBOT. Magician Lite disfruta de numerosos métodos de interacción de software y hardware e interfaces

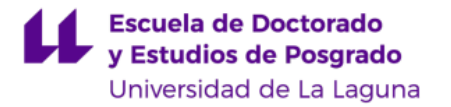

de expansión para maximizar la libertad de creación de los estudiantes. A través de la construcción y el juego, los estudiantes pueden aprender cómo funciona la inteligencia artificial y la mecánica.

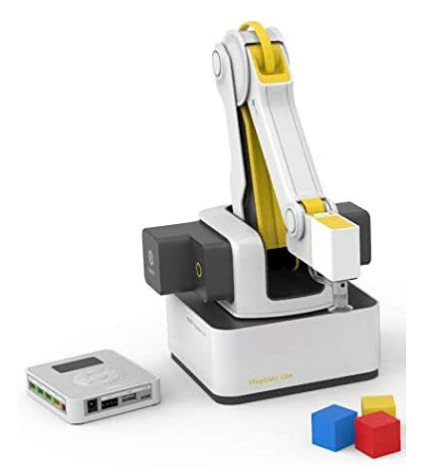

**Figura 19** - Dobot Magician Lite. Imagen extraída de [27].

En la tabla 1 se muestran las características más importantes y el precio de cada brazo robótico descrito anteriormente.

| <b>Brazo robótico</b>     | <b>Características</b>                                                                                                    | <b>Precio</b> |  |
|---------------------------|----------------------------------------------------------------------------------------------------|---------------|--|
|                           | Alimentación: Fuente eléctrica.                                                                                                    | 202,98€       |  |
|                           | Guía de Aprendizaje: No                                                                                                    |               |  |
| <b>Youfang Smart [20]</b> | Al funcionar con Arduino tiene un coste bajo, tiene<br>potencial para la escalabilidad, pero los usuarios<br>tienen que saber como programarlo.                                               |               |  |
|                           | Adecuado para principiantes: No                                                                                                    |               |  |
|                           | Cuenta con control remoto, garra de acero<br>inoxidable, servos MG90 y 6 DOF.                                                                                                    |               |  |
|                           | Alimentación: Fuente eléctrica.                                                                                                    |               |  |
|                           | Guía de Aprendizaje: No                                                                                                    |               |  |
|                           | El manipulador 6 DOF es ampliamente utilizado<br>en la enseñanza universitaria, la producción IDY.                                                                                            |               |  |
| Taidda [2]                | Su sistema de potencia consta de 6 servomotores,<br>91,83€<br>que pueden realizar la demostración de agarre<br>delantero y trasero, arriba y abajo y agarre<br>izquierdo y derecho del robot. |               |  |
|                           | Todos los accesorios de soporte están hechos de<br>una placa de aluminio de 2 mm de espesor, que<br>mejora efectivamente la estabilidad del robot.                                            |               |  |

**Tabla 2.1** - Comparativa de brazos robóticos educativos existentes en el mercado.

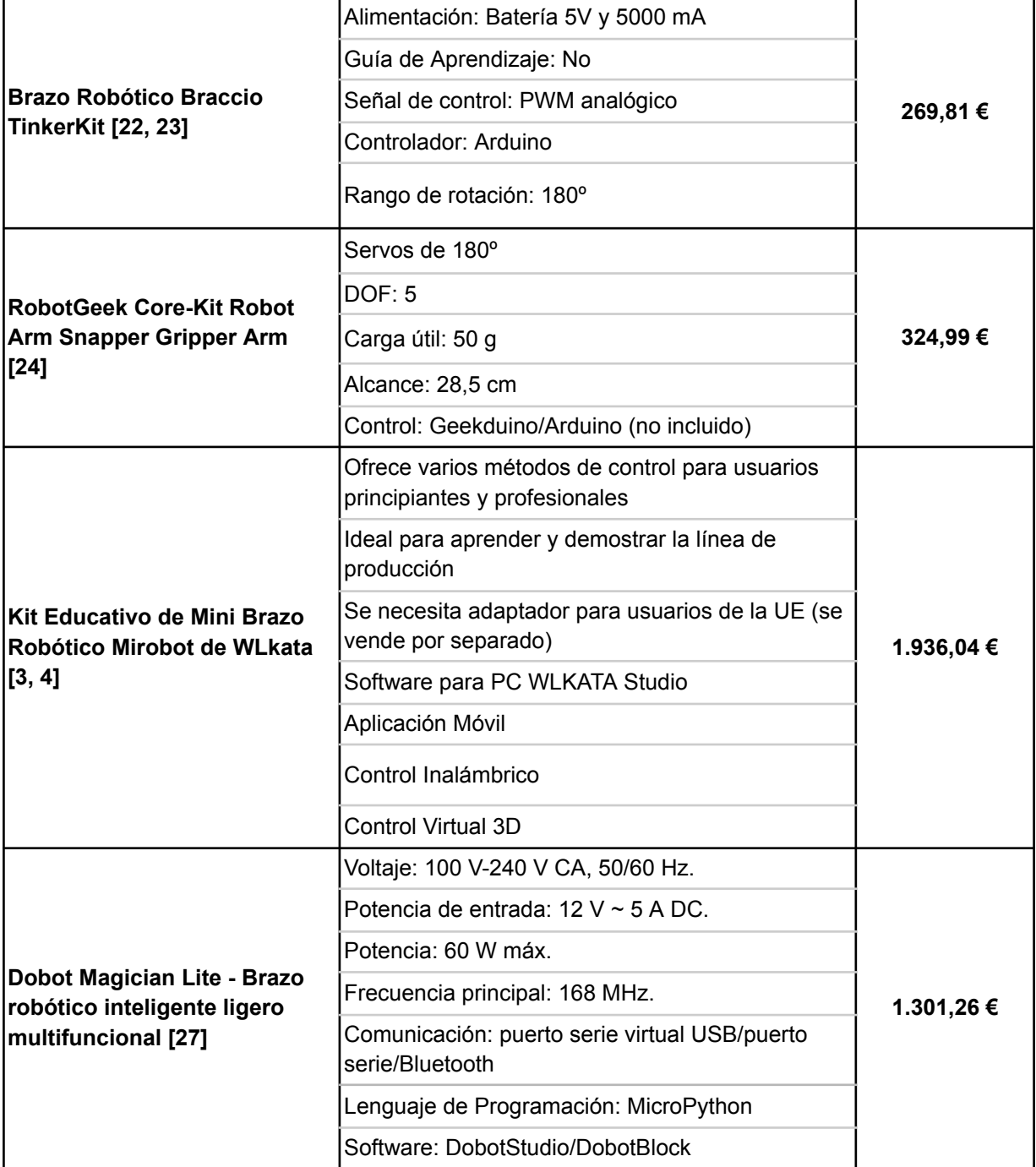

Analizando las características de todos los modelos comerciales, se puede observar que los productos de menor precio suelen tener peor calidad y carecen de documentación que indique cómo trabajar con ellos. Otros datos destacables son que los brazos robóticos encontrados suelen tener 6 ejes de movimiento, un giro de 180º y están alimentados por una batería de 5V o por una fuente de alimentación externa.

## **2.5. Antecedentes en la construcción de brazos robóticos educativos**

<span id="page-25-0"></span>Durante el desarrollo de este TFM se ha realizado una búsqueda de información sobre la construcción de brazos robóticos educativos, explorando los niveles de tecnología necesarios para crear uno propio y evaluando su complejidad potencial. Se han encontrado un amplio conjunto de opciones disponibles para aquellos que deseen introducirse en la creación de su propio brazo robótico [28-34]. A continuación, se resumen las contribuciones que ofrecen más información.

En [28] se describe un proyecto de fabricación de un brazo robótico utilizando software libre y la plataforma de hardware Arduino. El objetivo de este brazo robótico es permitir a los estudiantes realizar diversas actividades prácticas, como el transporte de objetos o la selección de piezas defectuosas en una línea de producción. El artículo propone la implementación del brazo robótico como una alternativa a la simulación de procesos técnicos.

En [29] los autores comparten su experiencia en el diseño y construcción de un brazo robótico con fines educativos. Utilizando herramientas como Matlab, Simulink y SimMechanics, crearon un brazo robótico educativo de 6 grados de libertad, con una disposición de engranajes helicoidales para las articulaciones. El brazo puede trabajar con motores relativamente pequeños, no presenta retroceso y, por las propiedades de esta disposición, no consume energía cuando no realiza ningún movimiento. Los autores utilizaron un servomotor por cada articulación, con un codificador rotatorio absoluto, dos interruptores de límite para indicar los ángulos máximos y mínimos, y una disposición de tornillo sin fin (figura 20). El principal problema de esta solución es la baja velocidad del brazo debido a que las articulaciones del manipulador se accionan mediante una disposición de engranajes helicoidales, debido a la necesidad de añadir potencia a los motores.

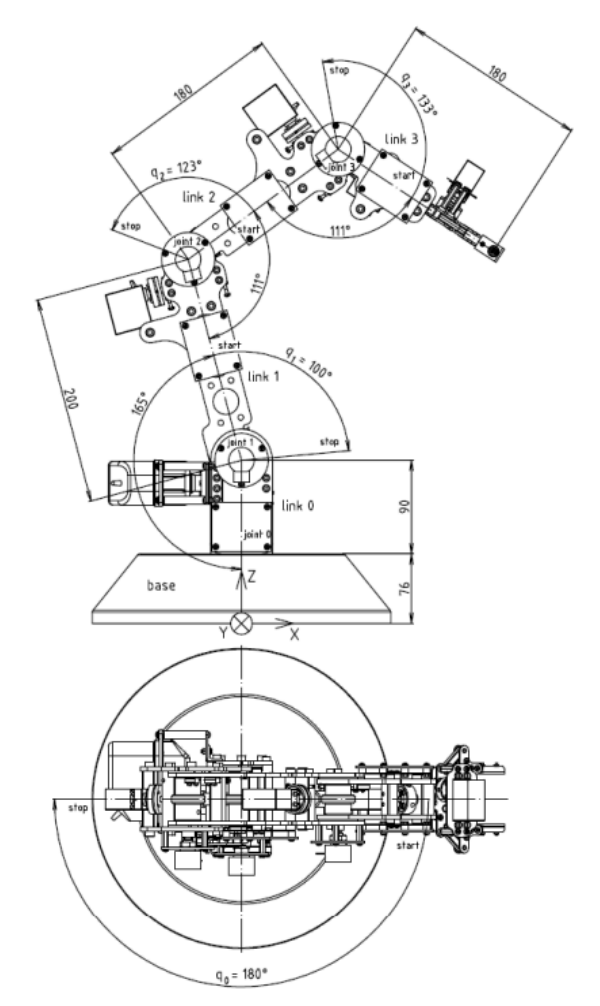

**Figura 20** - Geometría del brazo robótico publicado en IEEE Xplore por un equipo de investigadores de la Facultad de Ingeniería Mecánica de la Universidad Tecnológica de Eslovaquia. Imagen extraída de [29].

En Project Hub se presenta un proyecto ingenioso. Utilizando componentes que se encuentran fácilmente en el mercado, y con una placa de desarrollo de tipo Arduino, se consigue controlar un brazo robótico mediante Bluetooth, haciendo uso de una aplicación móvil [30]. Con la ayuda de bibliotecas específicas para la programación, este proyecto demuestra que es completamente posible controlar un brazo robótico de esta manera, y ofrece una serie de ideas creativas para su implementación, lo que amplía las posibilidades en este campo (figura 21).

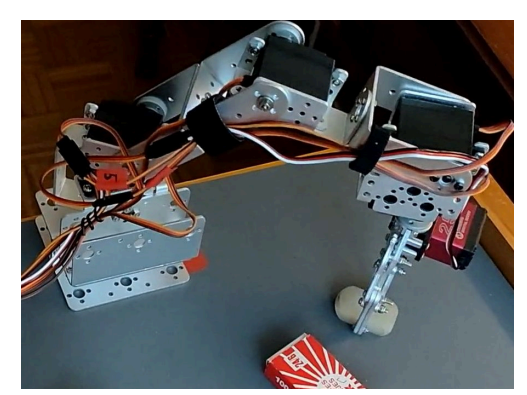

**Figura 21** - Brazo robótico basado en Arduino que se encuentra en Project Hub. Imagen extraída de [30].

Existen otros proyectos que demuestran la posibilidad de fabricar un brazo robótico sin la necesidad de equipos sofisticados [31]. Estos proyectos hacen uso de tecnología accesible, como impresoras 3D FDM y componentes electrónicos sencillos, tales como micro servos de tipo SG90, servo motores de engranaje metálico de tipo MG996R y una placa de desarrollo Arduino Uno o equivalente, lo que demuestra que, a pesar de tratarse de una tarea compleja, la construcción de brazos robóticos es posible.

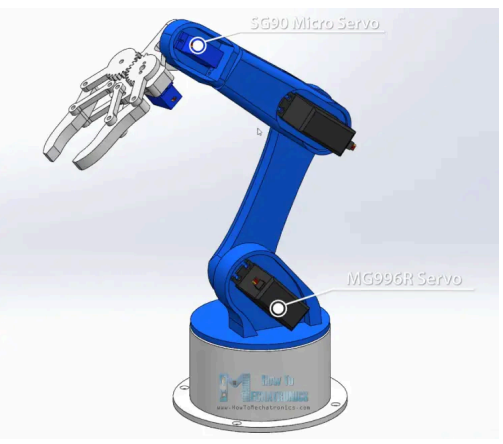

**Figura 22** - Brazo robótico fabricado con impresora 3D publicado en [31].

En cuanto a la alimentación que pueda requerir el brazo robótico, existen diferentes formas de alimentarlos según el uso que se le vaya a dar. En [32] utilizan una batería de litio de 12V conectada a un convertidor BUCK<sup>8</sup> reductor DC-DC, con un módulo capaz de suministrar una corriente máxima de 4A (figura 23). No obstante, existen otros planteamientos que hacen uso de fuentes de alimentación conectadas a red, o baterías LiPo de menor voltaje (3,7V) conectadas a módulos STEP-UP<sup>9</sup>.

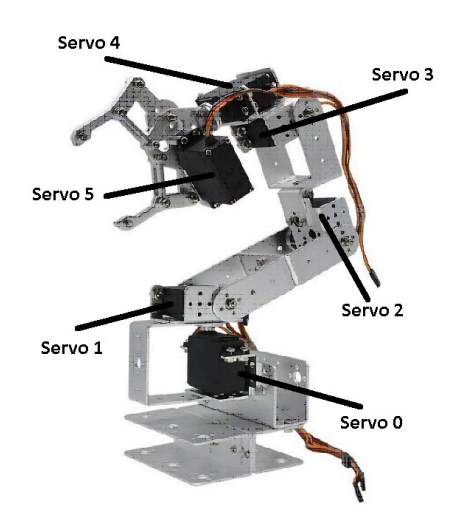

**Figura 23** - Brazo robótico fabricado con piezas metálicas publicado en [32].

Por otra parte, los trabajos de [33, 34], proponen utilizar diferentes herramientas como *webcams*, aplicaciones para un mejor manejo del brazo, y la implementación de diferentes métodos de movimiento.

### **2.6. Contribución del presente TFM tras el estudio de antecedentes.**

<span id="page-28-0"></span>Una vez realizado el estudio de antecedentes se han llegado a diversas conclusiones importantes relacionadas con los brazos robóticos educativos y su impacto en el ámbito de la educación STEM, donde destacan las siguientes:

- El tema abordado en el TFM es de gran **relevancia en la Industria y en la Educación**. Los brazos robóticos combinan mecánica, electrónica, automatización y programación, y han transformado la forma en que se realizan tareas industriales y se enseñan conceptos STEM fundamentales.
- Existe una gran **variedad de opciones en el mercado**, con diferencias significativas en calidad, funcionalidad y precio. Los dispositivos de menor costo a menudo carecen de documentación adecuada, lo que puede dificultar su uso en entornos educativos, mientras que los dispositivos más costosos ofrecen recursos más complejos, aunque a un precio más elevado.
- Se ha podido demostrar la viabilidad de **construir brazos robóticos educativos personalizados**. Los recursos disponibles, como impresoras 3D y componentes electrónicos simples, hacen que la construcción de estos dispositivos sea accesible para aquellos interesados en explorar este campo sin la necesidad de equipos sofisticados.
- Existen **recursos de apoyo**, ya que se han identificado recursos valiosos que respaldan la construcción y programación de brazos robóticos educativos, como proyectos basados en Arduino y documentación detallada publicada en

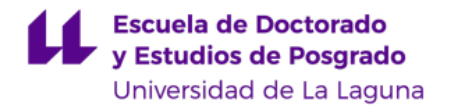

fuentes académicas, lo que proporciona a los interesados una base sólida para sus propias investigaciones y desarrollos.

Por lo tanto, el propósito de este TFM es diseñar un brazo robótico educativo bien documentado y con un precio competitivo, útil para la enseñanza STEM a diferentes niveles educativos. El principal objetivo del TFM es diseñar un brazo funcional, un primer prototipo, y valorar la dificultad y el coste de su desarrollo.

# <span id="page-30-0"></span>**3. Herramientas utilizadas**

#### <span id="page-30-1"></span>**3.1. Herramientas software**

En este apartado se comentan los diferentes programas utilizados durante el desarrollo del presente TFM, se explica por qué ha sido necesario su uso, y se describen brevemente sus principales funcionalidades.

#### **● Autodesk Fusion 360**

**Autodesk Fusion 360** [35] es una herramienta CAD (diseño asistido por ordenador), modelado en 3D y CAM (fabricación asistida por ordenador) que se ha usado para el diseño mecánico de las piezas que componen el brazo. Este programa permite la creación de modelos tridimensionales complejos, ofrece la capacidad de parametrizar el modelo, e integra herramientas CAM, para fabricar directamente desde el diseño. Además, posibilita la colaboración de varios usuarios en la nube, es compatible con múltiples plataformas, y es económica.

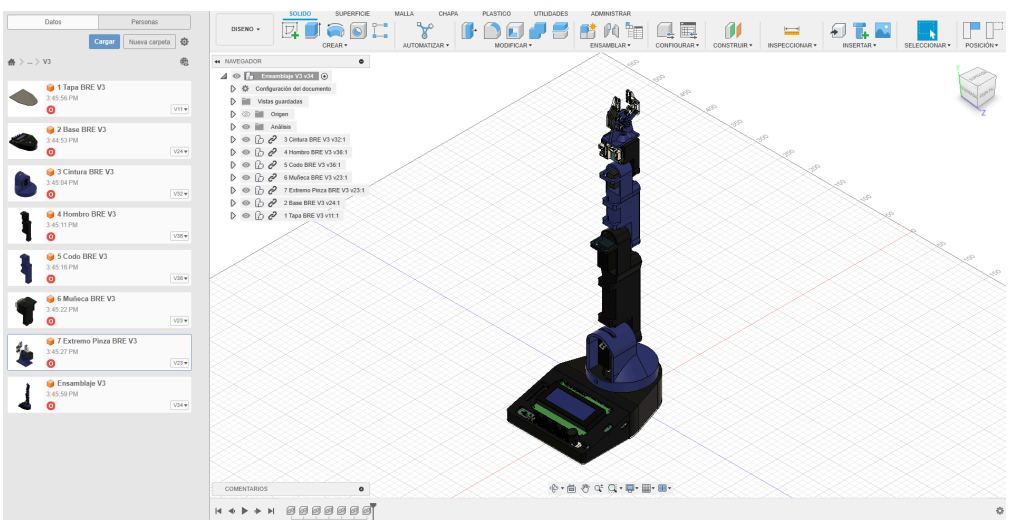

**Figura 24** - Interfaz de Fusion 360.

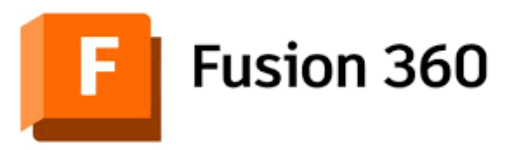

**Figura 25** - Logo de Fusion 360 [35].

#### **● Prusa Slicer**

El software **Prusa Slicer** [36]**,** de código abierto y desarrollado por Prusa Research, permite la preparación de modelos 3D para fabricación aditiva en impresoras 3D

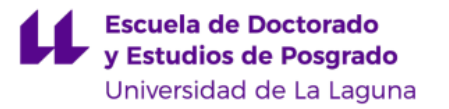

 $FDM^{10}$  y SLA<sup>11</sup>. En este TFM este software CAM se ha utilizado para laminar las piezas diseñadas y fabricarlas en la impresora 3D FDM. Prusa Slicer permite a los usuarios ajustar una amplia variedad de parámetros de impresión: velocidad de impresión, densidad del relleno, temperatura del extrusor, las capas de los perímetros en la impresión, etc., y cuenta con herramientas inteligentes para la generación de soportes, lo que ayuda a minimizar el uso de material y facilita la eliminación de los soportes después de la impresión. Adicionalmente, ofrece la función de visualización de capas, que permite a los usuarios inspeccionar el modelo 3D y ver cómo se imprimirá capa a capa, lo que ayuda a identificar posibles problemas antes de imprimir. Es compatible con una gran variedad de formatos de archivo 3D, y existe una comunidad de apoyo a usuarios y desarrolladores.

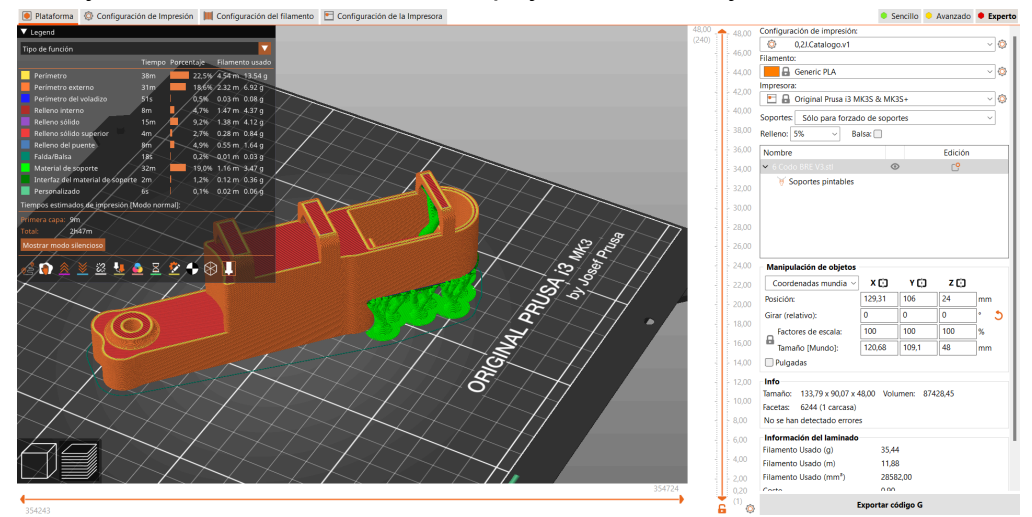

**Figura 26** - Interfaz de Prusa Slicer.

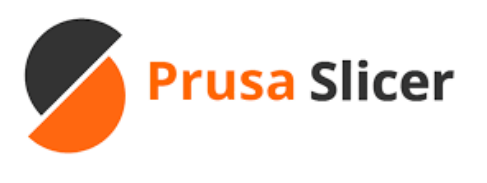

**Figura 27** - Logo de Prusa Slicer [36].

#### **● KiCad**

**KiCad** [37] es un software de diseño electrónico de código abierto que se utiliza para crear esquemas electrónicos y diseñar placas de circuito impreso (PCB). Para ello, cuenta con una amplia variedad de bibliotecas de componentes electrónicos estándar. Además, se puede integrar con otras herramientas de diseño electrónico y fabricación, lo que permite la exportación e importación de datos en varios formatos estándar, como Gerber, DXF y STEP. Es compatible con varias plataformas, y existe una comunidad de apoyo a usuarios y desarrolladores. Esta es la razón por la que se decidió utilizar este software para la creación de los esquemas electrónicos y el diseño de las diferentes PCBs del brazo.

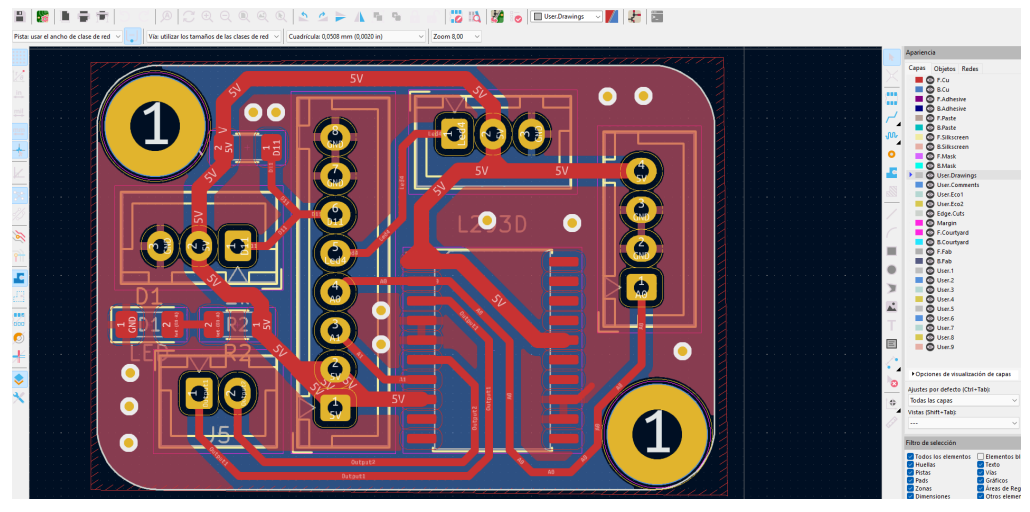

**Figura 28** - Interfaz de KiCad.

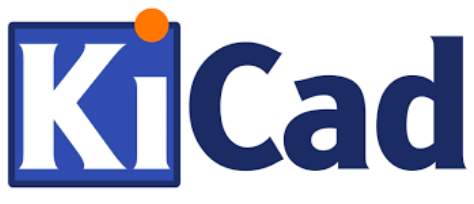

**Figura 29** - Logo de KiCad [37].

**● FlatCAM:**

**FlatCAM** [38] es un software de código abierto utilizado principalmente para preparar archivos de diseño de circuitos impresos (PCB) para el proceso de fabricación. Permite convertir archivos Gerber y de perforación NC (Numerical Control) en archivos G-code, que pueden ser utilizados por máquinas CNC (Control Numérico por Computadora) para fabricar los PCB. Entre sus características principales se incluyen la conversión de archivos Gerber y NC Drill a G-code, la visualización y edición de estos archivos, la generación de rutas de fresado, la simulación de rutas de herramientas para verificar el diseño antes de la fabricación y el soporte para diversas herramientas CNC. FlatCAM es especialmente útil para aficionados, ingenieros y pequeños fabricantes que buscan una solución económica y accesible para la creación de PCB, y al ser de código abierto, permite a los usuarios modificar y adaptar el software a sus necesidades específicas. En este proyecto se ha utilizado para hacer los preparativos de la fabricación de una de las placas diseñadas.

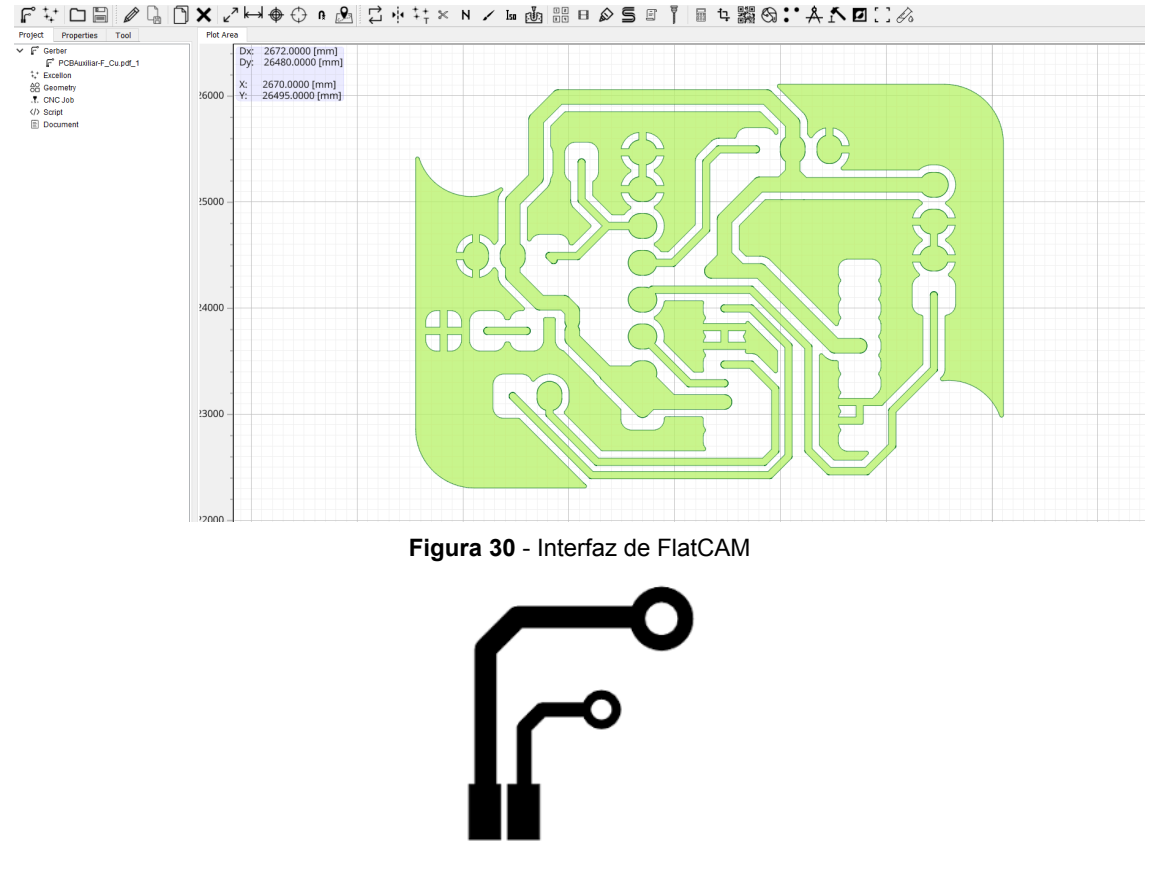

**Figura 31** - Logo de FlatCAM [38]

**● RDWorks**

**RDWorks** [39] es un software de control y diseño utilizado principalmente en máquinas de corte y grabado láser fabricadas por Ruida Technology, una empresa china que produce controladores para una variedad de máquinas CNC, incluidas las máquinas láser. A través de su interfaz intuitiva, se pueden importar una variedad de formatos de archivo, controlar los parámetros de corte y grabado, y previsualizar el proceso de corte o grabado antes de enviar el trabajo a la máquina. En este TFM este programa se ha usado para realizar los diferentes cortes de las piezas que componen la pinza y la tapa de la base, y el grabado sobre una plancha de cobre para fabricar la PCB Auxiliar.

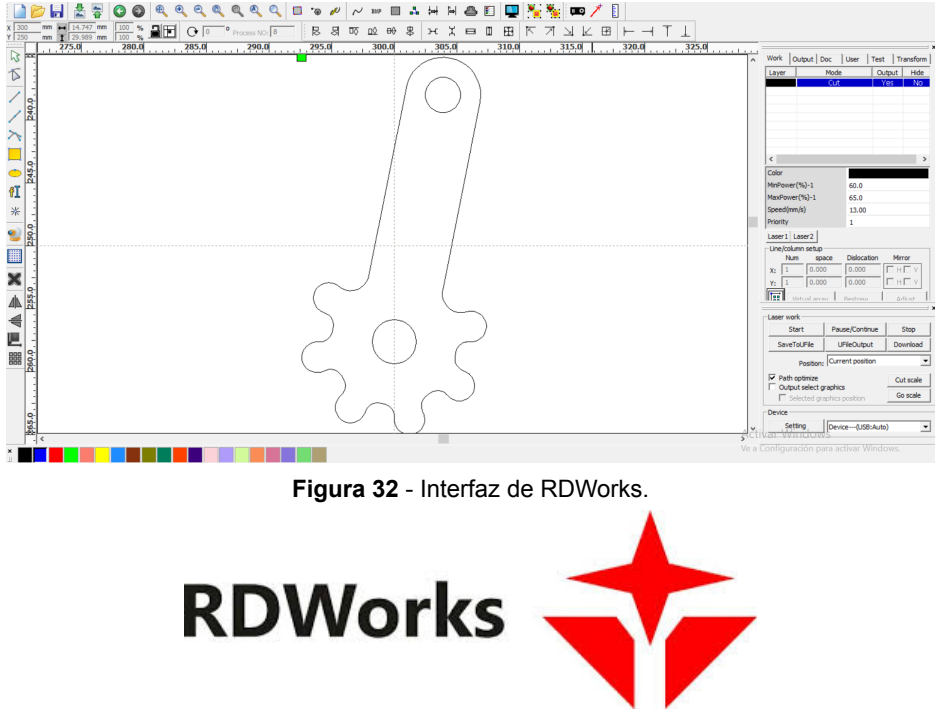

**Figura 33** - Logo de RDWorks [39].

**● Arduino IDE:**

Otra herramienta utilizada es **ArduinoIDE** [40], un entorno de desarrollo de software para controladores Arduino, necesaria en este TFM puesto que se dispone de un Arduino ATMega328P integrado en PCB. Este entorno es fácil de usar, puesto que emplea una variante simplificada de C/C++, cuenta con una gran comunidad de usuarios activos y una amplia base de conocimientos en línea, es compatible con una amplia gama de placas de desarrollo Arduino, es compatible con varias plataformas, y es de código abierto y gratuito.

|                | File Edit Sketch Tools Help |                                                                                                    |                                                          |                                                       |
|----------------|-----------------------------|----------------------------------------------------------------------------------------------------|----------------------------------------------------------|-------------------------------------------------------|
|                |                             | ↓ Arduino Nano<br>۰.                                                                                                    |                                                          | ٠O٠<br>۰Л                                             |
|                |                             | BREcompletoV1_4.ino                                                                                                    |                                                          |                                                       |
|                |                             | //Abrimos las librerías que vamos a utilizar                                                                                                    |                                                          |                                                       |
|                |                             |                                                                                                    |                                                          |                                                       |
| 包              |                             | #include <math.h></math.h>                                                                                                    |                                                          |                                                       |
|                |                             | #include <wire.h></wire.h>                                                                                                    |                                                          |                                                       |
| $\mathbb{I}$   |                             | #include <cinematicainversa.h></cinematicainversa.h>                                                                                                    | //Librería para la Cinemática Inversa, creación propia   |                                                       |
|                | 6                           | #include <adafruit_pwmservodriver.h> //Librería para módulo de servos<br/>#include <pinchangeinterrupt.h></pinchangeinterrupt.h></adafruit_pwmservodriver.h> | //Librería para encoder                                  |                                                       |
|                | 8                           | #include <accelstepper.h></accelstepper.h>                                                                                                    | //Librería para mover stepper a una posición en concreto |                                                       |
| $\lesssim$     | 9                           |                                                                                                    |                                                          |                                                       |
|                | 10                          | //Definimos los pines                                                                                                    |                                                          |                                                       |
|                | 11                          |                                                                                                    |                                                          |                                                       |
|                | 12                          | #define CLK 2                                                                                                    |                                                          |                                                       |
|                | 13                          | #define DT 3                                                                                                    |                                                          |                                                       |
|                | 14                          | #define SW 4                                                                                                    |                                                          |                                                       |
|                | 15                          |                                                                                                    |                                                          |                                                       |
|                | 16                          | #define dirPin 5                                                                                                    |                                                          |                                                       |
|                | 17                          | #define stepPin 6                                                                                                    |                                                          |                                                       |
|                | 18                          |                                                                                                    |                                                          |                                                       |
|                | 19                          | #define GuardarPosicion 7                                                                                                    |                                                          |                                                       |
|                | 20                          | #define BPinza 8                                                                                                    |                                                          |                                                       |
|                | 21<br>22                    | #define Zumbador 9<br>#define Manual 10                                                                                                    |                                                          |                                                       |
|                | 23                          |                                                                                                    |                                                          |                                                       |
|                | Output                      |                                                                                                    |                                                          | $\equiv$ 6                                            |
|                |                             |                                                                                                    |                                                          |                                                       |
|                |                             |                                                                                                    |                                                          |                                                       |
|                |                             |                                                                                                    |                                                          |                                                       |
|                |                             |                                                                                                    |                                                          |                                                       |
|                |                             |                                                                                                    |                                                          |                                                       |
| $^{\circledR}$ |                             |                                                                                                    |                                                          |                                                       |
|                |                             |                                                                                                    |                                                          |                                                       |
|                |                             |                                                                                                    |                                                          | In 21 Col 19 Arduino Nano on COM6 Inot connected! 0 F |

**Figura 34** - Interfaz de Arduino IDE.

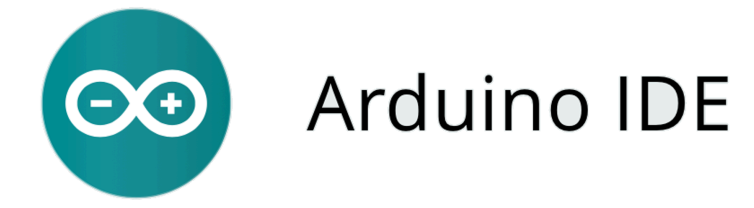

**Figura 35** - Logo de Arduino IDE [40].

● **GitHub :**

El software GitHub [41] es una plataforma de desarrollo colaborativo que utiliza el sistema de control de versiones Git. Permite a los desarrolladores trabajar juntos en proyectos de software, gestionar el código fuente, realizar un seguimiento de los cambios, y coordinar el trabajo de manera eficiente. Este software se ha utilizado en este TFM para organizar los diferentes archivos creados para este proyecto, contar con un registro de cambios y disponer de copias de seguridad en la nube.

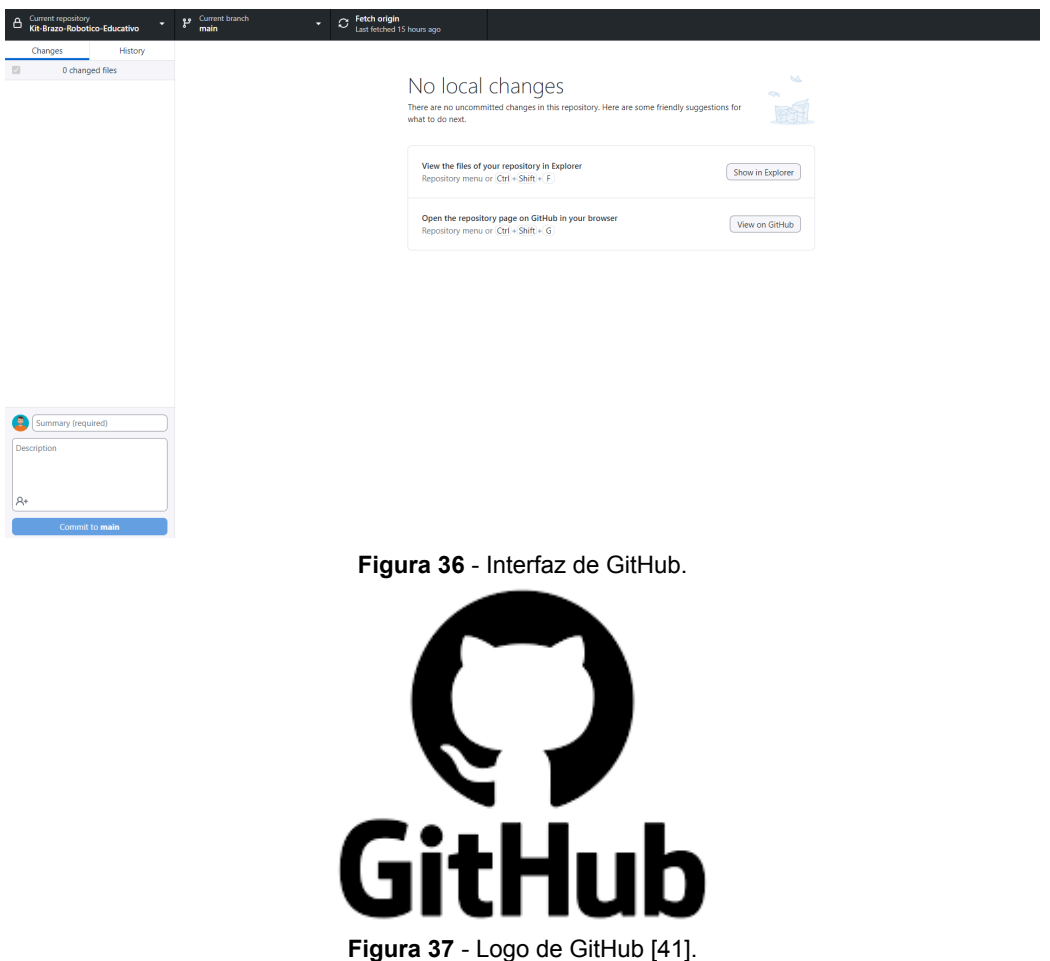
# **3.2. Herramientas Hardware:**

En este apartado se comentan las diferentes herramientas hardware utilizadas durante el desarrollo del presente TFM, se explica por qué ha sido necesario su uso, y se describen brevemente sus principales características.

### **● Impresora 3D de FDM:**

Una impresora 3D es una máquina que crea objetos tridimensionales capa por capa utilizando filamento de plástico fundido. Su utilización principal es el prototipado rápido, la fabricación de piezas personalizadas y producción a pequeña escala, por lo que es ideal para la fabricación de prototipos o piezas a un precio asequible. En este TFM se ha utilizado la impresora 3D Prusa i3 MK3S+ [42] para fabricar los componentes mecánicos diseñados con el programa Fusion 360. Las especificaciones de la impresora se muestran en la tabla 3.1.

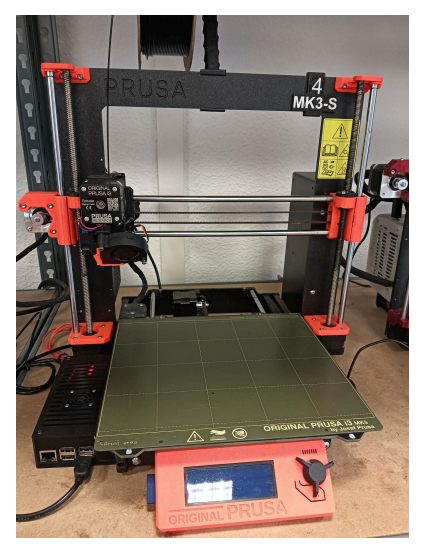

**Figura 38** - Impresora 3D Prusa i3 MK3S+ empleada.

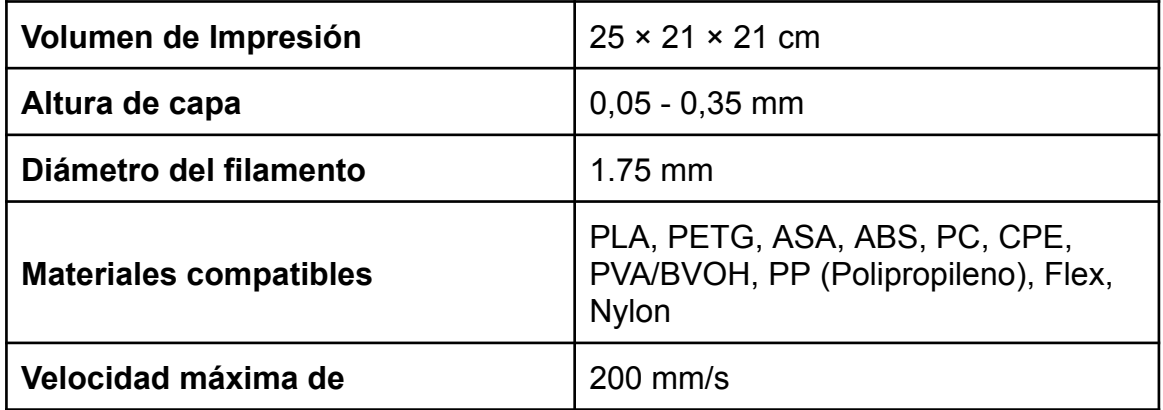

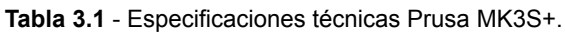

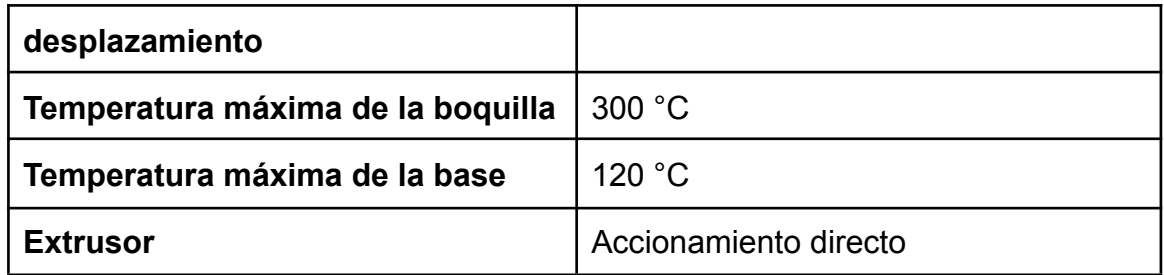

# **● Cortadora láser:**

Una cortadora láser es una máquina que utiliza un haz de luz láser para cortar o grabar diferentes materiales, como madera, acrílico, tela o papel. Se utiliza para cortar con precisión materiales en formas específicas, grabar diseños detallados o marcar superficies con gran exactitud. En este TFM se ha utilizado la cortadora láser de CO2 modelo K4060 de potencia 100W con controladora Ruida para la fabricación de las piezas que componen las pinzas del brazo y para el grabado de las pistas de la PCB Auxiliar como parte del proceso de fabricación por atacado químico. Sus características se recogen en la tabla 3.2.

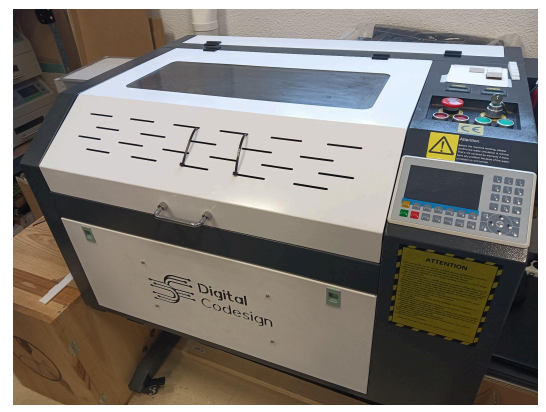

**Figura 39** - Cortadora láser empleada.

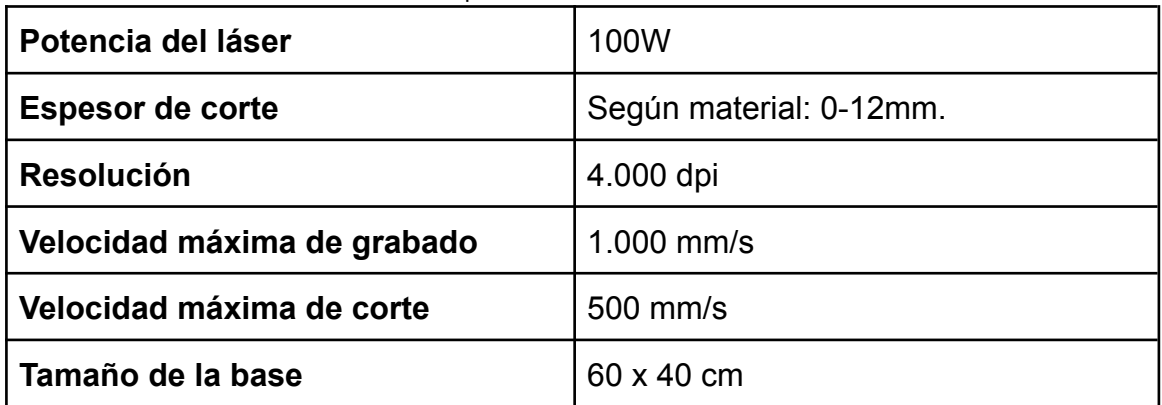

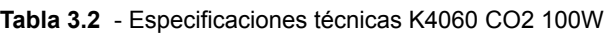

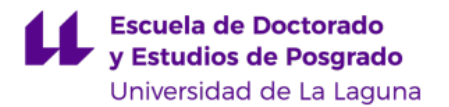

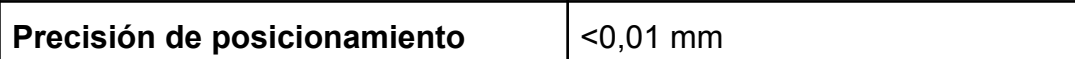

#### **● Baño químico:**

El baño químico es una técnica de fabricación de PCBs, que implica la eliminación de cobre no deseado de placas de circuito impreso mediante la exposición a soluciones químicas, consiguiendo la separación y creación de rutas que conectan los diferentes componentes de una placa. Se utiliza para grabar o eliminar cobre, creando patrones de conexiones eléctricas necesarias para el circuito electrónico. En este TFM se ha utilizado esta técnica para marcar las pistas de la PCB Auxiliar.

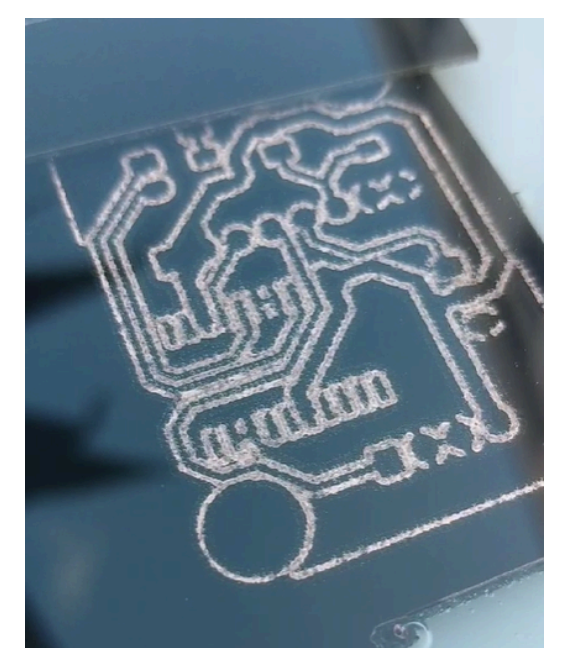

**Figura 40** - PCB sumergida en el tanque de ataque químico.

### **● Equipo de soldadura:**

En este TFM se ha utilizado una estación de soldadura con control de temperatura y puntas intercambiables, un soldador de precisión con punta y fina y delicada, alambre de soldadura de estaño, un extractor de humos con filtro de carbono activo para proteger, pinzas electroestáticas para prevenir descargas electrónicas y proteger los componentes, una lupa con luz y un microscopio especializado para soldar. Con dicho equipamiento se realizaron todas las soldaduras electrónicas de los diversos prototipos de PCBs. El equipo utilizado es del modelo Baku 878L [43].

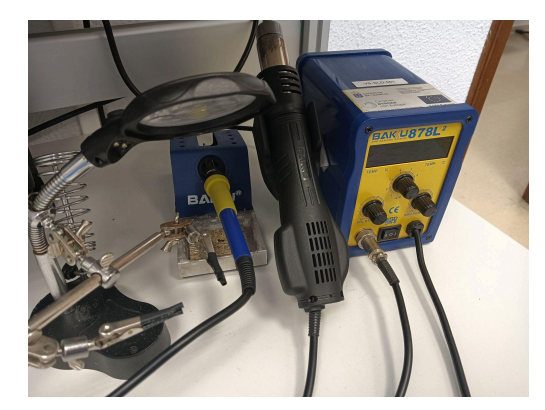

**Figura 41** - Equipo de soldadura.

# **4. Desarrollo del prototipo**

El diseño y la implementación del brazo robot objeto de este TFM ha requerido la realización de múltiples tareas de diferentes disciplinas. Por motivos de claridad, en la presente memoria se presenta por separado el desarrollo mecánico, el electrónico y el de programación. En cada parte, se expone el objetivo, las decisiones de diseño tomadas para conseguirlo, y los cambios y las diferentes implementaciones que han dado lugar al prototipo final.

# **4.1. Paquetes de trabajo**

El principal objetivo de este TFM es el diseño y la fabricación de un brazo robótico con fines educativos, pero que refleje de manera realista cómo son los brazos robóticos utilizados en los entornos industriales. Para alcanzar este objetivo, se ha realizado una planificación del trabajo siguiendo una estructura dividida por tareas, dentro de la actividad de la empresa que ha acogido la realización del TFM.

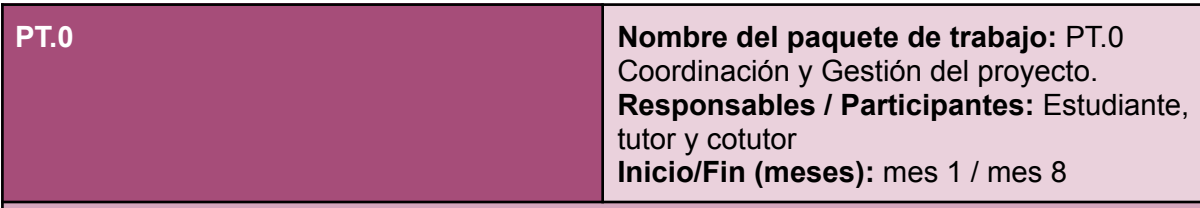

**Tarea**

### **T0.1 Investigación, previsión y vigilancia tecnológica**

El objetivo de esta tarea es la de buscar productos que puedan entrar en conflicto con el proyecto, de tal forma que podamos reaccionar a tiempo en la toma de decisiones respecto al desarrollo integral del brazo robótico.

Consiste en la investigación, previsión y vigilancia tecnológica a través del estudio y consulta de publicaciones de artículos científicos y otros medios de difusión.

### **T0.2 Gestión, control y supervisión del proyecto**

El objetivo de esta tarea es que el proyecto se lleve a cabo de acuerdo con el plan de trabajo y cronograma presentado, ajustado además al presupuesto previsto.

Para ello, será necesario realizar de manera regular diferentes reuniones entre el estudiante, el tutor y el cotutor.

### **T0.3 Gestión de adquisiciones y gastos**

Elaboración de las partidas económicas necesarias para llevar a cabo el proyecto. Adquisición y control del gasto en función del presupuesto asignado. Los gastos materiales necesarios se dividen en componentes electrónicos y mecánicos.

#### **T0.4 Preparación de informes técnicos y económicos**

Esta tarea contempla la elaboración de todo informe técnico y económico referido a la ejecución del proyecto, para todo su ciclo de vida.

#### **Entregables / Hitos**

**D0.1** Lista de adquisiciones y gastos para la elaboración del proyecto.

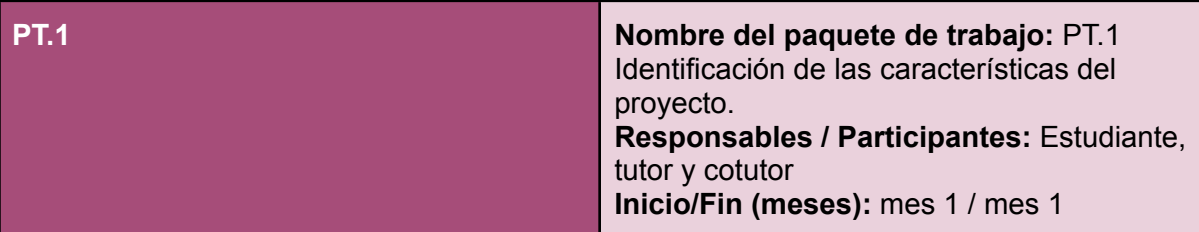

#### **Tarea**

#### **T1.1 Desarrollo de ideas mediante técnicas creativas**

Esta tarea trata de involucrar al estudiante en una dinámica de trabajo para desarrollar ideas creativas para el desarrollo del proyecto. Se utilizarán técnicas de *brainstorming*, *mind maps*, etc. para generar ideas implementables, desde el punto de vista técnico y didáctico, tomando como referencia el desarrollo del brazo robótico.

#### **T1.2 Estudio y consulta de normativas**

Estudio y análisis de las normativas vigentes que deberá cumplir el brazo robótico a desarrollar en materia de seguridad (uso de materiales certificados, protecciones de circuitos electrónicos, uso de baterías y fuentes de alimentación, etc.).

#### **T1.3 Estudio y rentabilidad económica del proyecto**

Se realizará un estudio de viabilidad para el brazo robótico a desarrollar propuesto por los mecanismos de generación de ideas, donde se tendrán en cuenta aspectos técnicos de diseño y coste de fabricación.

Esta tarea tiene como objetivo facilitar la selección de los conceptos más oportunos para el proyecto.

#### **T1.4 Selección de ideas implementables**

A partir del estudio de viabilidad, se seleccionará la propuesta final para el proyecto, cuyos criterios de selección valorarán la capacidad didáctica del concepto, la complejidad de implementación, la disponibilidad de los materiales a corto y largo plazo y la rentabilidad económica total que supone frente a otros diseños.

#### **Entregables / Hitos**

- **D1.1** Informe con condicionantes técnicos y económicos para la elaboración del brazo robótico
- **D1.2** Informe con la solución final propuesta, con medios técnicos y valoración económica.

**PT.2 Nombre del paquete de trabajo:** PT.2 Diseño mecánico **Responsables / Participantes:** Estudiante **Inicio/Fin (meses):** mes 2 / mes 7

#### **Tarea**

**T2.1 Diseño, simulación e implementación de modelos, estructura y sujeciones** Esta tarea comprende todas las actividades de diseño, simulación e implementación de los modelos, estructuras y sujeciones que se encuentren en el brazo robótico. Diseño de modelos 3D con herramientas CAD 3D. Modelado de estructuras 3D y simulaciones frente a cargas externas.

#### **T2.2 Selección y verificación de materiales**

Se seleccionarán los materiales necesarios para la elaboración del brazo robótico, teniendo en cuenta la seguridad y disponibilidad a corto y largo plazo de los materiales.

#### **T2.3 Fabricación de prototipos mediante técnicas aditivas y sustractivas**

Se realizarán prototipos a partir de los modelos 3D diseñados utilizando técnicas de fabricación aditivas y sustractivas, de tal manera que se puedan validar las dimensiones y comportamiento mecánico de las partes que conforman el brazo robótico.

#### **T2.4 Verificación, pruebas y validación del comportamiento mecánico**

Se verificará que cada diseño mecánico cumple con las especificaciones de seguridad adecuadas y cuya normativa sea aplicable. Se realizarán pruebas del comportamiento mecánico en condiciones nominales de trabajo, así como una validación, si aplica, frente a los resultados simulados previamente.

#### **Entregables / Hitos**

**D2.1** Documentación técnica sobre los diseños mecánicos del brazo robótico.

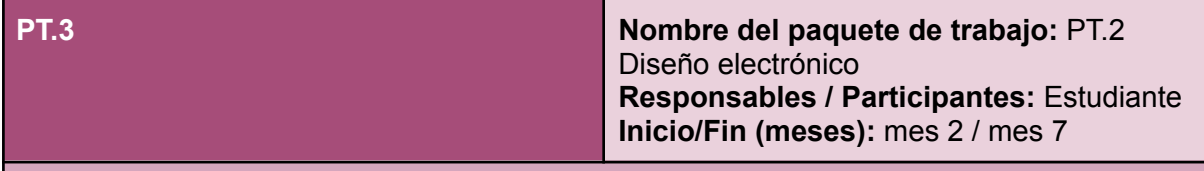

#### **Tarea**

#### **T3.1 Diseño, simulación e implementación de circuitos electrónicos**

Esta tarea comprende todas las actividades de diseño, simulación e implementación de los circuitos electrónicos que se encuentren en el brazo robótico.

Diseño de circuitos de potencia para alimentación de circuitos electrónicos y microcontroladores. Diseño de los esquemas eléctricos de control de motores. Implementación de circuitos en placas de prototipado, mediciones y verificaciones.

#### **T3.2 Diseño y prototipado de placas de circuito impreso**

Esta tarea comprende todas las actividades de diseño y prototipado de PCBs que estarán presentes en el brazo robótico a desarrollar.

Diseño de PCB con herramientas de software EDA (*Electronic Design Automation*). Fabricación de placas de circuito impreso mediante procesos manuales.

#### **T3.3 Verificación, pruebas y validación del comportamiento eléctrico**

Se verificará que cada diseño eléctrico cumple con las especificaciones de seguridad adecuadas y cuya normativa sea aplicable. Se realizarán pruebas del comportamiento eléctrico en condiciones nominales de trabajo, pruebas de verificación de fuentes de ruido, así como una validación frente a los resultados simulados previamente.

#### **Entregables / Hitos**

**D3.1** Documentación técnica sobre los diseños electrónicos del brazo robótico.

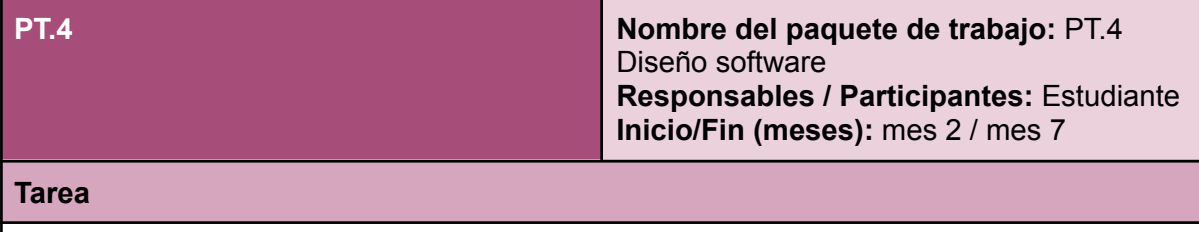

#### **T4.1 Programación del software e interfaz de usuario**

Esta tarea contempla el desarrollo de un software a medida que servirá para proveer una interfaz de usuario para el control y monitorización en tiempo real del brazo robótico, así como para la configuración del mismo a partir de múltiples variables que permitan efectuar pruebas y simulaciones para infinitas situaciones posibles.

#### **T4.2 Verificación, pruebas y validación del software**

Se verificará que el software cumpla con las especificaciones de seguridad y funcionalidad adecuadas. Se realizarán pruebas unitarias del código correspondiente para asegurar un comportamiento adecuado y predecible.

#### **Entregables / Hitos**

**D4.1** Documentación del funcionamiento del brazo robótico.

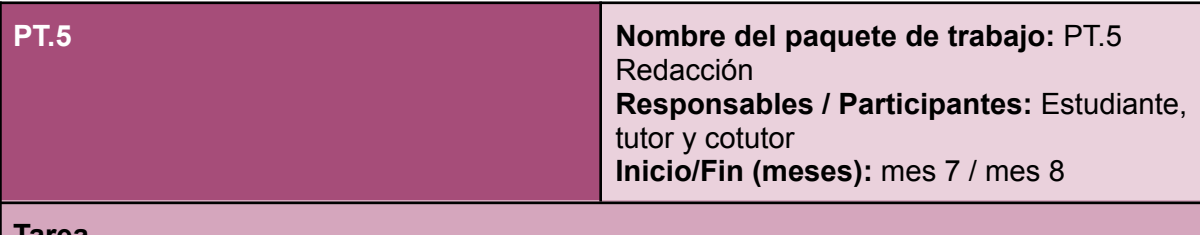

#### **Tarea**

#### **T5.1 Implementación de contenidos**

Esta tarea consiste en la creación de un documento donde esté toda la información relacionada con el proyecto, desde una introducción, antecedentes, desarrollo del proyecto, presupuesto y unas conclusiones. Responsable: Estudiante

### **T5.2 Verificación, pruebas y validación de los contenidos**

Se verificará que el contenido dentro del documento de la T5.1 es correcta y cumple con el reglamento y normativa de presentación de la Universidad de La Laguna

#### **Entregables / Hitos**

**D5.1** Documento a presentar como trabajo fin de máster

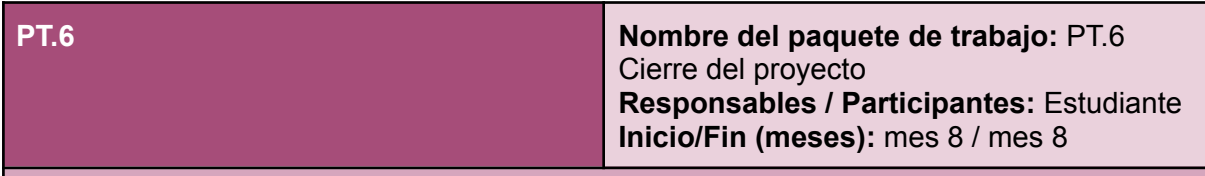

**Tarea**

#### **T6.2 Elaboración de ponencia para la defensa del proyecto**

Se elaborará el material de apoyo necesario para realizar la presentación de la defensa del proyecto, para mostrar las especificaciones técnicas del brazo robótico desarrollado, su valor para la comunidad educativa en el campo de la robótica, así como sus ventajas en proyectos de investigación e innovación de ámbito tecnológico y educativo.

#### **Entregables / Hitos**

**D6.1** Material de apoyo para la defensa del TFM

# **4.2. Cronograma**

Se presenta, a continuación, un cronograma de actuación en el que se contempla cada paquete de trabajo junto a sus actividades correspondientes frente al plazo de ejecución del proyecto. La temporalización del cronograma comienza en la fecha de inicio prevista del proyecto, y finaliza 8 meses después de dicha fecha.

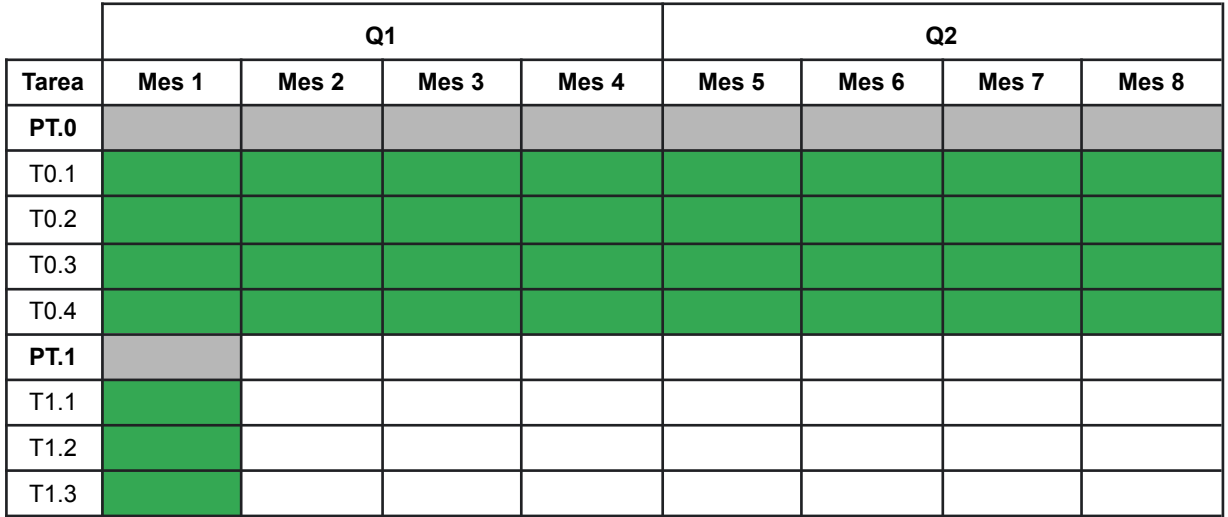

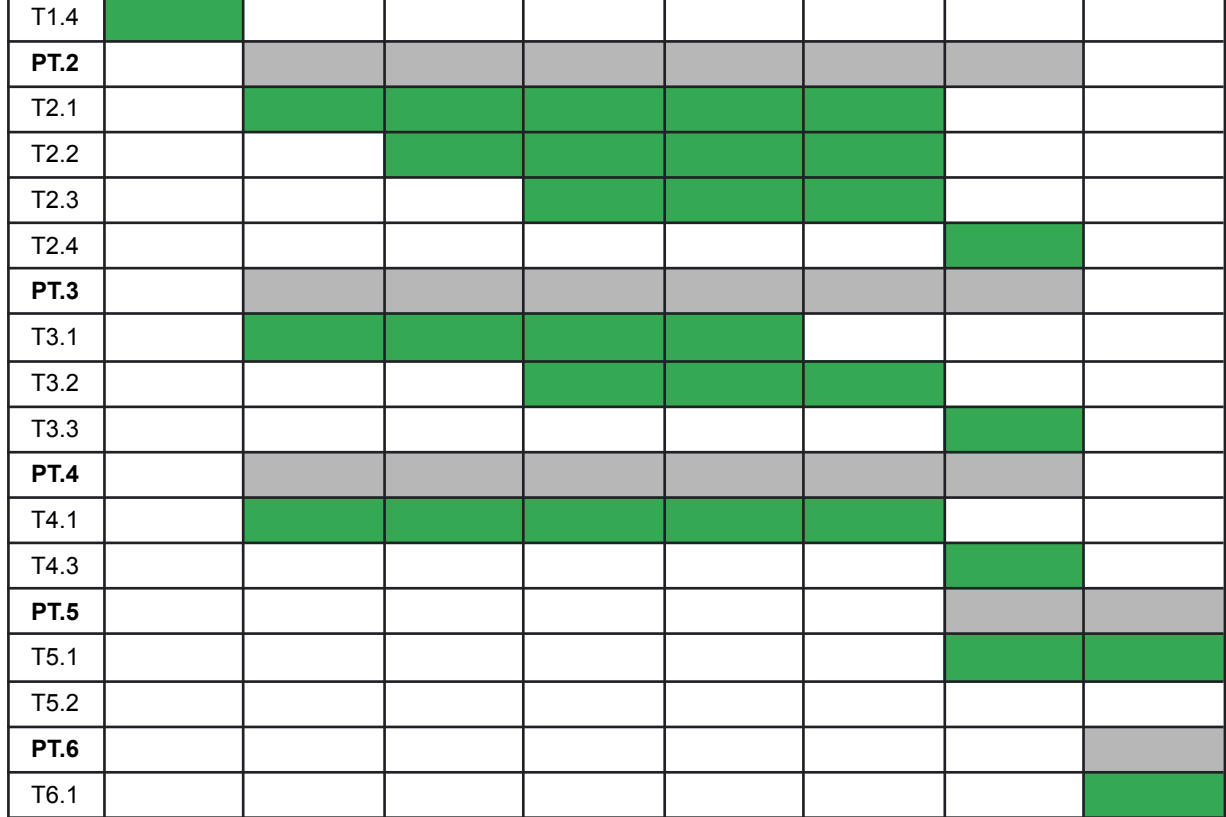

# **4.3. Diseño mecánico**

Para alcanzar el objetivo principal mencionado anteriormente, las características mecánicas funcionales fijadas para el brazo son las siguientes:

- Brazo articulado con 5 grados de libertad.
- Debe disponer de una pinza manipuladora y ser compatible con otros efectores finales a desarrollar.
- Debe moverse con 5 servomotores y 1 motor paso a paso.
- Debe ser capaz de mover la pinza de un punto a otro y transportar algún objeto ligero.
- El diseño debe ser fabricable con una impresora 3D tipo FDM.

Es importante indicar que, desde el punto de vista mecánico, se han diseñado e implementado tres versiones del brazo hasta llegar al prototipo final, tal y como se describe a continuación.

# **4.3.1. Primer diseño**

El primer diseño mecánico que se realizó sirvió para colocar adecuadamente los servomotores y comprobar su funcionamiento. Del mismo modo, este diseño permitió validar también el comportamiento electrónico mediante diferentes pruebas electromecánicas.

### **4.3.1.1 Descripción del diseño**

En este diseño se utilizaron cuatro servomotores MG90S<sup>12</sup> [44], en las partes superiores del brazo (pinza, mano, muñeca y codo), y un servomotor MG996R [45] en el codo. Estos servomotores concretos se eligieron porque son de tamaño pequeño y están compuestos por engranajes metálicos, lo que los hace más resistentes que otros modelos disponibles fabricados totalmente en plástico. Suponiendo que los servomotores trabajan a una tensión de 4,8V como mínimo, podemos obtener de su ficha técnica el par mínimo que ejercerán. Estos valores son de 1,8 kgf⋅cm [47] y 9,4 kgf⋅cm [48] respectivamente. También se seleccionó un motor paso a paso, el NEMA17 [46] (cuyas características principales se muestran en la Tabla 4.11), para conseguir que el brazo pudiera girar más de 180º con un control muy preciso.

A continuación, se describe el diseño 3D de esta primera versión del robot. En la figura 42 se muestra una vista de conjunto del diseño, y en la tabla 4.1 se enumeran las piezas que lo componen.

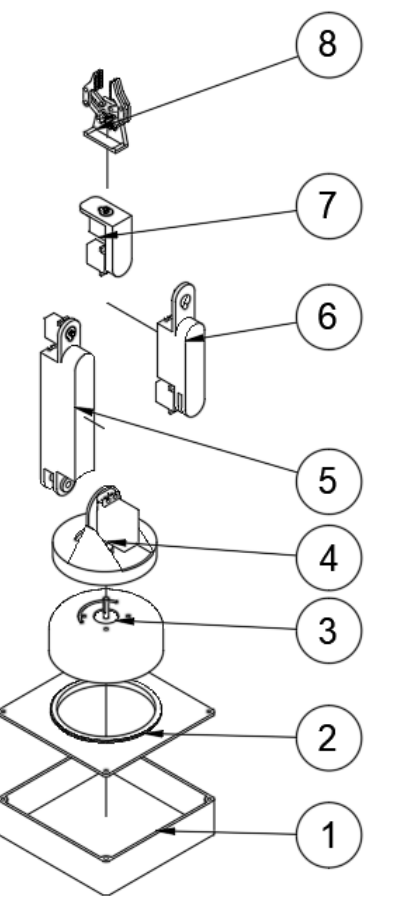

**Figura 42** - Vista explosionada del primer diseño del Brazo Robótico Educativo.

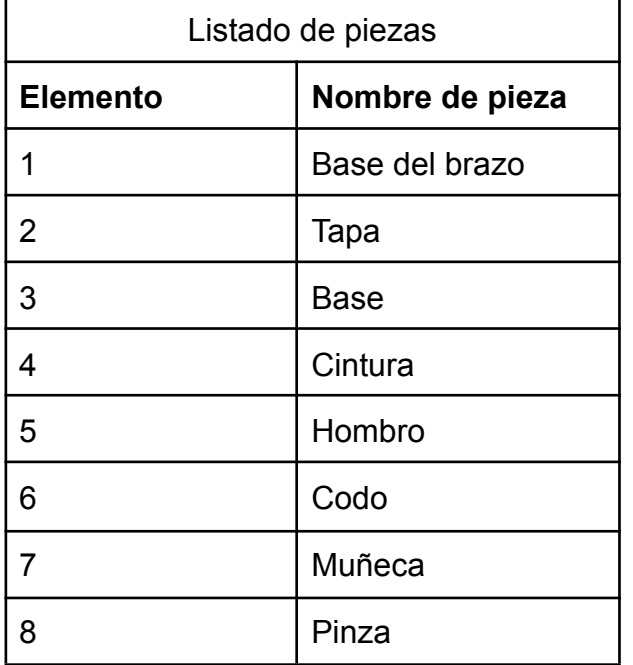

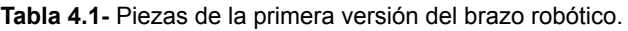

El elemento 1 (Tabla 4.1) es una **base** para el brazo (figura 43), donde irán los diferentes componentes electrónicos. Es una base cuadrada de dimensiones 15x15 cm y una altura 4 cm, capacidad suficiente para almacenar una protoboard y un Arduino Uno.

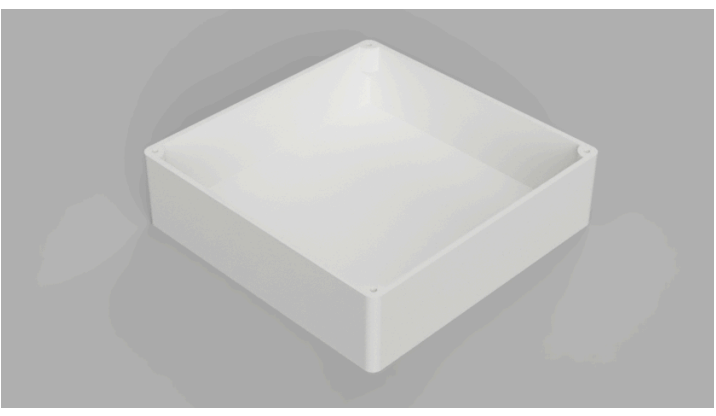

**Figura 43** - Primera versión de la Base del brazo.

Esta base cuenta con una **tapa** que cubre los componentes electrónicos que se ubican en la base (figura 44), siendo esta el elemento 2 del brazo robótico (tabla 4.1). La tapa tiene un espesor de 3mm y una rosca para poder unirla con la base, haciendo uso de cuatro tornillos M3.

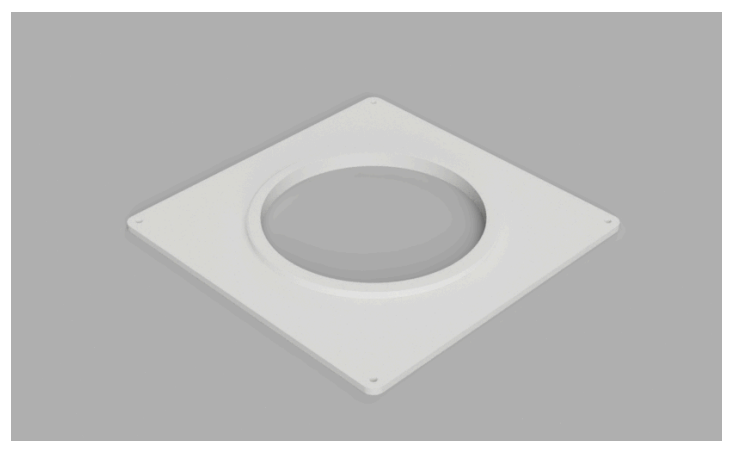

**Figura 44** - Primera versión de la Tapa.

El elemento número 3 (tabla 4.1) es la **base** en la que se sujeta un **motor paso a paso** con cuatro tornillos M3 (figura 45). Presenta una altura de 4cm, para poder cubrir totalmente el motor paso a paso. Cuenta con un hueco que permite el paso de los cables del resto del dispositivo, de forma que puedan conectarse tanto los servomotores como futuros efectores finales.

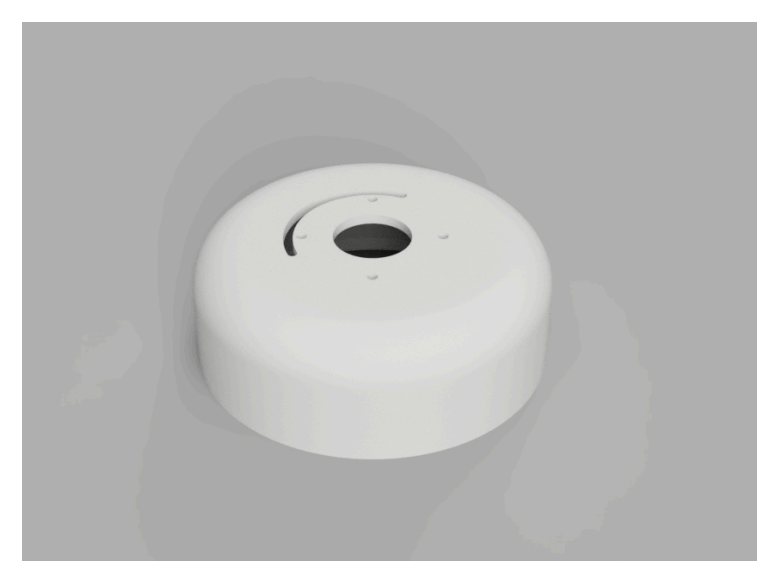

**Figura 45** - Primera versión de la Base.

La **cintura** es la parte que permite realizar el movimiento de todo el brazo respecto de su base, ya que establece una unión con el motor paso a paso para realizar los giros (figura 46). En este elemento se incorpora un servomotor MG996R, encargado del movimiento del hombro. La pieza tiene forma de una circunferencia de 10 cm de diámetro, cubre el motor paso a paso y contiene el hueco por donde se introducen los cables de los servomotores a la base.

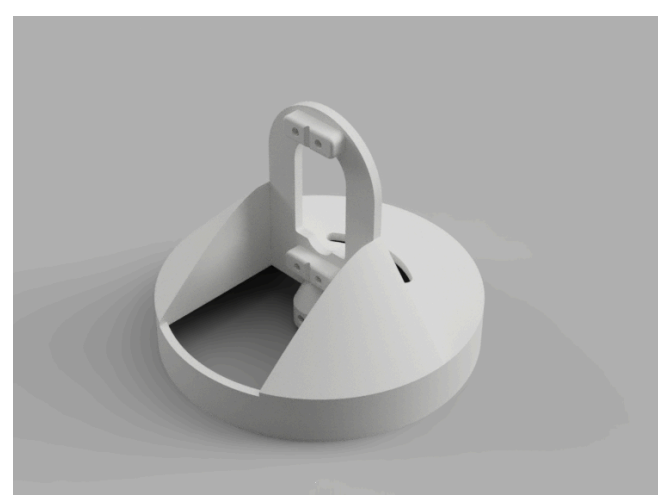

**Figura 46** - Primera versión de la Cintura.

El elemento número cinco (tabla 4.1) es el **hombro** (figura 47), que es la parte que realiza el movimiento entre la *cadera* y el *codo*. Su longitud, medida desde el eje del servomotor del hombro al eje del servomotor del codo, es de 18 cm, con unas dimensiones totales de 4,7 x 2,6 cm a lo largo del hombro. También cuenta con un hueco para poder pasar los cables de los servomotores.

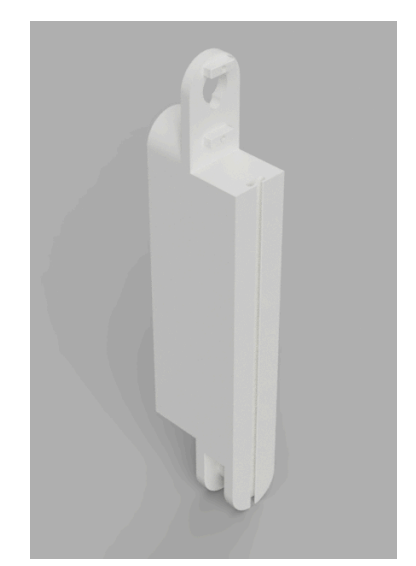

**Figura 47** - Primera versión del Hombro.

El **codo**, el elemento número seis del conjunto del brazo, sirve de nexo entre el *hombro* y la *muñeca* (figura 48). Tiene una longitud desde el eje del servomotor del hombro al eje del servomotor del codo de 14 cm, con unas dimensiones de 3,8 x 2,6 cm a los largo del codo. También cuenta con un hueco por donde poder pasar los cables de los servomotores, ubicado en el lado donde se posiciona el servomotor de la muñeca.

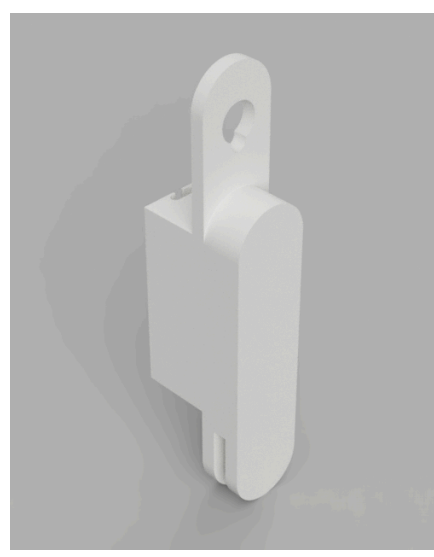

**Figura 48** - Primera versión del Codo.

El séptimo elemento es la **muñeca** (figura 49), que permite el movimiento de la *pinza* respecto al *codo*. Tiene una longitud desde el eje del servomotor que lo mueve al extremo de la *muñeca* de 6 cm. Presenta un grosor de 1 x 2,6 cm en el servomotor que lo mueve y de 0,4 x 2,6 cm en el servomotor que tiene atornillado.

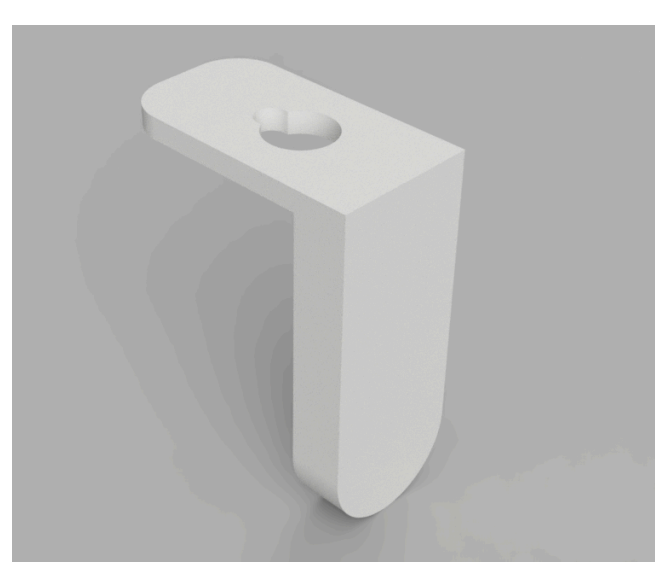

**Figura 49** - Primera versión de la Muñeca.

El último elemento, la **pinza**, es el efector final (figura 50). Contiene diferentes partes fabricadas en metacrilato con corte láser, y otras fabricadas mediante impresión 3D FDM. Cuando la pinza se cierra, deja un espacio de 8 mm por seguridad. Tiene una longitud desde su base de 8 cm y una apertura máxima de 2,9 cm.

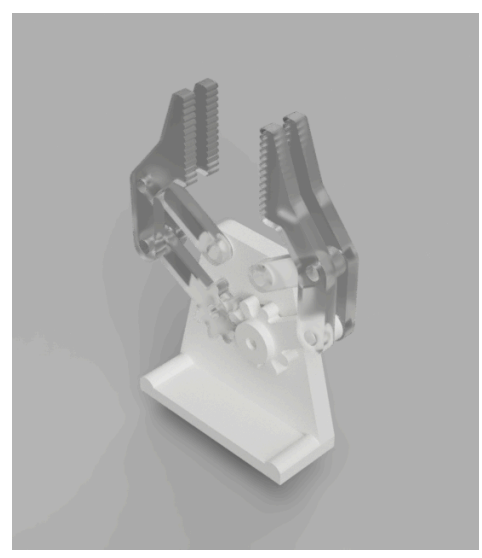

**Figura 50** - Primera versión de la Pinza.

Una vez se han unido todos estos componentes mecánicos se tendría el resultado mostrado en el **ensamblaje** mostrado en la figura 51. Se cuenta, por tanto, con un brazo que presenta una longitud desde el hombro hasta la punta de la pinza de aproximadamente 40 cm y un peso aproximado de 450g, considerando únicamente el peso de los componentes fabricados en la impresora 3D (cuyo peso es estimado por el software PrusaSlicer), y el peso de los servomotores (cuyo peso se extrae de sus respectivos datasheet).

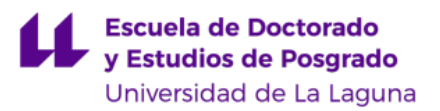

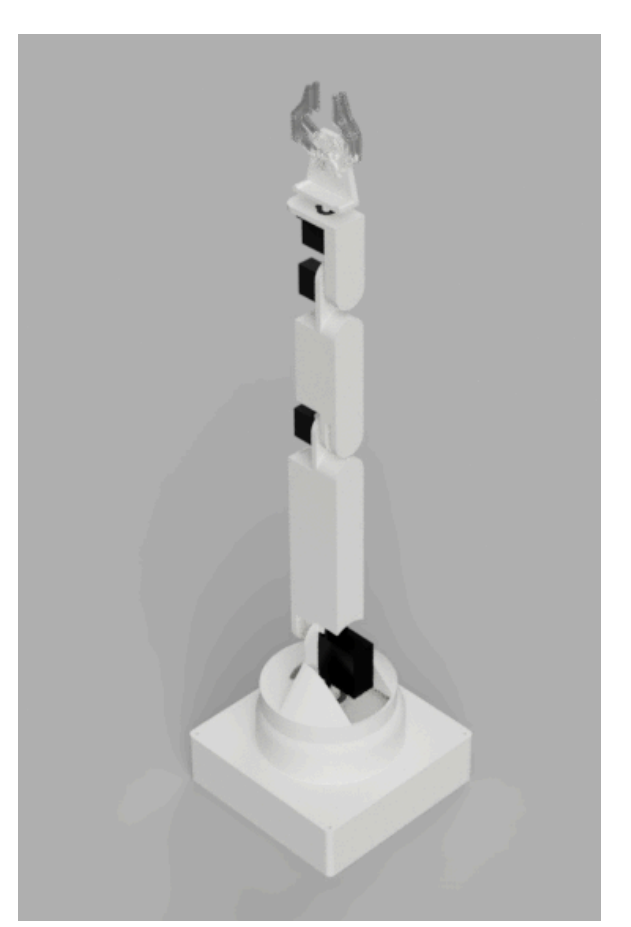

**Figura 51** - Primera versión del Brazo Robótico Educativo ensamblado.

# **4.3.1.2 Funcionamiento del diseño**

Una vez fabricado el primer diseño mecánico completo, se procedió a realizar un estudio de funcionamiento de cada actuador del dispositivo, analizando el momento máximo a soportar por cada motor y su porcentaje de trabajo. A continuación, se detalla la metodología de cálculo empleada, utilizando como ejemplo el primer elemento a comprobar: el servomotor que mueve el *hombro*, situado en la *cintura*.

En primer lugar, teniendo en cuenta que no se hace uso de piezas plásticas macizas, y que las piezas se fabrican mediante impresión 3D FDM, es necesario considerar el porcentaje de relleno, su patrón y orientación. Por dicho motivo, se recurre al software CAM, para obtener de forma rápida y precisa la masa del conjunto a fabricar y que debe ser movida por el actuador. Sumando las masas del resto de accesorios que acompañan a la pieza impresa se obtiene la masa total que debe soportar el actuador.

El cálculo se basa en la obtención del par o momento generado en el peor caso del brazo. Esta situación se dará con el brazo totalmente extendido y paralelo al plano XY. Por tanto, se obtendrá un sumatorio de los momentos generados por cada conjunto pieza-actuador, considerando para ello que la fuerza se aplica en el centro de masas de dicho elemento, respecto al eje del servomotor a estudiar. Este centro de masas se obtiene utilizando el software de diseño y simulación Fusion 360.

Tomando el caso de ejemplo del *hombro*, el conjunto de piezas a evaluar son las siguientes:

- Hombro y su servomotor
- Codo y su servomotor
- Muñeca y su servomotor
- Pinza y su servomotor.

Se procede a continuación a obtener las masas, los centros de masas de cada conjunto y el par medido desde el centro de gravedad, como se muestra en la tabla 4.2.

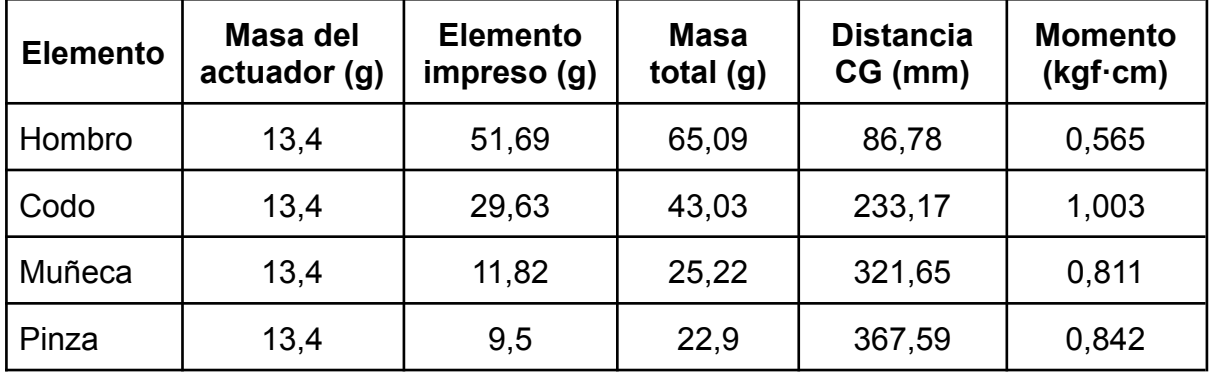

#### **Tabla 4.2** - Estudio de carga del servomotor que mueve el hombro

Se realiza el sumatorio de los momentos reflejados en la tabla 4.2:

 $\Sigma M = 0, 565 + 1, 003 + 0, 811 + 0, 842 = 3, 221 \text{ kg}$   $\cdot$  cm

Se incluye un coeficiente de multiplicación del 50% con el que se considerará el efecto producido por cables, tornillería y demás accesorios del dispositivo, así como posteriormente, un coeficiente de seguridad del 25%. Considerando ambos factores, el par máximo obtenido es el siguiente:

$$
M_{\text{max}} = 3,221 \cdot (1 + 0.5 + 0.25) = 5,637 \text{ kg}f \cdot \text{cm}
$$

Con dicho valor, se procede a consultar el par máximo admitido por el actuador. En este caso, se trata de un servomotor MG996R, que admite un momento máximo de 9,4 kgf·cm [42]. Se calcula el porcentaje de trabajo, obteniendo el siguiente valor:

$$
\%_{Trabajo} = \frac{M_{max}}{M_{max\ MG996R}} = \frac{5,637 \ kgf \cdot cm}{9,4 \ kgf \cdot cm} = 59,97\%
$$

Se comprueba, por tanto, que el servomotor seleccionado, debería ser apto para mover el brazo. Dicho procedimiento de cálculo se repite para cada elemento, obteniendo los resultados de la tabla 4.3.

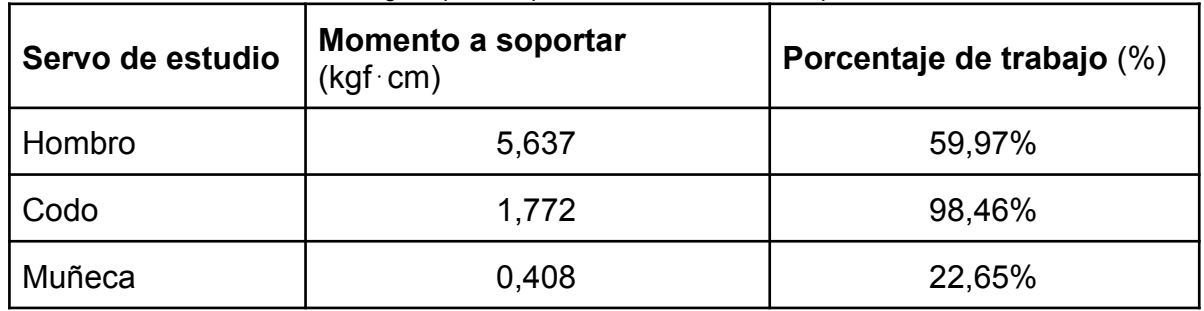

### **Tabla 4.3** - Carga soportada por los servomotores en la primera versión

Con el objetivo de comprobar de forma empírica el correcto funcionamiento del dispositivo, se fabricó y montó en su totalidad el brazo robótico, añadiendo todos los elementos necesarios como cableado, tornillería etc. Se posicionó el brazo en su posición más extendida horizontalmente, es decir, en el peor caso, y se procedió a ejecutar movimientos continuados del mismo. En este punto se observó que en la posición más extendida el comportamiento no es el estimado, ya que no es posible que el brazo recupere su posición. Esta situación demostró que era necesario realizar un ajuste del diseño, principalmente en la zona del *codo*, que es donde el brazo no era capaz de moverse desde la posición más extendida.

La deficiencia encontrada en el servo del *codo* no fue el resultado esperado, ya que los cálculos realizados indicaban que, a pesar de encontrarse en el límite de trabajo, podría moverse. Por este motivo, se decidió cambiar el servo que va colocado en el codo por el modelo MG996R, de mayor par motor. Este cambio hizo necesario introducir modificaciones en el brazo, dando lugar la segunda versión del diseño.

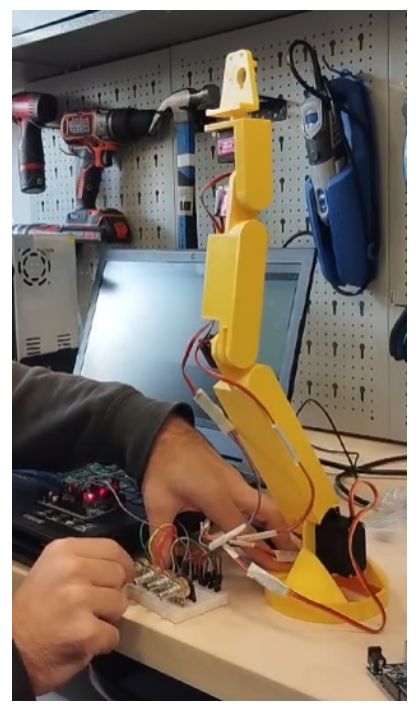

**Figura 52** - Prueba realizada a la primera versión del brazo.

# **4.3.2. Segundo diseño**

Como se ha explicado en el anterior apartado, a causa de las deficiencias detectadas en el primer diseño, fue necesario emplear un actuador con un mayor par motor en la zona del codo. Por este motivo se sustituyó el micro servo por un servomotor MG996R, con mayor peso, pero con un par de 9,4 kgf·cm (frente a los 1,8 kgf·cm del anterior). Este cambio de servomotor implicó realizar otros cambios en el hombro, para disponer de un adecuado emplazamiento para este servo de mayor volumen. Se aprovechó también este segundo diseño para optimizar las piezas que componían el *hombro*, el *codo* y la *muñeca,* para conseguir un diseño más ligero y resistente. A continuación, se detallarán bien todos estos cambios.

# **4.3.2.1 Descripción del diseño**

Las piezas del primer diseño del brazo que se vieron modificadas en el segundo diseño fueron el *hombro*, el *codo* y la *muñeca*.

Con respecto al **hombro**, su principal modificación fue el cambio del servomotor MG90S al MG996R, por lo que fue necesario aumentar el tamaño en la parte superior de este (figura 53). A su vez, otro de los cambios realizados fue el aumento del tamaño del hueco donde pasarían los cables de los servomotores. Al realizar estos cambios se consiguió entre otras cosas, disminuir ligeramente el peso de la pieza, permitiendo alojar el nuevo servomotor manteniendo la distancia entre ejes de giro.

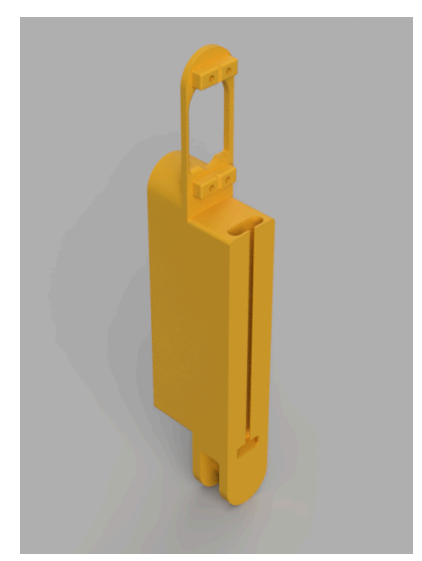

**Figura 53** - Segunda versión del hombro adaptada al nuevo servomotor.

En el **codo** tuvo que modificarse el hueco por donde encajaba el eje del anterior servomotor para adaptarse al servo MG996R (figura 54). Al igual que en el hombro, se aumentó el tamaño del hueco por donde pasan los cables de los servomotores, manteniendo la misma distancia entre los ejes de giro de la pieza, debido a que la distancia entre las cabezas de los servomotores y la sección del cuerpo se mantiene. Esto provoca una pequeña reducción del peso de la pieza.

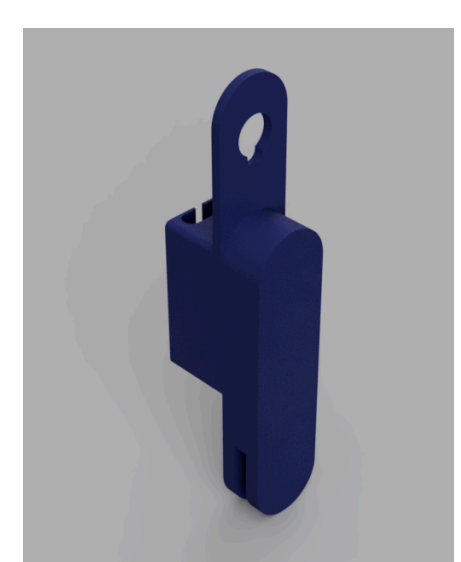

**Figura 54** - Segunda versión del codo con modificación del hueco para el eje del MG996R.

La **muñeca** fue modificada a pesar de no observarse ningún problema en la prueba mecánica (figura 55). Sin embargo durante el montaje se notó cierta dificultad a la hora de atornillar el servomotor, al encontrarse uno de los tornillos pegado al cuerpo de la pieza. Por ello se decidió girar 90º la posición del servomotor para dejar libres dichas uniones y facilitar su montaje. Al realizar estos cambios, además de conseguir la mejora de facilitar el montaje del brazo, también se redujo, al igual que en los demás casos, el peso de la pieza.

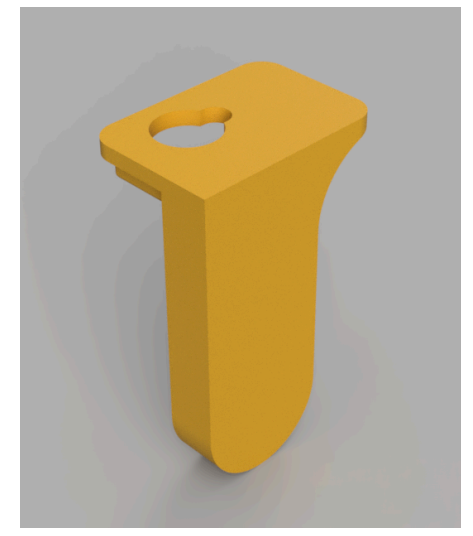

**Figura 55** - Segunda versión de la muñeca para facilitar el montaje del actuador.

Una vez se han unido los componentes mecánicos modificados se tendría el resultado mostrado en el **ensamblaje** de la figura 56. En este segundo diseño el brazo tiene una longitud desde el hombro hasta la punta de la pinza igual que la versión anterior con una mejora en cuanto a su masa. Teniendo en cuenta únicamente con los componentes fabricados en la impresora 3D FDM y los servomotores, la nueva masa es de aproximadamente 426 g. Se logra, por tanto, una reducción de 24 g respecto al diseño original.

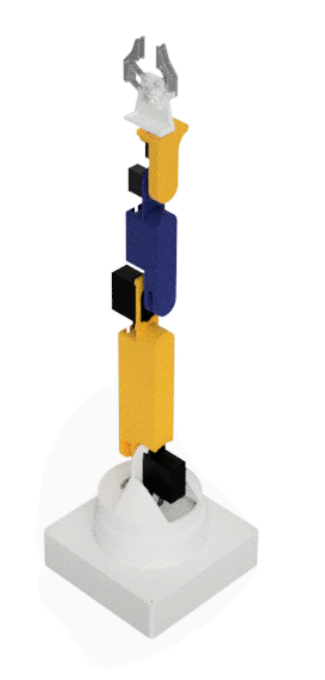

**Figura 56** - Segunda versión del Brazo Robótico Educativo.

### **4.3.2.2 Funcionamiento del diseño**

Tras estas modificaciones, para estimar el funcionamiento de este segundo diseño, se repitieron los cálculos realizados con el diseño 1, pero cambiando los valores del centro de masa de la pieza diseñada y de los servomotores, y manteniendo el mismo coeficiente de seguridad y de multiplicación. El resultado se muestra en la tabla 4.4.

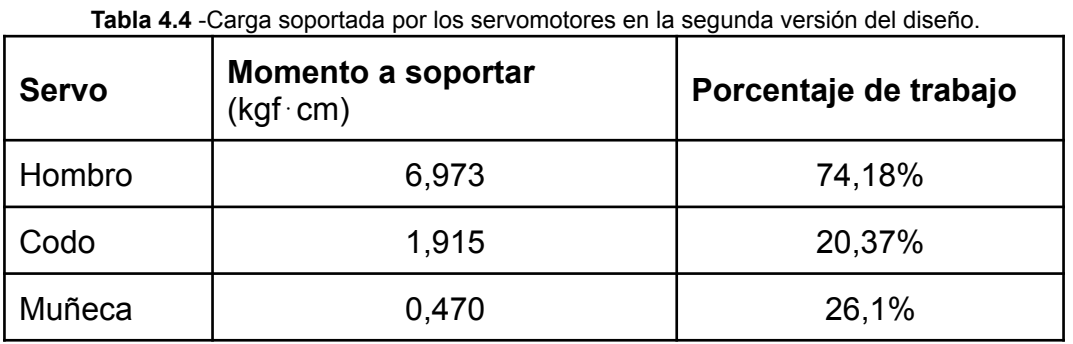

Observando estos resultados, se comprueba que el trabajo realizado por el servomotor que realiza el movimiento del *codo* se reduce significativamente, pasando del 98,46% (Tabla 4.3) al 20,37% (Tabla 4.4). También se observa un aumento del trabajo realizado por el servomotor que mueve la *muñeca*, incrementándose esta del 22,65% (Tabla 4.3) al 26,1% (Tabla 4.4), probablemente debido a la separación de los centros de masas de los diferentes componentes respecto a sus servomotores, dando un resultado más exacto, pero manteniendo el mismo funcionamiento. Como es de esperar, al cambiar el servomotor del *codo* de un MG90S a un MG996R, un servomotor más grande y pesado, el porcentaje de trabajo es mayor, pasando esta de un 59,97% (Tabla 4.3) a un 74,18% (Tabla 4.4), estando este valor dentro de las posibilidades de movimiento del servomotor.

Tras estos cálculos se fabricaron todas las piezas modificadas para proceder nuevamente al montaje del brazo y realizar una nueva verificación del funcionamiento. Igual que en el caso anterior, se colocó el dispositivo en su posición más extendida y se procedió a realizar diferentes movimientos. En esta ocasión se observó que el comportamiento mecánico es adecuado, no presentando ningún problema para realizar todos los movimientos con soltura.

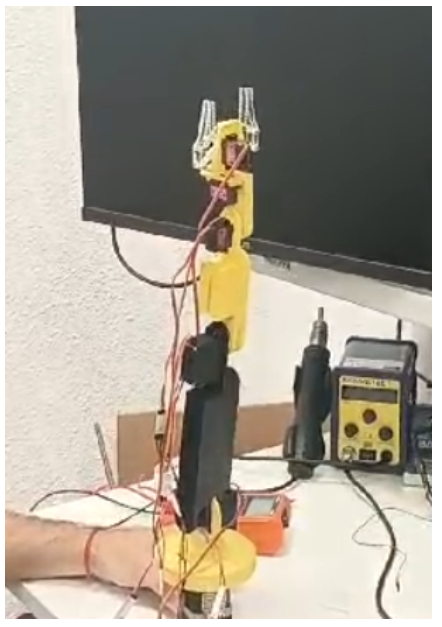

**Figura 57** - Prueba realizada a la segunda versión del brazo.

Durante la fase de montaje se descubrieron algunas mejoras funcionales que podrían realizarse y que ofrecerían un acabado de mayor calidad al dispositivo. Estas mejoras, que se detallarán en el siguiente subapartado, consistieron principalmente en la ocultación de los servomotores, la reducción de la longitud de algunos elementos para disminuir su masa, y la modificación de la forma de algunas de las piezas. Además, al disponerse ya de la dimensiones de la PCB, se puede diseñar de forma más adecuada la base que alberga la electrónica que controla el dispositivo educativo.

# **4.3.3. Tercer diseño**

# **4.3.3.1 Descripción del diseño**

Con las revisiones realizadas en el segundo diseño, se tomaron diferentes decisiones para fabricar el tercer (y último) diseño. Entre ellas, se unificaron los elementos uno (base del brazo) y tres (base) en un único elemento equivalente al elemento tres (figura 42). Al realizar este cambio, fue necesario modificar la forma de esa pieza, junto con la forma de la pieza del elemento dos (tapa) (figura 42). También se cambió el material de fabricación, siendo el nuevo material el metacrilato, y el medio de fabricación, que fue una cortadora láser.

En el tercer diseño se creó una nueva envolvente para los servomotores, para que estos quedaran lo más cubiertos posibles y no fueran tan accesibles. A su vez, se eliminaron los huecos por donde pasarían los cables y se sustituyeron por unas guías, evitando así que el cableado pudiera quedar atorado y facilitando su montaje.

Todos estos cambios provocaron un aumento en la masa de las piezas. Teniendo en cuenta que el servomotor que movía el *hombro* ya se encontraba trabajando al 74,18% (cercano a su límite), se decidió disminuir la distancia entre los servos, para reducir el momento que produciría el añadir estas nuevas partes. Por tanto, ahora la pieza que mueve el *hombro* y el *codo*, cambia sus dimensiones y pasa de 18 cm a 16,25 cm; la pieza que une el servomotor del *codo* y la *muñeca*, se reduce de 14 cm a 11,5 cm; y la que une el servomotor de la *muñeca* con el extremo del brazo, se modifica de 14 cm a 12,5 cm, alterando la longitud total del brazo, medida desde el servomotor que mueve el *hombro* hasta el extremo del brazo, se reduce en 6,75 cm (desde 47 cm a 40,25 cm).

Tras un uso prolongado del brazo realizado con las piezas de la anterior versión, se notó que en la unión por interferencia que había entre las *cabezas* de los servomotores y las piezas diseñadas en 3D, existía un desgaste que podría provocar con el tiempo que dicho encaje fuera perdiendo eficiencia. Debido a eso, se decidió incluir un hueco en el centro del eje donde poder atornillar un tornillo desde el cuerpo de la pieza a la *cabeza* del actuador.

Teniendo en cuenta las decisiones tomadas y las mejoras mencionadas en los párrafos anteriores, se procede a detallar los cambios realizados en esta tercera versión.

La **tapa** ahora de **metacrilato**, está adaptada para encajar y colocarse en la *base* y quedar totalmente sujeta mediante un único tornillo (figura 58). A su vez las dimensiones se ven cambiadas, midiendo ahora 20,3 cm x 15 cm.

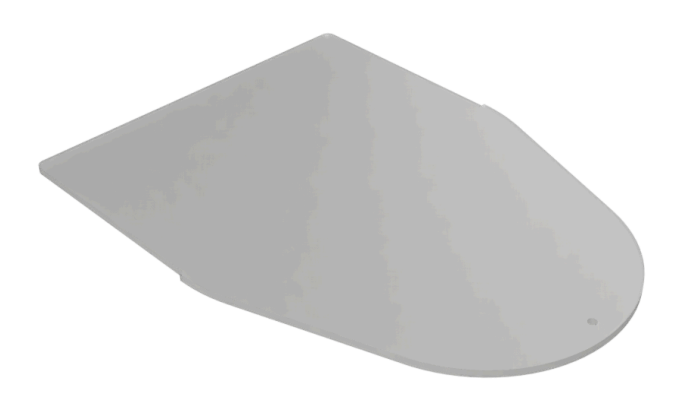

**Figura 58** - Tercera versión de la Tapa

La **Base** ahora incorpora la electrónica del brazo, disponiendo de huecos para permitir interactuar con los potenciómetros, botones, interruptores y demás componentes electrónicos de la Placa Base (figura 59). Presenta las mismas dimensiones que la *tapa* y una altura de 4,6 cm.

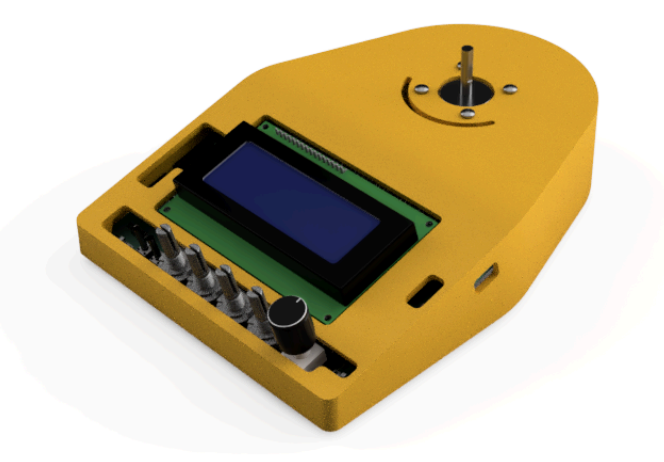

**Figura 59** - Tercera versión de la Base con la electrónica integrada.

La **cintura** es la envolvente del servomotor, y ofrece un hueco para que puedan pasar los cables y conectarse con la PCB del brazo (figura 60).

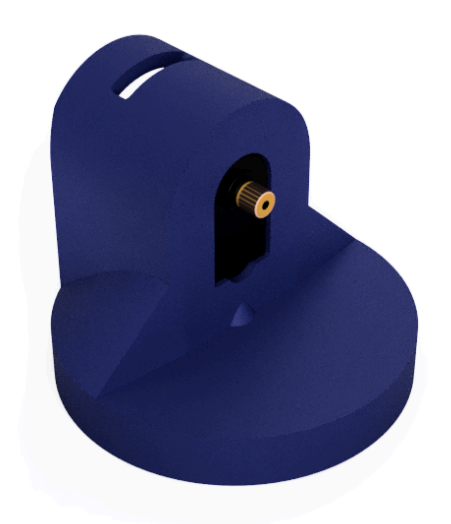

**Figura 60** - Tercera versión de la Cintura.

El **hombro** disminuye su longitud, pasando de 18 cm a 16,25 de eje a eje de los servomotores (figura 61). A su vez, se cambia en 180º la orientación de uno de los servomotores, con el fin de tener todos los servomotores orientados de igual modo. Se le añaden las guías de cables, y un hueco para el tornillo que sujeta el servomotor que lo mueve.

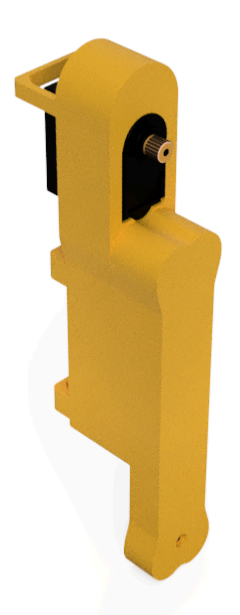

**Figura 61** - Tercera versión del Hombro.

En el **codo**, como se mencionó anteriormente, se modifica la separación entre servomotores, pasando la distancia entre ejes de 14 cm a 11,5 cm. Se crea la envolvente del servomotor, y se le añade la guía para los cables y el hueco para atornillar la pieza al servomotor que lo mueve.

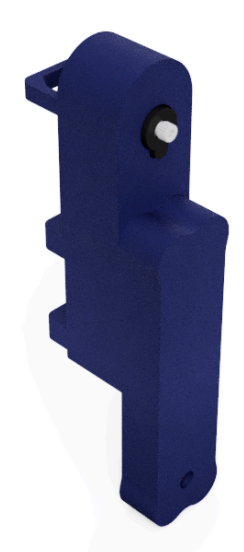

**Figura 62** - Tercera versión del Codo.

En la **muñeca** se añaden unos orificios para permitir atornillar la PCB Auxiliar, se disminuye la distancia de separación entre servomotores y se añade el hueco para atornillar esta pieza al servomotor (figura 63).

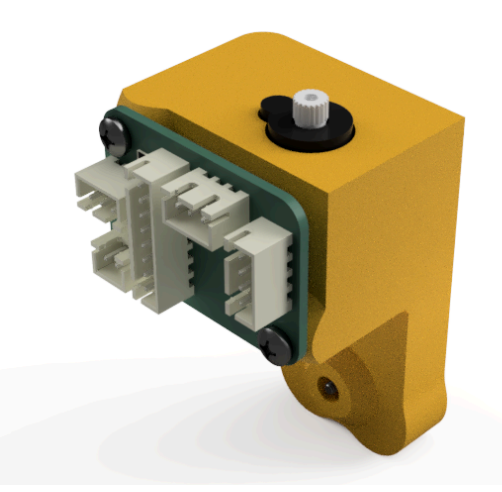

**Figura 63** - Tercera versión de la Muñeca

La **pinza** no sufre demasiados cambios, solo se le reduce el tamaño en 0,5 cm y se le añade un hueco para atornillar la pieza al servomotor que lo rota (figura 64).

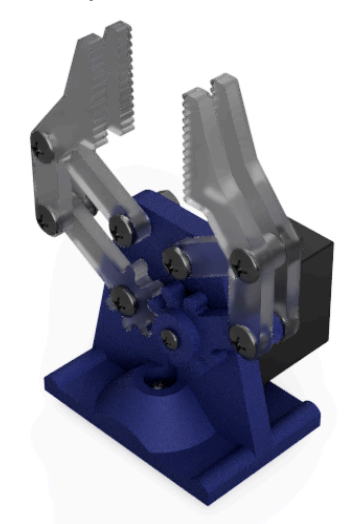

**Figura 64** - Tercera versión de la Pinza

Con la unión de todos estos componentes mecánicos se obtiene el resultado mostrado en la figura 65.

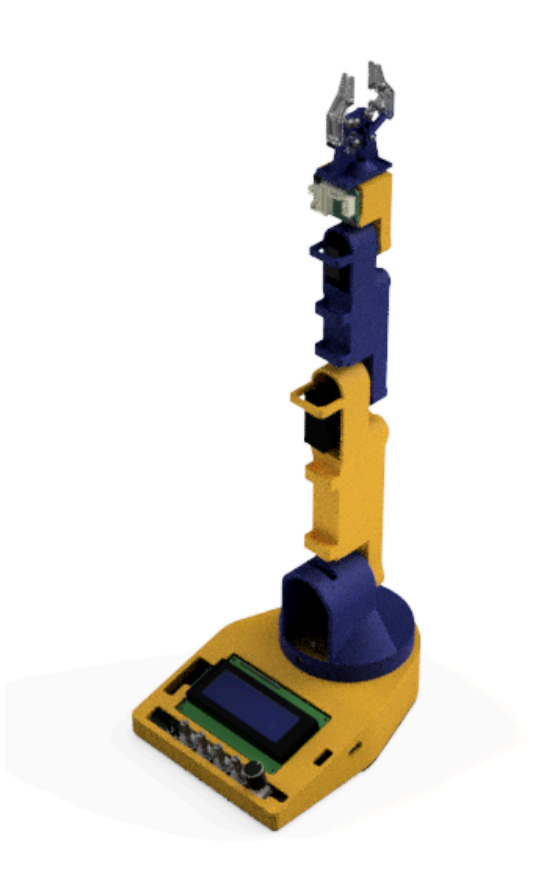

**Figura 65** - Tercera versión ensamblaje del Brazo Robótico Educativo.

# **4.3.3.2 Funcionamiento del diseño**

Tras estas modificaciones se repitieron los cálculos mecánicos, dando como resultado lo mostrado en la Tabla 4.5.

| <b>Servo</b> | <b>Momento a soportar</b><br>(kgf cm) | Porcentaje de trabajo |
|--------------|---------------------------------------|-----------------------|
| Hombro       | 6,873                                 | 73,12%                |
| Codo         | 1,958                                 | 20,83%                |
| Muñeca       | 0,361                                 | 20,06%                |

**Tabla 4.5** - Carga soportada por los servomotores en la tercera versión.

Aquí se puede observar cómo, a pesar de aumentar la masa de las piezas, en algunos servomotores se ha reducido la carga que soportan, como en el caso del *hombro* que pasa de 74,18% (Tabla 4.4) a 73,12% (Tabla 4.5) y la *muñeca* pasando de 26,1% (Tabla 4.4) a 20,06% (Tabla 4.5), o se han aumentado ligeramente, como en el caso del *codo*, aumentando del 20,37% (Tabla 4.4) al 20,83% (Tabla 4.5). Viendo estos datos se puede sospechar que el límite máximo que puede levantar el brazo, vendrá limitado por el servomotor que mueve el *hombro*. Aún así se procede a calcular el límite máximo que puede levantar cada servomotor para alcanzar su carga máxima.

Para poder calcular esta carga máxima es necesario conocer la carga máxima que puede soportar cada servomotor, las cuales conocemos, recordando que son 1,8 kgf⋅cm [47], para el MG90S, y 9,4 kgf⋅cm [48], para el MG996R.

Cogiendo como ejemplo el servomotor que mueve el *hombro*, calculamos el momento que tiene que generar esta nueva carga sobre el brazo para llevarlo al límite, siendo esta:

$$
M_{Diferencia} = M_{\text{m\'ax MG996R}} - M_{\text{m\'ax}} = 9,4 \text{ kgf} \cdot \text{cm} - 6,873 \text{ kgf} \cdot \text{cm} = 2,527 \text{ kgf} \cdot \text{cm}
$$

Conociendo este valor, tenemos que dividirlo entre la distancia del eje del servomotor a estudiar y el centro de gravedad de la pieza a levantar. Como no conocemos la forma del objeto a levantar, suponemos que el punto del centro de masa se encuentra en el extremo del brazo, por tanto, para el caso del *hombro*, este punto se encuentra a una distancia de 40,25 cm. Así podemos saber cuánta masa puede llegar a levantar este servomotor:

$$
Masa_{Objecto} = \frac{M_{Diferencia}}{CG_{Hombro}} = \frac{2,527 kgf \cdot cm}{40,25 cm} = 0,0628 kg = 62,8 g
$$

Haciendo lo mismo con el resto de servomotores, nos encontramos con los resultados recogidos en la tabla 4.6.

| <b>Servo</b> | Distancia del centro de<br>$masa$ (cm) | Masa del objeto (g) |
|--------------|----------------------------------------|---------------------|
| Hombro       | 40,25                                  | 62,8                |
| Codo         | 24                                     | 310,1               |
| Muñeca       | 12,5                                   | 723,1               |

**Tabla 4.6** - Carga máxima que pueden levantar los servomotores en la tercera versión.

# **4.4. Fabricación mecánica**

En este apartado se detallan los pasos seguidos para fabricar las diferentes piezas del prototipo.

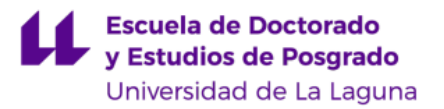

Para diseñar las diferentes partes del brazo robótico, se ha utilizado el software Fusion 360, exportando el cuerpo diseñado en el formato STL. Para esto, se debe seleccionar la pieza del componente en el programa y guardarla como malla.

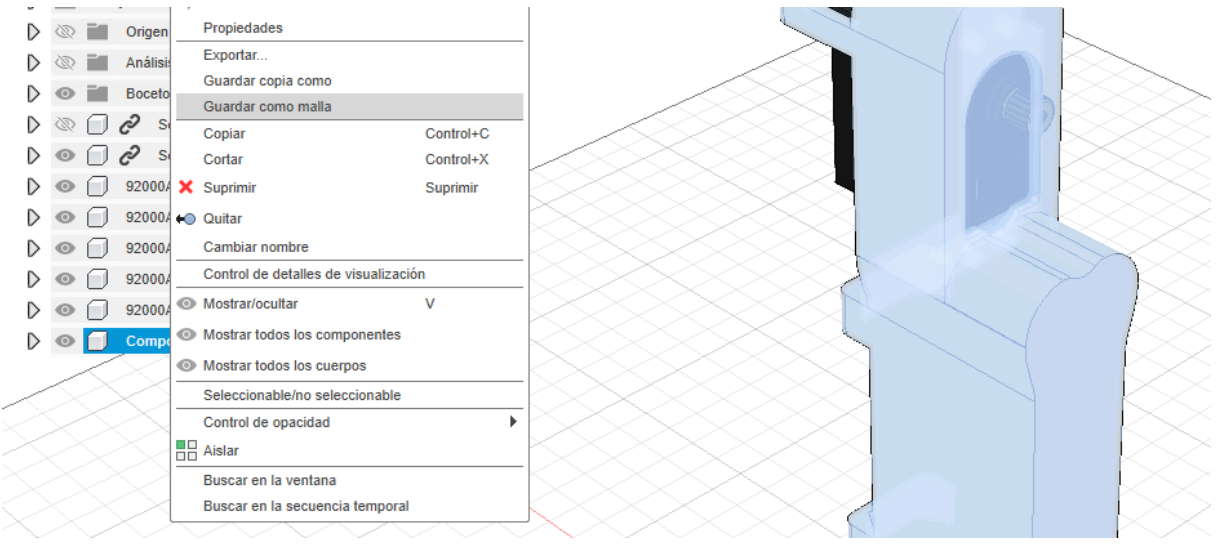

**Figura 66** - Guardado de malla de pieza

Una vez seleccionada la opción de "**Guardar como malla**" (figura 66), se indica el formato STL y se puede seleccionar la calidad del mismo. En nuestro caso se ha elegido el refinado "Alto". Aceptados los parámetros indicados, se descargará el archivo deseado (figura 67).

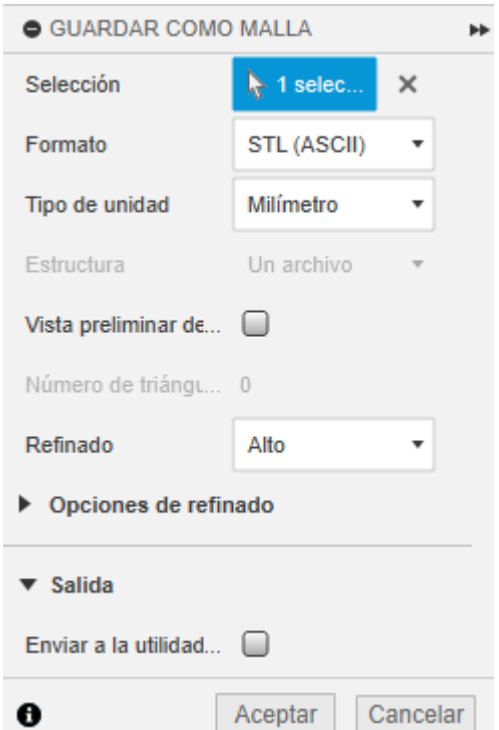

#### **Figura 67** - Parámetros del guardado de malla

Cuando se tiene el archivo STL, abrimos el software Prusa Slicer (figura 26). Con el software abierto, se introduce el archivo exportado anteriormente (figura 67), y una vez tengamos la pieza le indicamos los diferentes parámetros de impresión.

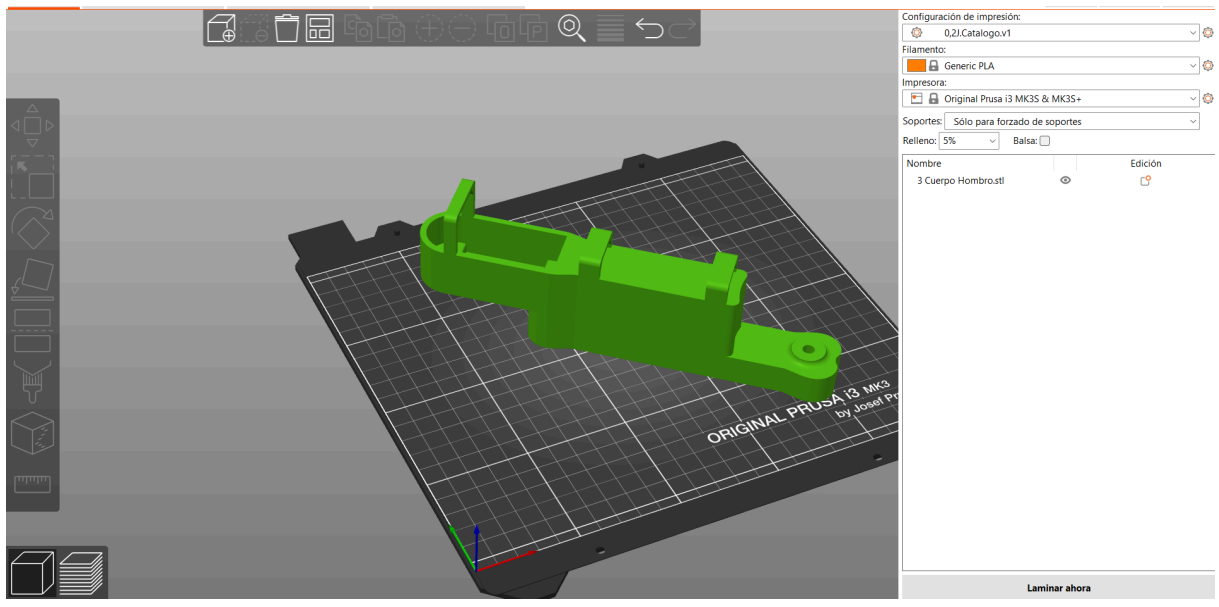

**Figura 68** - Colocación de la pieza para su laminación.

Entre los parámetros importantes que deben ajustarse se encuentran los siguientes:

- El material a imprimir, que determinará la temperatura del extrusor y la base, así como la velocidad de impresión. En este caso, todas las piezas serán impresas en PLA<sup>13</sup>.
- El porcentaje de relleno, que en nuestro diseño será del 5% para reducir lo máximo posible el peso de las piezas.
- El número de capas en el perímetro, en las capas superiores y en las inferiores, que en nuestro caso serán 3.
- Los soportes para las partes de la pieza que se encuentren en voladizo.

Una vez indicados estos parámetros, el software podrá realizar el laminado (figura 69), y podemos observar una previsualización de cómo se fabricará la pieza en nuestra impresora 3D.

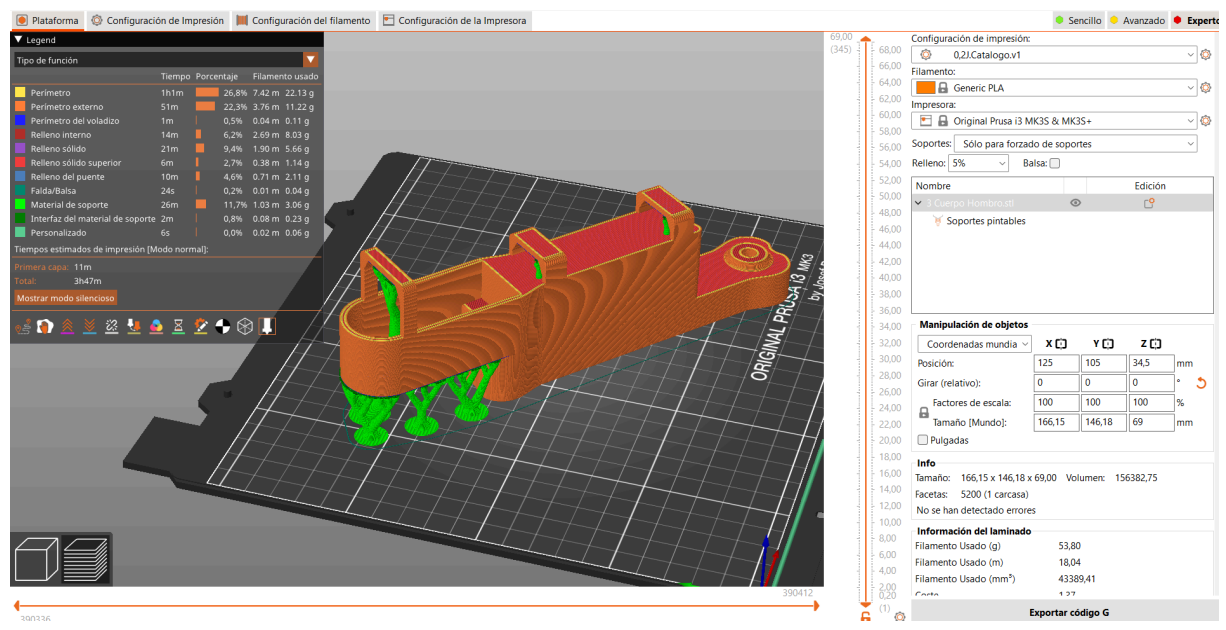

**Figura 69** - Laminado de pieza.

Con la pieza laminada se procede a exportar el código G, que es un archivo en formato GCODE, que contiene los comandos de fabricación de la impresora 3D. Introducido este archivo en la impresora e insertado el material con el que fabricar en la máquina, se procede a su construcción (figura 70). Los tiempos y cantidad de filamento que se utilizará para la fabricación de las diferentes piezas se muestran en la Tabla 4.7 y se han extraído de los diferentes GCODEs generados.

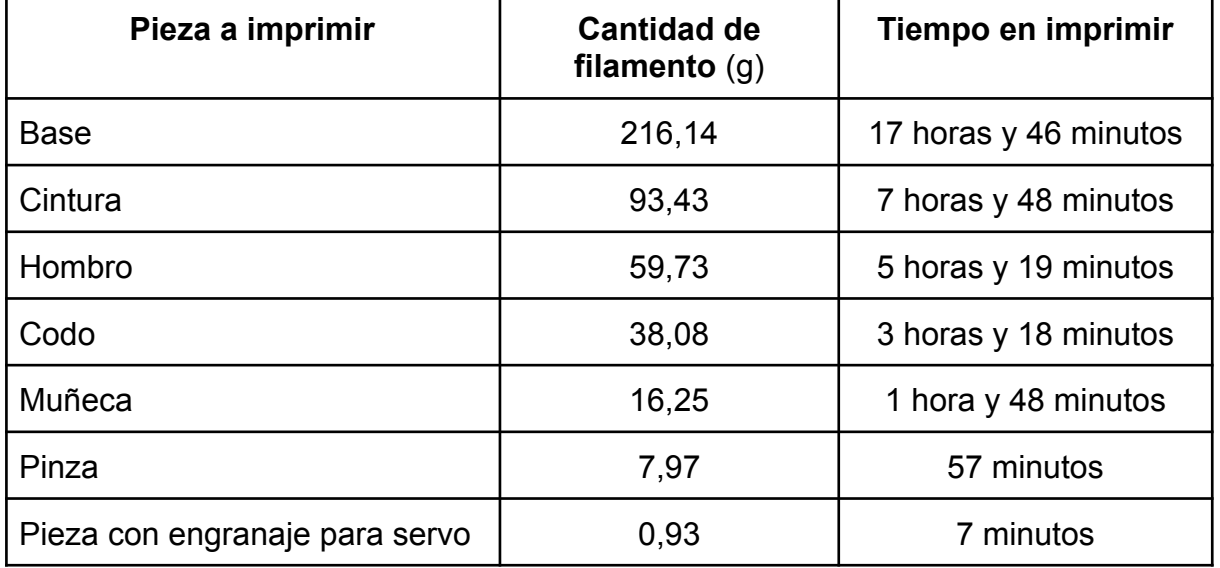

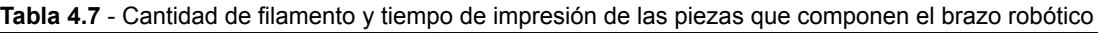

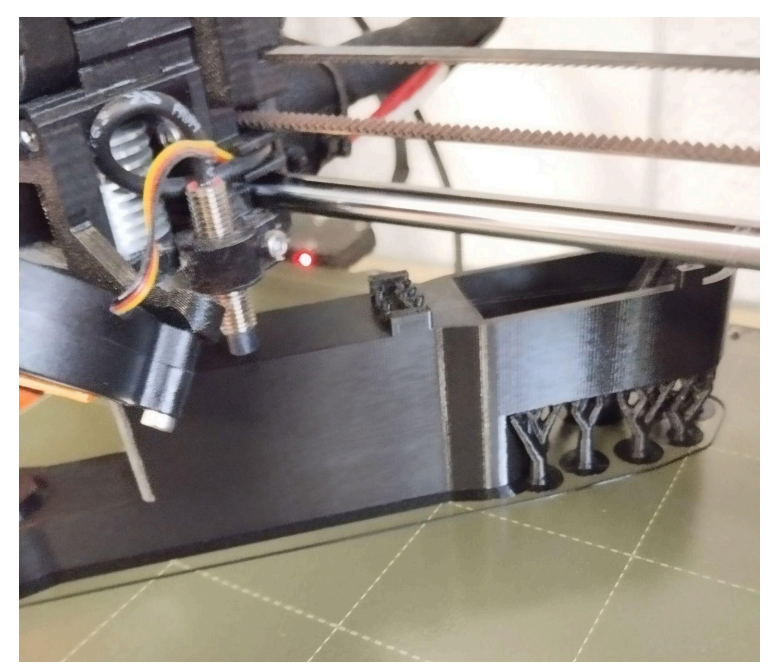

**Figura 70** - Fabricación en impresora 3D de pieza del brazo robótico.

Mientras tanto, para la *tapa* del brazo robótico y las piezas que componen la *pinza*, es necesario obtener un archivo DXF para poder realizar su fabricación con métodos de fabricación sustractiva. Para ello, en el software CAD, hay que seleccionar el boceto donde se muestra la forma de la pieza y exportar su archivo DXF (figura 71).

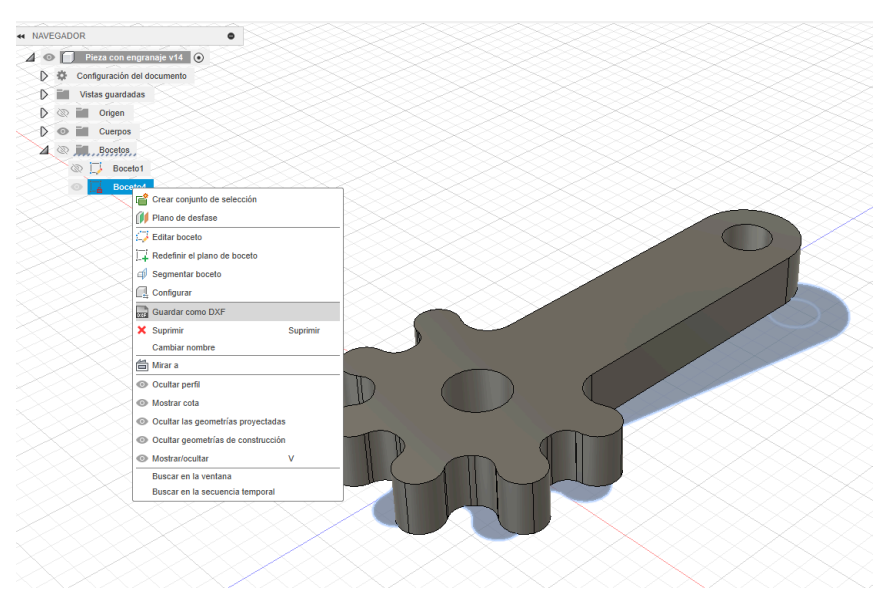

**Figura 71** - Guardado de archivo dxf.

Ya obtenido este archivo, a continuación utilizamos el software CAM RDWorks, que indicará a la cortadora láser el conjunto de operaciones a realizar. En nuestro caso, se introducen los parámetros de corte (potencia y velocidad) adecuados para un

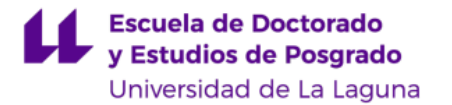

metacrilato de 3 mm de espesor (figura 72), y se exporta el archivo RD generado, que se introduce en la cortadora láser .

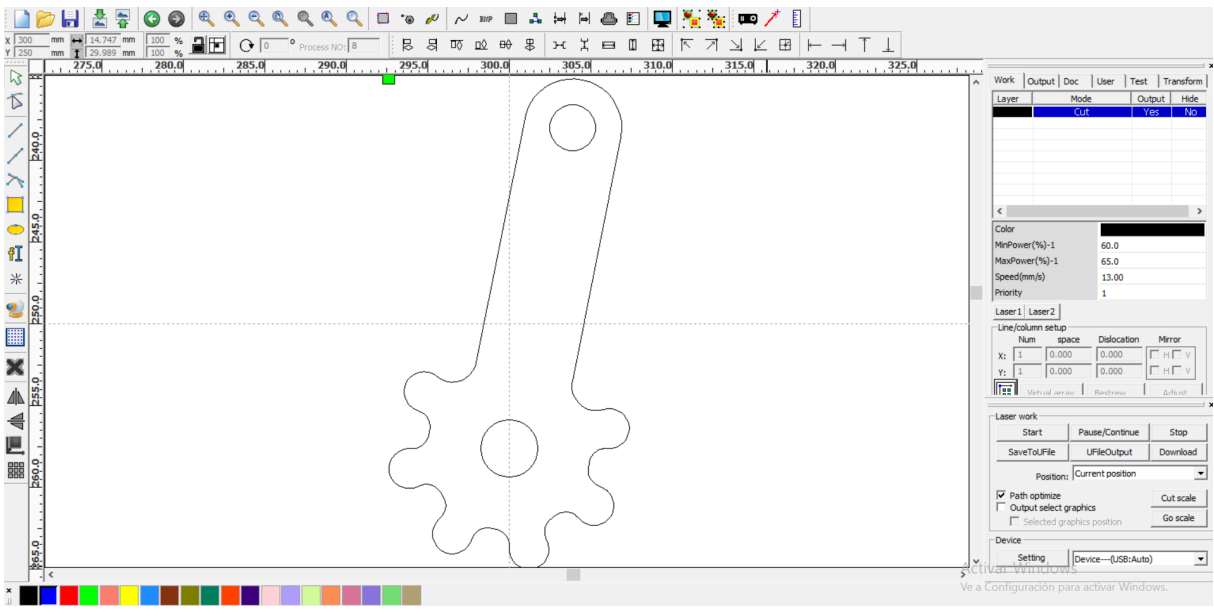

**Figura 72** - Parámetros de corte para la cortadora láser.

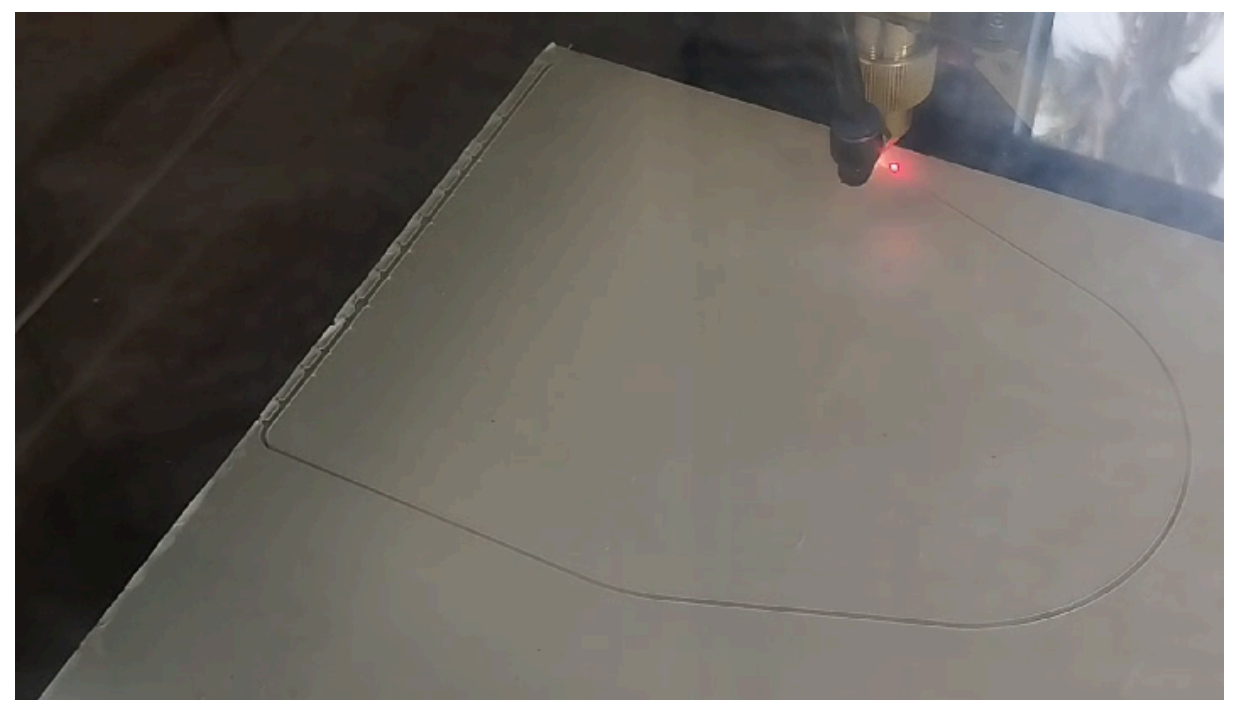

**Figura 73** - Fabricación en corte láser de pieza del brazo robótico.

Con las piezas fabricadas, tanto las hechas con fabricación aditiva como las hechas con fabricación sustractivas (figura 74), se procede al montaje de las partes junto a los componentes electrónicos y tornillería, quedando como resultado final el mostrado en la figura 75.

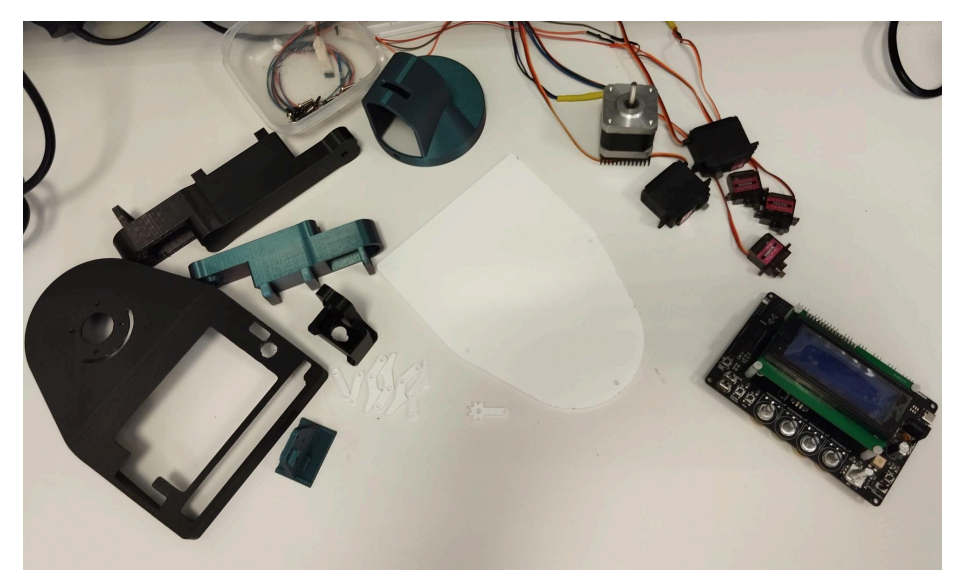

**Figura 74** - Piezas del Brazo Robótico Educativo

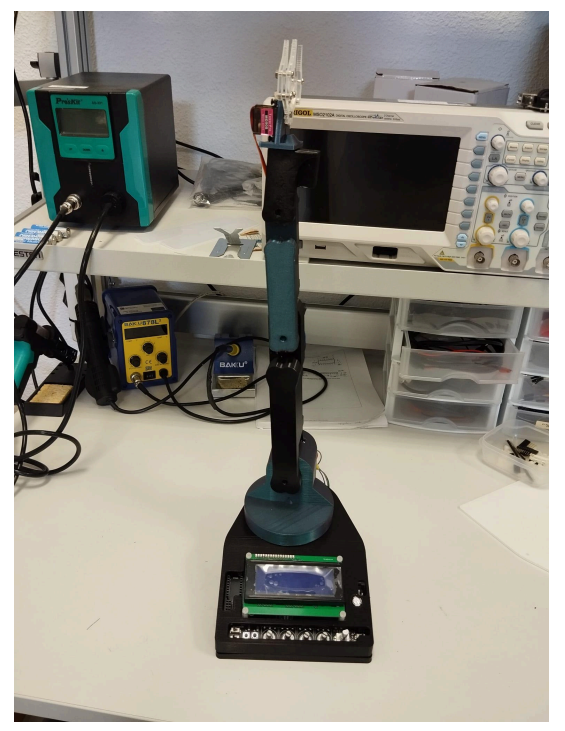

**Figura 75** - Brazo Robótico Educativo montado.

# **4.5. Diseño electrónico**

Partiendo de las especificaciones mecánicas del Brazo Robótico Educativo, se procede a elaborar una Placa de Circuito Impreso que permita realizar un control completo del dispositivo. Para ello, se establecen las siguientes especificaciones mínimas de control:
- Debe contar con un microcontrolador compatible con Arduino, que permita su uso educativo y una rápida programación.
- Debe disponer de diversas interfaces de Entrada/Salida, que permitan realizar el control del brazo robótico y mostrar la suficiente información al usuario respecto a su estado y modo de funcionamiento.
- Debe ser capaz de controlar 5 servomotores y un motor paso a paso.
- Debe ser compatible con comunicaciones inalámbricas de tipo Bluetooth, WiFi o similar.
- Será configurable, permitiendo realizar un control manual del brazo (similar a un dispositivo de radiocontrol), pero permitiendo también programar secuencias de movimientos complejas. Por tanto, debe contar con dos modos de funcionamiento, a los que se les denominará modo 'manual' y modo 'automático'.

Teniendo en cuenta dichas especificaciones, se procede a realizar un diseño del circuito de control en protoboard para comprobar que todo funciona de forma adecuada, y tras la validación, se elabora la PCB que servirá de controlador del dispositivo y que posteriormente será fabricada e integrada en el dispositivo.

Durante este proceso, se realizaron 4 versiones de la PCB del brazo, de las cuales, la que llegó a fabricarse fue la última. Estas versiones, cuya información detallada puede observarse en el Anexo III, fueron diseños incrementales que se iban modificando debido a que, a medida que iba avanzando el proyecto, se fueron añadiendo nuevas funcionalidades hasta llegar a la última versión, denominada **Versión 1.4**.

Para una mejor comprensión del funcionamiento del dispositivo desde un punto de vista electrónico se muestra un diagrama de bloques en la figura 76.

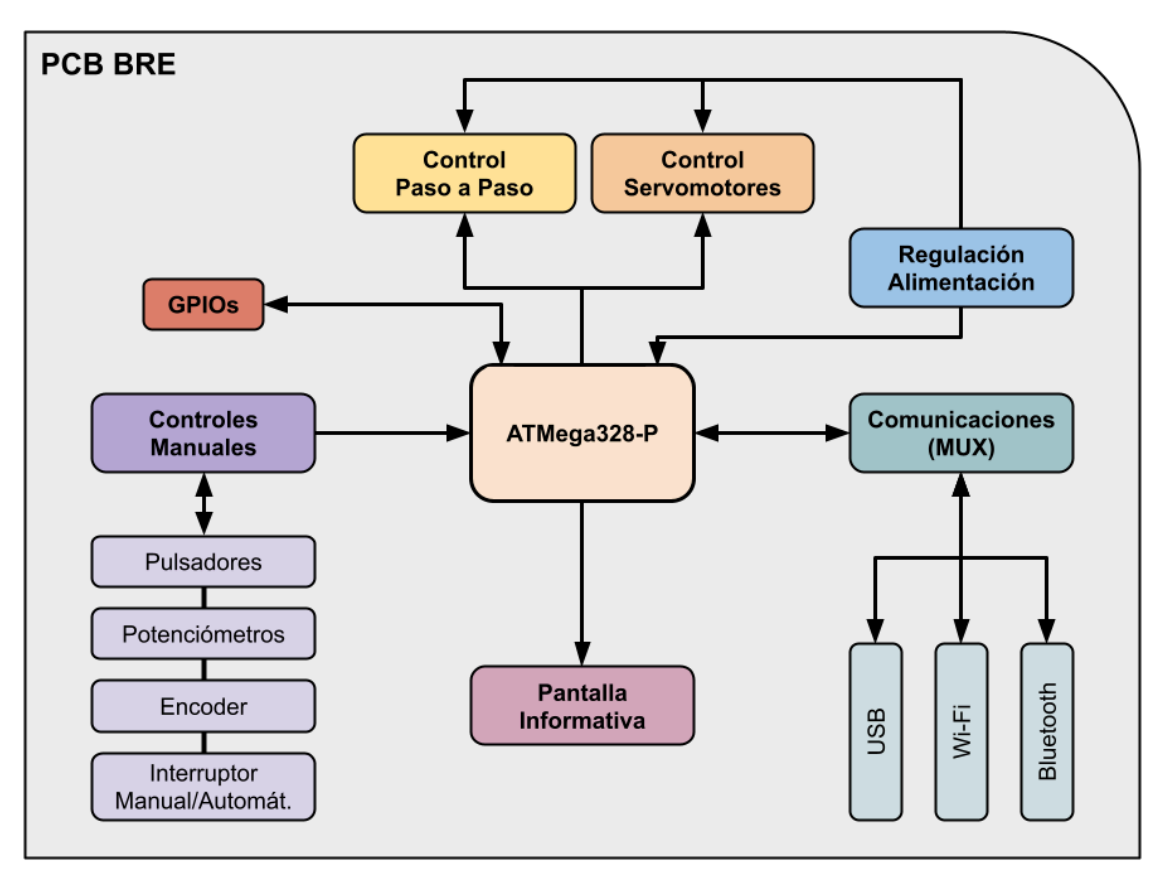

**Figura 76** - Diagrama de bloques del funcionamiento electrónico de la PCB del brazo robótico.

La placa base del Brazo Robótico está formada por un microcontrolador ATMega328P con un oscilador de 16MHz, que, mediante el uso de diversos puertos digitales, permitirá el control de los servomotores y del motor paso a paso.

Se utiliza un controlador PCA9685PW [48], que es un controlador de PWM gestionado por I2C, conectado con el microcontrolador para aumentar el número de salidas PWM disponibles, debido a que, a lo largo del proyecto, se vio la necesidad de implementar un expansor como este para minimizar el número de pines necesarios para controlar los actuadores. Con este controlador es posible, a través de los 2 pines del bus I2C (SDA y SCL), controlar hasta 16 servomotores, frente a los 16 pines necesarios en caso de hacer un control directo. Las características del controlador PCA9685PW se muestran en la Tabla 4.8.

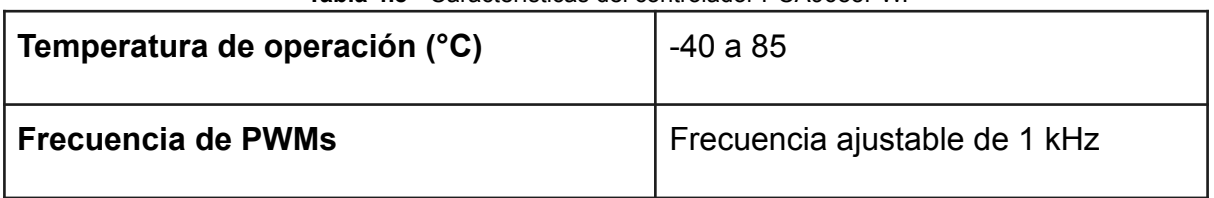

**Tabla 4.8** - Características del controlador PCA9685PW.

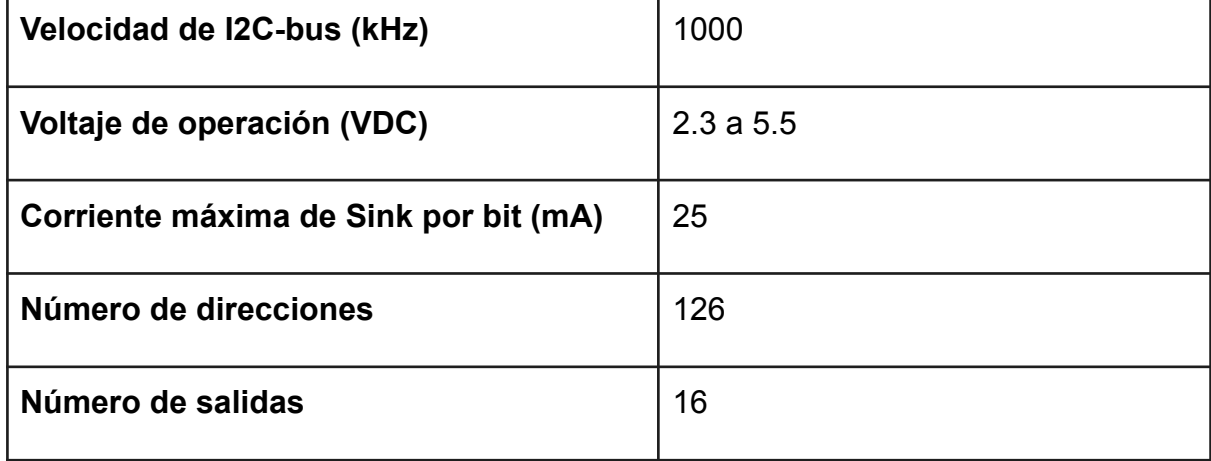

El control del motor paso a paso se realiza mediante un driver de motores DRV8825. Este controlador se escoge porque el motor paso a paso utilizado requiere 12V para su funcionamiento, y una corriente continua de 1A. Con este controlador se puede regular la corriente máxima que alimenta al motor. Las características del controlador DRV8825 [49] se muestran en la Tabla 4.9.

| Tensión mínima de funcionamiento       | 8.2 V                                      |
|----------------------------------------|--------------------------------------------|
| Tensión máxima de funcionamiento       | 45 V                                       |
| Corriente continua por fase            | 1.5A                                       |
| Corriente máxima por fase              | 2.2A                                       |
| Tensión lógica mínima                  | 2.5 V                                      |
| Tensión lógica máxima                  | 5.25V                                      |
| Resolución de micropasos               | completo, 1/2, 1/4, 1/8, 1/16 y 1/32       |
| ¿Protección contra la tensión inversa? | No                                         |
| Dimensiones                            | $15,5 \times 20,5$ mm $(0,6" \times 0,8")$ |

**Tabla 4.9** - Características del controlador DRV8825.

También se dispone de diversos potenciómetros, encoders y pulsadores que se conectan a distintos pines digitales y analógicos del ATMega. A través del bus I2C se controla una pantalla LCD de dimensiones 20x04 caracteres. Por último, para permitir diversos modos de comunicación se dispone de un multiplexor desde el que es posible conmutar los pines de comunicación serial de la UART del microcontrolador hacia un módulo Bluetooth, módulo WiFi o el conector USB del dispositivo. En los siguientes subapartados se abordará en detalle cada uno de estos componentes.

# **4.5.1. Microcontrolador principal ATMega 328P**

El elemento esencial del circuito del controlador es el microcontrolador ATMega328P. Este integrado es un microcontrolador perteneciente a la familia AVR<sup>14</sup> con una arquitectura 8 bits. Sus características más destacadas se exponen en la Tabla 4.10.

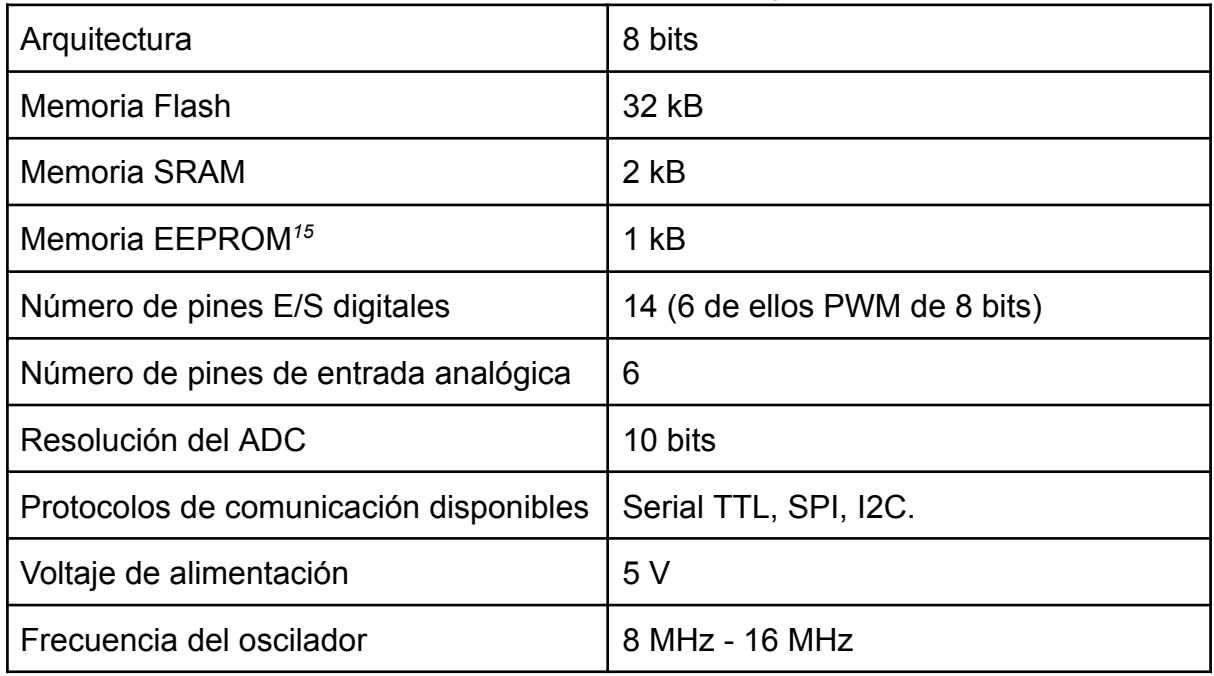

**Tabla 4.10** - Características del ATMega328P.

Este microcontrolador se ha montado junto con un cristal de cuarzo de 16MHz, con el objetivo de obtener el máximo aprovechamiento de sus características. En la figura 77 puede visualizarse el diseño electrónico del bloque microcontrolador, formado por el integrado ATMega328P trabajando a la frecuencia de reloj de 16MHz gracias al cuarzo *Y1* de 16 MHz , la resistencia *R14* de 1MOhm y los condensadores *C5* y *C6* de 22pF. Se dispone también de un circuito de reseteo del dispositivo formado por el pulsador *SW5* y el circuito de *pull-up* con 5V formado por la resistencia *R13* de 10 KOhm. Por otro lado, el resto de pines digitales y analógicos del microcontrolador son etiquetados con el GPIO<sup>16</sup> correspondiente para conectarlos al resto de elementos del sistema.

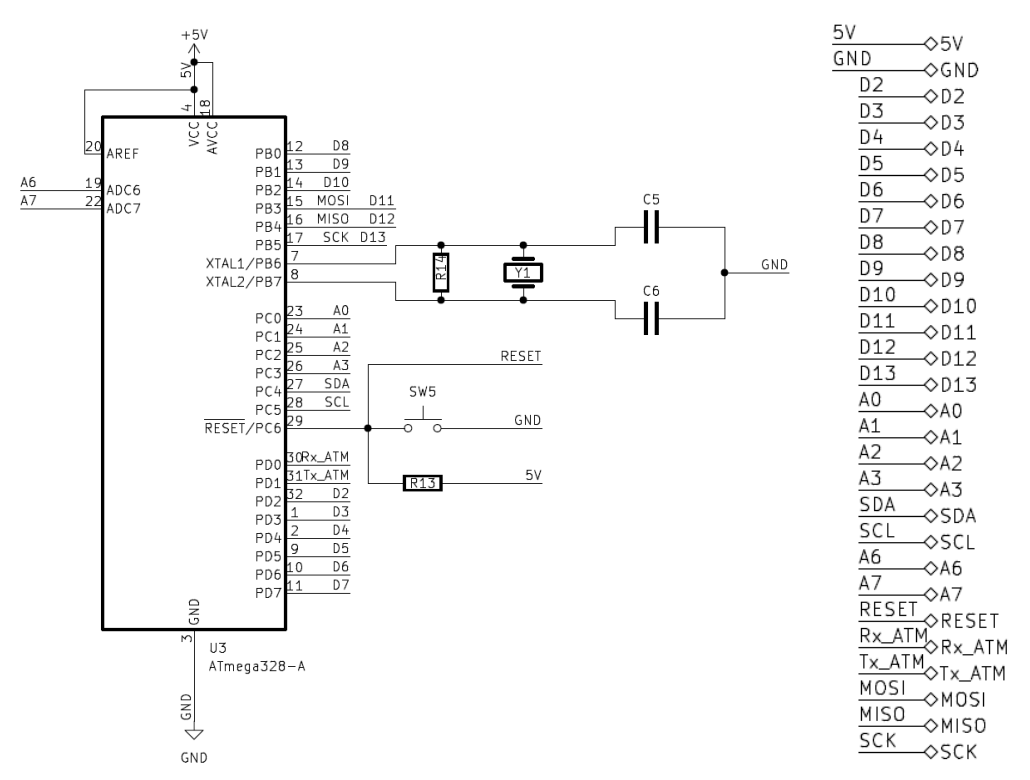

**Figura 77** - Diseño electrónico del bloque del microcontrolador

## **4.5.2. Alimentación del dispositivo**

Teniendo en cuenta la cantidad de actuadores de las que dispone el brazo, se hace muy necesario el correcto dimensionado del bloque de alimentación. En este caso, el dispositivo debe ser alimentado a partir de 12V a través de un conector DC-Jack, por lo que es necesario hacer uso de diversas etapas de conversión de voltaje para adaptar la tensión a la de trabajo del microcontrolador, que es de 5V, y a la de 3,3V que alimenta diversos periféricos y componentes encargados de las comunicaciones inalámbricas. Por otro lado, la tensión de 12V se usará de forma directa para alimentar el driver del motor paso a paso, que necesita operar con una tensión superior a 8V.

Para el bloque de conversión de 12V a 5V, se ha decidido hacer uso de un conversor DC/DC de tipo Step-Down buck basado en el integrado LM2596 (integrado *U5* de la figura 79). Es un regulador conmutado monolítico de alta corriente (hasta 3A) operado a 150 kHz que ofrece una alta eficiencia y una baja disipación de calor como puede verse en la figura 78, donde se muestran las características técnicas extraídas de su *datasheet*.

Specifications are for T<sub>J</sub> = 25°C, I<sub>LOAD</sub> = 500 mA, V<sub>IN</sub> = 12 V for the 3.3-V, 5-V, and adjustable version, and V<sub>IN</sub> = 24 V for the 12-V version (unless otherwise noted).

|                            | <b>PARAMETER</b>                                               | <b>TEST CONDITIONS</b>                                        |                                                               | MIN <sup>(1)</sup> | $TYP^{(2)}$    | MAX <sup>(1)</sup> | <b>UNIT</b> |
|----------------------------|----------------------------------------------------------------|---------------------------------------------------------------|---------------------------------------------------------------|--------------------|----------------|--------------------|-------------|
| <b>DEVICE PARAMETERS</b>   |                                                                |                                                               |                                                               |                    |                |                    |             |
| Feedback bias current<br>ь | Adjustable version only.                                       | $T_{\rm d}$ = 25°C                                            |                                                               | 10                 | 50             | nA                 |             |
|                            | $V_{FR}$ = 1.3 V                                               |                                                               | $-40^{\circ}$ C $\leq$ T <sub>1</sub> $\leq$ 125 $^{\circ}$ C |                    |                | 100                |             |
| $f_{\odot}$                | Oscillator frequency <sup>(3)</sup>                            | $T_{\rm J}$ = 25°C                                            |                                                               | 127                | 150            | 173                | kHz         |
|                            |                                                                | $-40^{\circ}$ C ≤ T <sub>J</sub> ≤ 125°C                      |                                                               | 110                |                | 173                |             |
|                            |                                                                |                                                               | $T_d = 25^{\circ}C$                                           |                    | 1.16           | 1.4                | v           |
| <b>V<sub>SAT</sub></b>     | Saturation voltage <sup>(4)</sup> (5)                          | $I_{\text{OUT}} = 3 \text{ A}$                                | $-40^{\circ}$ C ≤ T <sub>J</sub> ≤ 125°C                      |                    |                | 1.5                |             |
| DC                         | Max duty cycle (ON) <sup>(5)</sup>                             |                                                               |                                                               |                    | 100%           |                    |             |
|                            | Min duty cycle $(OFF)^{(6)}$                                   |                                                               |                                                               |                    | 0%             |                    |             |
|                            | Current limit <sup>(4)</sup> (5)                               | Peak current                                                  | $T_1 = 25^{\circ}C$                                           | 3.6                | 6.9<br>4.5     | A                  |             |
| <b>l</b> ct                |                                                                |                                                               | $-40^{\circ}$ C ≤ T <sub>J</sub> ≤ 125°C                      | 3.4                |                | 7.5                |             |
|                            | Output leakage current <sup>(4)</sup>                          | Output = $0 V, V_{IN} = 40 V$                                 |                                                               |                    |                | 50                 | μA          |
| IL.                        | (6)                                                            | Output = $-1$ V                                               |                                                               |                    | $\overline{2}$ | 30                 | mA          |
| ۱o                         | Operating quiescent<br>current <sup>(6)</sup>                  | See (6)                                                       |                                                               |                    | 5              | 10                 | mA          |
|                            | <b>Current standby</b>                                         | $\overline{ON}/\overline{OFF}$ pin = 5 V (OFF) <sup>(7)</sup> | $T_J = 25^{\circ}C$                                           |                    | 80             | 200                | uA          |
| <b>I</b> stey              | quiescent                                                      |                                                               | $-40^{\circ}$ C ≤ T <sub>J</sub> ≤ 125°C                      |                    |                | 250                | uA          |
|                            | SHUTDOWN/SOFT-START CONTROL (see Figure 9-13 for test circuit) |                                                               |                                                               |                    |                |                    |             |
|                            |                                                                |                                                               | $T_{\rm d}$ = 25°C                                            |                    | 1.3            |                    | v           |
|                            | V <sub>IH</sub><br>ON/OFF pin logic input                      | Low (regulator ON)                                            | $-40^{\circ}$ C ≤ T <sub>J</sub> ≤ 125°C                      |                    |                | 0.6                |             |
|                            | threshold voltage<br>$V_{IL}$                                  |                                                               | $T_1 = 25^{\circ}C$                                           |                    | 1.3            |                    | v           |
|                            |                                                                | High (regulator OFF)                                          | $-40^{\circ}$ C ≤ T <sub>J</sub> ≤ 125°C                      | $\overline{2}$     |                |                    |             |
| Щ                          |                                                                | $V_{LOGIC}$ = 2.5 V (regulator OFF)                           |                                                               |                    | 5              | 15                 | μA          |
| π                          | ON/OFF pin input current<br>$V_{LOGIC}$ = 0.5 V (regulator ON) |                                                               |                                                               |                    | 0.02           | 5                  | uА          |

**Figura 78** - Características técnicas del el integrado LM2596

Para su diseño, se ha consultado el montaje recomendado por el fabricante Texas Instrument en su datasheet [50] que establece que para la versión de salida fija de 5V, es suficiente con acompañar el circuito integrado de una bobina de 33uH a la salida (*L1*) ubicada entre un diodo *schottky<sup>17</sup>* en polarización inversa (*D5*) y un condensador de filtrado de al menos 220uF (*C13*) adecuado a la tensión de salida (5V). El pin de habilitación (pin número 5 del integrado *U5*) se conectará directamente a tierra de forma que al operar con lógica negada, el regulador se encuentre funcionando desde que haya tensión en el circuito. Finalmente, la realimentación (pin 4 del integrado *U5*) se conectará de forma directa a la salida de 5V deseada para monitorizar de forma continua la tensión de salida.

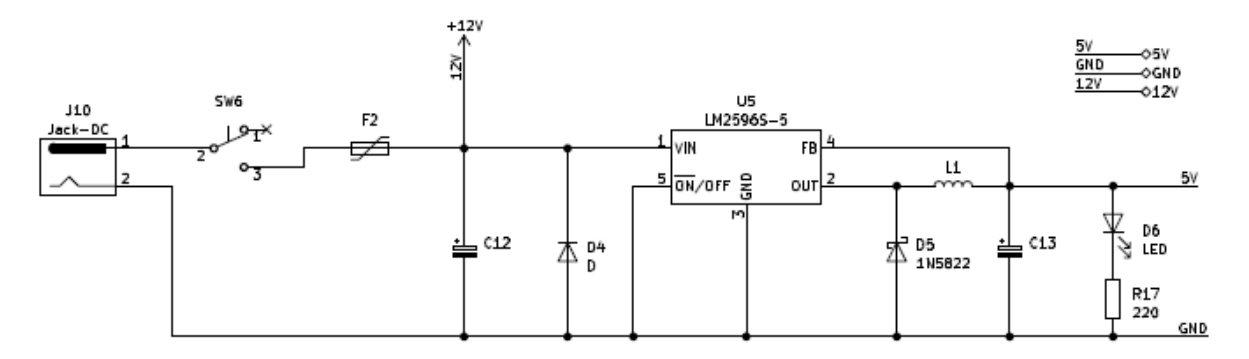

**Figura 79** - Diseño electrónico del bloque de alimentación del dispositivo.

Para una mayor seguridad del circuito se incluye un interruptor de desconexión del sistema (*SW6*) y un sistema de protección frente a inversión de polaridad en el conector DC-Jack. Con este circuito formado por un fusible rearmable (*F2*) y un diodo en inversa (*D4*), se consigue que ante una colocación errónea de los pines de alimentación, de forma que la tensión de 12V se encuentre conectada a GND y el negativo conectado a la entrada positiva, dicho diodo *D4* conduzca haciendo pasar una gran corriente durante un instante y procediéndose a la apertura del fusible de tipo PTC<sup>18</sup> (*F2*). Se hace, por tanto, muy importante la elección de dicho fusible, por lo que teniendo en cuenta que la corriente máxima de salida del conversor es de 3A y considerando la relación de conversión de 12V a 5V con una eficiencia del 85%, se obtiene una corriente máxima de entrada de aproximadamente 490 mA, esto sumado al consumo producido por el motor paso a paso de 1 A, hace que se recurra a un fusible rearmable de 1,5A a 12V.

Por otro lado, la tensión de 3,3V se obtiene a partir de un regulador lineal de tensión de bajo *drop-out<sup>19</sup>* conectado a la salida del conversor de 5V, concretamente el modelo LM1117-3.3 de Texas Instrument. Al existir una baja caída de tensión entre la entrada y la salida (se pasa de 5V a 3,3V) se consigue una baja disipación de calor en el regulador. Para su montaje se ha recurrido al diseño propuesto en el datasheet por el fabricante, quedando como se muestra en la figura 80. Es importante tener en cuenta que este dispositivo ofrece una corriente limitada a 800mA, valor muy inferior al proporcionado por otros reguladores de tipo conmutado, aunque suficiente para la aplicación deseada, que es la alimentación del módulo WiFi, con un consumo de menos de 500mA.

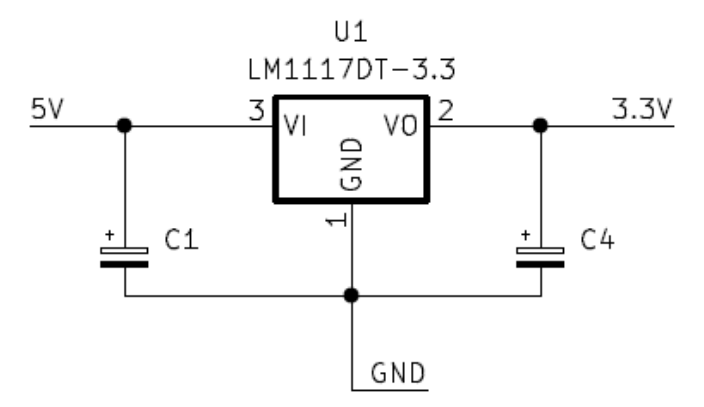

**Figura 80** - Diseño electrónico del bloque Alimentación de 5V a 3.3V.

# **4.5.3. Control del motor paso a paso**

Para la realización del movimiento de la *base* del brazo robótico se decide hacer uso de un motor paso a paso, concretamente el modelo NEMA 17. Este tipo de motor ofrece un control de alta precisión, con libertad de movimiento y un par alto. Se trata de un modelo de servomotor ampliamente utilizado en máquinas CNC como cortadoras láser, fresadoras o impresoras 3D, por lo que su fiabilidad está testeada por toda la comunidad maker.

Los principales datos técnicos de este motor han sido extraídos de su datasheet [46], y se mostrarán en la Tabla 4.11.

| Número de fases                | $\overline{2}$ |
|--------------------------------|----------------|
| Tensión mínima de alimentación | 8,2V           |
| Tensión máxima de alimentación | 45 V           |
| Pasos/Revolución               | 200            |
| Velocidad máxima               | 1.000 rpm      |

**Tabla 4.11** - Principales datos técnicos del motor NEMA17.

Para realizar el control de este motor se hace indispensable el uso de un módulo DRV8825, que permite una alta precisión de control de 1/32 micropasos, es decir, para el motor de 200 pasos por revolución del que se dispone, se puede obtener un total de 6.400 pasos por revolución en la secuencia de 32 micropasos, o lo que es lo mismo, una precisión de movimiento de 0,056 grados. El uso de las secuencias de micropasos frente a los pasos completos, permite un control más preciso y suaviza el movimiento del brazo robótico. Sin embargo, para este proyecto, haremos uso del modo de paso completo que ofrece una resolución de 1,8º/paso, por la necesidad de simplificar el sistema de control, debido a que la precisión extrema no es requerida y los recursos computacionales son limitados. Al usar la secuencia de pasos completos, se reduce la complejidad del controlador y se simplifica la programación, lo que resulta beneficioso para esta aplicación educativa, donde la simplicidad y la fiabilidad son prioritarias sobre la precisión extrema.

Este módulo se instala en la PCB del dispositivo a través de dos tiras de pines hembra (*J5* y *J6*) que funcionan a modo de zócalo de conexión, como puede verse en la figura 81.

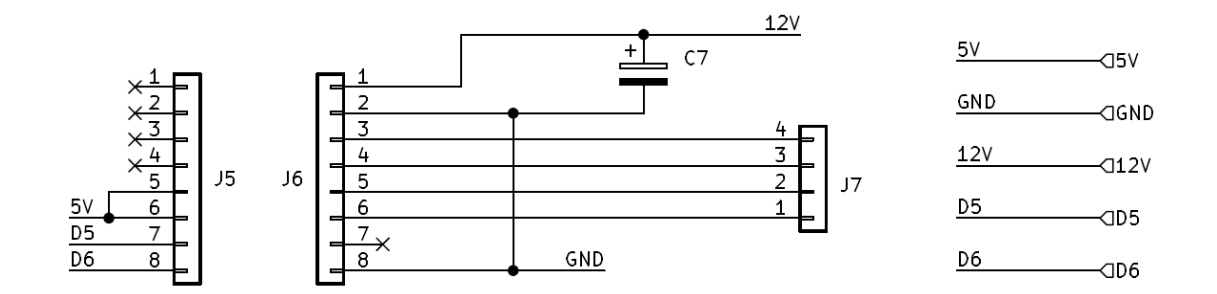

**Figura 81** - Diseño electrónico del bloque del controlador del motor paso a paso.

La resolución en cuanto al control de motores puede ser definida haciendo uso de los pines denominados M0, M1 y M2 que configurarán el modo de trabajo de acuerdo a la tabla de verdad, de la Tabla 4.12.

| M <sub>0</sub> | M <sub>1</sub> | M <sub>2</sub> | Resolución    |
|----------------|----------------|----------------|---------------|
| ∩              | O              | O              | Paso completo |
|                | 0              | n              | 1/2 paso      |
| 0              |                | 0              | 1/4 paso      |
|                |                |                | 1/8 paso      |
| ∩              | Ω              |                | $1/16$ paso   |
|                | ი              |                | $1/32$ paso   |
|                |                |                | $1/32$ paso   |
|                |                |                | $1/32$ paso   |

**Tabla 4.12** - Tabla de verdad del controlador DRV8825.

Para utilizar correctamente el controlador DRV8825 con el ATMega328P y proteger tanto el motor paso a paso como el propio controlador, es crucial configurar el límite de corriente. Este proceso es esencial y se puede llevar a cabo realizando los siguientes pasos [51] (figura 82):

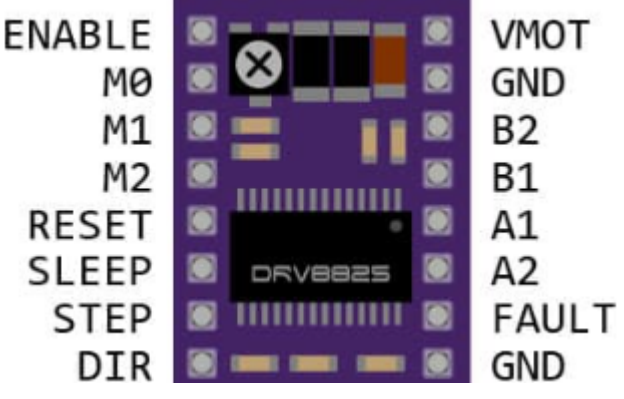

**Figura 82** - Pines del DRV8825 [51]

- **Preparación de herramientas:** Antes de comenzar, hay que asegurarse de tener a mano un pequeño destornillador, un multímetro para medir la tensión de referencia y, opcionalmente, cables de prueba tipo cocodrilo para facilitar las mediciones.
- **Alimentación del controlador:** Conectar adecuadamente el controlador DRV8825, asegurándose de alimentarlo a través del pin VMOT con una tensión de entre 8.2 y 45 V. Además, aplicar 5 V a los pines RST y SLP para encender el driver. Es recomendable desconectar el motor paso a paso durante este proceso.
- **Cálculo del límite de corriente:** Hay que utilizar la fórmula de límite de corriente, donde el límite de corriente es igual a la tensión de referencia (Vref) multiplicada por 2. Para este caso, trabajando con un límite de corriente de 1 A, la Vref debe ser de 0.5 V.
- **Selección del límite de corriente adecuado:** Consultar la hoja de datos del motor paso a paso para determinar su corriente nominal. Si no se puede encontrar esta información, se recomienda comenzar con un límite de corriente de 1 A y ajustarlo según sea necesario.
- **Ajuste de la Vref:** Medir la tensión de referencia (Vref) entre los puntos marcados en el controlador (GND y el potenciómetro) y ajustar el potenciómetro hasta alcanzar el valor calculado previamente.
- **Medición y ajuste:** Es posible medir directamente el consumo de corriente del motor paso a paso, pero se recomienda el método de ajuste de la Vref por su simplicidad. Si el motor emite mucho ruido, se puede considerar reducir el límite de corriente, aunque es importante mantenerlo lo suficientemente alto para evitar la pérdida de pasos.

Configurar correctamente el límite de corriente es crucial para garantizar un funcionamiento seguro y eficiente del motor paso a paso y del controlador DRV8825, y este proceso asegura que ambos componentes estén protegidos contra posibles daños por corriente excesiva.

## **4.5.4. Control de servomotores**

Debido a que el brazo robótico cuenta con cinco grados de libertad, y al aumento del uso de pines de entradas y salidas del ATMega328P, es necesario la implementación de un controlador separado para controlar todos los servomotores que posee el brazo, que se comunique a través de I2C.

Por esta razón se decidió utilizar el módulo PCA9685PW (*U6*), debido a que cuenta con 16 salidas controladas PWM, utilizando 4 salidas para 4 servos. Debe ser conectado a una fuente de alimentación de 5V y sus señales de control I2C deben ser gestionadas por el ATMega328P. Este bloque del controlador de los servomotores quedaría como se observa en la figura 83.

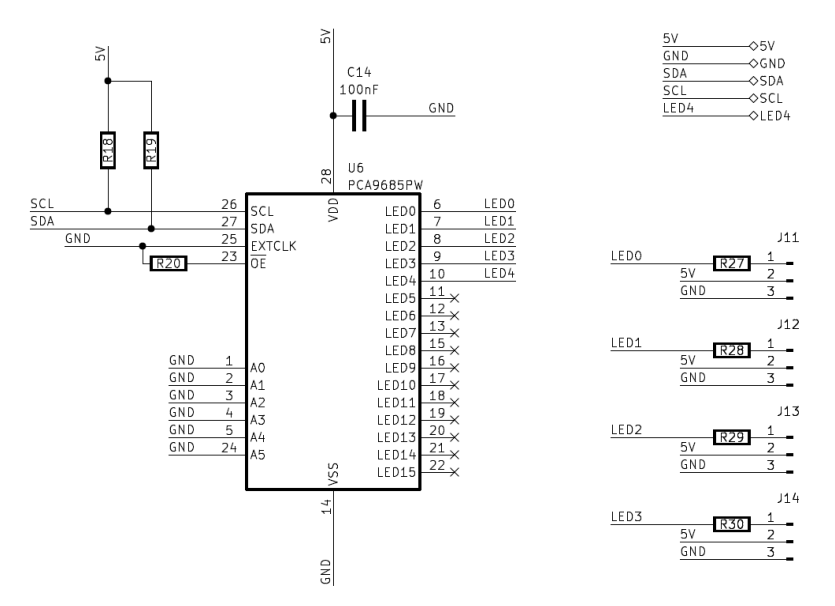

**Figura 83** - Diseño electrónico del bloque del controlador de servomotores.

Al hacerse uso del bus I2C, cuyas líneas son de drenador abierto, es necesario añadir dos resistencias de polarización (*R18* y *R19*) en las líneas de datos (SDA) y reloj (SCL) de 10 kOhm. Con esto se garantiza el adecuado funcionamiento de este bus de comunicación.

Como nuestro diseño utiliza motores y elementos inductivos, puede aparecer inestabilidad en la alimentación y un alto ruido eléctrico. Por este motivo se implementa un filtro de ruido en la línea de alimentación de 5V lo más cercano posible al controlador de los servomotores. Haciendo uso de un condensador de filtrado de 100nF (*C14*) se dispone de una tensión nominal lo más estable posible.

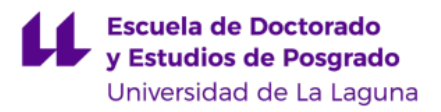

## **4.5.5. Pantalla informativa**

El dispositivo debe contar con una interfaz de salida informativa que muestre el estado de los parámetros del sistema. Para este proyecto se hace uso de una pantalla LCD de 20x04 (figura 84), conectada a la PCB a través de una tira de pines hembra (*J3*).

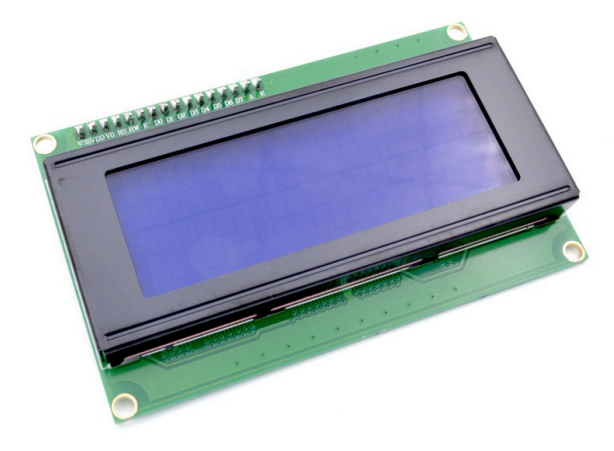

**Figura 84** - Pantalla LCD de dimensiones 20x04.

Esta pantalla requiere 8 líneas de datos, por lo que se decide conectarla a un expansor de 8 bits modelo PCF8574 (*U2*). De esta manera es posible aprovechar el bus ya implementado para el control de los servomotores y gestionar completamente la pantalla sin ocupar pines adicionales. Se dispone también de un potenciómetro (*RV5*) que se utiliza para controlar el brillo y nivel de saturación de la pantalla. Este bloque queda definido como se muestra en la figura 85.

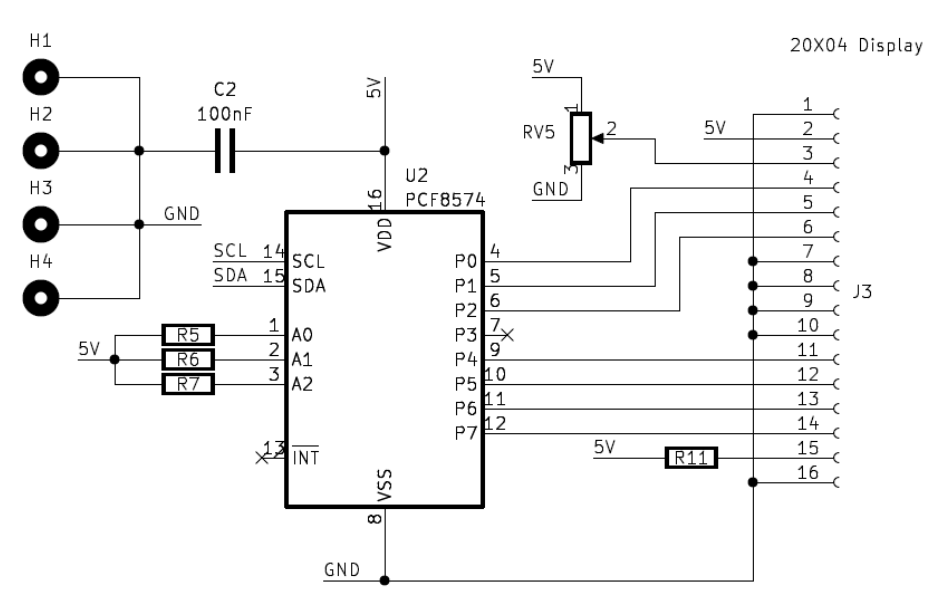

**Figura 85** - Diseño electrónico del bloque de la pantalla LCD de dimensiones 20x04.

## **4.5.6. Interfaz de control del dispositivo**

Uno de los bloques más importantes de este producto es el encargado de proporcionar al usuario la interfaz adecuada para el control del dispositivo. Esta interfaz debe permitir al usuario interactuar con el brazo robótico, controlando el movimiento de cada articulación por separado o en conjunto.

Se dispone de dos pulsadores (*SW2* y *SW3*) que permiten realizar el control de la *pinza*, permitiendo su apertura y cierre, y el guardado de posición de todo el brazo en dicho instante, almacenando en la RAM del microcontrolador los valores de los ángulos que tienen los servomotores, el número de pasos que lleva el motor paso a paso y el estado en el que se encuentra la *pinza*, abierta o cerrada. Ambos se encuentran montados en configuración pull-up con 2 resistencias de 10 KOhm (*R9* y *R10*).

Por otro lado, el encoder con pulsador (*SW1*) es el encargado de permitir al usuario moverse por la interfaz de la pantalla en el modo **Automático**, así como permitir el giro de la base del brazo, moviendo el motor paso a paso, en el modo **Manual**. Estos modos se explicarán más adelante. El encoder dispone de un pulsador conectado en configuración pull-up, así como dos líneas de datos del encoder rotativo (CLK y DT) conectadas a pines de interrupción del microcontrolador.

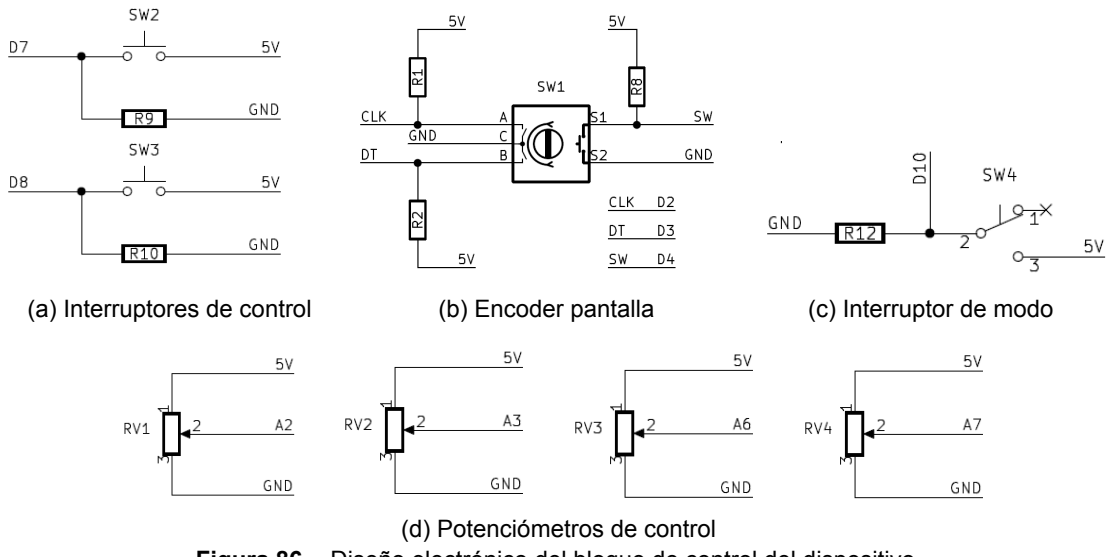

**Figura 86** - Diseño electrónico del bloque de control del dispositivo.

Se dispone también de un interruptor (*SW4*) conectado al pin D10 del microcontrolador que permite intercambiar entre los modos **Automático** y **Manual**.

Finalmente, 4 potenciómetros de 10K Ohm, conectados a 4 entradas analógicas de 10 bits del microcontrolador, permiten al usuario mover en el rango de 0º a 180º los servomotores instalados en las 4 articulaciones articulaciones del brazo robótico educativo.

#### **4.5.7. Multiplexado y comunicaciones**

Este bloque es el encargado de permitir la programación y comunicación del dispositivo con otros equipos o herramientas. En primer lugar, se determina el protocolo de comunicación empleado, que en este caso será serial, haciendo uso de la salida de la UART del microcontrolador ubicada en los pines D0 y D1 del microcontrolador (Tx y Rx). Como se dispone únicamente de esta UART, es necesario hacer uso de una multiplexación (figura 87). Este dispositivo dispone de 3 medios de comunicación diferentes: comunicación USB, comunicación Bluetooth y comunicación WiFi.

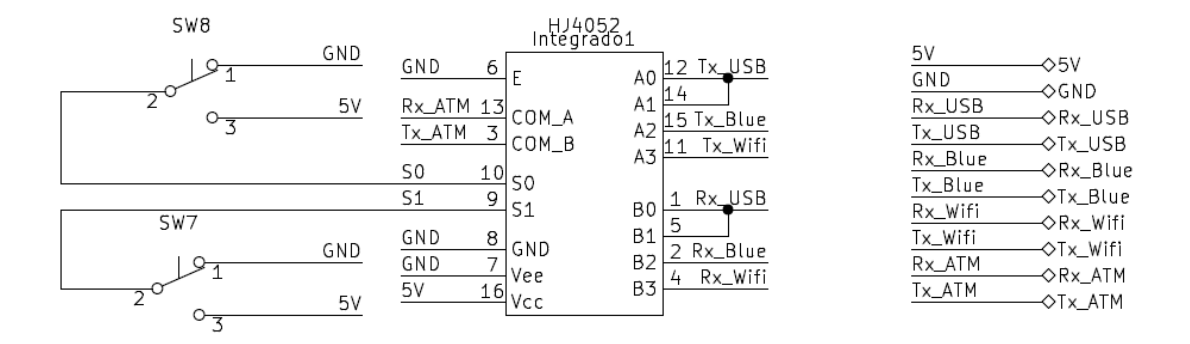

**Figura 87** - Diseño electrónico del bloque del Multiplexor.

Dado que se tienen 3 opciones de multiplexación y deben multiplexarse en simultáneo 2 canales independientes (Tx y Rx), se hace necesario disponer de un multiplexor doble (de dos canales) de 2 bits. El integrado seleccionado es el HJ4052 [52], un multiplexor analógico dual con 2 bits de control que puede operar a partir de 3,3 V, cuyas características de operación se muestran en la figura 88.

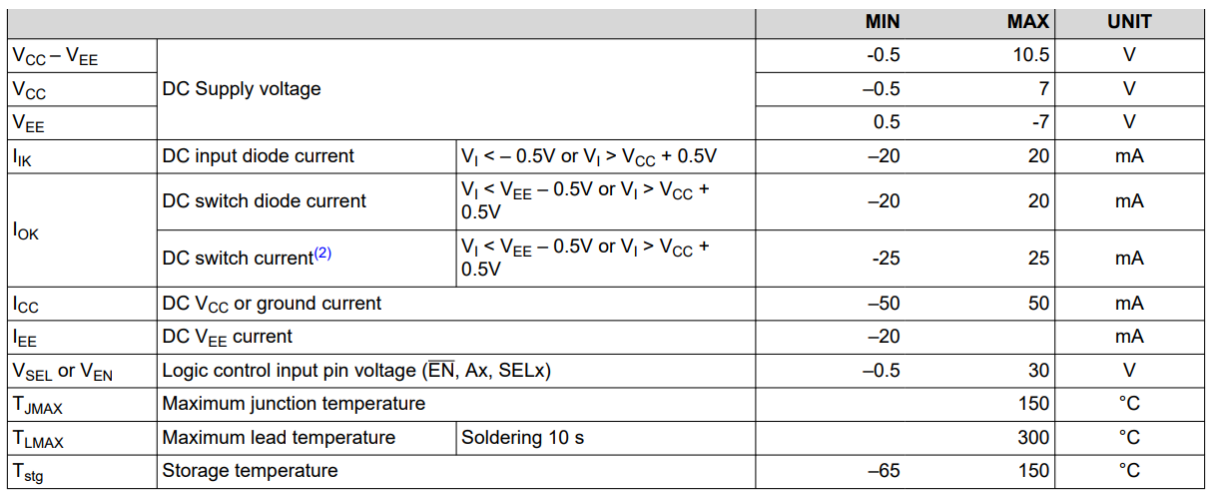

**Figura 88** - Características del HJ4052 [52].

Para la conmutación entre las diferentes interfaces de comunicación, se decide incluir dos conmutadores (*SW8* y *SW9*) que estarán conectados de forma directa a las líneas selectoras S0 y S1 y alternarán entre GND y VCC para proporcionar ambos valores binarios. Teniendo en cuenta el montaje mostrado en la figura 87, la tabla de verdad que representa la selección del medio de comunicación se muestra en la tabla 4.13.

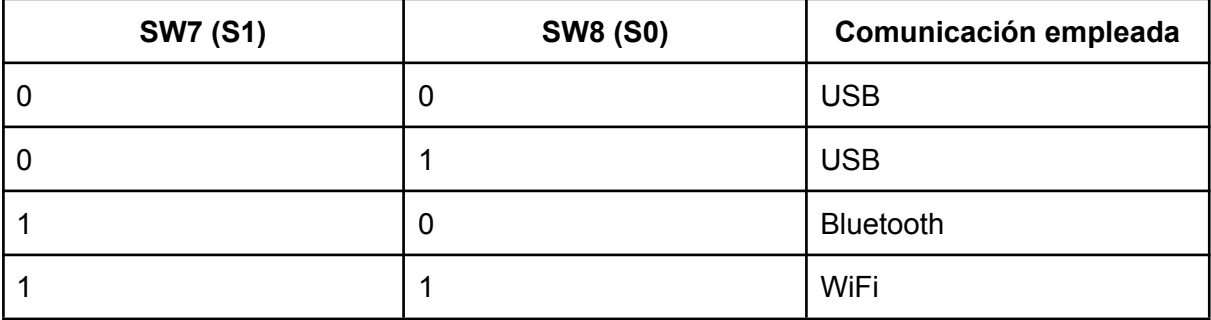

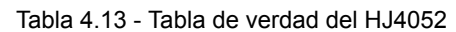

Una vez definida la forma de alternar entre los diversos modos de comunicación, se debe implementar cada una de estas interfaces. Se comienza con la comunicación USB (figura 89), para la que se hace uso de un conector USB tipo C y un conversor de serial TTL a USB, concretamente el transceiver serial CH340C (*U4*), que toma de forma directa las líneas Tx y Rx del microcontrolador y las adapta para ser transmitidas por los pines *D+* y *D-* del conector USB tipo C (*J8*). Para una mejor interpretación de la comunicación, se han instalado dos leds indicadores (*D1* y *D2*) que ofrecen información del estado de las líneas Rx y Tx, respectivamente.

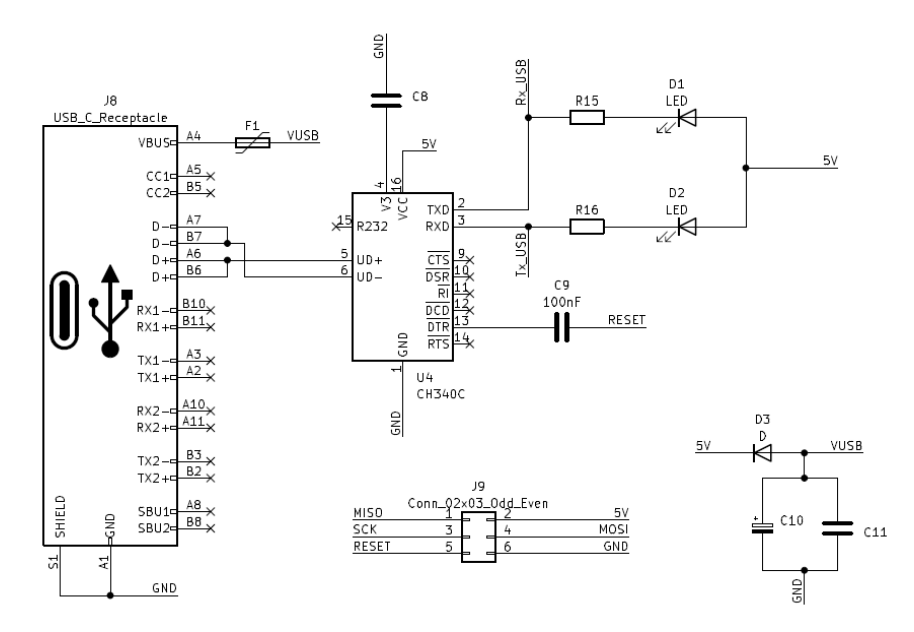

**Figura 89** - Diseño electrónico del bloque de la conexión USB.

**Escuela de Doctorado** y Estudios de Posgrado Universidad de La Laguna

Asimismo, dado que el conector USB proporciona una alimentación de 5V y que el dispositivo podría estar alimentado desde el conector DC-Jack de forma simultánea, debe evitarse que fluya corriente desde la salida del regulador LM2596 hacia el conector USB. Para ello, se dispone un diodo (*D3*) entre la tensión del USB (*VUSB*) y la tensión de 5V proporcionada por el regulador conmutado, de forma que siempre que el LM2596 se encuentre trabajando,y por tanto ofreciendo una tensión de 5V exacta frente a los 4,5 o 4,8V que proporciona el USB, el diodo se encuentre en corte y no fluya corriente desde la fuente de alimentación hacia el USB del PC. Por el contrario, si la toma del DC-Jack no se encuentra conectada, la salida del regulador LM2596 será de 0V, por lo que el diodo *D3* conducirá desde que haya tensión en *VUSB*, y por tanto, el dispositivo quedará alimentado desde el USB.

Con el objetivo de permitir la adecuada carga del bootloader de Arduino, que permitirá que el microcontrolador del brazo robótico sea detectado por el IDE de Arduino como una placa Arduino UNO, es necesario disponer de un zócalo (*J9*) para hacer uso de un programador ICSP<sup>20</sup> (figura 90.a) que emplee los pines SPI y el pin de RESET y permita la carga del firmware del microcontrolador.

Por otro lado, las comunicaciones Bluetooth y WiFi se realizan haciendo uso de módulos específicos para ello como es el caso del módulo Bluetooth HC-05 (figura 90.c) y el módulo WiFi ESP-01 (figura 90.b).

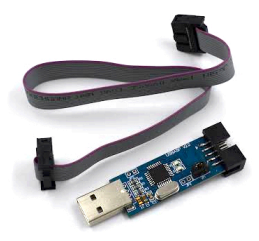

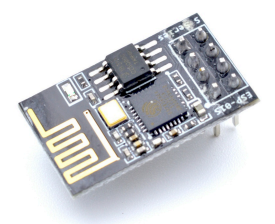

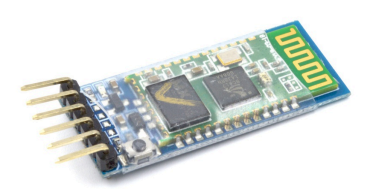

(a) Programador ICSP (b) Módulo ESP-01 (WiFi) (c) Módulo HC-05 (Bluetooth) **Figura 90** - Programador y módulos WiFi y Bluetooth [53].

Para la conexión de estos módulos, la PCB dispone de zócalos que permiten de forma rápida conectar y emplear estos módulos, tal y como se muestra en la figura 91.

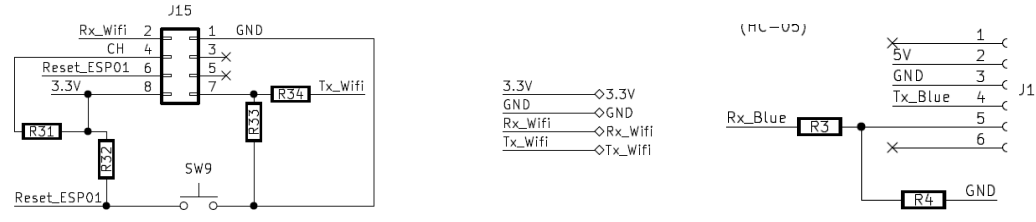

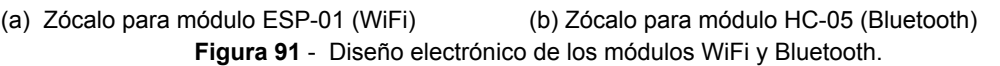

### **4.5.8. Esquema de la PCB Auxiliar**

Con el objetivo de permitir conectar diversos efectores finales en el brazo robótico y simplificar el proceso de montaje y desmontaje, se decide diseñar y fabricar una pequeña Placa de Circuito Impreso que irá ubicada en el extremo del brazo y proveerá al dispositivo de diversos conectores JST de 2,54mm que permitan de forma sencilla conectar servomotores y sensores analógicos y digitales que serán definidos en el futuro (fuera del alcance de este TFM). El esquemático de esta PCB se observa en la figura 92.

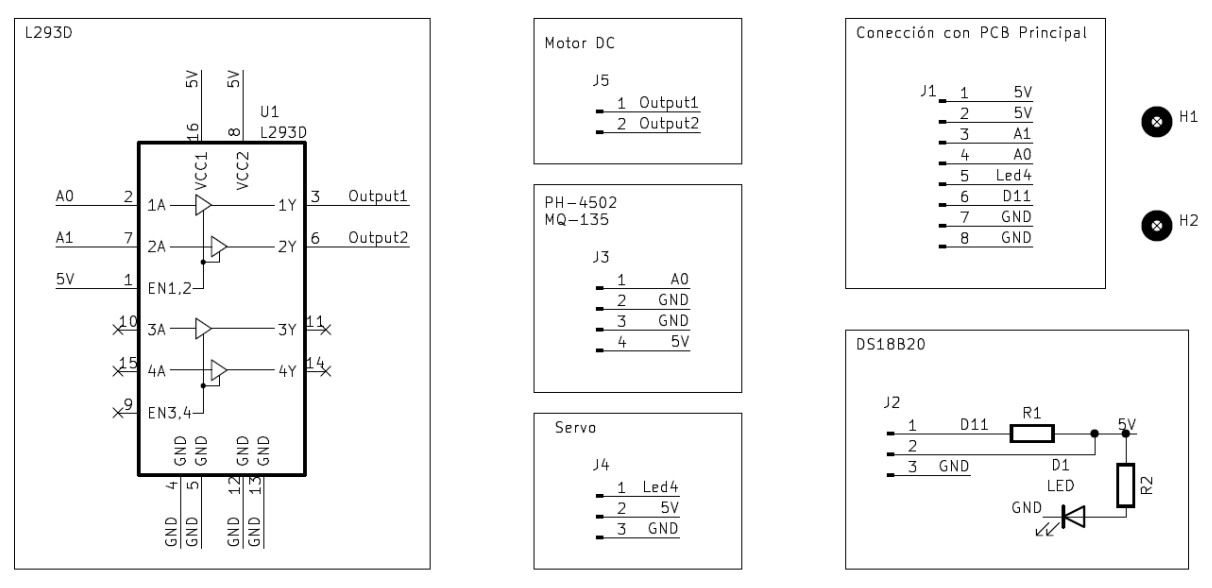

**Figura 92** - Diseño electrónico de la PCB Auxiliar.

Esta PCB dispone de un conector JST de 8 pines (*J1*) que permite realizar la conexión entre los módulos instalados en el efector final y el controlador principal (la placa base), recibiendo las señales de control de motores desde el microcontrolador y enviando la información monitorizada por los sensores instalables en la punta. También incorpora un LED indicador de encendido (*D1*) con el que conocer si la placa electrónica está alimentada.

Adicionalmente se disponen conectores JST para sensores de tipo analógico como es el caso de los módulos medidores de PH para Arduino o sensores de gases de tipo MQ (*J3*) que están conectados de forma directa al pin A0 del ATMega 328P. Otros conectores importantes son los destinados a los motores, tanto el dedicado a un motor de corriente continua (*J5*) que proviene de la salida del driver de motores L293D (*U1*), como el destinado a un servomotor (*J4*) que proviene de la salida número 5 (*Led4*) del controlador PWM PCA9685PW. Finalmente, se ha dispuesto un conector para un sensor digital como podría ser el medidor de temperatura DS18B20, implementado con la resistencia de pull-up necesaria.

# **4.5.9. Conjunto de PCBs diseñadas**

Una vez finalizado el esquemático global del dispositivo (tanto la Placa Base como la PCB Auxiliar), se procede a elaborar el diseño de las PCB, tratando de minimizar el tamaño de las mismas y buscando una disposición adecuada e intuitiva de los conectores y las interfaces de control. Tras diversas pruebas y diseños realizados hasta llegar a un modelo adecuado, el aspecto de las PCBs son los que se muestran en los renders de las figuras 93 y 94.

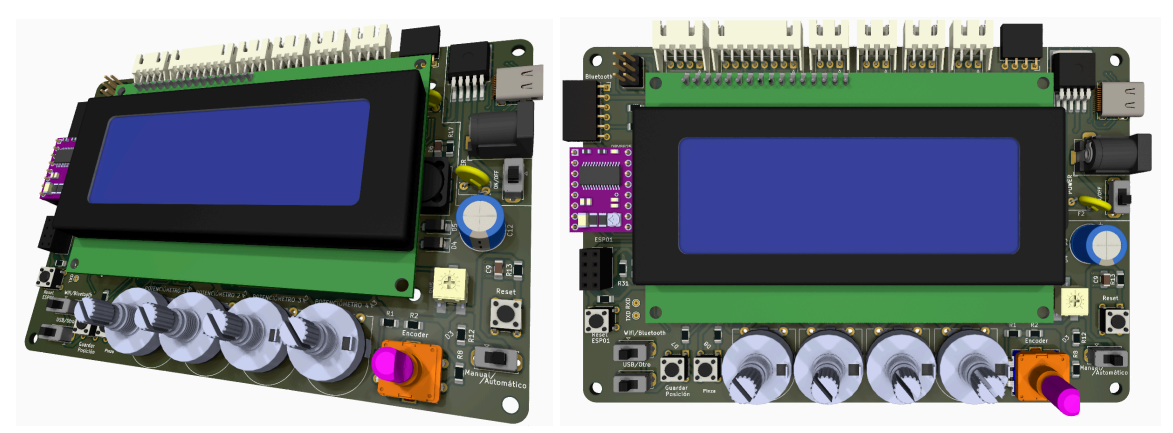

**Figura 93** - Render de la PCB principal del brazo robótico.

Con respecto a la placa base del brazo robótico, los potenciómetros, el encoder y demás elementos de control e interacción se ubican en la franja inferior de la misma. Por otro lado, los dos interruptores que permiten conmutar entre los diferentes modos de comunicación se localizan en la esquina inferior izquierda, acompañados del zócalo para el módulo WiFi y el botón de *reset* de este dispositivo. En la zona inmediatamente superior al zócalo de dicho módulo se ubica el driver controlador de motores paso a paso y justo a su derecha, en la zona central del dispositivo, la pantalla LCD. Con respecto a las entradas de alimentación, en la esquina superior derecha se localizan los conectores USB (tipo C) y el conector DC-Jack. Finalmente, toda la franja superior de la placa base se destina a la ubicación de conectores JST acodados que permiten conectar los diversos actuadores (servomotores y motores paso a paso), así como la PCB auxiliar que se ubica en el efector final.

Por otro lado, la PCB auxiliar presenta un aspecto mucho más sencillo, con un conector JST central de 8 pines destinado a la conexión con la placa base y conectores JST distribuidos por la PCB de 2, 3 y 4 pines para motores de continua, sensores digitales o servomotores y sensores analógicos, respectivamente. Se observa, también en la zona central la ubicación del circuito integrado de transistores Darlington (L293) encargado de controlar el motor de corriente continua que puede ser conectado a esta PCB.

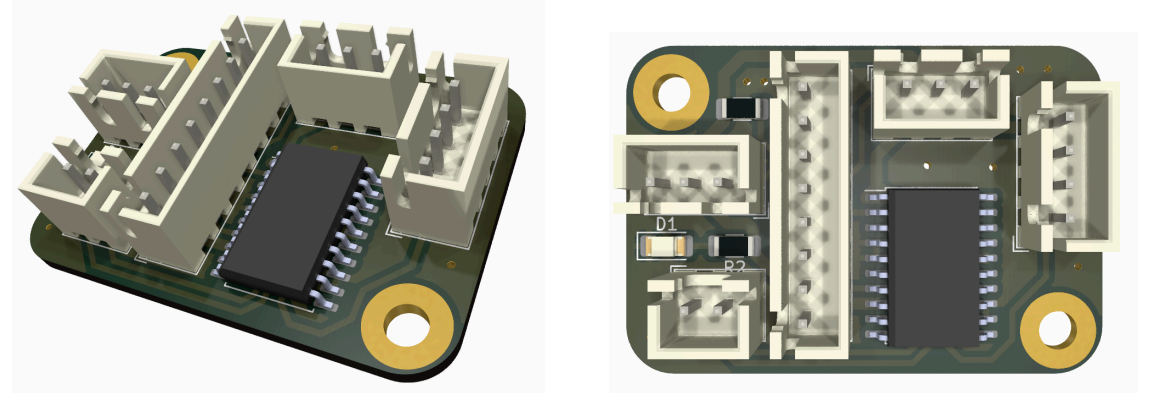

**Figura 94** - Render de la PCB auxiliar para el efector final intercambiable del brazo robótico.

La primera de las PCBs mostradas, la del controlador principal, dada su complejidad y elevada cantidad de pines, pistas, espaciado entre pistas, *pitch<sup>21</sup>* de los componentes SMD*<sup>22</sup>* , etc. debió ser fabricada a través de métodos de fabricación industriales para los que se recurrió a una empresa experta en esta área para la fabricación de la misma. Por otro lado, la PCB Auxiliar ha sido fabricada de forma artesanal en el fablab*<sup>23</sup>* , tal y como podrá verse en apartados posteriores de esta memoria.

# **4.6. Fabricación electrónica**

Como se ha mencionado anteriormente, en este TFM se ha fabricado directamente la PCB Auxiliar, debido a que tiene una distribución de componentes en una sola cara de la PCB, es de pequeñas dimensiones, y sus pistas tienen una separación adecuada para proceder a una fabricación 'artesanal'. En cambio, para la PCB situada en la base del brazo, al ser de un tamaño superior, con una mayor densidad de componentes y una distribución de pistas más complejas (grosor más pequeño, menor espaciado entre pistas, mayor número de taladros, etc.), se decide solicitar la fabricación a nivel industrial a través de un proveedor especializado. Sin embargo, para reducir costes de fabricación y ensamblaje, se decide pedir la PCB sin los componentes electrónicos THD*<sup>24</sup>* , ya que éstos pueden ser soldados en el laboratorio. Por ello, una vez se tiene dicha PCB, el siguiente paso será soldar los componentes que faltan (figura 95).

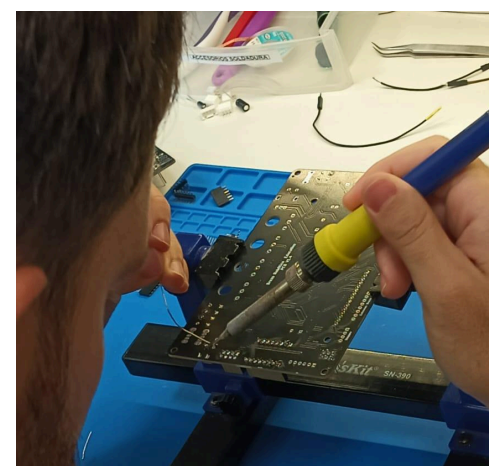

**Figura 95** - Soldando componentes de la PCB

De esta forma, ya se tiene la placa completamente soldada en la figura 96.

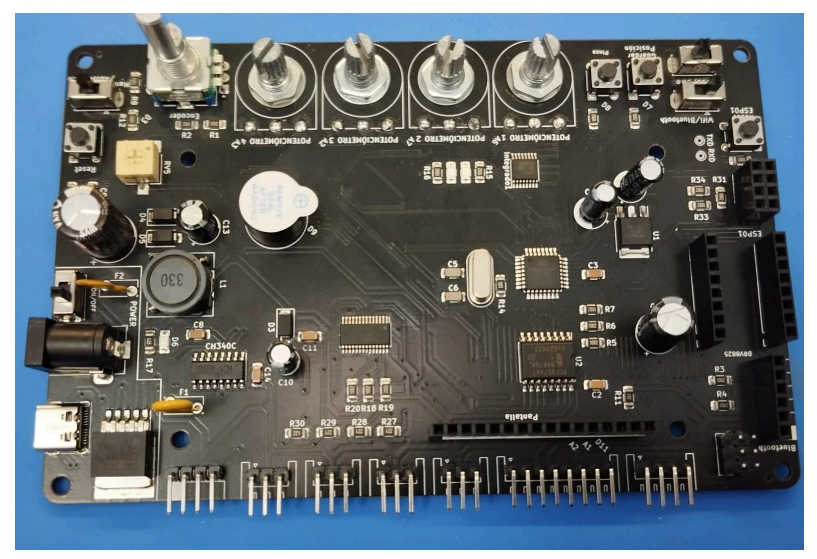

**Figura 96** - PCB con componentes soldados

La fabricación de la PCB Auxiliar se realiza mediante un proceso de atacado químico en el laboratorio sobre un panel de cobre monocapa pintado de negro en el que se retirará mediante grabado láser la pintura de las zonas de cobre que deben ser atacadas por el ácido, dejando únicamente las pistas diseñadas sobre el cobre. Tras el ataque químico, se retira la pintura y se procede al taladrado manual de los agujeros de la PCB.

En primer lugar, es necesario obtener los ficheros GERBER de la PCB desde el propio software de diseño electrónico, el KiCAD. Al tratarse de un diseño monocapa que será fabricado mediante un proceso artesanal, sin máscara de soldadura ni serigrafía y que será taladrado a mano, solo se necesita la capa inferior de cobre (*capa bottom*), generando el fichero que se muestra en la figura 97.

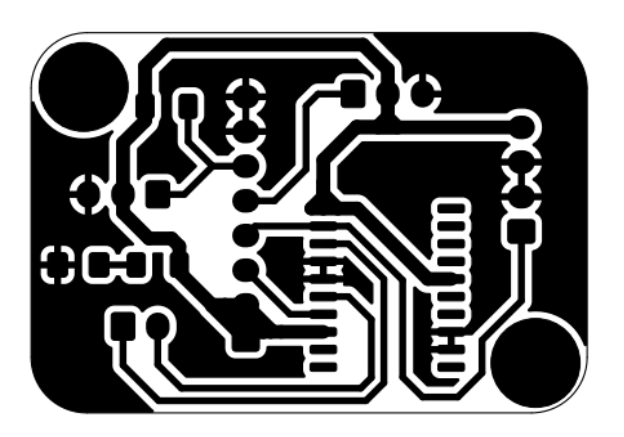

**Figura 97** - Pistas de la PCB Auxiliar

Una vez exportado este archivo, es necesario procesarlo en el software FlatCAM con el fin de obtener los trazados necesarios para la cortadora láser.

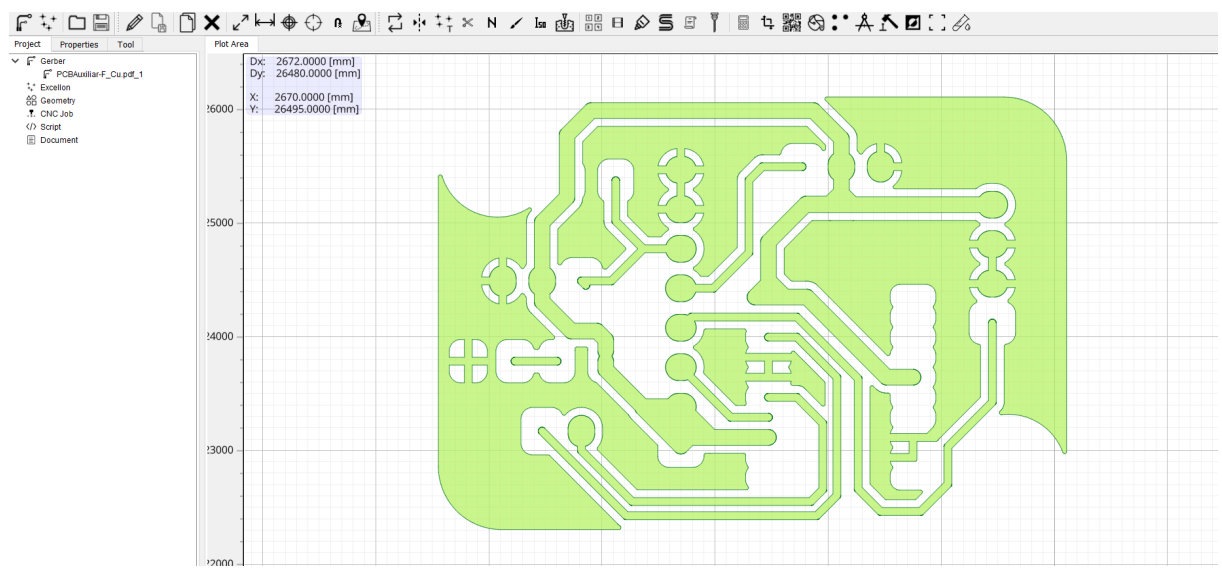

**Figura 98** - Preparación del trazado de pistas de la PCB Auxiliar en FlatCAM.

Así, con el trazo realizado, se puede importar el archivo generado en el RDWorks, indicando los parámetros de potencia y velocidad necesarios para realizar el trabajo correctamente. Se debe garantizar con el ajuste de estos parámetros que la potencia sea suficiente y adecuada para eliminar la capa de pintura negra superficial sin dañar la placa de cobre.

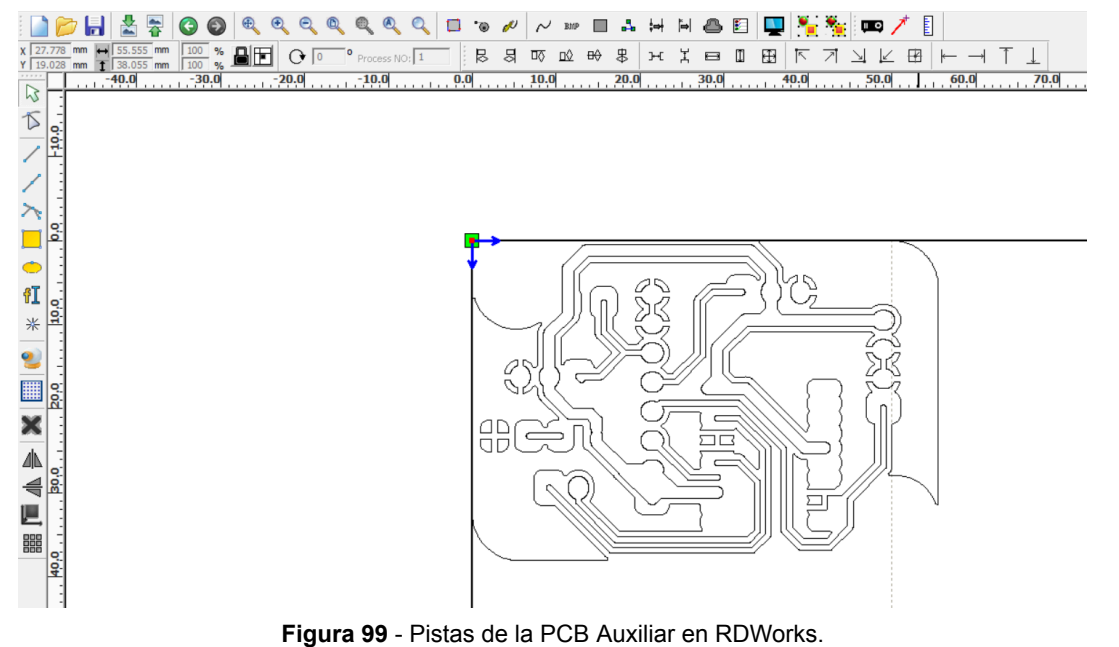

El siguiente paso consiste en colocar el panel de cobre pintado en la cortadora láser, y realizar el grabado. Cuando esté totalmente grabado el circuito impreso, se sumerge la placa en el baño químico, tal y como se muestra en la figura 100.

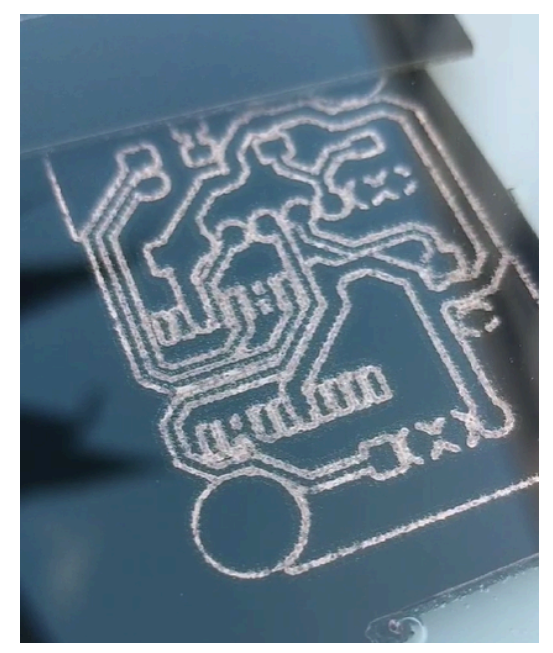

**Figura 100** - PCB sumergida en el tanque de ataque químico.

Una vez ha finalizado la reacción química y todo el cobre de las zonas expuestas ha sido eliminado, se extrae la placa de cobre, se sumerge en agua destilada para su limpieza y se procede a eliminar la pintura de la superficie, quedando la PCB como en la figura 101.

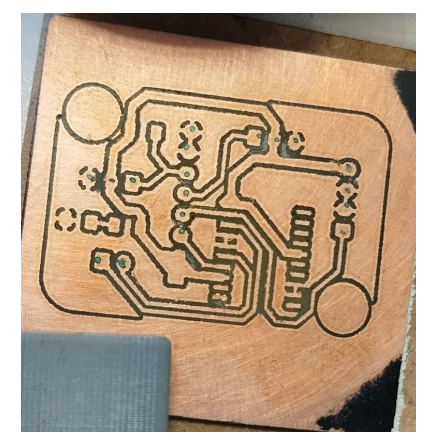

**Figura 101** - Pistas de PB en cobre sin agujeros

Ya con la PCB totalmente grabada, se procede al taladrado de los agujeros necesarios para soldar los componentes. Tras ello se sueldan tanto los componentes THD en los agujeros realizados como los SMD en los pads dedicados para ello. El resultado se muestra en la figura 102.

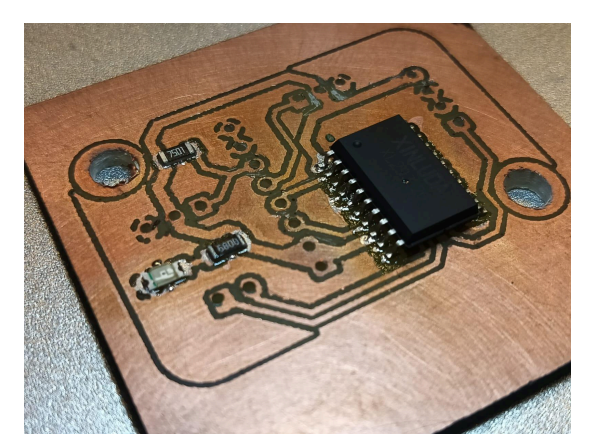

**Figura 102** - PCB Auxiliar

## **4.7. Diseño software**

Todo el desarrollo software de este dispositivo ha sido realizado en *C++* haciendo uso del IDE de Arduino y las librerías específicas compatibles con el microcontrolador Arduino UNO. Al tener este producto un fin claramente educativo, es muy importante que todo el desarrollo software se pueda realizar con herramientas *OpenSource*, siendo accesible en el futuro para cualquier usuario. En este sentido, a la finalización de este TFM se obtiene un conjunto de librerías y códigos específicos, que permitirán que cualquier usuario que lo adquiera pueda ejecutarlo con el código diseñado o pueda realizar las modificaciones que desee para que el producto realice tareas personalizadas, de forma que sirva como una herramienta práctica con la que enseñar no solo robótica, sino electrónica y programación.

A lo largo de este apartado se definirán los diferentes códigos de pruebas realizados para comprobar el funcionamiento del prototipo, así como el código funcional del brazo y el cálculo de la cinemática inversa del dispositivo. A medida que la electrónica era mejorada y se añadían diferentes componentes y funcionalidades, se ha ido modificando el código principal hasta obtener una implementación completa y funcional de todo el brazo robótico. Todos los códigos realizados se pueden consultar en detalle en el Anexo IV.

## **4.7.1. Códigos de prueba realizados**

A medida que se iba montando el prototipo de brazo robótico, se hacía necesario probar las diferentes partes del dispositivo, verificando que todo funcionaba de forma adecuada y permitiendo depurar el funcionamiento de cada elemento del dispositivo por separado. Para la realización de esta tarea, se realizaron en total 6 códigos en C++ diferentes, destinados a probar cada elemento del brazo. Los nombres de estos 6 códigos, localizados en el Anexo IV, se muestran a continuación acompañados de una breve descripción de las tareas que realizan.

- **Test\_module\_servos.ino:** Prueba de uso de módulo de control para servomotores.
- **Test\_move\_servos.ino:** Prueba de uso de varios servomotores en simultáneo.
- **Test move stepper.ino:** Prueba de uso de motor paso a paso controlado por el driver DRV8825.
- **Test move automático.ino:** Prueba de uso de movimiento automático.
- **Test\_servos\_velocidad.ino:** Prueba de modificación de velocidad de los servos.
- **Test\_lcd.ino:** Prueba de uso de una pantalla LCD 20x04.

## **4.7.2. Cálculo de cinemática inversa**

A parte de las pruebas descritas anteriormente, se desarrolla una librería para el cálculo de cinemática inversa llamada CinematicaInversa. Esta librería consiste en la introducción de las coordenadas X, Y y Z, a las que se quiere llevar el extremo del brazo, la longitud de cada segmento de los brazos, los límites máximos y mínimos a los que llegan los servomotores y los diferentes grados en los que se encuentra los servomotores en ese momento con el fin de calcular el ángulo en el que tienen que estar los diferentes servomotores para alcanzar el punto indicado.

Para poder crear la librería se crearon tres archivos diferentes:

● **CinematicaInversa.h:** Es el fichero de cabecera que contiene la definición de las funciones y las variables que se utilizarán en el código. En él se incluyen las diferentes variables que se comentaron anteriormente y que afectan al cálculo de la cinemática inversa. Este código es el siguiente:

```
#include "Arduino.h"
```

```
void CI (float x, float y, float z, int l1, int l2, int l3,
int limite min, int limite max, int &Paso0, float &Grado1,
float &Grado2, float &Grado3);
```
Dentro de este fichero, en la definición de la función se puede encontrar:

- Parámetros de entrada.
	- Coordenadas XYZ.
	- Distancia entre ejes de los servomotores del brazo robótico, siendo estas:
		- l1, del *hombro* al *codo*.
		- l2, del *codo* a la *muñeca*.
		- l3, de la *muñeca* al extremo del brazo.
	- El ángulo inferior del servomotor, en los servomotores utilizados es de 0º.
	- El ángulo superior del servomotor, en los servomotores utilizados es de 180º.
- Parámetros de entrada/salida (están indicadas con un "&" antes del nombre de la variable).
	- El número de pasos que lleva el motor paso a paso.
	- El ángulo en el que se encuentra el servomotor situado en el *hombro*.
	- El ángulo en el que se encuentra el servomotor situado en el *codo*.
	- El ángulo en el que se encuentra el servomotor situado en la *muñeca*.

Entre los parámetros mencionados, los más importantes son los parámetros de entrada/salida, debido a que son las variables que retornan una vez comience a ejecutarse la librería y las que se utilizarán posteriormente en el código principal para conseguir que el extremo del brazo alcance la nueva posición. Esto se hace gracias a que en la librería el paso de estas variables

se realiza por referencia y sus valores se sobreescriben directamente en el código fuente.

**Cinematicalnversa.cpp:** Es el archivo fuente que contiene el código básico de la librería. Aquí se incluyen el resto de librerías necesarias, así como variables y otras funciones. El funcionamiento de la función void CI() se muestra en el flujograma de la figura 103.

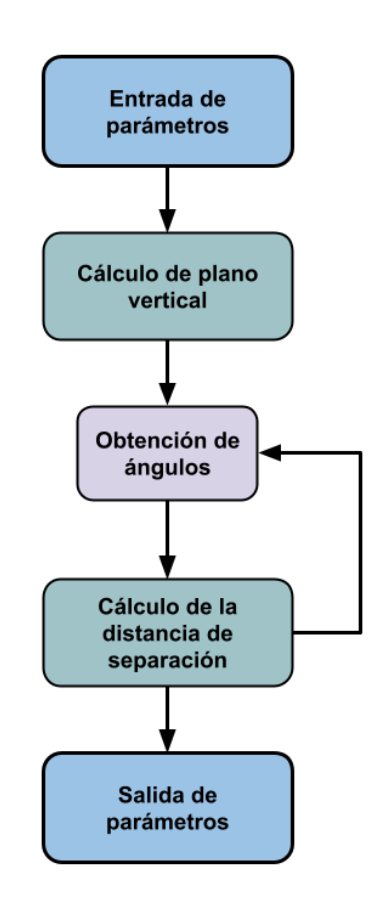

**Figura 103** - Flujograma de la librería *CinematicaInversa*.

- Al comienzo, los datos de entrada son añadidos a los datos del código.
- Conocidas las coordenadas y los diferentes parámetros, se procede a calcular el número de pasos que tiene que dar el motor paso a paso para que el movimiento de los servomotores se encuentren en el mismo plano que el punto a alcanzar.
- Ya estando el brazo posicionado en el mismo plano que el punto a alcanzar, mediante cinemática inversa se van obteniendo los nuevos ángulos que tienen que tener los servomotores.
- Se calcula la distancia a la que se encuentra el brazo, y en caso de que no se alcance el punto final, se realiza otra iteración y se vuelven a calcular los nuevos ángulos que tienen que tener los servomotores.

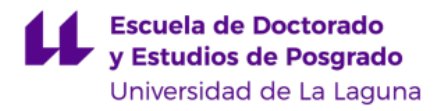

- Una vez que se comprueba que el extremo del brazo alcanza el punto final, se sobreescriben los parámetros de pasos del motor paso a paso, y los ángulos de los servomotores.
- **keywords.txt:** Es el archivo de palabras clave. En este se indica el color de la sintaxis en el Arduino IDE según el grupo al que esté asociado. El grupo KEYWORD1 resalta la palabra en color naranja y se emplea para clases y tipos de datos, mientras que LITERAL1 la colorea en azul y se emplea para constantes. Este archivo queda tal que así:

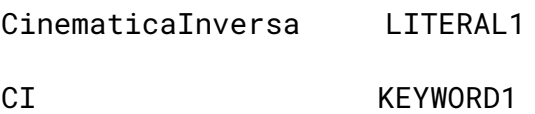

Esta librería se destaca porque, en vez de trabajar en un plano XY, se trabajan en el espacio tridimensional (XYZ), calculando los ángulos de los servomotores y el número de pasos que tiene que tener el *stepper*, para alcanzar la coordenada indicada.

## **4.7.3. Código principal del dispositivo**

A lo largo de este apartado, se presenta y explica el modo de funcionamiento del código principal que ejecuta el microcontrolador ATMega 328P y que gestiona el movimiento de todo el brazo robótico así como los distintos modos de funcionamiento que presenta. El algoritmo de funcionamiento del dispositivo puede observarse mediante el flujograma de la figura 104.

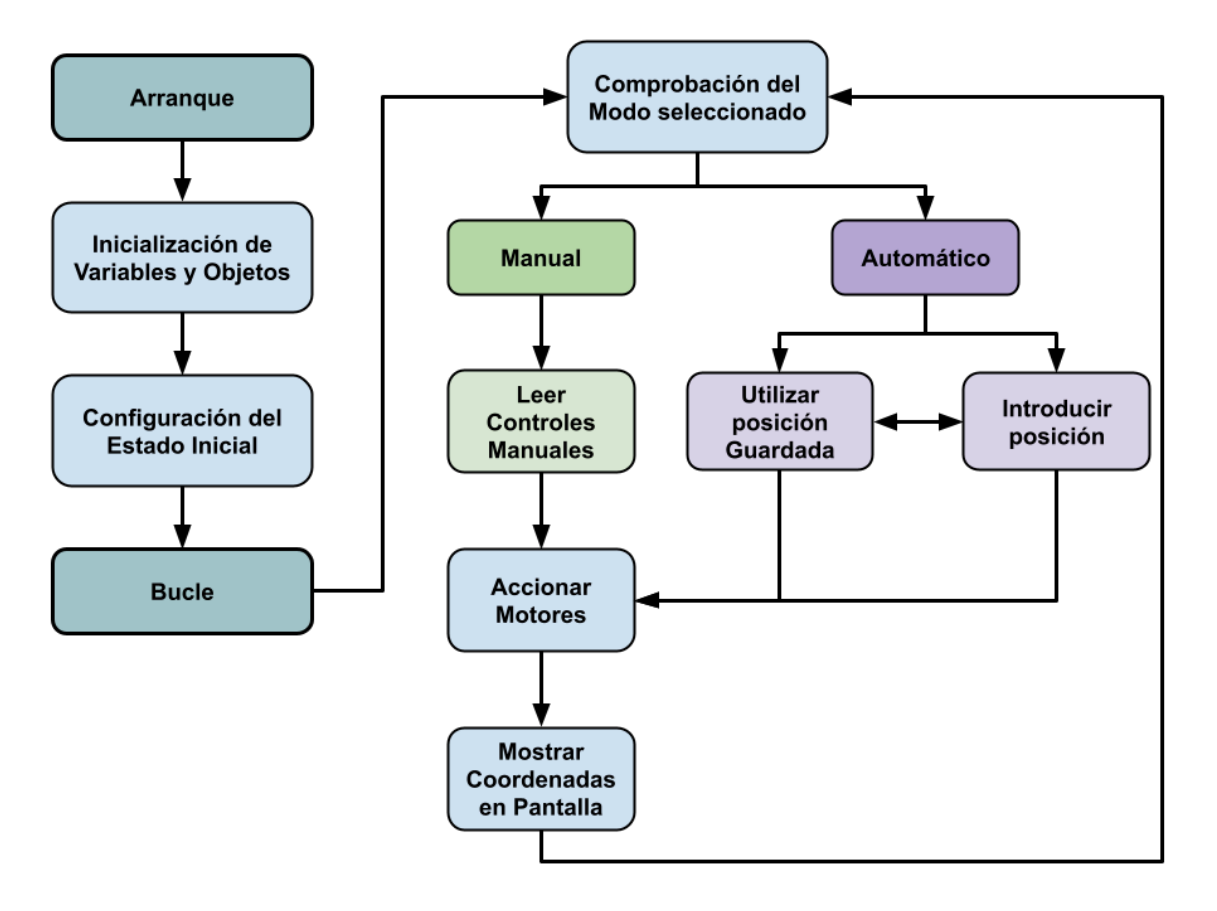

**Figura 104** - Flujograma del funcionamiento del código principal.

En primer lugar, una vez el brazo es arrancado, se procede a la inicialización de variables y objetos, comenzando con incluir las librerías necesarias, las cuales son:

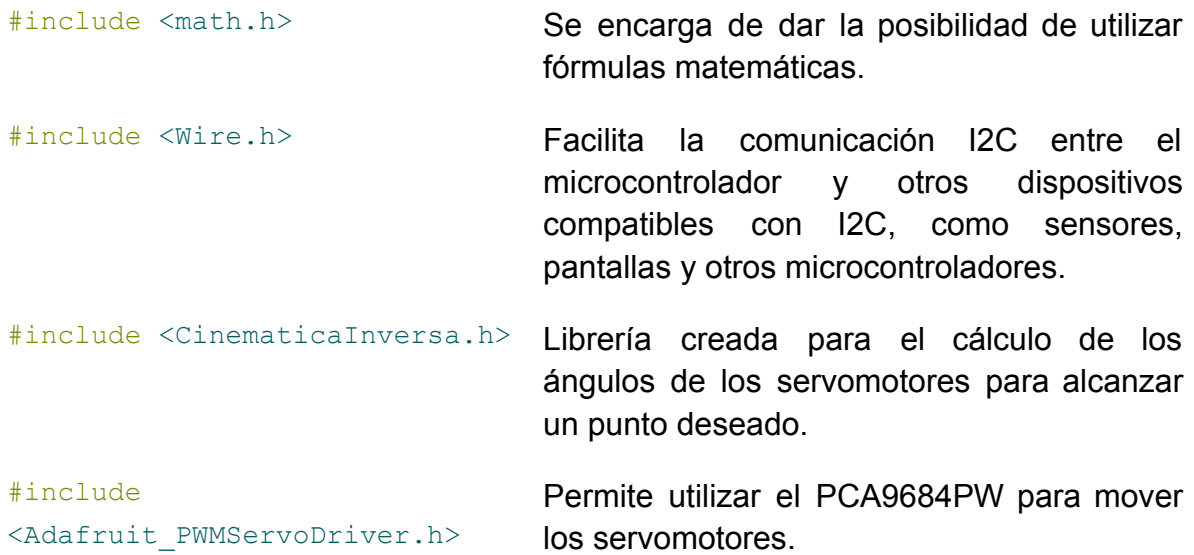

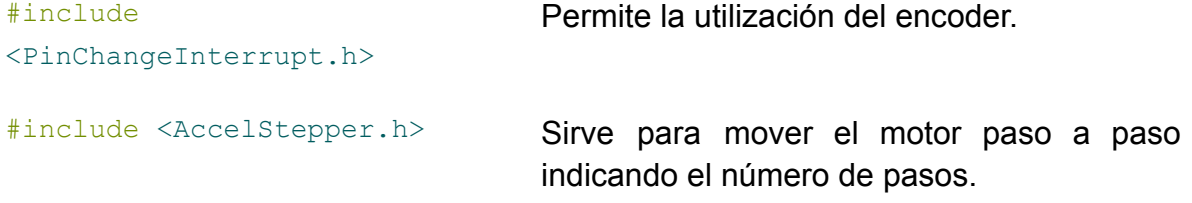

También definiendo los pines del microcontrolador que se utilizarán:

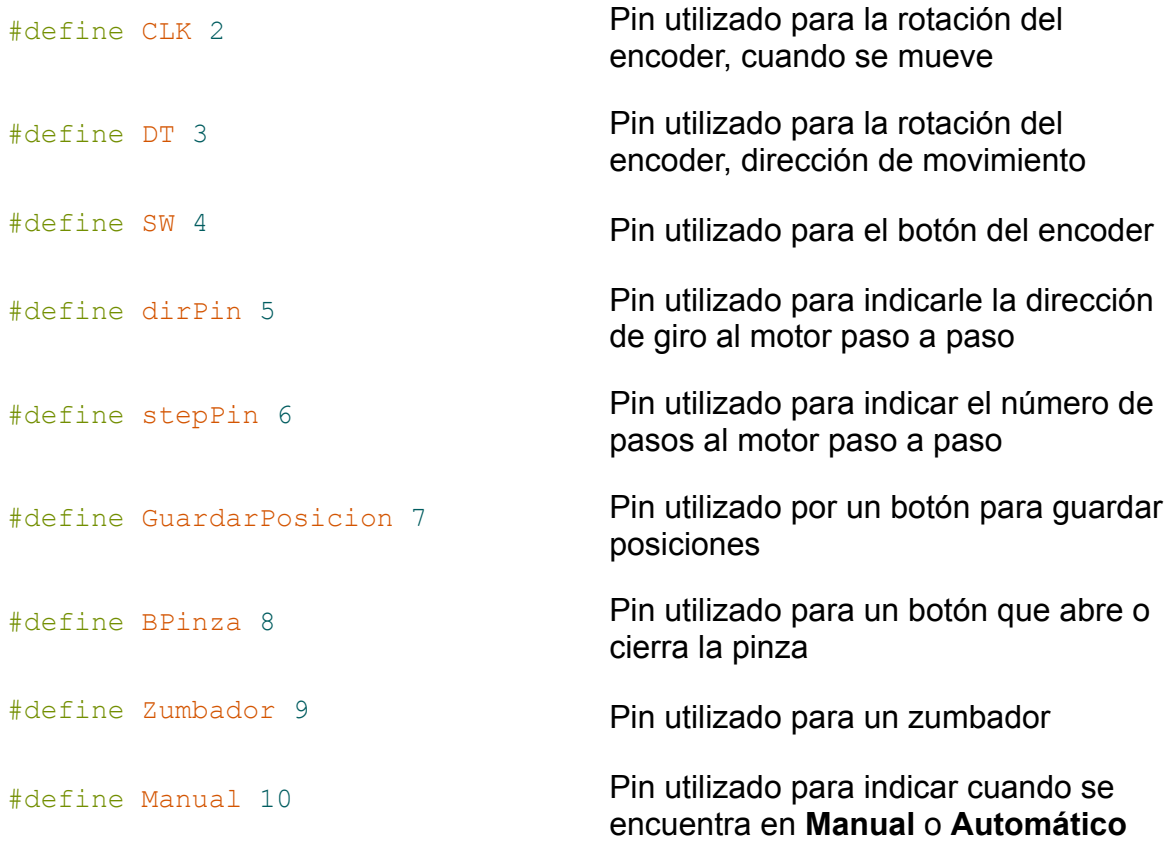

Finalmente, se crean las variables utilizadas a lo largo del código y los diferentes objetos como es el caso de los servomotores, el motor paso a paso, el encoder y la pantalla.

Tras ello, se realiza la configuración de los pines digitales y analógicos empleados, indicado si se trata de entradas o salidas

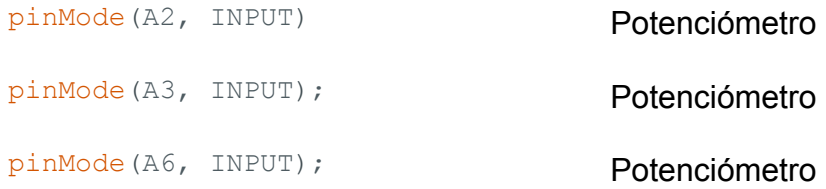

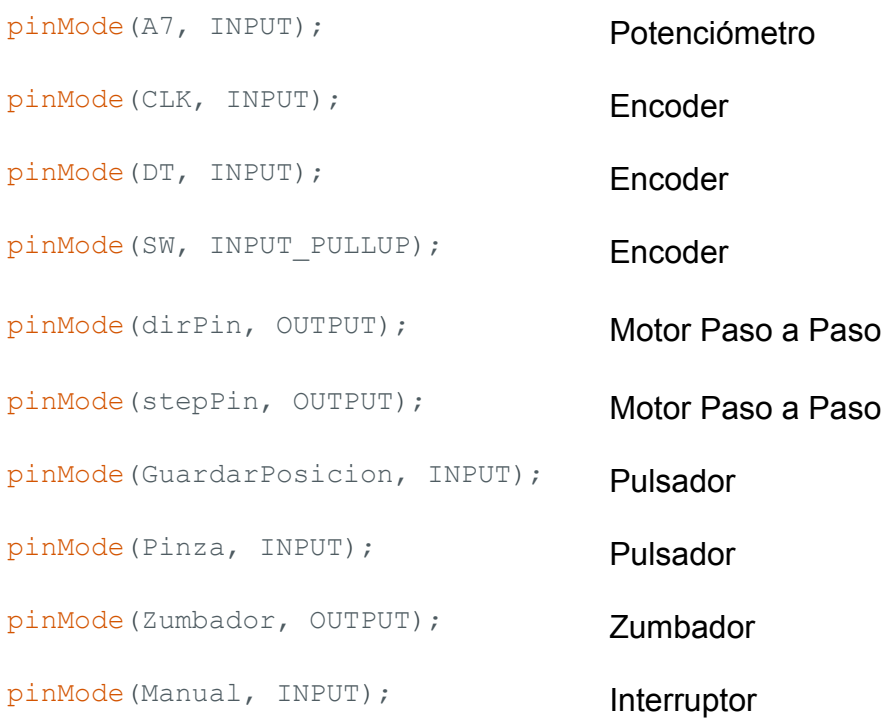

Posteriormente, se inician los objetos anteriormente mencionados, como la pantalla LCD, el encoder y el motor paso a paso. Y una vez se ha configurado el estado inicial, se comienza a ejecutar el código en bucle. En esta etapa se comienza comprobando el modo seleccionado entre los disponibles: **Manual** o **Automático**.

En caso de encontrarse el modo **Manual** activado, el código toma las lecturas de las señales proporcionadas por los controles, formado por los cuatro potenciómetros, el encoder y el pulsador para abrir y cerrar la pinza. Tras recibir estas instrucciones, mueve los actuadores, es decir, los servomotores y el motor paso a paso. Finalmente, muestra en pantalla las coordenadas en las que se encuentra el extremo del brazo.

En caso de encontrarse en modo **Automático**, aparecerá en la pantalla LCD un menú donde nos permitirá elegir si queremos introducir una coordenada, o utilizar una coordenada ya memorizada previamente. Las posiciones serán ejecutadas en el mismo orden en el que se memorizaron. Finalmente, se enviarán las instrucciones a los servomotores y al motor paso a paso para que se muevan a las posiciones memorizadas y se mostrará por pantalla las coordenadas de dicha posición.

Una vez han realizado los movimientos del modo **Manual** o finalizado las órdenes dadas en el modo **Automático,** se vuelve a comprobar el estado seleccionado y se repite el bucle.

# **4.8. Implementación software**

El presente apartado tiene por objetivo mostrar el funcionamiento del dispositivo en sus diferentes modos de operación (manual y automático). Para ello, se mostrará la explicación de funcionamiento del dispositivo, acompañado de la imagen de la pantalla LCD con la información adecuada.

Al inicializar el dispositivo aparece en la pantalla LCD un mensaje de inicialización. Este es meramente decorativo y no influye en nada al funcionamiento.

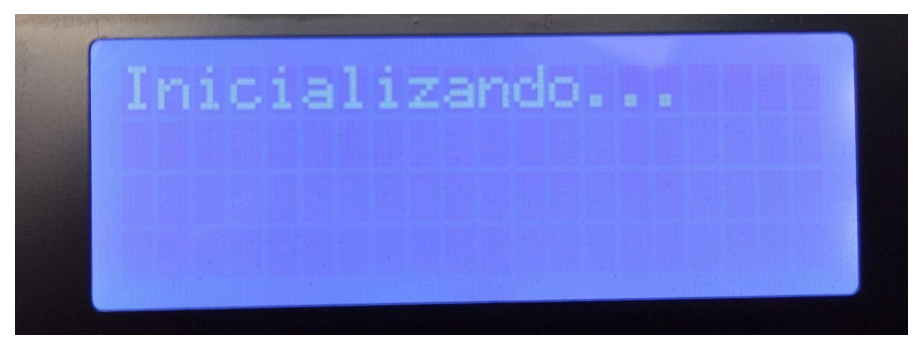

**Figura 105** - Interfaz, brazo inicializando

Una vez ha terminado la inicialización, existen dos opciones de funcionamiento: el modo manual o el modo automático. En caso de que el dispositivo se encuentre en modo Manual, se mostrará en la línea superior mediante el mensaje 'Manual = ON'. En este caso, haciendo diversos cálculos de cinemática directa, se muestra en la pantalla LCD las coordenadas en las que se encuentra el extremo del brazo, indicando también el estado de la pinza (abierta o cerrada).

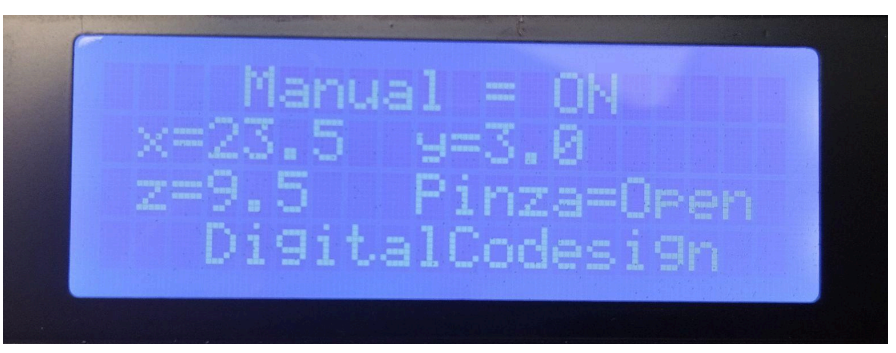

**Figura 106** - Interfaz, indicando coordenadas en modo manual

Cuando el interruptor de modo de funcionamiento pasa de modo manual a modo automático, se indicará en la pantalla un mensaje que preguntará si se quiere que la posición a la que se va a mover el brazo sea una posición ya memorizada (estas irán apareciendo de forma ordenada) o si se desea introducir manualmente una nueva coordenada.

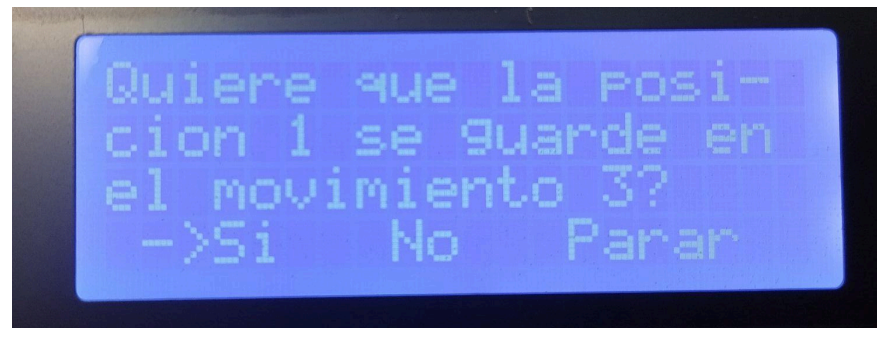

**Figura 107** - Interfaz, elegir orden de posiciones

En caso de que indiquemos en la opción "No", irá preguntando las posiciones XYZ y el estado de la pinza, abierta o cerrada, las cuales iremos configurando con el encoder y su pulsador integrado.

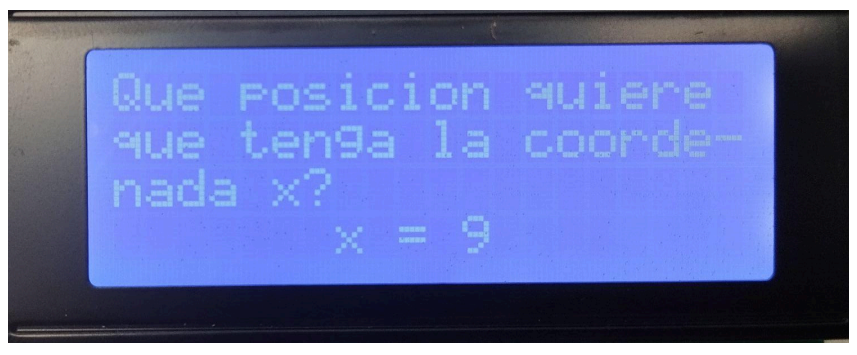

**Figura 108** - Interfaz, solicitud de coordenadas XYZ

Una vez se han introducido todas las posiciones, aparecerá por pantalla el conjunto de coordenadas y el estado de la pinza para poder revisar si la configuración introducida es correcta.

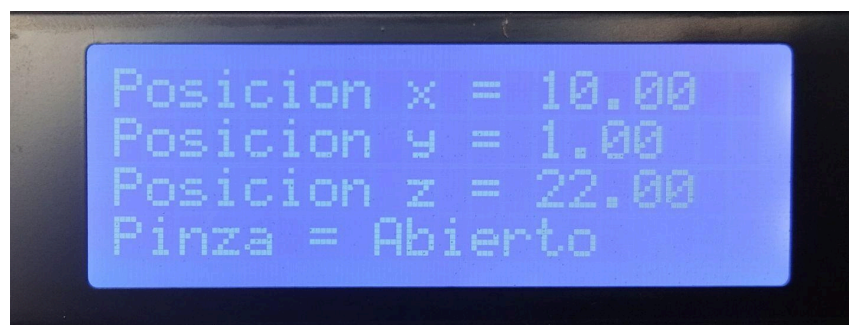

**Figura 109** - Interfaz, muestras de coordenadas recogidas

A su vez, con estas coordenadas se utilizará la librería CinematicaInversa antes descrita para obtener los ángulos que deben tener los diferentes servomotores y los pasos que tiene que dar el motor paso a paso. En caso de que se seleccione la opción parar, preguntará si queremos que empiece a moverse el brazo de forma automática. En caso de indicar 'Si', el brazo comenzará a moverse.

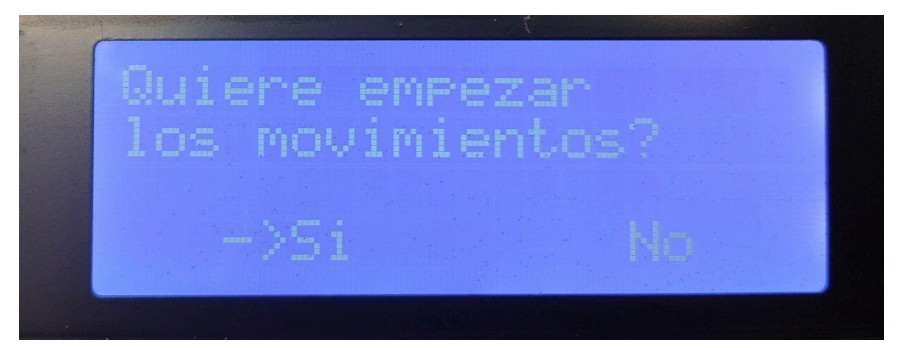

**Figura 110** - Interfaz, comienzo de movimiento

# **5. Presupuesto**

El presente apartado incluye un presupuesto detallado del coste de las partes mecánicas, los componentes electrónicos, la mano de obra y el beneficio industrial, acompañado de un breve estudio económico para ver el umbral de disponibilidad.

# **5.1. Piezas mecánicas**

En primer lugar, se comienza calculando el precio de fabricación de los diseños mecánicos realizados. En la Tabla 5.1 y 5.2, se muestran el conjunto de piezas a fabricar y los costes de material, maquinaria y trabajador:

|                    | <b>CARACTERÍSTICAS</b> |                  |                |                         |                             | <b>COSTES</b>   |               |                |              |
|--------------------|------------------------|------------------|----------------|-------------------------|-----------------------------|-----------------|---------------|----------------|--------------|
| Pieza              | Peso (g)               | Tiempo impresión |                | Tiempo Trabajador (min) |                             |                 | <b>Tiempo</b> |                |              |
|                    |                        | <b>Horas</b>     | <b>Minutos</b> |                         | Preparación   Postprocesado | <b>Material</b> | Impresora     | <b>Trabajo</b> | <b>Total</b> |
| Base               | 216,14                 | 17               | 46             | 2                       | 2                           | 9,15€           | 3,95€         | $1,57 \in$     | 14,67 €      |
| Cintura            | 93,43                  | 7                | 48             | 2                       | $\overline{2}$              | 3,96€           | 1,74 €        | 1,57 €         | 7,27 €       |
| <b>Hombro</b>      | 59,73                  | 5                | 19             | 2                       | 2                           | 2,53 €          | 1,18€         | 1,57 €         | 5,28€        |
| Codo               | 38,08                  | 3                | 18             | 2                       | $\overline{2}$              | 1,61 €          | 0,73€         | 1,57 €         | 3,91 €       |
| l Muñeca           | 16,25                  |                  | 48             |                         |                             | $0,69 \in$      | 0,40€         | 0,78€          | 1,87 €       |
| <b>Pinza</b>       | 7,97                   | 0                | 57             |                         |                             | 0,34€           | 0,21€         | $0,78 \in$     | 1,33 €       |
| Engranaje<br>Pinza | 0,93                   | 0                | 7              |                         |                             | 0,04€           | 0,03€         | 0,78€          | 0,85€        |

**Tabla 5.1** - Coste de fabricación de piezas en impresora 3D

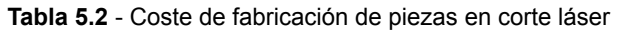

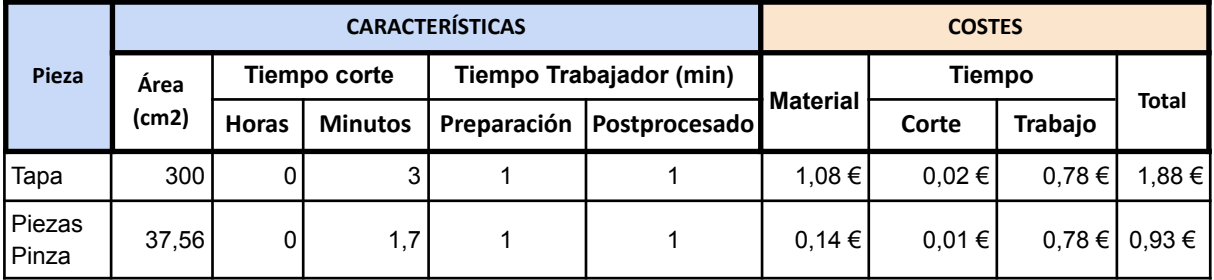

Para las piezas impresas en 3D, el material utilizado es PLA, mientras que el material para el corte láser son planchas de metacrilato de 3mm. A continuación, en la Tabla 5.3 se muestra el coste de cada pieza y el coste total que tiene el conjunto de piezas mecánicas.

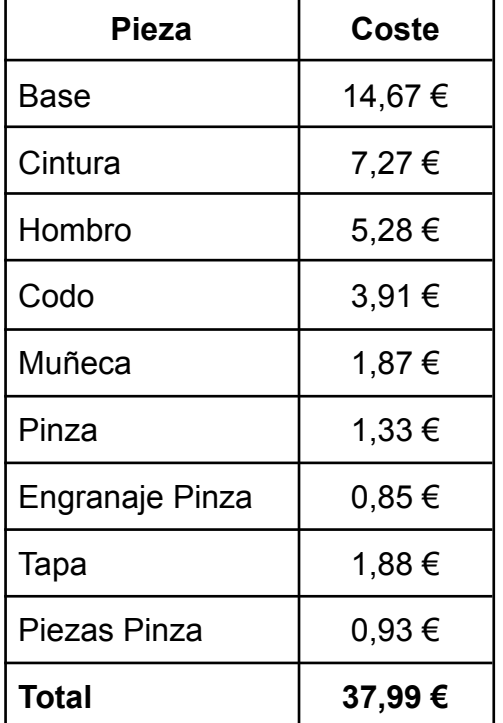

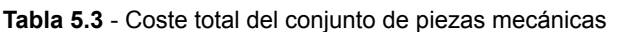

# **5.2. Componentes electrónicos**

En cuanto a los componentes electrónicos, es necesario presupuestar el coste de la PCB principal del brazo, la cual fue pedida a un fabricante localizado en China denominado JLCPCB, los componentes que se soldaron en el fablab y los componentes necesarios para la fabricación de la PCB Auxiliar.

Con el objetivo de reducir los costes de la PCB principal, tuvo que pedirse un lote de 5 PCBs, de las cuales 3 de ellas se pidieron sin componentes soldados y 2 venían con todos los componentes SMD montados. El coste total del pedido de las 5 placas sin soldar fue de **10,20 €** mientras que las 2 placas soldadas tenían un precio extra de **88,40 €**. Esto hace que una PCB con el SMD soldador tenga un coste unitario de **46,24 €**. Mientras que los componentes electrónicos faltantes tendrán el precio que se muestra en la Tabla 6.1.

| Componente                            | <b>Unidades</b> | Coste      |
|---------------------------------------|-----------------|------------|
| $\vert$ Potenciómetro de 10k $\Omega$ |                 | $3,60 \in$ |
| Encoder rotativo                      |                 | $1,55 \in$ |

**Tabla 6.1** - Coste total de componentes electrónicos de la PCB principal

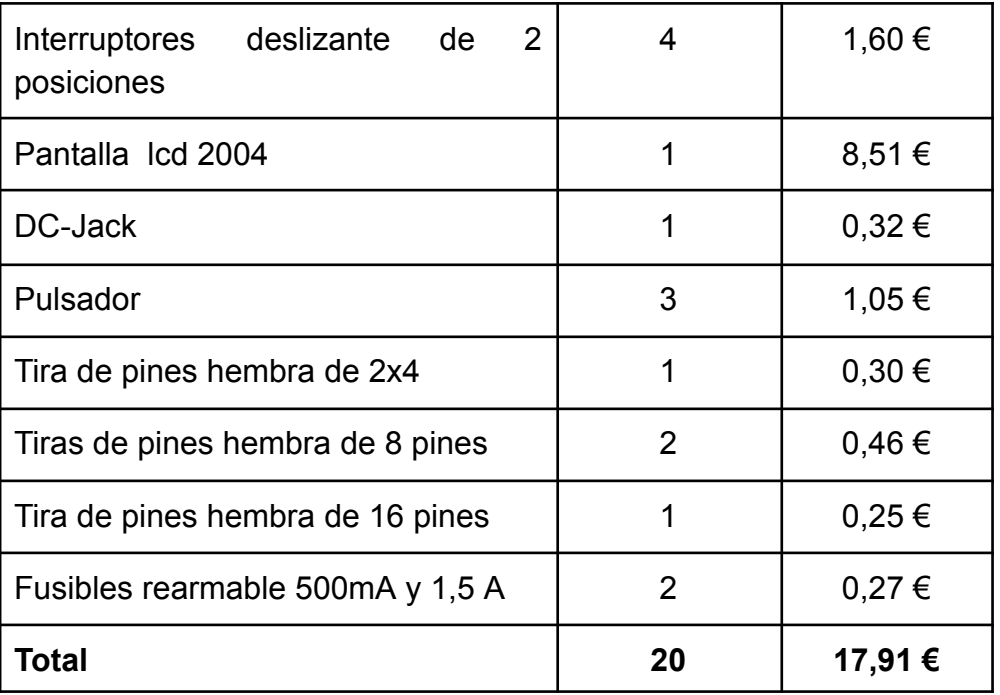

En cuanto al coste de la PCB Auxiliar, hay que tener en cuenta tanto la fabricación de la placa como de los componentes electrónicos. En cuanto a la fabricación, el coste del material, teniendo en cuenta que se utilizó **30 cm***<sup>2</sup>* , tiene un coste total de **1,12 €**. Mientras que la realización del grabado de las pistas con láser de CO<sub>2</sub> tiene un coste total de **0,85 €**. Finalmente, en la Tabla 6.2, se muestran los precios de los componentes eléctricos de la PCB Auxiliar.

| Componente                      | <b>Unidades</b> | Coste      |
|---------------------------------|-----------------|------------|
| Tira de pines hembra de 8 pines |                 | $0,23 \in$ |
| Tira de pines hembra de 4 pines |                 | 0,30€      |
| Tira de pines hembra de 3 pines | 2               | 0,36€      |
| Tira de pines hembra de 2 pines | 1               | 0,17€      |
| Led rojo                        |                 | 0,12€      |
| Resistencia de 220 $\Omega$     |                 | 0,05€      |
| L293D                           |                 | 0,89€      |
| Total                           | 8               | 2,12€      |

**Tabla 6.2** - Coste total de componentes electrónicos de la PCB Auxiliar
Esto hace que el precio total de la PCB principal del brazo sea de **64,15 €**, el precio total de la PCB Auxiliar sea de **4,09 €** y el coste de 2 servomotores MG996R y 3 servomotores MG90S sea de **30,17€**. El coste total es de **98,41 €** como se muestra en la Tabla 6.3.

| <b>Total</b>                                               | 98,41 € |
|------------------------------------------------------------|---------|
| Servomotores                                               | 30,17€  |
| <b>PCB Auxiliar</b>                                        | 4,09€   |
| PCB principal                                              | 64,15€  |
| Componente                                                 | Coste   |
| <b>Tabla 6.3</b> - Coste total de componentes electronicos |         |

**Tabla 6.3** - Coste total de componentes electrónicos

### **5.3. Mano de obra**

Para calcular el coste en mano de obra de la elaboración de este prototipo, es necesario tener en cuenta el coste del empleado para el desarrollo de este proyecto. Para el cálculo de dicho coste se toma la temporalización y la distribución por Paquetes de Trabajo indicadas en el Apartado 4.1. Teniendo en cuenta que el coste/hora de un ingeniero es de aproximadamente **25 €/hora**, en la Tabla 6.4 se mostrarán los paquetes de trabajo, el tiempo empleado en cada uno de ellos y su coste.

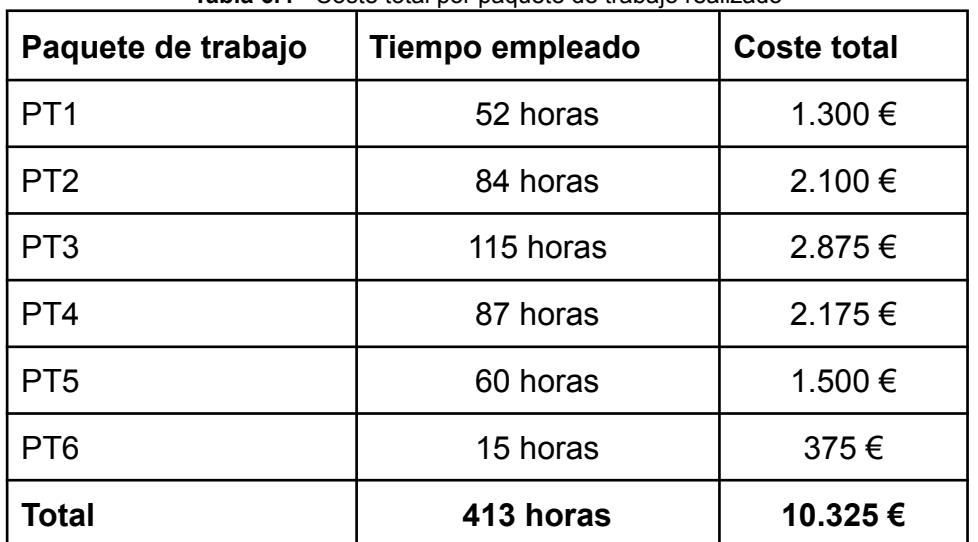

**Tabla 6.4** - Coste total por paquete de trabajo realizado

Esto hace que el coste total de la mano de obra, para la realización de este proyecto, sea de **10.325** €.

### **5.4. Coste total y umbral de rentabilidad**

Sabiendo que el coste de las piezas fabricadas es de **37,99 €**, el coste de los componentes electrónicos es de **98,41 €** y la mano de obra es de **10.325,00 €**, hace que el coste total de proyecto ascienda a **10.461,40 €**.

Esto hace que, en caso de que se quiera poner un precio total del producto con impuestos incluidos de **195,90€**, es decir de **183,04€** sin IGIC (garantizando un margen del **35%** respecto al coste de los materiales sin IGIC), requiere de la venta de un mínimo de **58 unidades**. Por tanto, el umbral de rentabilidad con el coste fijo de elaboración del prototipo y los costes variables de fabricación de cada unidad se fija en 58 unidades, a partir de las cuales se empezaría a conseguir beneficio.

### **6. Resultados**

A la finalización de este trabajo se ha logrado obtener un prototipo de brazo robótico totalmente funcional, basado en tecnología OpenSource que puede ser fabricado totalmente mediante técnicas modernas de fabricación digital como la impresión 3D o el corte láser. Este dispositivo es capaz de operar en diversos modos de operación, permitiendo al estudiantado trabajar con los brazos robóticos para el control directo de los mismos (en el modo manual) o indicar las posiciones que se desea que alcance el dispositivo y hacer uso de la cinemática inversa. Por tanto, este prototipo sirve como herramienta esencial para la formación en robótica manipulativa, permitiendo trabajar conceptos como la cinemática directa, inversa e incluso yendo más allá de la robótica y sirviendo como herramienta para explicar e integrar en el aula la ingeniería, la electrónica y la programación.

En el presente trabajo se han desarrollado planos detallados del prototipo, los cuales se presentan en el **Anexo I**. Además, se ha elaborado un informe exhaustivo de estudio mecánico, incluido en el **Anexo II**, que analiza el comportamiento mecánico de las piezas fabricadas mediante impresión 3D. En este estudio, se evaluó el rendimiento de las piezas bajo condiciones específicas de fabricación, incluyendo un relleno del 0% y paredes de 0,6 mm, junto con una carga de 60 g en el extremo del brazo.

Los resultados revelaron que la pieza más sometida a tensión es el hombro, con una resistencia máxima calculada de 4,523 MPa. En comparación, el material utilizado puede soportar una tensión máxima de 58,5 MPa. Esto indica que, en el peor de los casos, la pieza opera a tan solo el 12,94% de su capacidad máxima, lo que demuestra un margen significativo de seguridad y fiabilidad en el diseño.

El proyecto culmina con el diseño de 2 PCBs diferentes, una que sirve como controlador principal del dispositivo e incorpora el microcontrolador y las diversas interfaces de Entrada y Salida que sirven de control del brazo. La otra PCB permite la inclusión de diversos sensores y actuadores sustituibles en el efector final, por lo que se presenta un diseño totalmente modular y expandible en el futuro. Estos diseños se muestran en detalle en el **Anexo III**, donde se incluyen los planos electrónicos de las distintas versiones, acompañados de un renderizado de la PCB. Cada iteración realizada incorpora componentes electrónicos adicionales para ampliar las funcionalidades. Esto culmina en la última versión presentada.

La comprensión detallada del código empleado en las diversas pruebas resulta fundamental para el análisis exhaustivo de los resultados obtenidos. En el **Anexo IV** se encuentra el código correspondiente a cada una de las pruebas mencionadas en la sección 4.7.1. Este análisis permitió identificar posibles errores, optimizaciones y mejoras en el proceso de desarrollo. Además, proporcionó una visión clara de cómo se implementan las diferentes funcionalidades y cómo interactuaron con el sistema en su conjunto, lo que fue crucial para la interpretación precisa de los resultados.

Se ha realizado un análisis exhaustivo de los costes asociados con la fabricación del brazo robótico educativo. Se detalla un presupuesto completo que abarca las partes mecánicas, los componentes electrónicos y la mano de obra involucrada en el proceso. Se calcula el coste de fabricación de las piezas mecánicas impresas en 3D y cortadas con láser, incluyendo el material utilizado y el tiempo de trabajo necesario. Asimismo, se presenta un desglose del coste de los componentes electrónicos, considerando tanto la PCB principal como la auxiliar, así como los servomotores requeridos. Además, se estima el coste en mano de obra, basado en la distribución de tiempo por paquetes de trabajo y el coste por hora de los ingenieros involucrados en el proyecto.

Llevando a cabo estos cálculos, se determina que el coste total del proyecto asciende a 10.461,40 €, lo que incluye el coste de las piezas fabricadas, los componentes electrónicos y la mano de obra. Con el objetivo de establecer un precio de venta viable para el prototipo, se fija en 183,04 €, garantizando un margen del 35% respecto al coste de los materiales sin IGIC. Esto sugiere que para alcanzar un umbral de rentabilidad, se necesitaría vender un mínimo de 58 unidades del producto.

Finalmente, cabe destacar que este documento no solo presenta la metodología y los resultados obtenidos a lo largo del proyecto, sino que también representa una contribución significativa al avance de la tecnología de brazos robóticos educativos. Al proporcionar una descripción detallada de los procesos de desarrollo y los resultados obtenidos, este trabajo no solo amplía el conocimiento en el campo de la robótica educativa, sino que también ofrece una base sólida para futuras investigaciones y desarrollos en esta área. La documentación exhaustiva de la metodología empleada y los resultados alcanzados se espera que beneficie a la comunidad científica y educativa, facilitando así el progreso continuo en el diseño y la implementación de brazos robóticos educativos.

## **7. Conclusiones**

En este proyecto se logró desarrollar en 8 meses un prototipo de brazo robótico totalmente funcional y capaz de ser producido mediante técnicas de fabricación digital (como impresión 3D FDM o corte láser) y con capacidad para operar en diversos modos de funcionamiento (denominados en esta memoria modo *manual* y modo *automático*), sirviendo como herramienta para trabajar conceptos de robótica como la cinemática inversa, o conceptos relacionados con la electrónica y la programación. El dispositivo realizado es totalmente compatible con el *ecosistema Arduino*, por lo que se trata de un dispositivo altamente intuitivo y sencillo de programar. Asimismo, se ha garantizado la correcta resistencia del dispositivo mediante diversos análisis mecánicos de forma que el dispositivo sea totalmente seguro para su uso en el aula.

Este TFM representa un gran avance hacia la obtención de un producto finalizado que pueda posteriormente entrar en el mercado y servir como un recurso adecuado en el aula, principalmente en los niveles finales de Secundaria, Bachillerato y ciertas ramas de la Formación Profesional. A partir de aquí, se exploraron diferentes implementaciones que podrían añadirse para mejorar este prototipo y así alcanzar el objetivo final de llegar a un producto totalmente comercializable. Entre estas propuestas se incluyen:

- Implementación de diferentes tipos de movimientos para ir de un punto a otro.
- Implementación de protocolos de comunicación por Bluetooth empleando el zócalo para módulo Bluetooth disponible en la PCB.
- Implementación de protocolos de comunicación WiFi empleando el zócalo para módulo WiFi disponible en la PCB.
- Adición de diferentes actuadores y sensores en el extremo del brazo haciendo uso de la PCB Auxiliar diseñada.
- Implementación de la comunicación entre diferentes unidades de brazos robóticos permitiendo realizar tareas coordinadas e incrementando la complejidad de la programación del sistema.

Se destaca también la dificultad inherente a este tipo de proyectos, que requiere conocimientos mecánicos, electrónicos y de programación para su realización, lo que subraya la importancia de la multidisciplinariedad en la investigación y desarrollo tecnológico. Con estas propuestas de mejoras, se considera que este documento puede servir como referencia para la realización de otros proyectos de ámbito STEAM, especialmente aquellos relacionados con la fabricación de brazos robóticos, que pueden tomar diferentes formas como las mencionadas en el apartado 2.1.

### **8. Referencias**

[1] "Dobot Educativo - brazo robótico educativo con transportadora - Dobot Edu Magician Belt," Amazon. [En línea]. Disponible:

https://www.amazon.com.mx/Dobot-Educativo-educativa-transportadora-Edu-Magician-Belt/d p/B07PPPDFST.

[2] "Brazo robótico," AliExpress. [En línea]. Disponible: https://es.aliexpress.com/item/1005005507359716.html.

[3] "WLKATA 6-Axis Mini Robotic Arm Mirobot Education Kit," RobotShop. [En línea]. Disponible:

https://eu.robotshop.com/es/products/wlkata-6-axis-mini-robotic-arm-mirobot-education-kit.

[4] "Página principal," WLKATA. [En línea]. Disponible: https://www.wlkata.com/es.

[5] "Historia de la robótica," Timetoast. [En línea]. Disponible: https://www.timetoast.com/timelines/historia-de-la-robotica-fbe7dbbf-39ac-4175-bd6d-aaa57 24ded34.

[6] "Historia de la robótica," Timetoast. [En línea]. Disponible: https://www.timetoast.com/timelines/historia-de-la-robotica-8403140d-9d33-493d-ad02-4365 8eeb0465.

[7] "Brazos robóticos: diferentes tipos y cuándo utilizarlos," Descubre Arduino. [En línea]. Disponible:

https://descubrearduino.com/brazos-roboticos-diferentes-tipos-y-cuando-utilizarlos/.

[8] "Industrial robots," IQS Directory. [En línea]. Disponible: https://www.iqsdirectory.com/articles/automation-equipment/industrial-robots.html.

[9] "La evolución industrial: los robots (parte 2)," Daneel Mechatronics. [En línea]. Disponible: https://daneel-mechatronics.com/blog/la-evolucion-industrial-los-robots-parte-2/.

[10] "Articulated precision robotic arm for entertainment riding with safety chair," Automatic Bag Packing Machine. [En línea]. Disponible:

https://spanish.automaticbagpackingmachine.com/sale-9556838-articulated-precision-robotic -arm-for-entertainment-riding-with-safety-chair.html.

[11] "Brazo robótico con 6 ejes," Alamy. [En línea]. Disponible:

https://www.alamy.es/brazo-robotico-con-6-ejes-robot-industrial-renderizacion-3d-aislada-sob re-fondo-blanco-image368047527.html.

[12] "Robot colaborativo," Industrial Robotics. [En línea]. Disponible: https://industrial-robotics.es/product-category/robot-colaborativo/.

[13] "RT3401SS," Tecnoedu. [En línea]. Disponible: https://tecnoedu.com/Automatizacion/RT3401SS.php.

[14] "Robots cartesianos," AMS Latam. [En línea]. Disponible: https://www.ams-latam.com/es/robots-cartesianos/.

[15] "Cylindrical robots," Industrial Electronics. [En línea]. Disponible: https://www.industrial-electronics.com/industrial-electricity-com/4\_Cylindrical\_Robots.html.

[16] "Describe spherical robot," JF505 Industrial Robotics Blog. [En línea]. Disponible: https://jf505industrialrobotics.blogspot.com/2013/12/223-describe-spherical-robot.html.

[17] "Producto," DirectIndustry. [En línea]. Disponible: https://www.directindustry.com/prod/abb-robotics/product-30265-169123.html.

[18] "¿Cómo es el robot antropomórfico ruso Fedor que va a hacer en el espacio?," Canal 13 San Juan. [En línea]. Disponible:

https://www.canal13sanjuan.com/mundo/2019/8/24/1057omo-es-el-robot-antropomorfico-rus o-fedor-que-va-hacer-en-el-espacio-121820.html.

[19] "Actualidad," El País. [En línea]. Disponible: https://elpais.com/tecnologia/2019/08/22/actualidad/1566469024\_955770.html.

[20] "Evolución de la robótica industrial," EDS Robotics. [En línea]. Disponible: https://www.edsrobotics.com/blog/evolucion-robotica-industrial/.

[21] "Robótica educativa," UNIR. [En línea]. Disponible: https://www.unir.net/educacion/revista/robotica-educativa/.

[22] "A robot-oriented approach for teaching computational thinking to kindergarteners," Springer. [En línea]. Disponible:

https://link.springer.com/chapter/10.1007/978-3-030-77040-2\_3.

[23] "Abrazadera manipulador industrial," Amazon. [En línea]. Disponible: https://www.amazon.es/Taidda-Abrazadera-Manipulador-Industrial-universitaria/dp/B084FSV QYC.

[24] "Brazo robótico Tinkerkit Braccio," Farnell. [En línea]. Disponible: https://es.farnell.com/arduino/t050000/brazo-rob-tico-tinkerkit-braccio/dp/2831002.

[25] "Arduino Braccio," Arduino. [En línea]. Disponible: https://www.arduino.cc/education/braccio.

[26] "RobotGeek Core Kit Robot Arm," ZeroDNA. [En línea]. Disponible: https://www.zerodna.de/RobotGeek-Core-Kit-Robot-Arm-Snapper-Gripper-Arm-controllable-b y-Geekduino-Arduino-50g-payload-285cm-reach.

[27] "Dobot Magician Lite," Amazon. [En línea]. Disponible: https://www.amazon.es/Dobot-Magician-Lite-inteligente-multifuncional/dp/B08HDKRWLM.

[28] I. J. Henao, J. A. Giraldo, F. A. Meza, C. W. Sánchez y J. E. Ordoñez, "El brazo robótico como herramienta pedagógica en el aula de clase," Lumen Gentium, vol. 1, núm. 1, pp. 82-90, 2017. [En línea]. Disponible:

https://www.researchgate.net/publication/317413734\_El\_brazo\_robotico\_como\_herramienta pedagogica en el aula de clase.

[29] "Teaching robotic concepts to K-12 students through hands-on projects," IEEE. [En línea]. Disponible: https://ieeexplore.ieee.org/document/6581462.

[30] "Robot Arm Automation," Arduino Project Hub. [En línea]. Disponible: https://projecthub.arduino.cc/danielgass/robot-arm-automation-c4e0cb.

[31] "DIY Arduino Robot Arm With Smartphone Control," How To Mechatronics. [En línea]. Disponible:

https://howtomechatronics.com/tutorials/arduino/diy-arduino-robot-arm-with-smartphone-cont rol.

[32] "Arduino Projects - Robotic Arm," Robotics and Energy. [En línea]. Disponible: https://roboticsandenergy.com/projects/arduino-projects/robotic-arm.

[33] "Controlling Arduino Robot Arm With Arm Link Software," Instructables. [En línea]. Disponible:

https://www.instructables.com/Controlling-Arduino-Robot-Arm-With-Arm-Link-Software.

[34] "Guía de compra de brazos robóticos," MyBotRobot. [En línea]. Disponible: https://www.mybotrobot.com/guia-compra-brazos-roboticos.

[35] "Fusion 360 for Personal Use," Autodesk. [En línea]. Disponible: https://www.autodesk.com/products/fusion-360/personal.

[36] "PrusaSlicer," Prusa3D. [En línea]. Disponible: https://www.prusa3d.com/en/page/prusaslicer\_424.

[37] "KiCad," KiCad. [En línea]. Disponible: https://www.kicad.org.

[38] "FlatCAM," FlatCAM. [En línea]. Disponible: http://flatcam.org.

[39] "RDWorks," Software Informer. [En línea]. Disponible: https://rdworks.software.informer.com/8.0.

[40] "Arduino Software," Arduino. [En línea]. Disponible: https://www.arduino.cc/en/software.

[41] "GitHub," GitHub. [En línea]. Disponible: https://github.com.

[42] "Original Prusa i3 MK3S+," Prusa3D. [En línea]. Disponible: https://www.prusa3d.com/es/producto/impresora-3d-original-prusa-i3-mk3s-3/#specs.

[43] "MG90S Micro Servo," Baku Tool. [En línea]. Disponible: http://www.bakutool.com/product--id-29.html.

[44] "Micro Servo MG90S 180 Grados," Canarias Digital Codesign. [En línea]. Disponible: https://canarias.digitalcodesign.com/shop/00010122-micro-servo-mg90s-180-grados-3357.

[45] "Servomotor MG996R 180° Metal," Canarias Digital Codesign. [En línea]. Disponible: https://canarias.digitalcodesign.com/shop/00018333-servomotor-mg996r-180o-metal-4178.

[46] "Bipolar 4-lead stepper motor," Amazon. [En línea]. Disponible: https://www.amazon.com/bipolar-4-plomo-conector-impresora-bricolaje/dp/B0CDRMHM82.

[47] "MG90S Datasheet," AllDataSheet. [En línea]. Disponible: https://pdf1.alldatasheet.es/datasheet-pdf/view/1132104/ETC2/MG90S.html.

[48] "MG996R Datasheet," AllDataSheet. [En línea]. Disponible: https://pdf1.alldatasheet.com/datasheet-pdf/view/1131873/ETC2/MG996R.html.

[49] "PCA9685PW Datasheet," AllDataSheet. [En línea]. Disponible: https://html.alldatasheet.com/html-pdf/424209/NXP/PCA9685PW/180/3/PCA9685PW.html.

[50] "DRV8825 Datasheet," Maker Guides. [En línea]. Disponible: https://www.makerguides.com/wp-content/uploads/2019/02/DRV8825-Datasheet.pdf.

[51] "LM2596 Datasheet," Texas Instruments. [En línea]. Disponible: https://www.ti.com/lit/ds/symlink/lm2596.pdf.

[52] "DRV8825 Tutorial," Maker Guides. [En línea]. Disponible: https://www.makerguides.com/es/drv8825-stepper-motor-driver-arduino-tutorial.

[53] "CD74HC4051 Datasheet," Texas Instruments. [En línea]. Disponible: https://www.ti.com/lit/ds/symlink/cd74hc4051.pdf.

[54] "Micro Servo MG90S 180 Grados," Canarias Digital Codesign. [En línea]. Disponible: https://canarias.digitalcodesign.com/shop.

### **9. Glosario de términos**

- 1. **DIY**: Siglas de 'Hazlo Tú Mismo' del inglés 'Do It Yourself'. Enfoque sobre la creación de producto centrado en que el usuario de forma autónoma o autodidacta pueda construirse sus propios elementos, herramientas o productos.
- 2. **MG996R**: Tipo de servomotor alimentado a 5V y con un par de 9,4 kgf·cm muy empleado en la robótica educativa.
- 3. **STM32**: Familia de microcontroladores de 32 bits basados en el núcleo ARM Cortex-M. Presenta una capacidad de cálculo muy superior a mis microcontroladores ATMega 328P y ATMega 2560. Está fabricado por STMicroelectronics.
- 4. **SPI**: Sus siglas son 'Serial Peripheral Interface'. Se trata de un estándar de bus de comunicaciones usado para transferencia de información entre circuitos integrados empleando un número reducido de conductores. Está formado por 4 líneas: una línea de reloj (SCK), otra de envío de datos (MOSI), otra de recepción de datos (MISO) y una de selección del dispositivo (SS).
- 5. **I2C**: Sus siglas provienen de 'Inter-Integrated Circuit'. Es un protocolo de bus de comunicación serial que emplea dos líneas para la comunicación: SDA (línea de datos) y SCL (línea de datos). Permite la conexión de hasta 128 dispositivos.
- 6. **UART**: Sus siglas provienen de 'Universal Asynchronous Receiver / Transmitter'. Es el dispositivo que controla los puertos y las comunicaciones seriales, permitiendo comunicaciones full-duplex con únicamente dos líneas de datos (Rx y Tx).
- 7. **PWM**: Sus siglas provienen de 'Pulse Width Modulation'. Se trata de una modulación de anchura de pulso, donde una señal de frecuencia constante varía su ciclo de trabajo de acuerdo a la amplitud de una señal. Es muy empleada en el control de la velocidad de motores de corriente continua.
- 8. **BUCK**: Tipo de conversor de corriente continua que permite obtener una tensión inferior a la salida respecto de su entrada. Se caracterizan por poseer una alta eficiencia en la conversión de voltaje.
- 9. **STEP-UP**: Tipo de conversor de corriente continua que permite obtener una tensión superior a la salida respecto de su entrada.
- 10. **FDM**: Tipo de impresora 3D. Su modo de operación consiste en la deposición de material fundido que va aplicándose capa a capa para generar la pieza solicitada.
- 11. **SLA**: Tipo de impresión 3D. La estereolitografía consiste en la exposición de un material líquido (generalmente resina) a imágenes con luz ultravioleta que solidifican las partes expuestas para construir una pieza capa a capa.
- 12. **MG90S**: Tipo de servomotor alimentado a 5V y con un par de 1,8 kgf·cm muy empleado en la robótica educativa.
- 13. **PLA**: Tipo de filamento para impresión 3D muy empleado por su bajo precio y toxicidad. Se trata de un Ácido Poliláctico que es un polímero que se obtiene a partir de la fermentación de material vegetal como el maíz, la yuca o la caña de azúcar.
- 14. **AVR**: Familia de microcontroladores del fabricante Atmel, que se caracteriza porque todas las CPUs de esta familia están formadas por 32 registros de 8 bits. En ella se incluyen desde los pequeños microcontrolados de 0,5 kB de memoria flash (ATtiny) hasta los ATMega de 256 kB de memoria flash (ATMega 2560).
- 15. **EEPROM**: 'Electrically Erasable Programmable Read-Only Memory'. Es un tipo de memoria no volátil utilizada en sistemas electrónicos para almacenar datos de

manera que puedan ser leídos, escritos y borrados eléctricamente. A diferencia de las memorias volátiles como la RAM, la EEPROM conserva su contenido incluso cuando se apaga la alimentación.

- 16. **GPIO**: 'General Purpose Input Output'. Conjunto de pines digitales que pueden ser configurados para diversas aplicaciones, pudiendo ser entradas o salidas según la funcionalidad deseada.
- 17. **Schottky**: Tipo de diodo con una muy baja tensión umbral y una velocidad de conmutación alta. Está especialmente recomendado para circuitos rectificadores.
- 18. **PTC**: 'Positive Temperature Coefficient'. Resistencia que varía según la temperatura de forma proporcional. Comúnmente es empleado como fusible rearmable, ya que al calentarse por un alto paso de corriente eleva tanto su resistencia que se comporta como un circuito abierto.
- 19. **Drop-out**: Expresión utilizada para referirse a la diferencia de tensión entre la entrada y la salida de un regulador de alimentación.
- 20. **Programador ICSP**: 'In Chip Serial Programmer'. Método de programación de microcontroladores que permite cargar de forma directa el firmware compilado desde el PC en el microcontrolador.
- 21. **Pitch**: Expresión que hace referencia a la distancia existente entre dos pistas o pads en una Placa de Circuito Impreso (PCB).
- 22. **SMD**: 'Surface-Mount Device'. Es una tecnología para fabricar circuitos electrónicos en la que los componentes se montan directamente sobre la superficie de placas de circuito impreso (PCB), en lugar de insertar los componentes en agujeros pasantes.
- 23. **Fablab**: 'Fabrication Laboratory', es un espacio de fabricación digital abierto al público, equipado con herramientas avanzadas como impresoras 3D, cortadoras láser y fresadoras CNC. Estos laboratorios permiten a individuos y pequeñas empresas diseñar y crear prototipos rápidamente. Los FabLabs también ofrecen formación y fomentan la colaboración y la innovación comunitaria, haciendo accesible la tecnología de fabricación a todos.
- 24. **THD**: 'Through-Hole Devices'. Son tipos de componentes electrónicos diseñados para ser montados en placas de circuito impreso mediante la inserción de sus pines o cables a través de agujeros perforados en la placa y posteriormente soldados en el lado opuesto.

# Single Doctorado<br>Single Studios de Posgrado Universidad de La Laguna

**Trabajo de Fin de Máster**

### **ANEXOS**

### **DISEÑO Y FABRICACIÓN DE UN BRAZO ROBÓTICO CON FINES EDUCATIVOS**

**Titulación:** Máster en Ingeniería Industrial

### **Estudiante: Óscar Gutiérrez Álvarez**

**Tutor:** Silvia Alayón Miranda **Co-Tutor:** Miqueas Zurisadai Fortes González

### **Relación de Anexos**

- I. ANEXO I PLANOS MECÁNICOS DEL PROTOTIPO
- II. ANEXO II INFORME DE ESTUDIOS MECÁNICOS
- III. ANEXO III PLANOS ELECTRÓNICOS DEL PROTOTIPO
- IV. ANEXO IV SOFTWARE DEL DISPOSITIVO

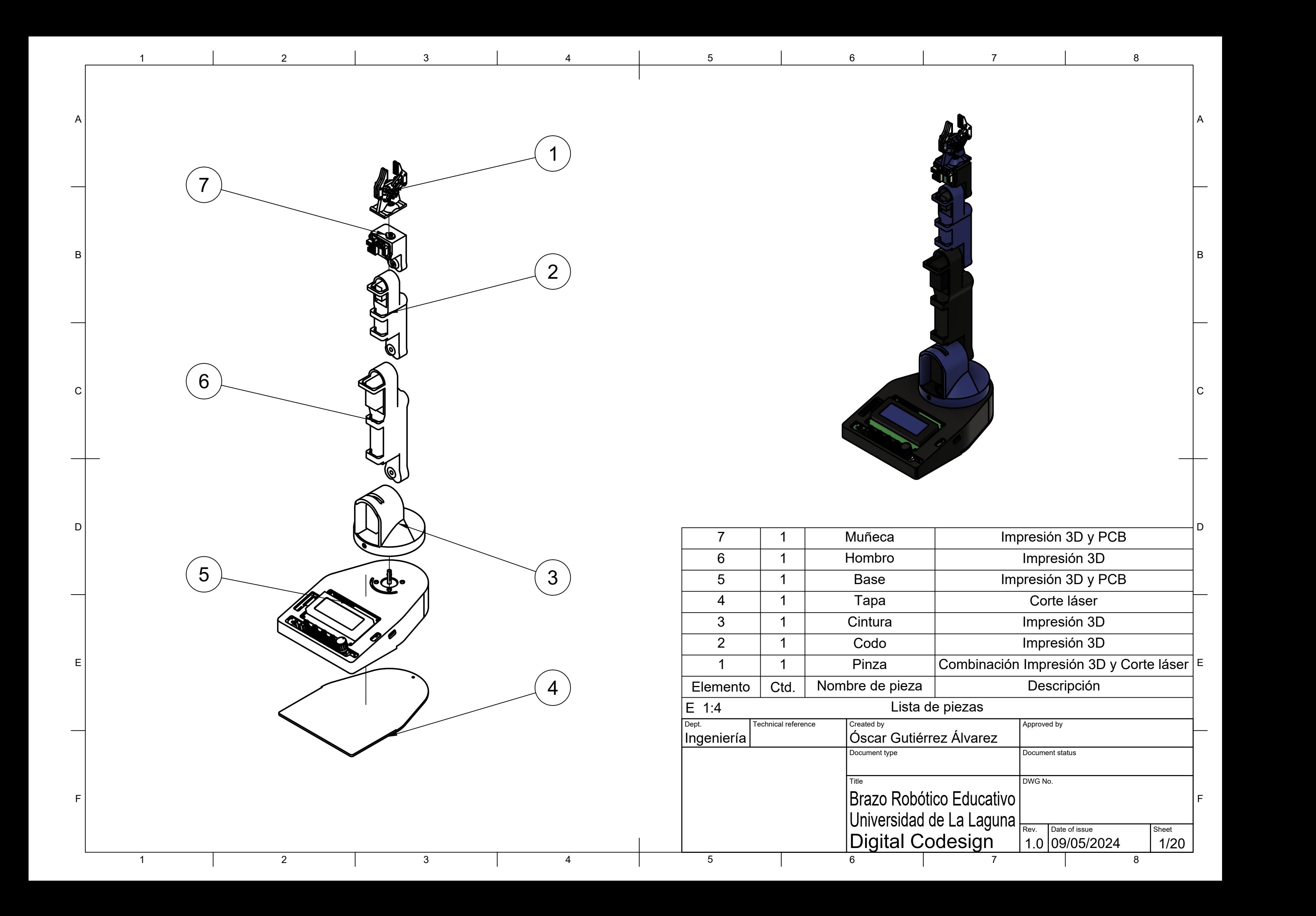

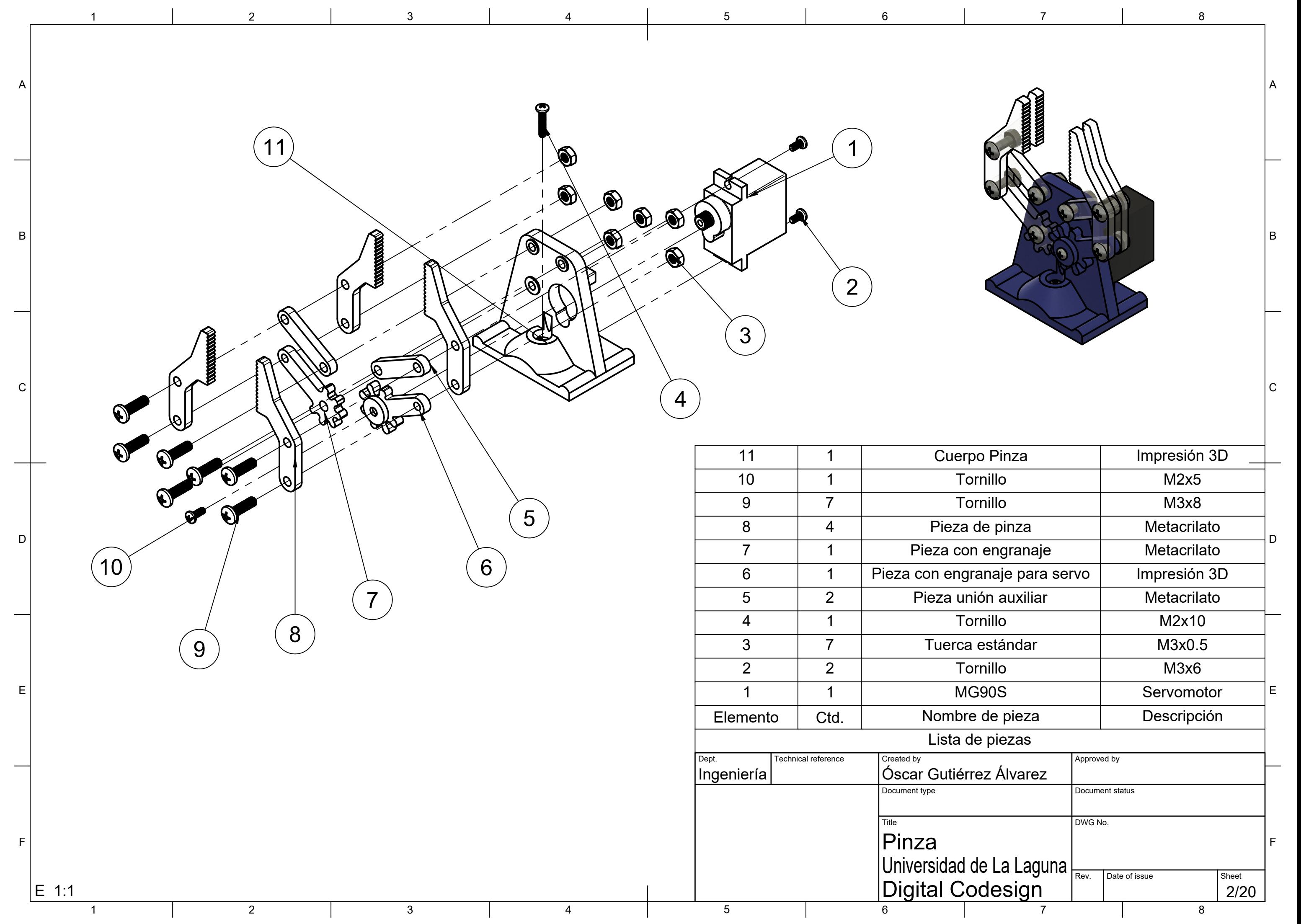

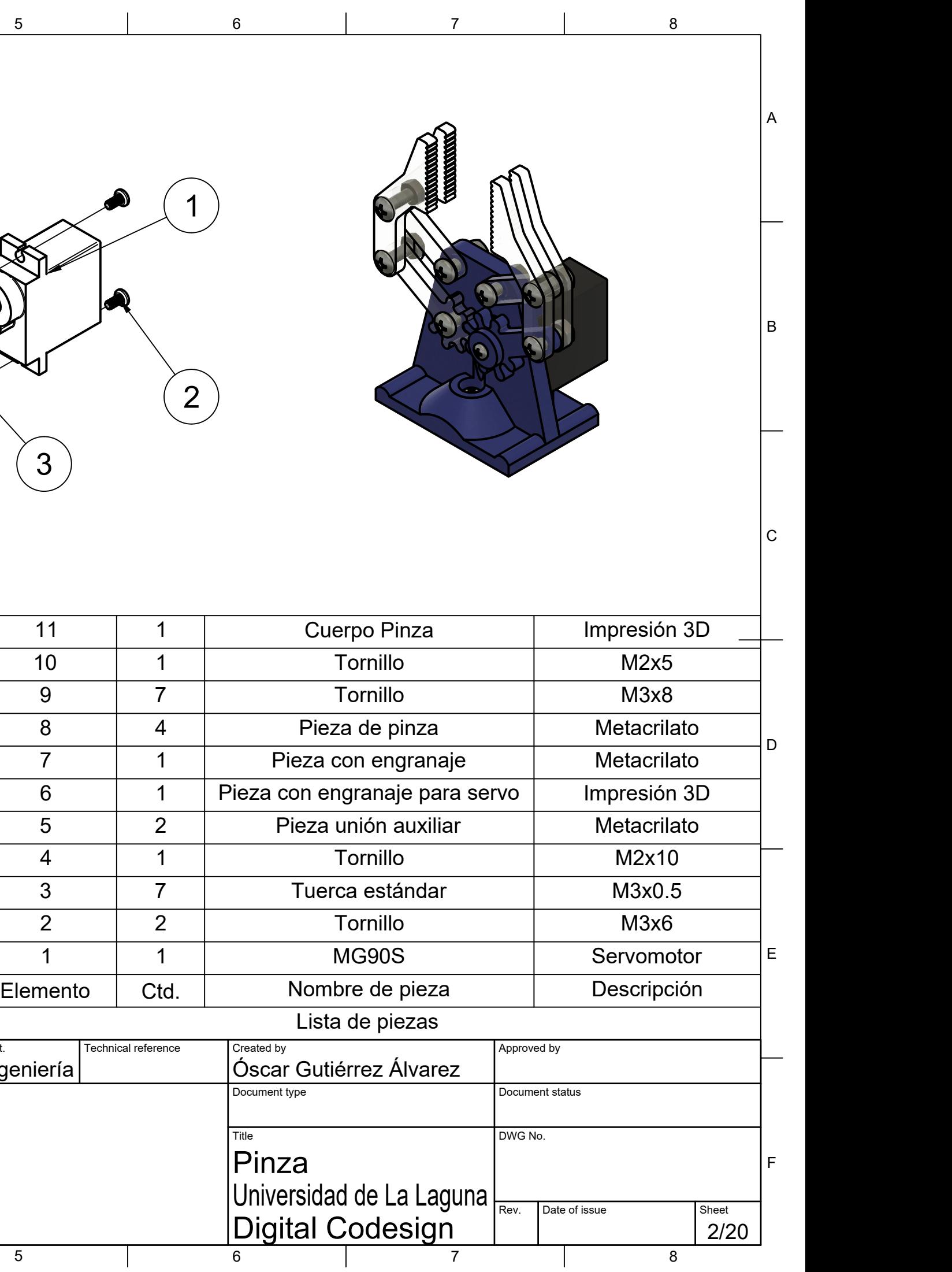

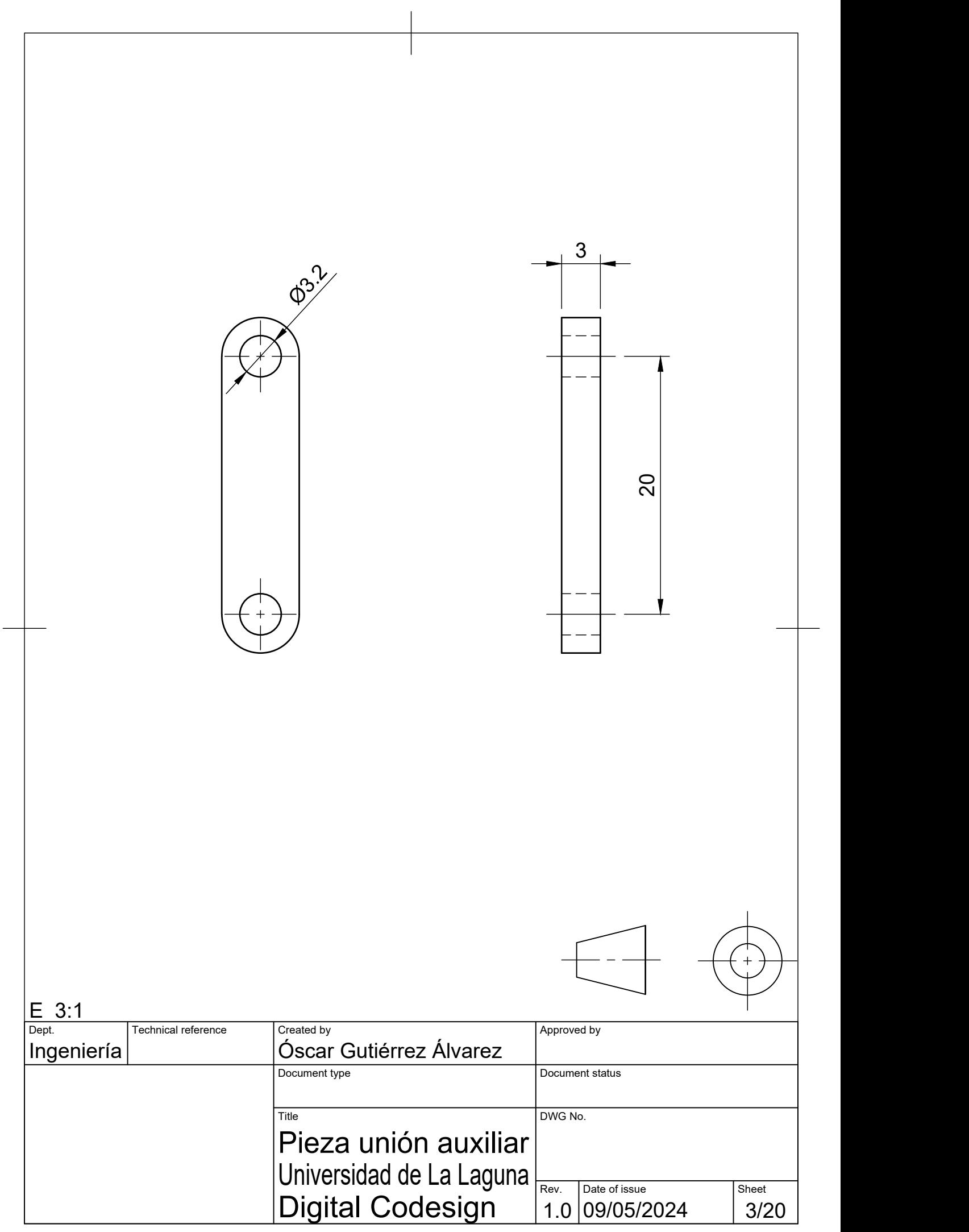

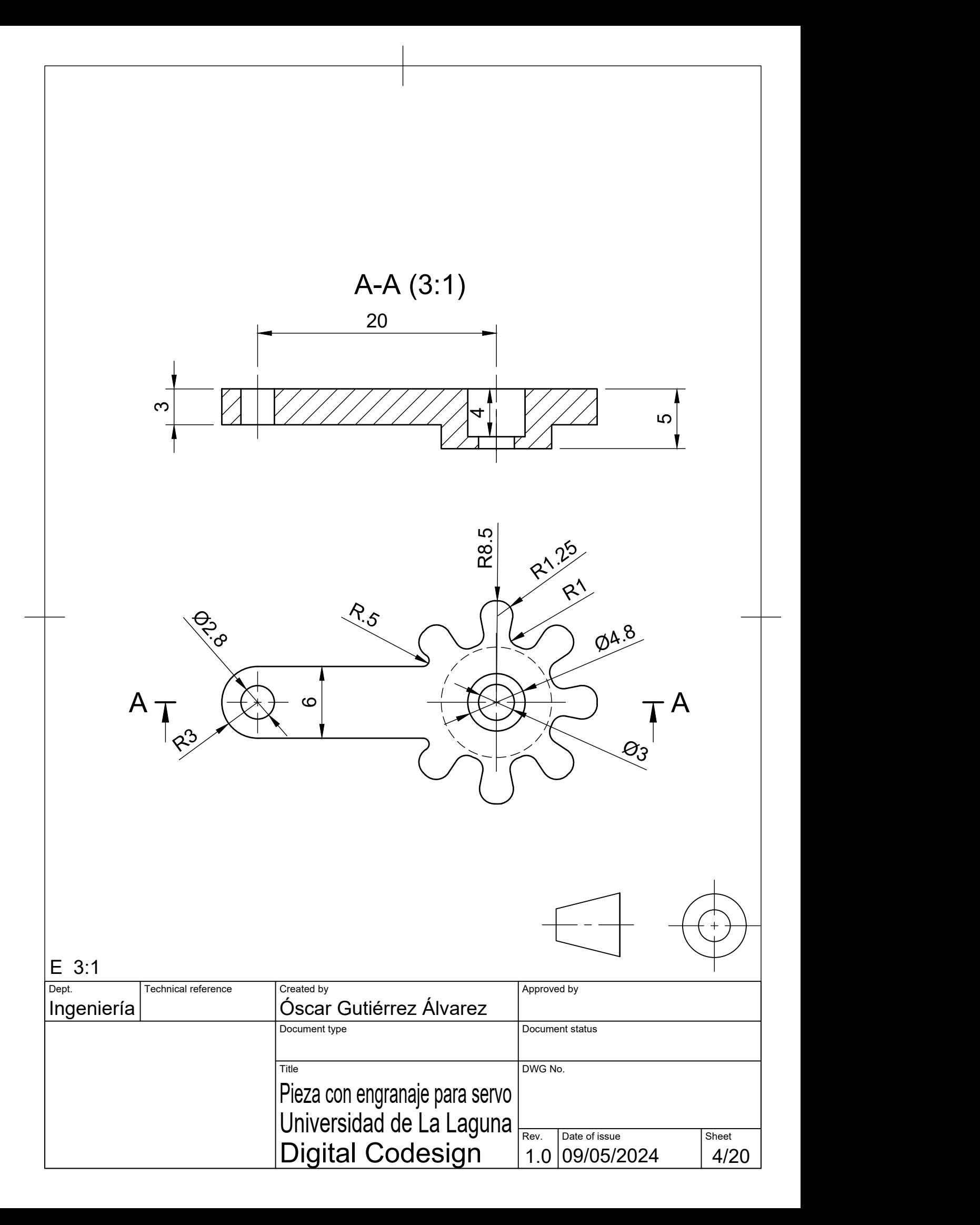

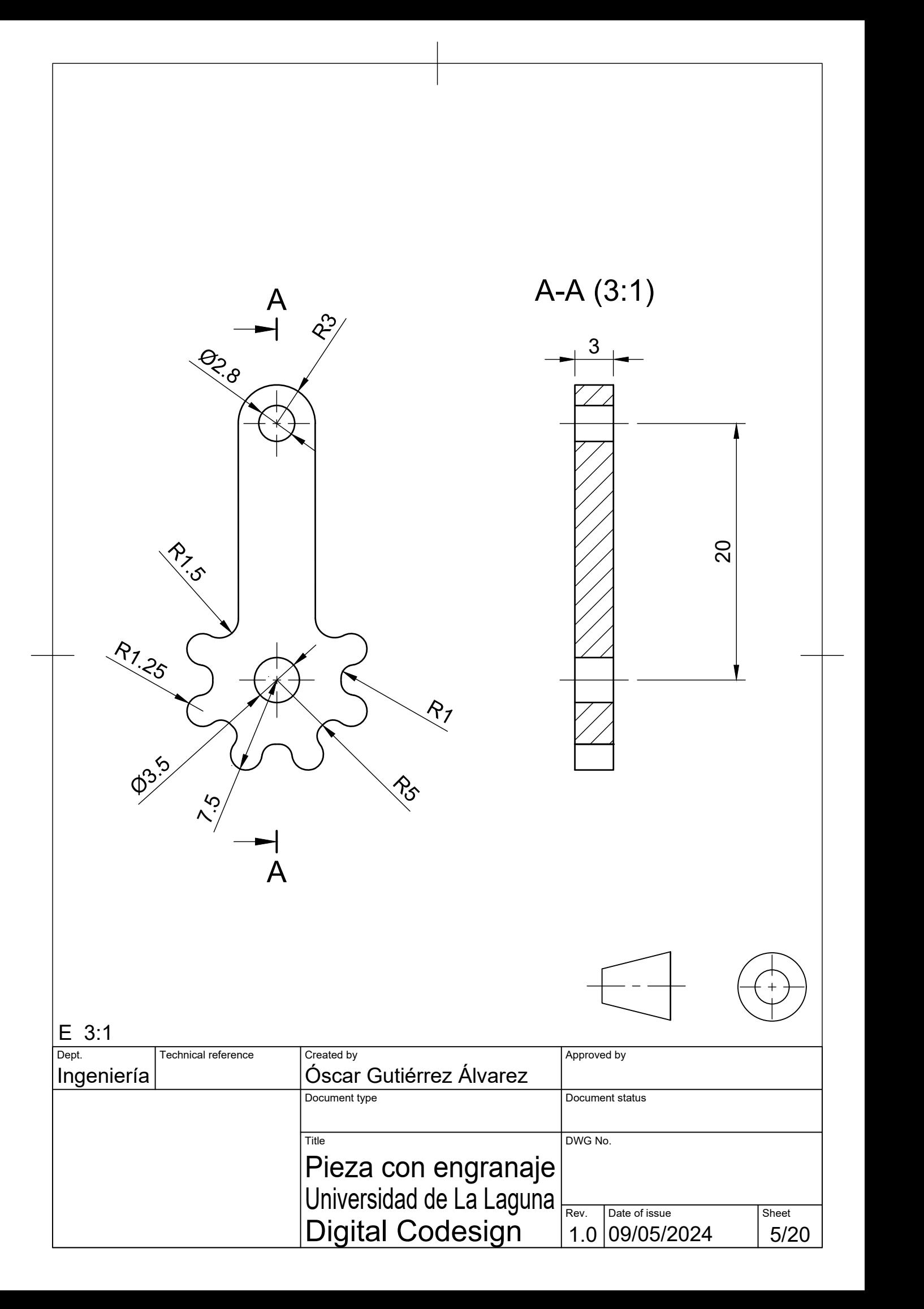

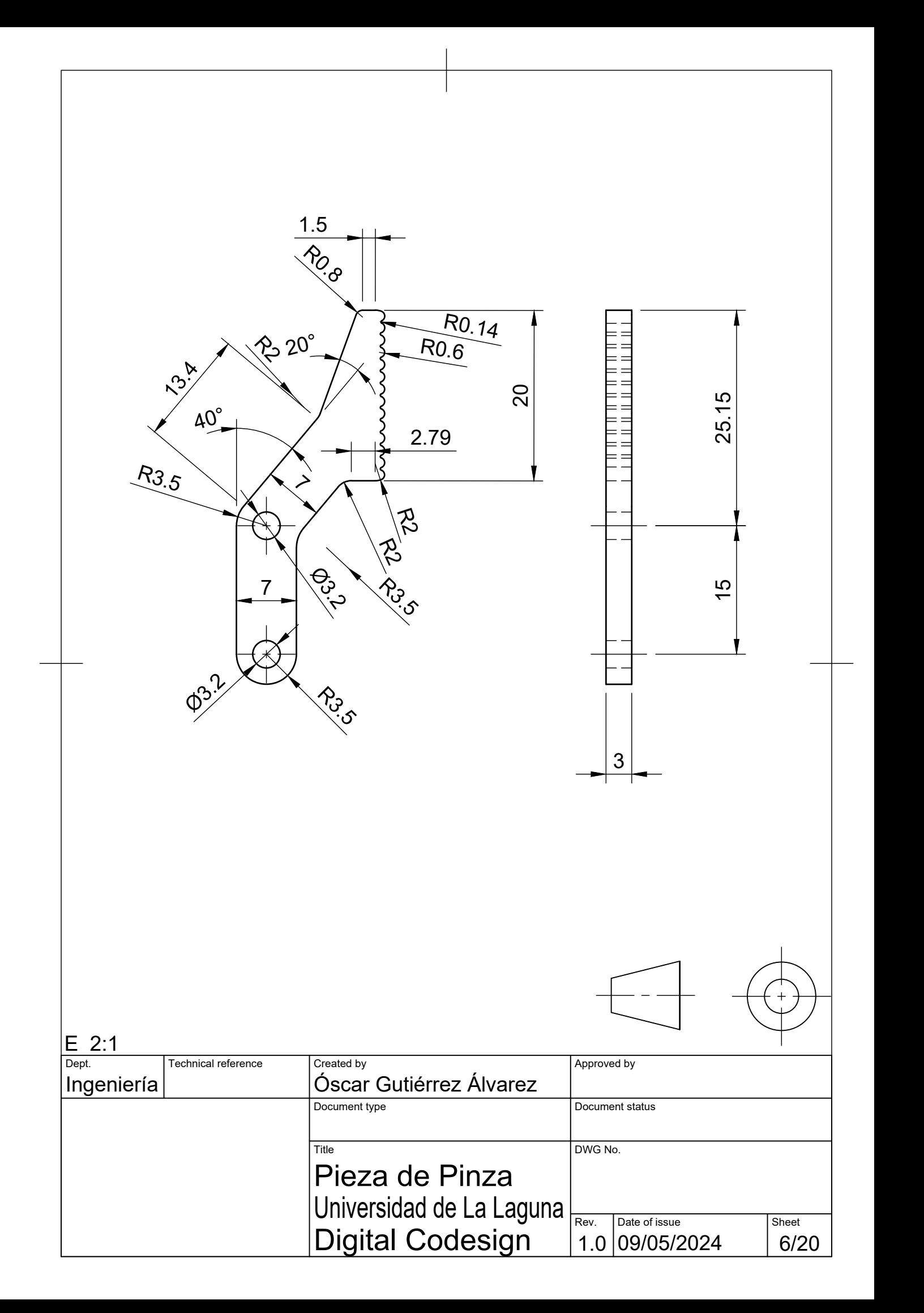

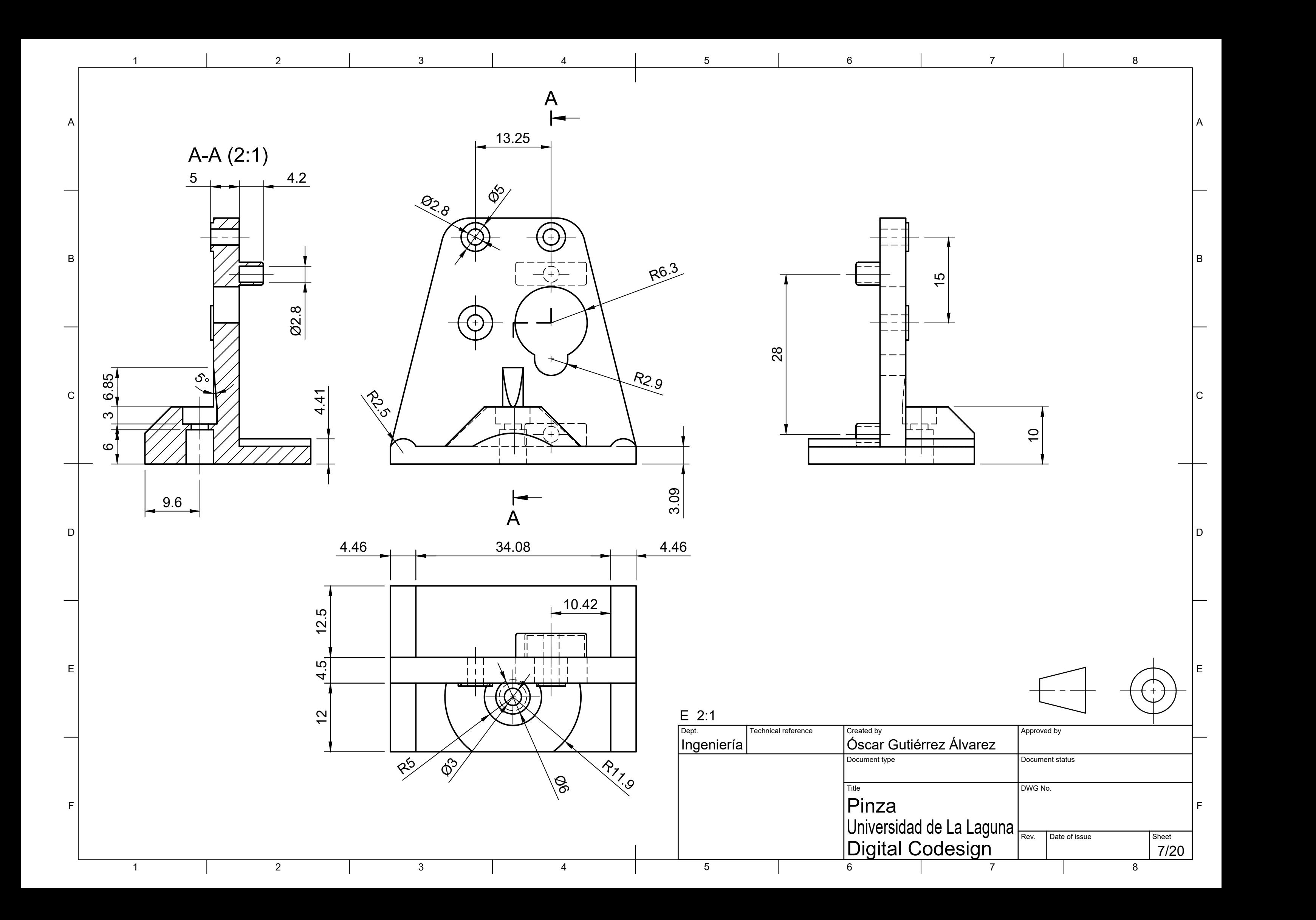

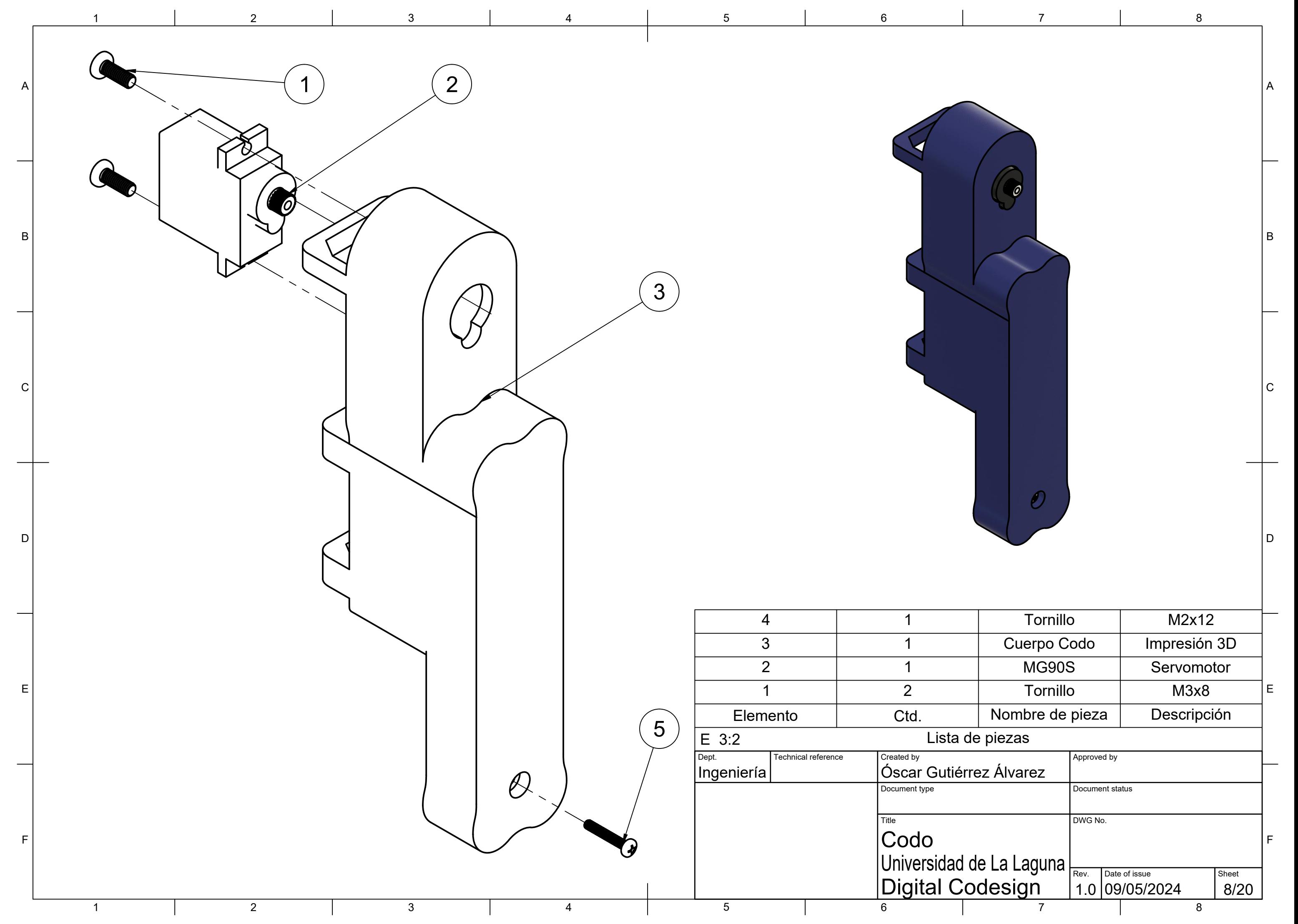

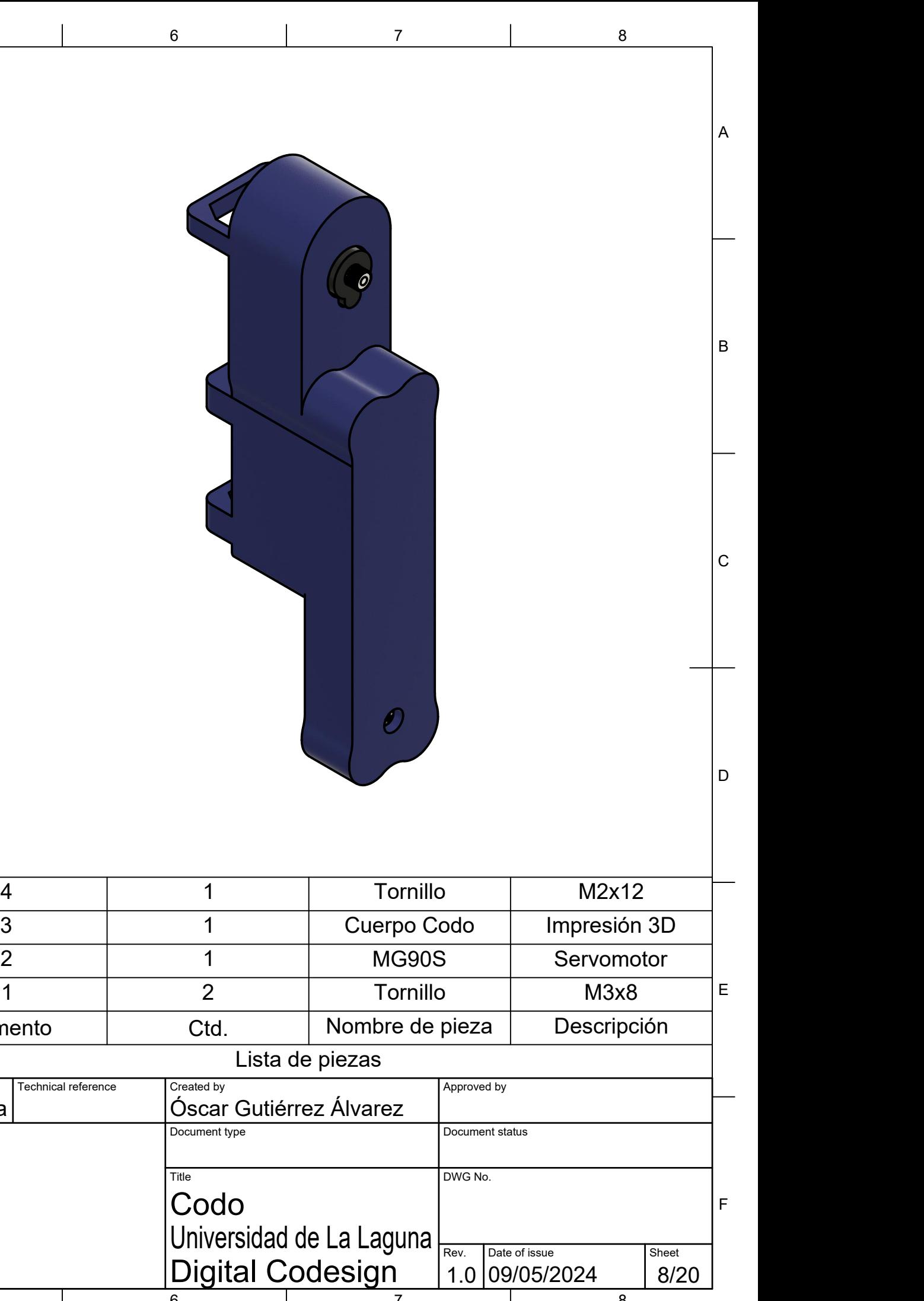

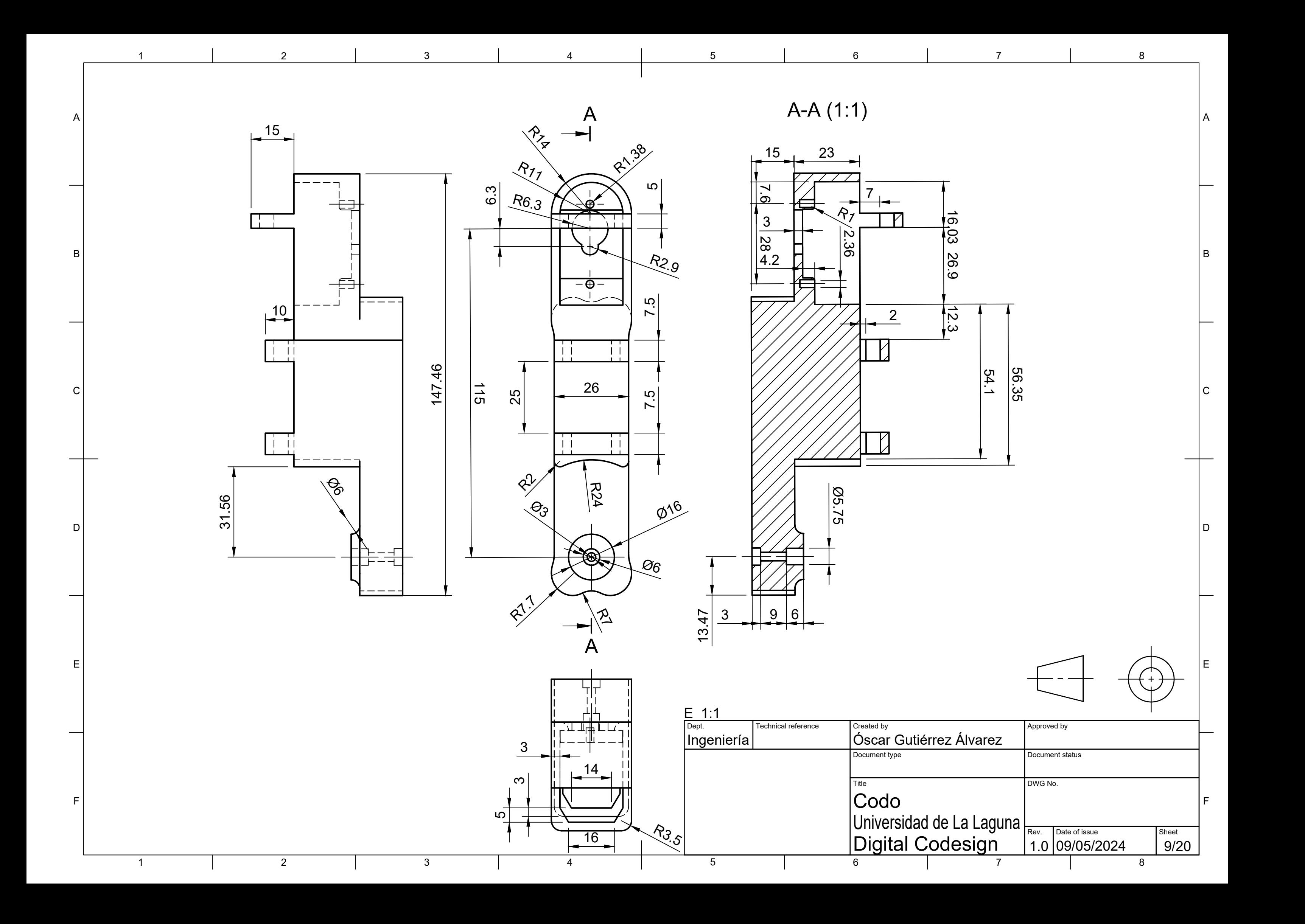

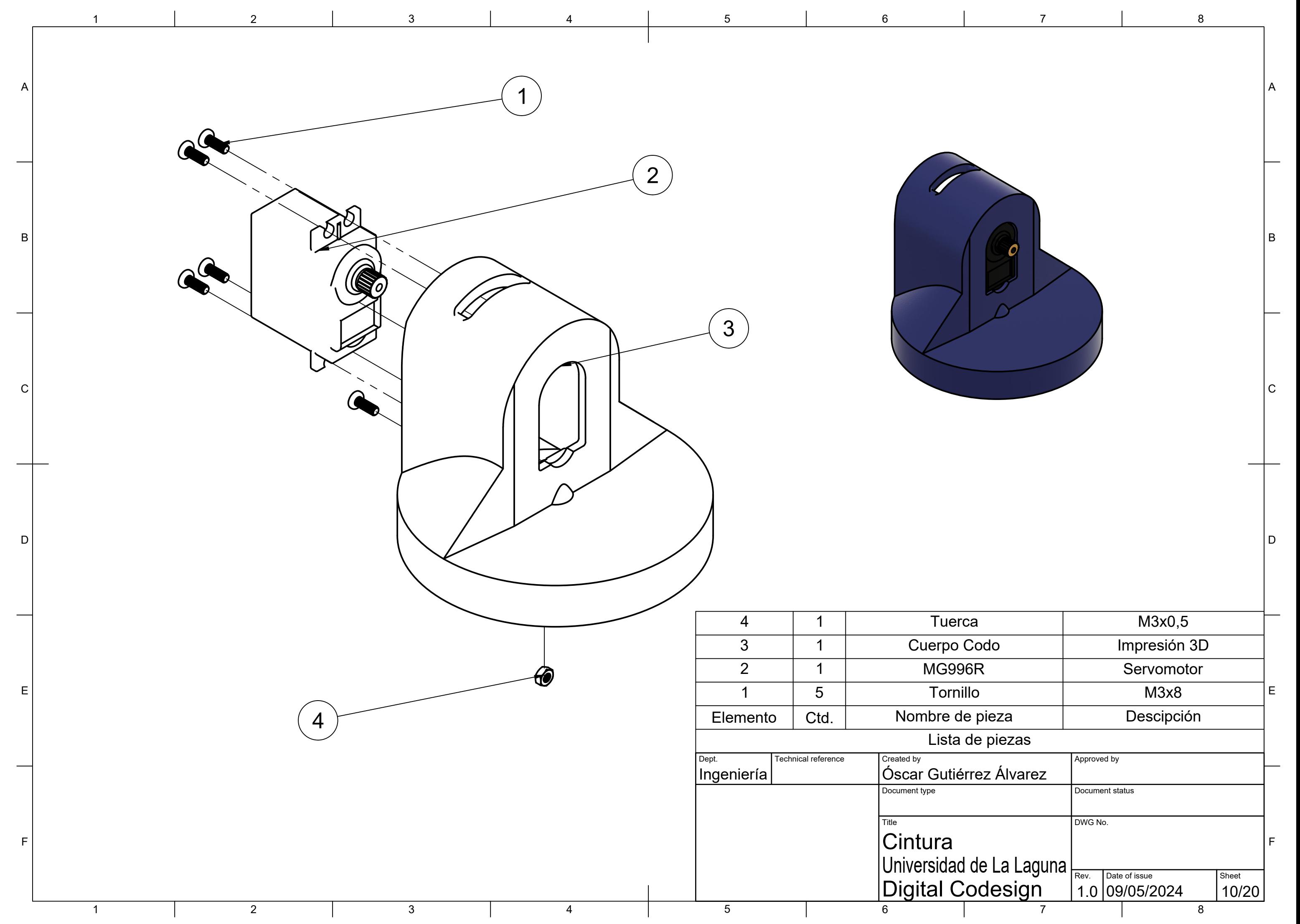

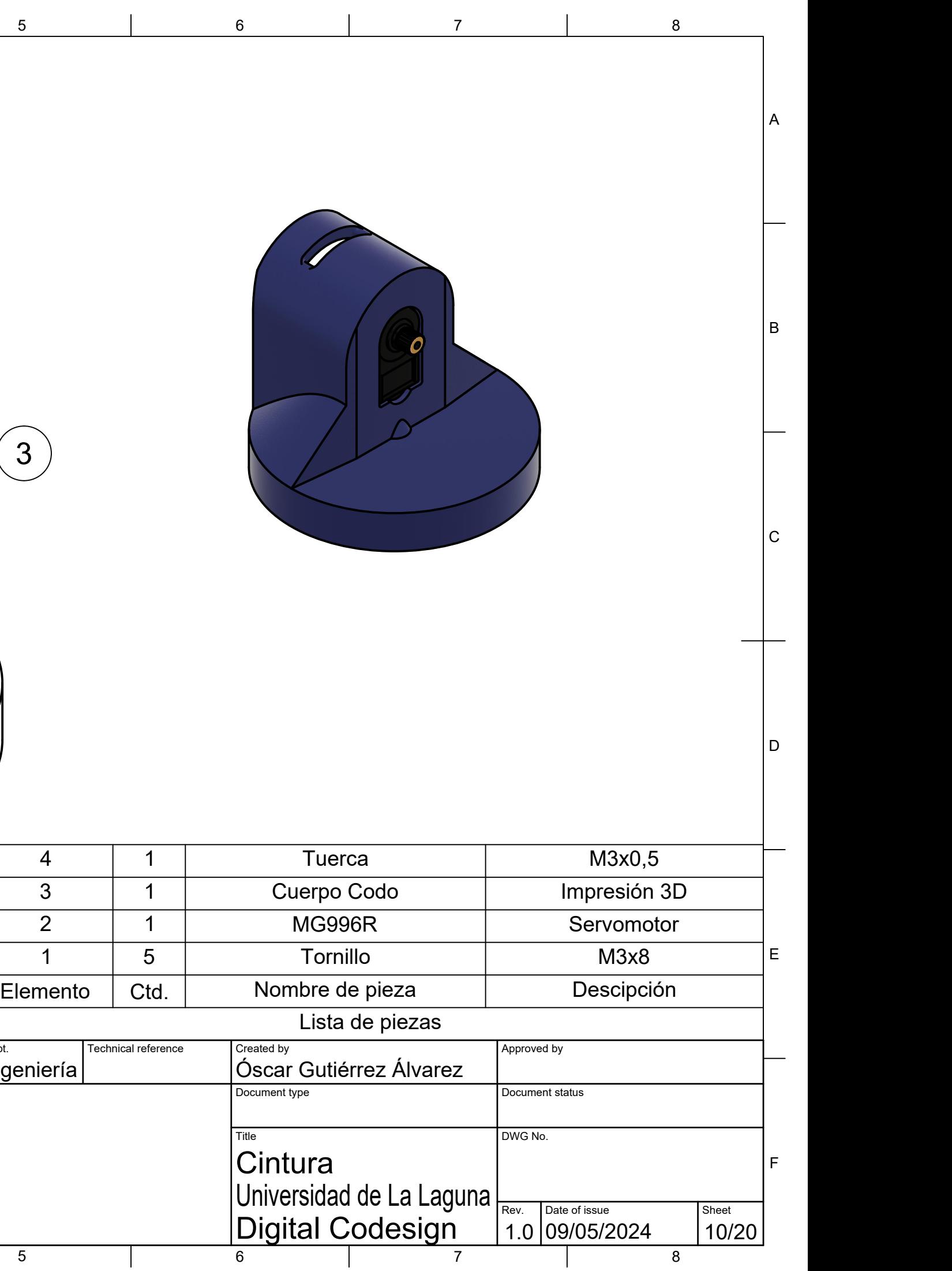

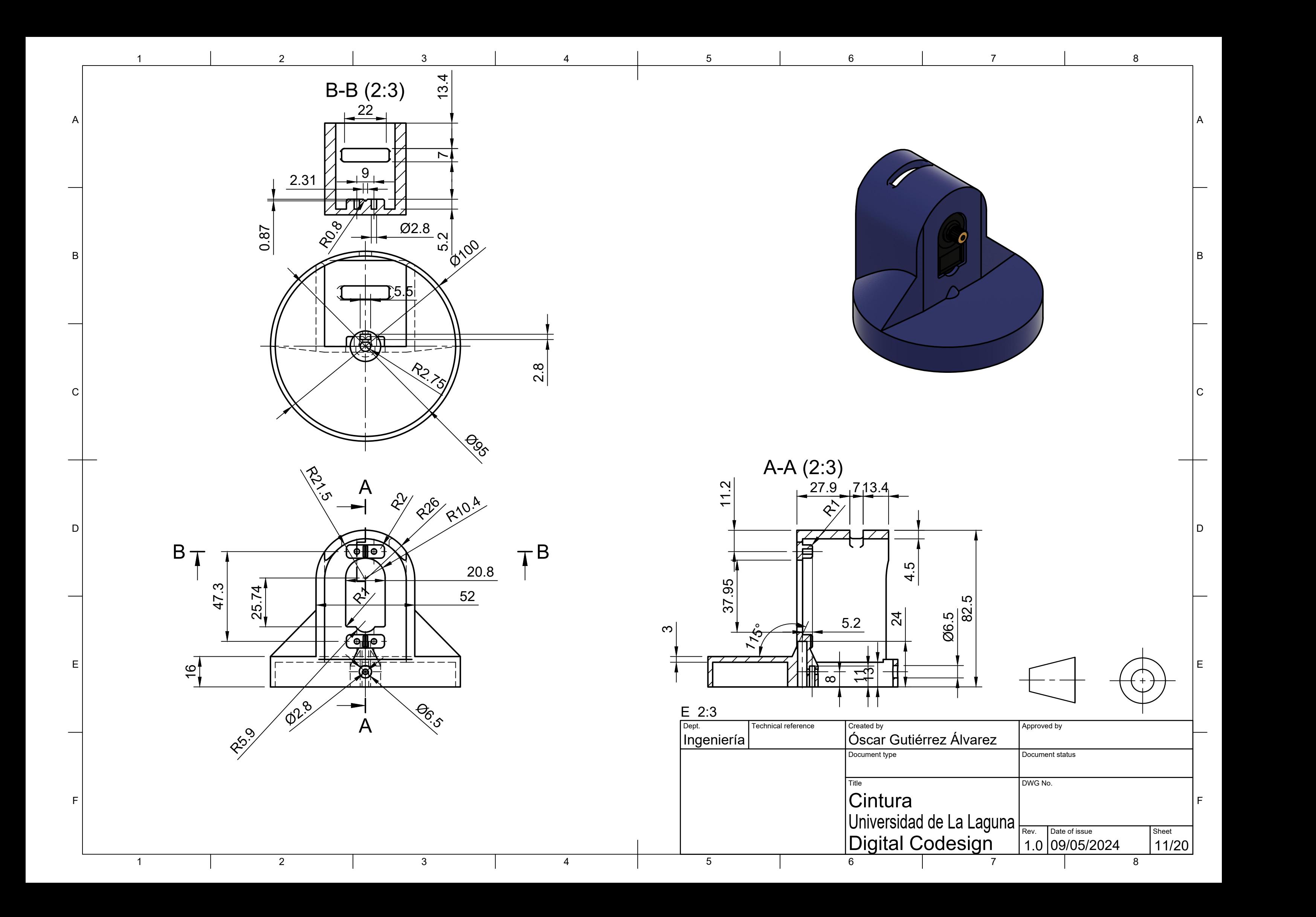

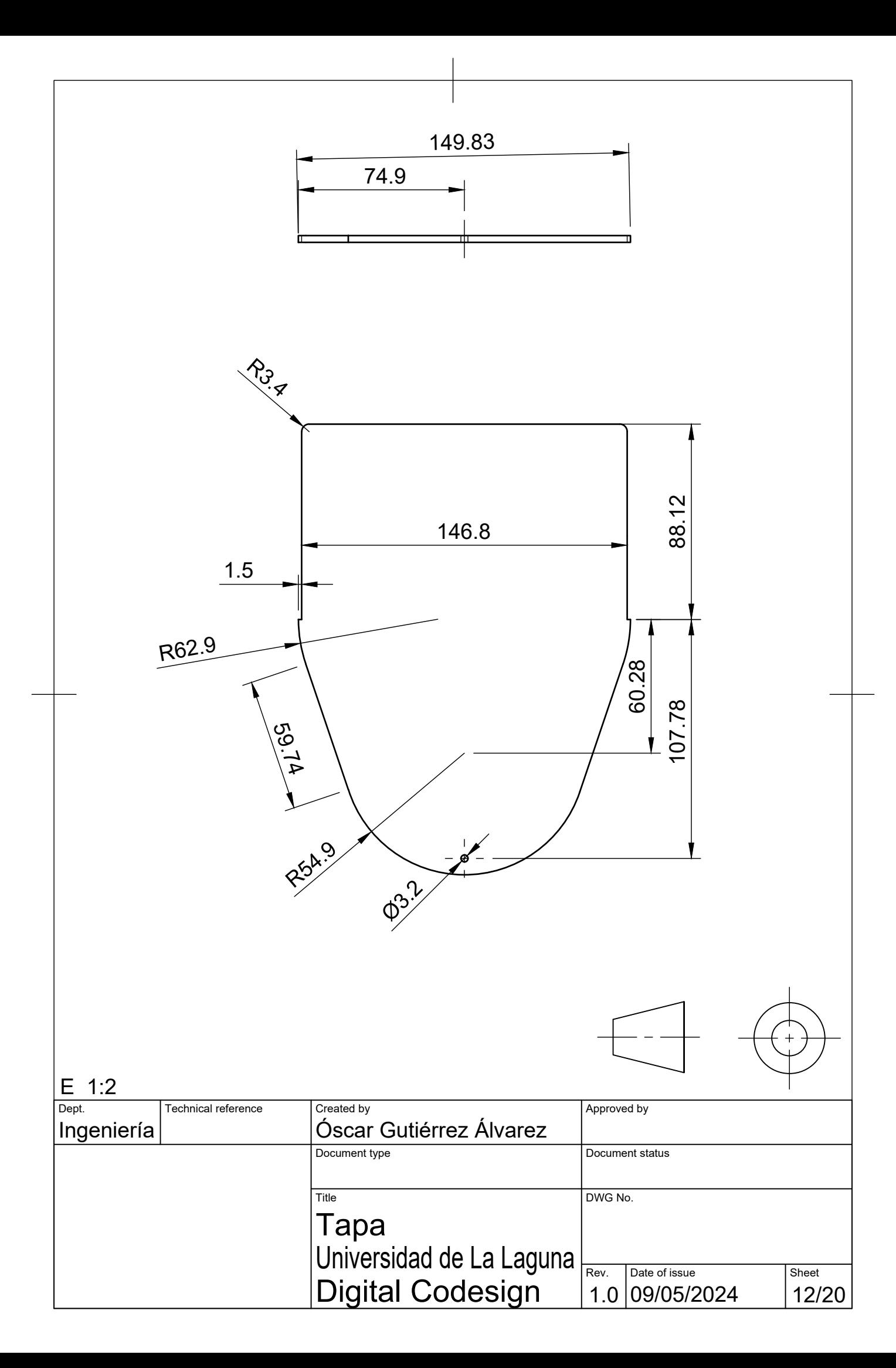

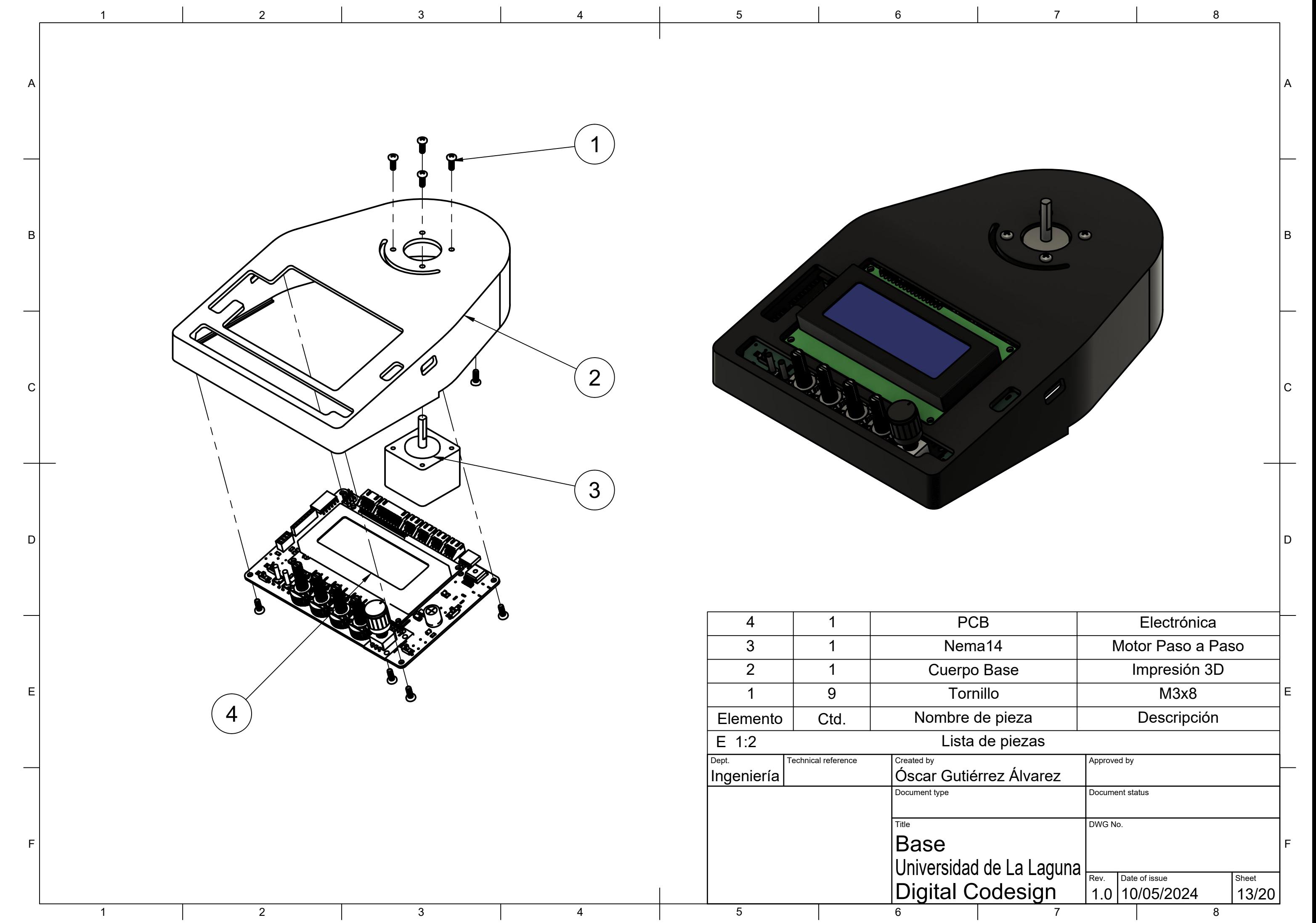

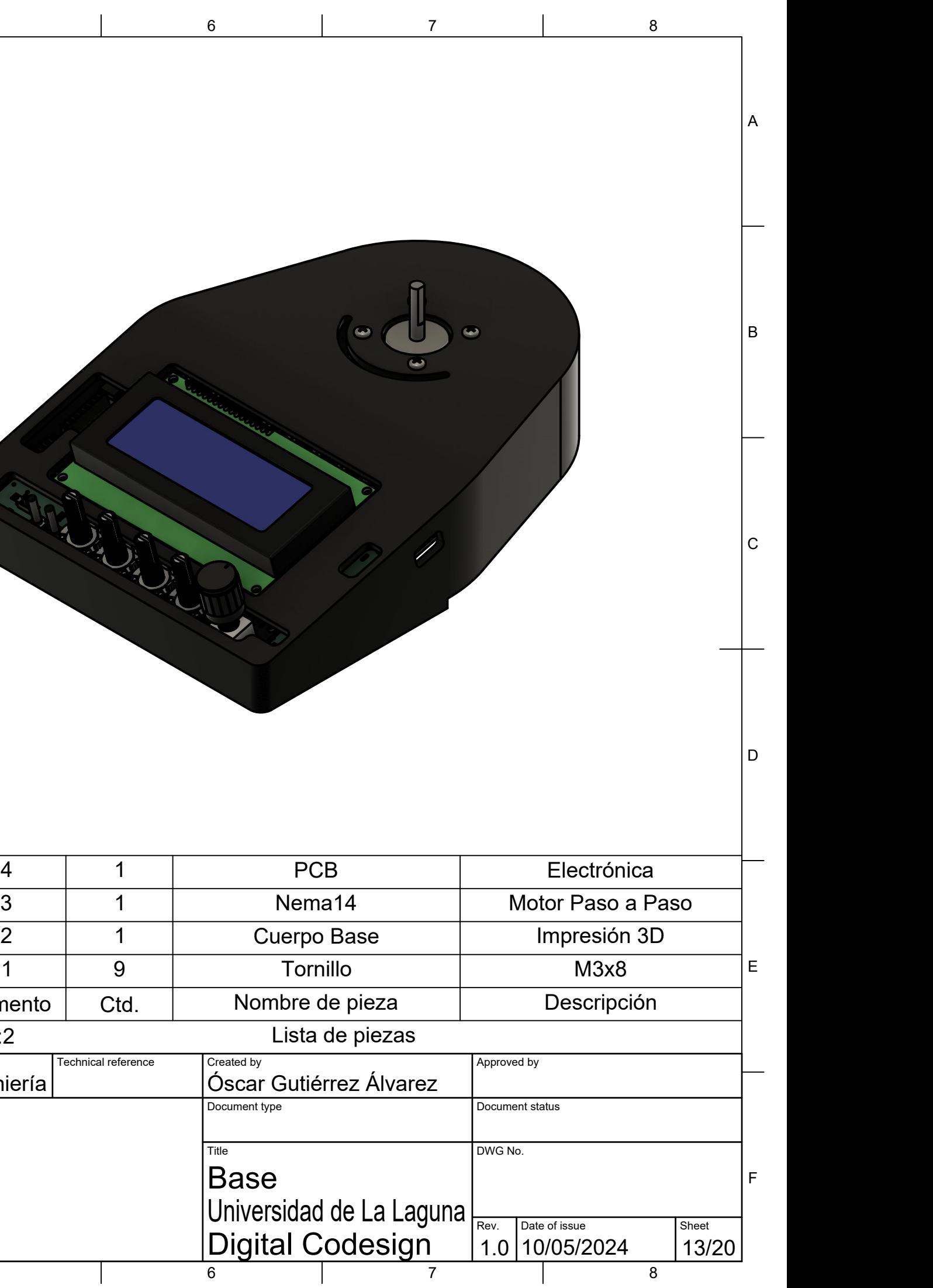

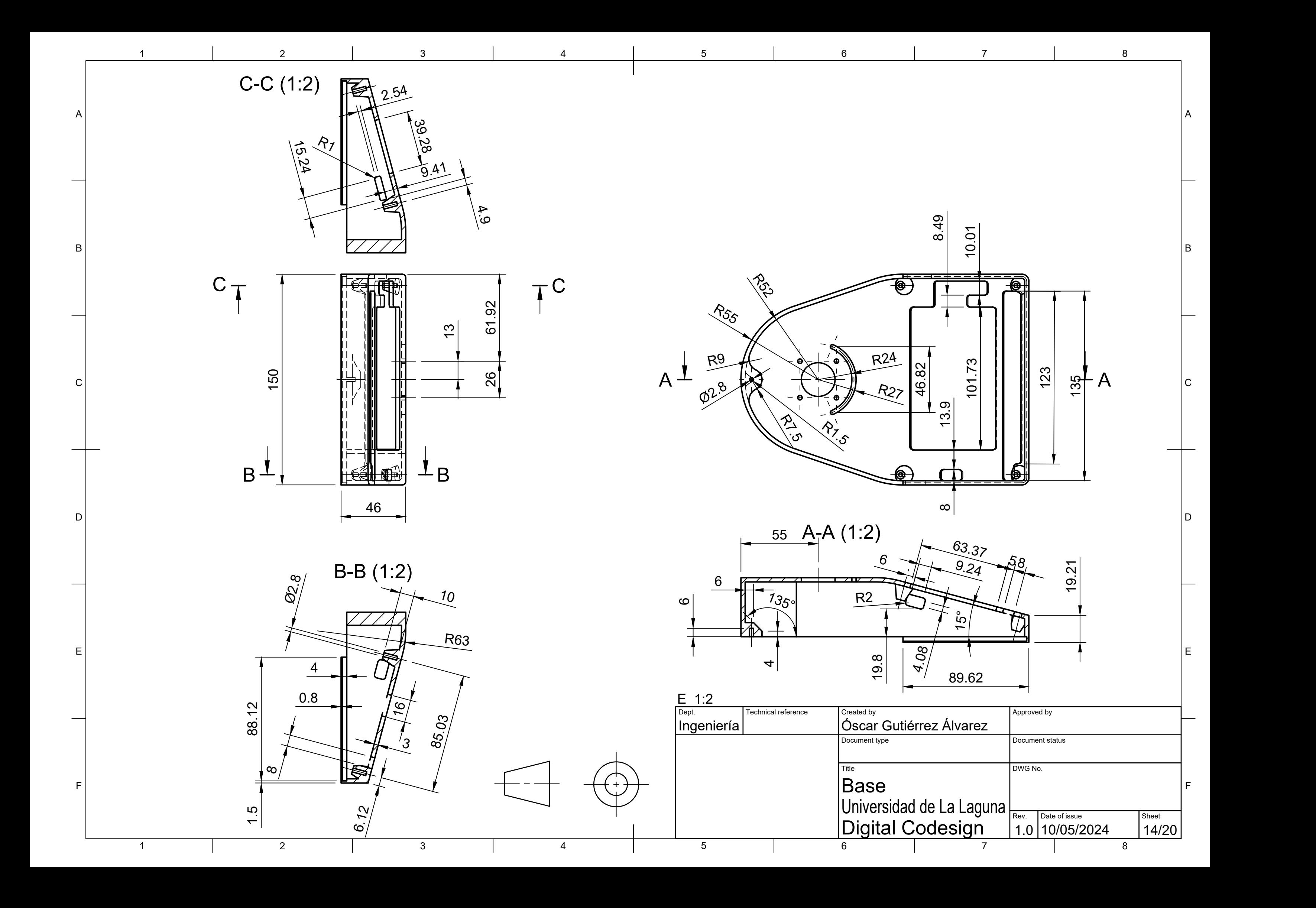

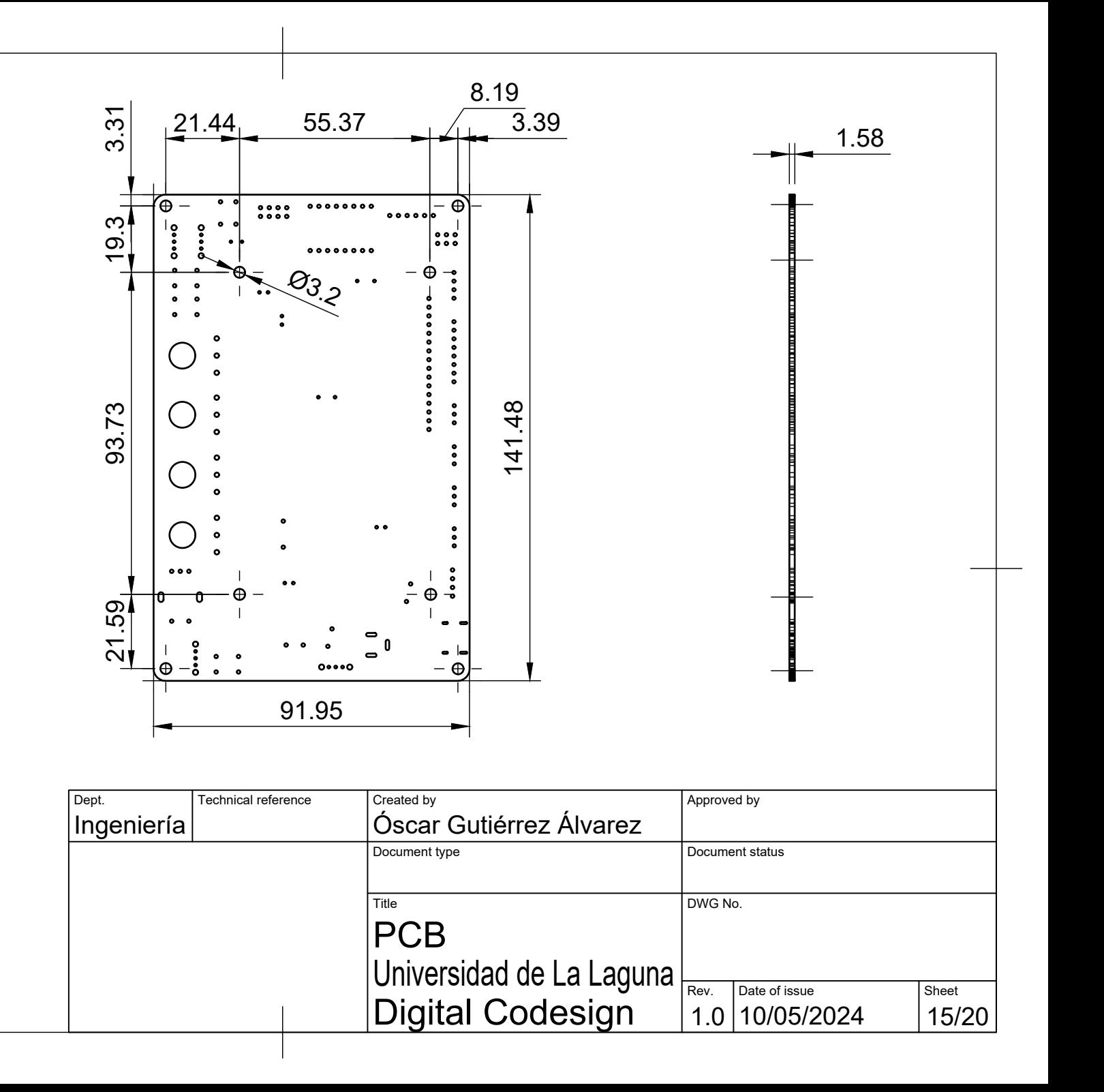

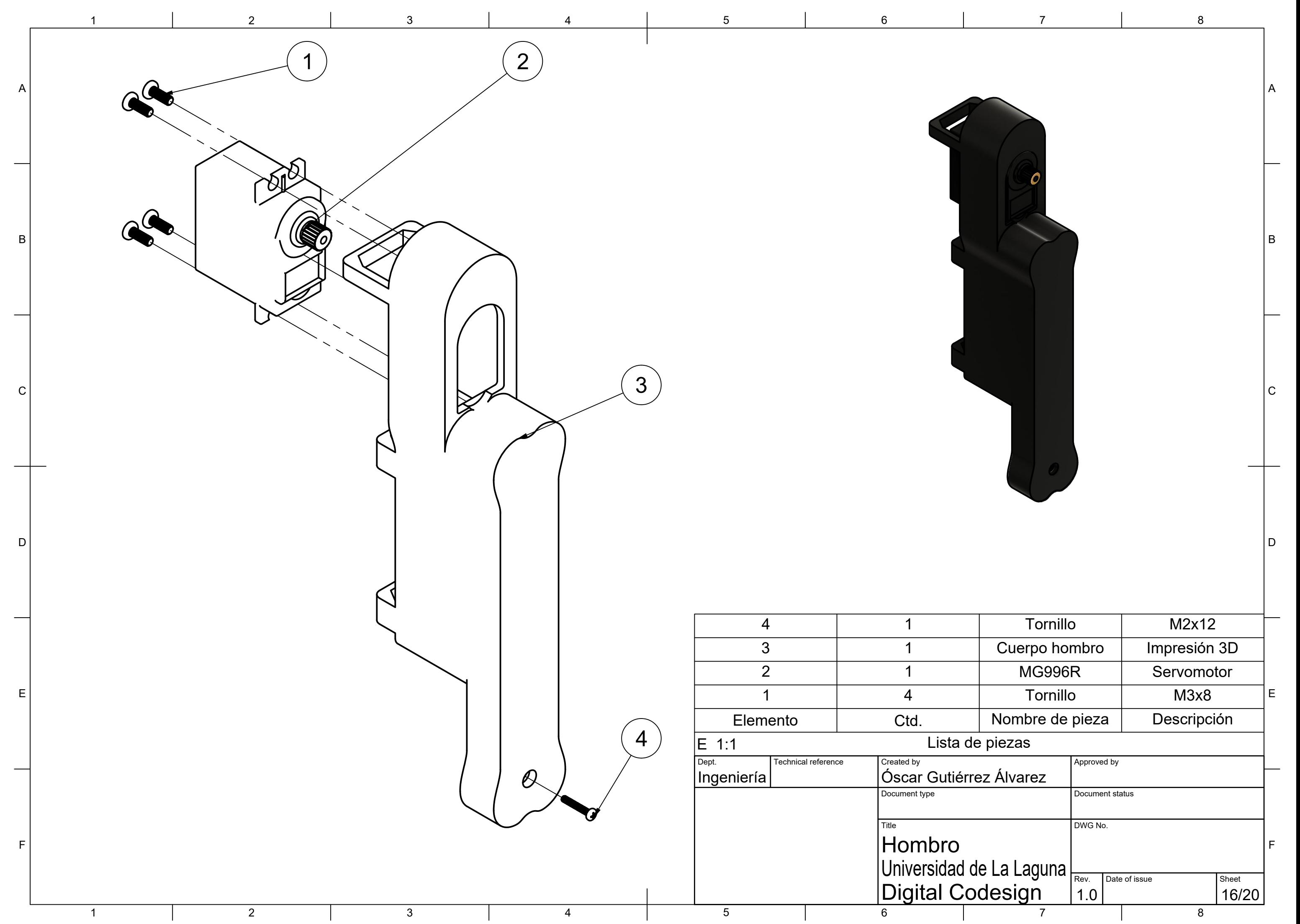

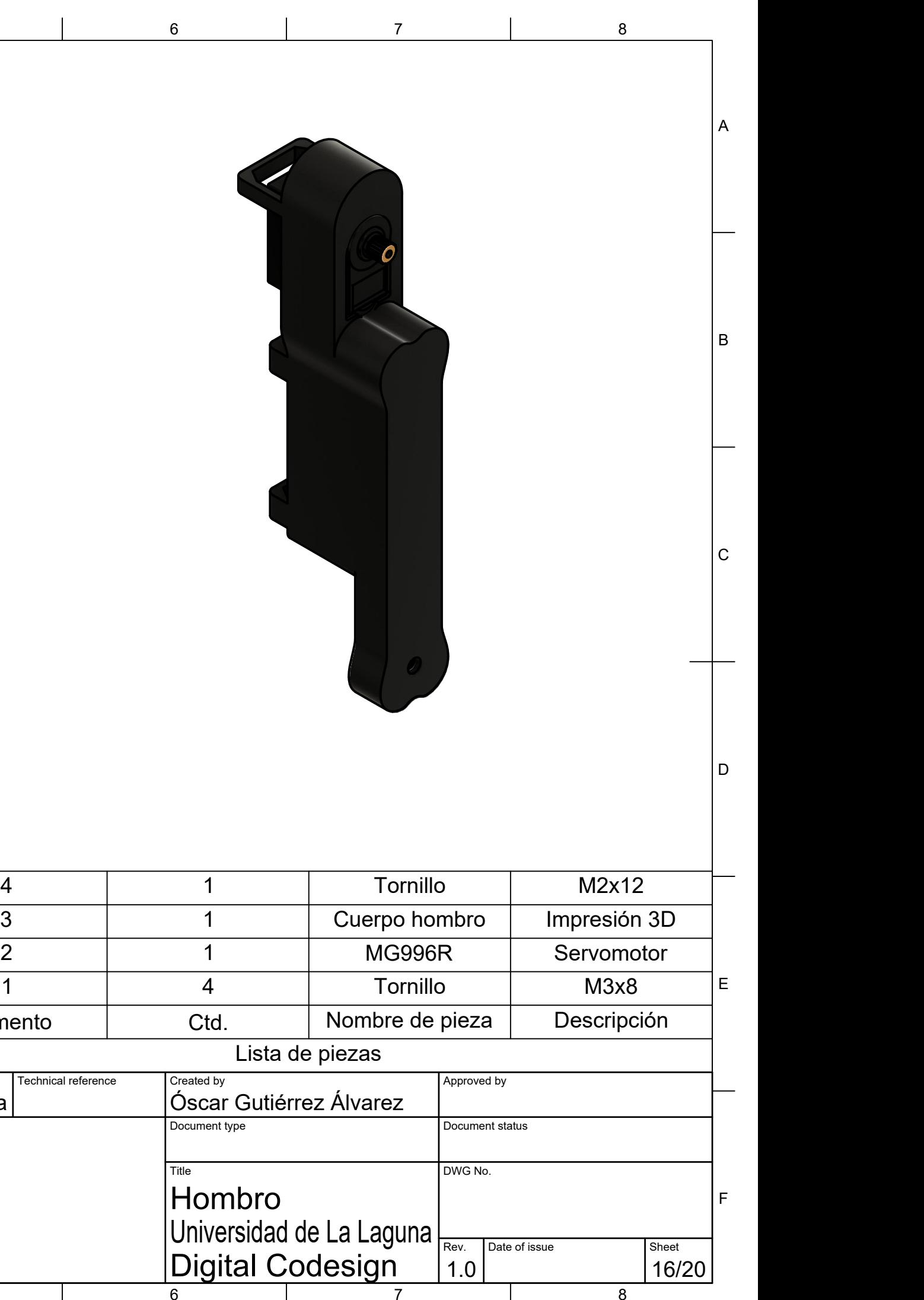

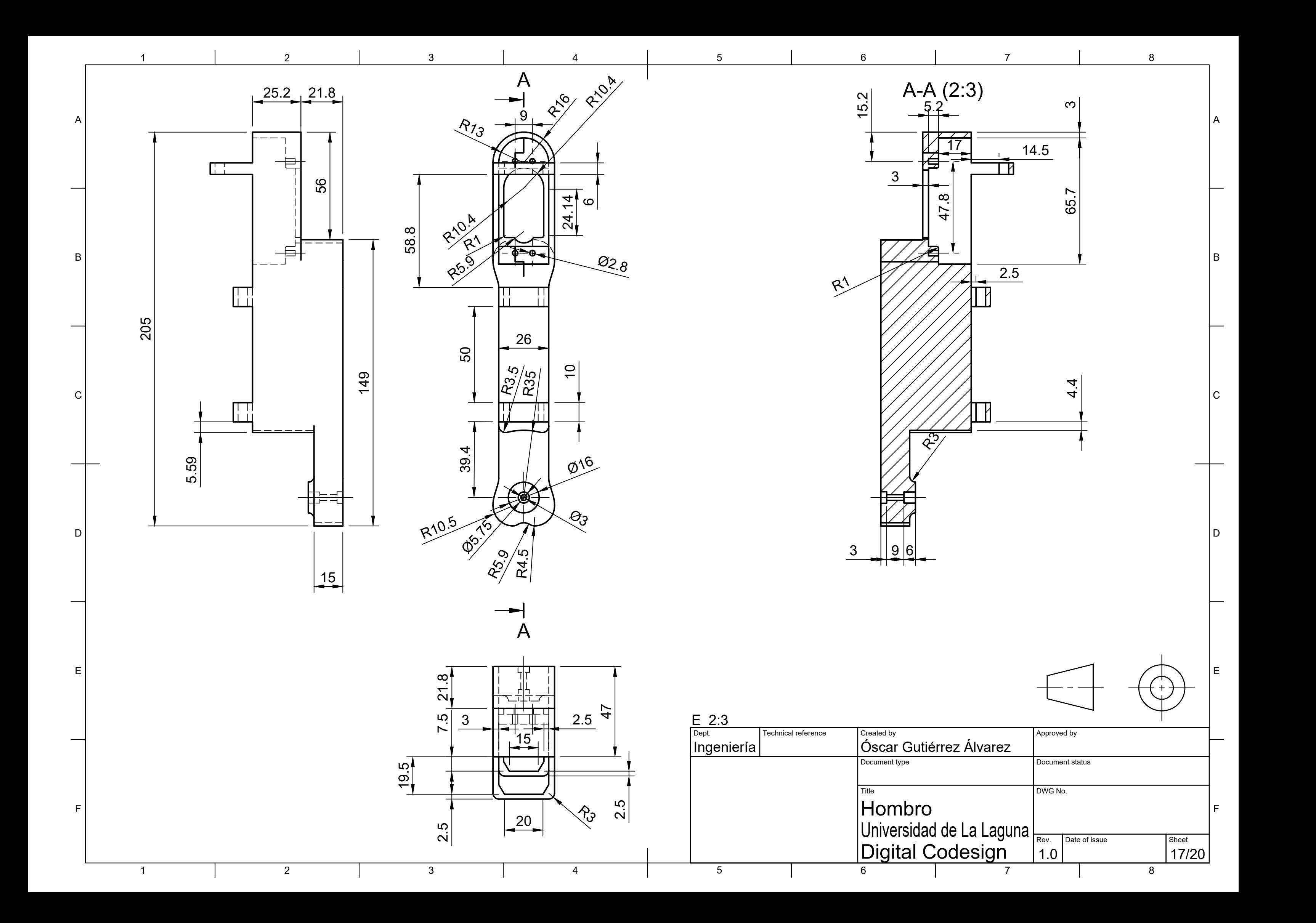

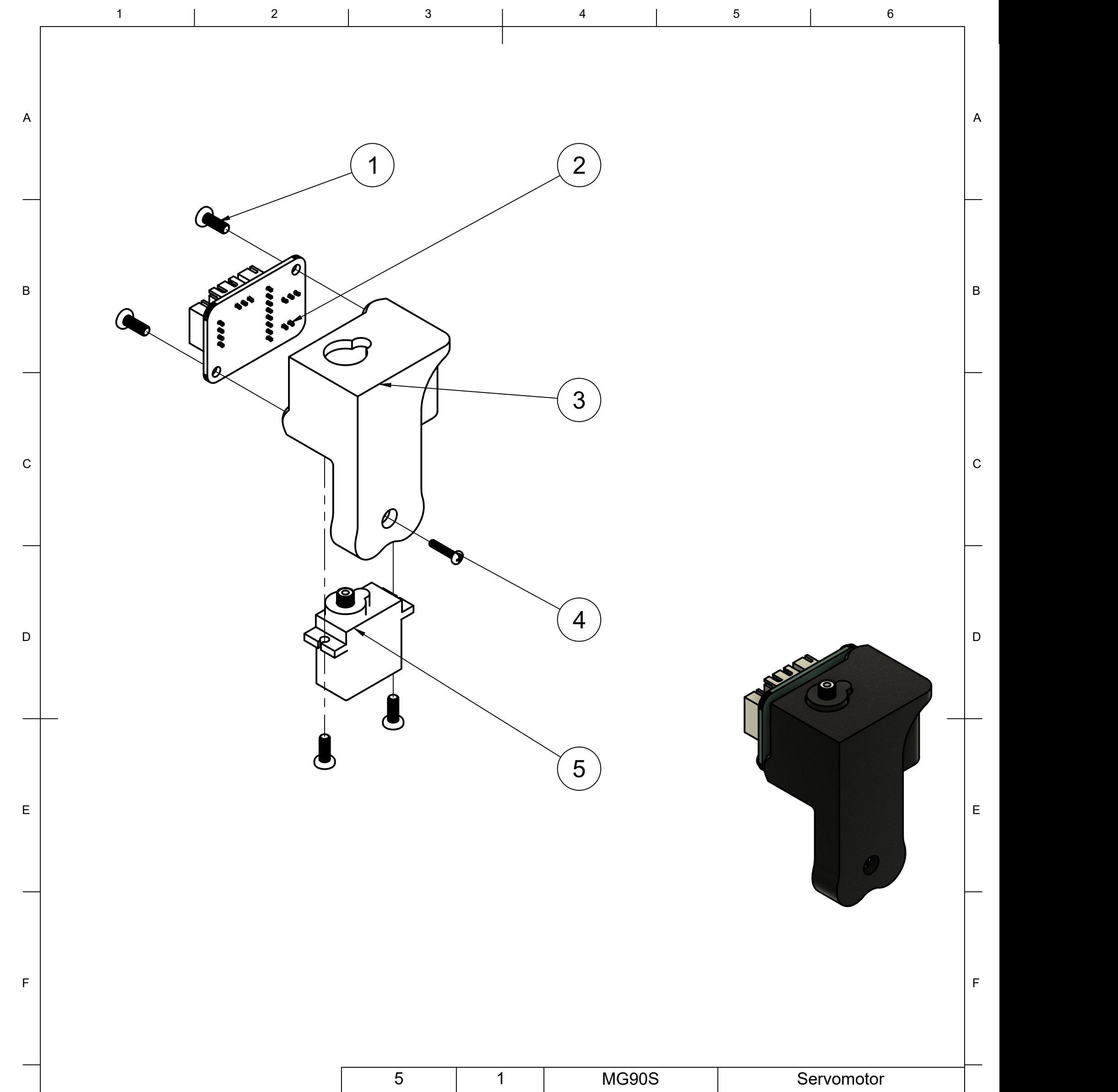

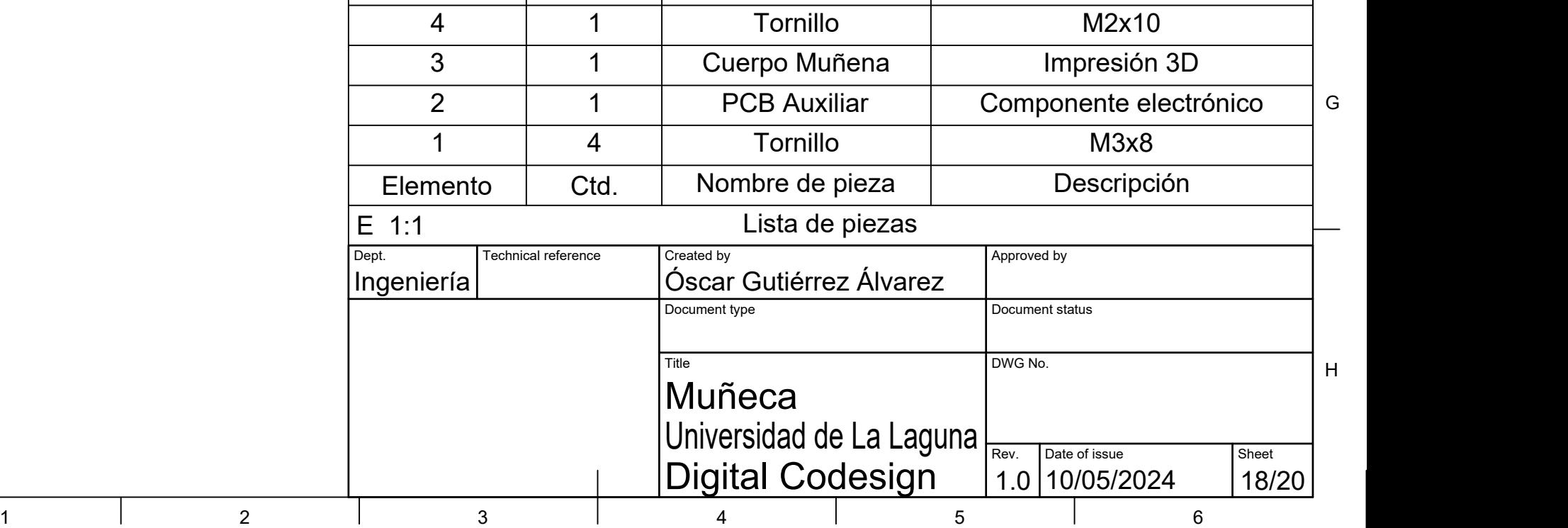

G **G** 

H  $\vert$ 

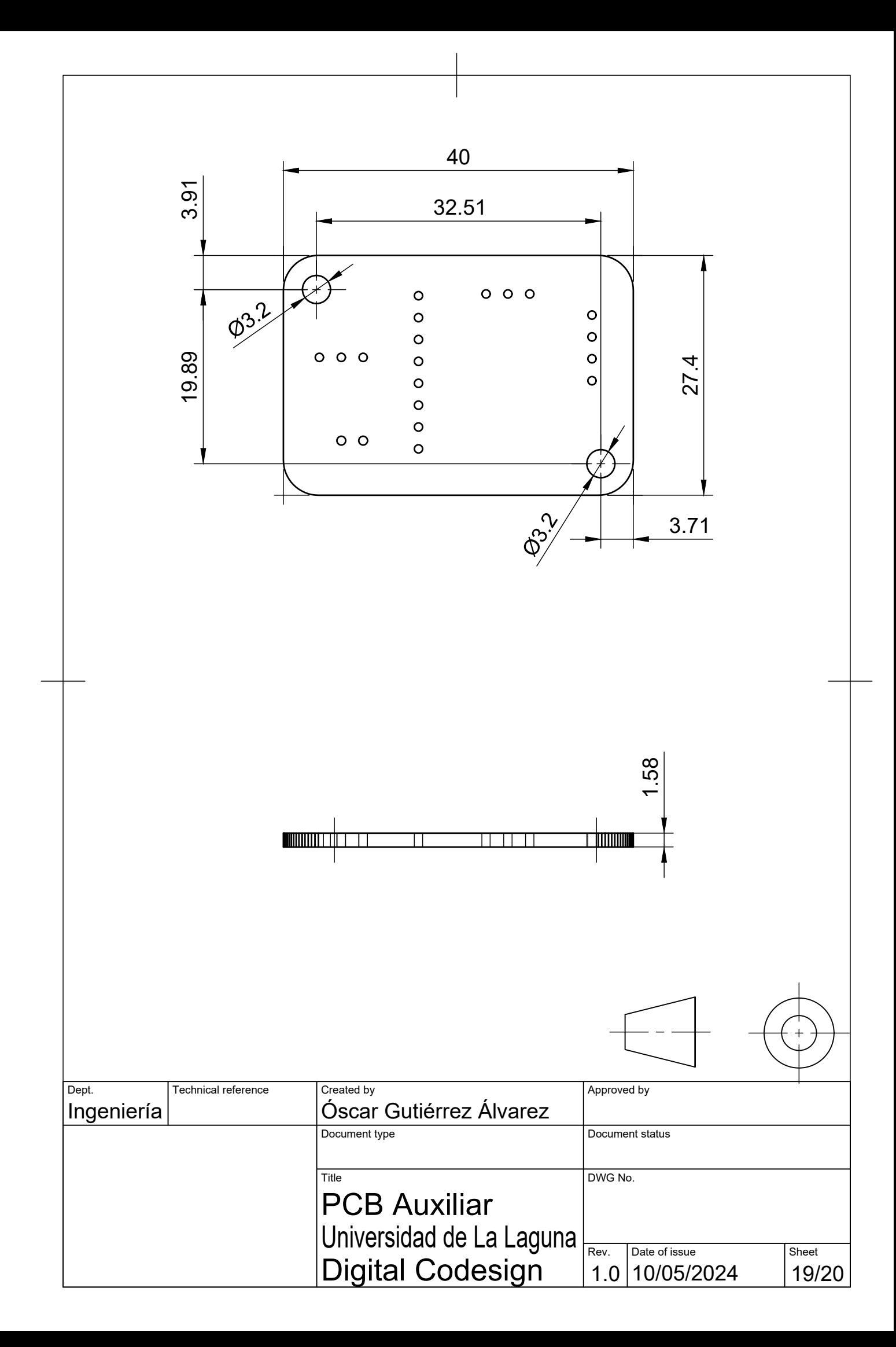

G

H

#### 1 1 2 1 3 1 4 1 5 1 6 Technical reference Created by Created by Approved by Document type **Document status** Title DWG No. Rev.  $\begin{array}{|l|l|}\n\hline\n\text{Rev.} & \text{Date of issue} \\
\text{1.0} & \text{10/05/2024} \\
\hline\n\end{array}$ Digital Codesign | 1.0 10/05/2024 | 20/20 | Universidad de La Laguna <u>Descriptions de la seco</u>nda Muñeca Ingeniería **Chrítia Contain Albert Chrítia (Contain**te) diametria diametria di Alvarez  $E$  1:1

H  $\vert$ 

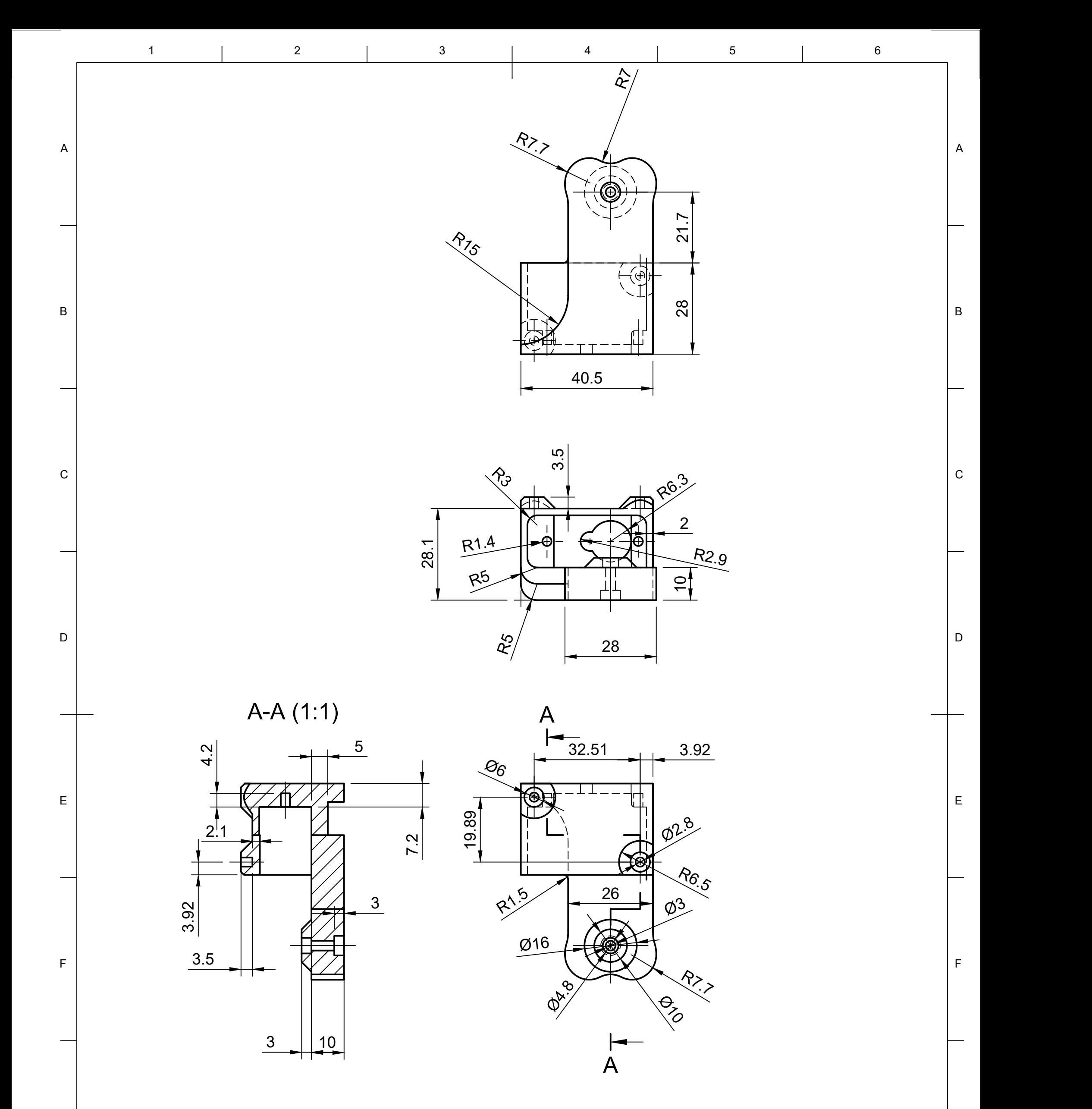

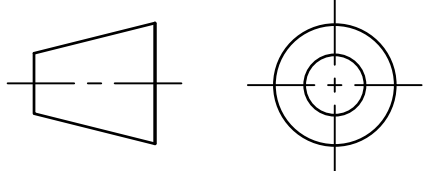

### **Anexo II - Informe de Estudios Mecánico**

### ● Cuerpo Base

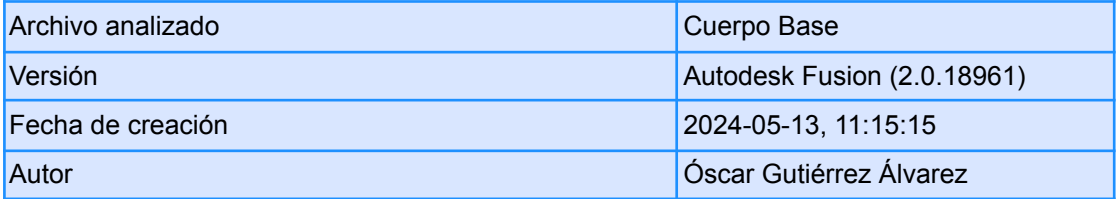

#### **○ Propiedades del informe**

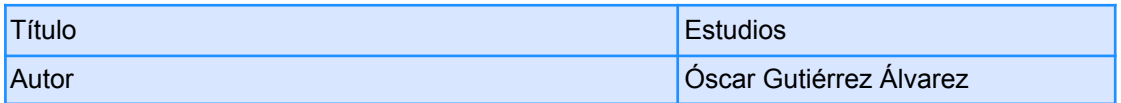

#### **○ Modelo de simulación 1:1**

#### **■ Estudio 1: tensión estática**

**● Propiedades del estudio**

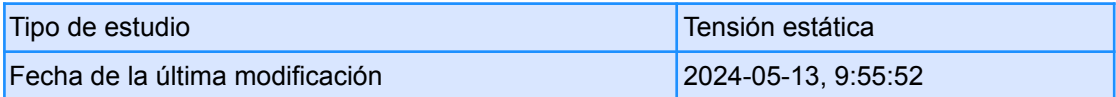

#### **● Configuración**

**○ General**

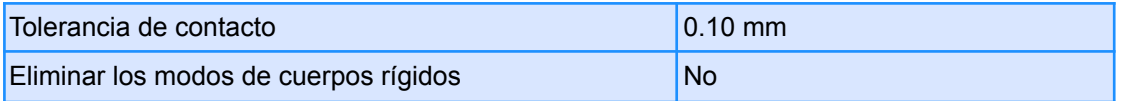

#### **○ Malla**

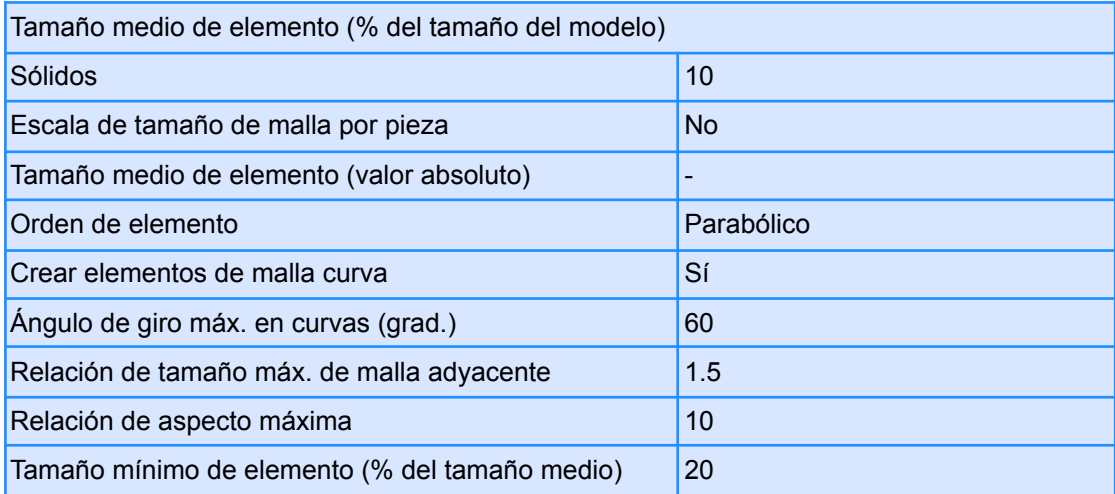

#### **○ Refinado de malla adaptable**

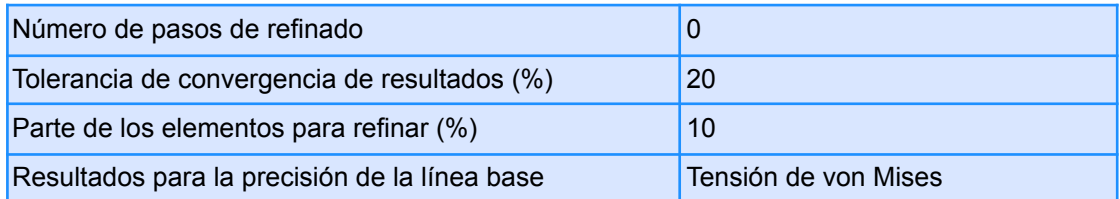

#### **● Materiales**

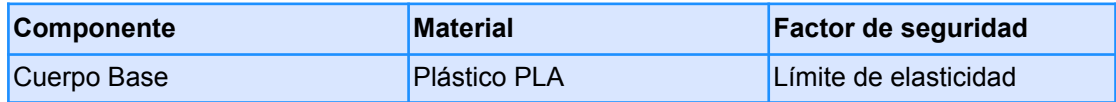

#### **○ Plástico PLA**

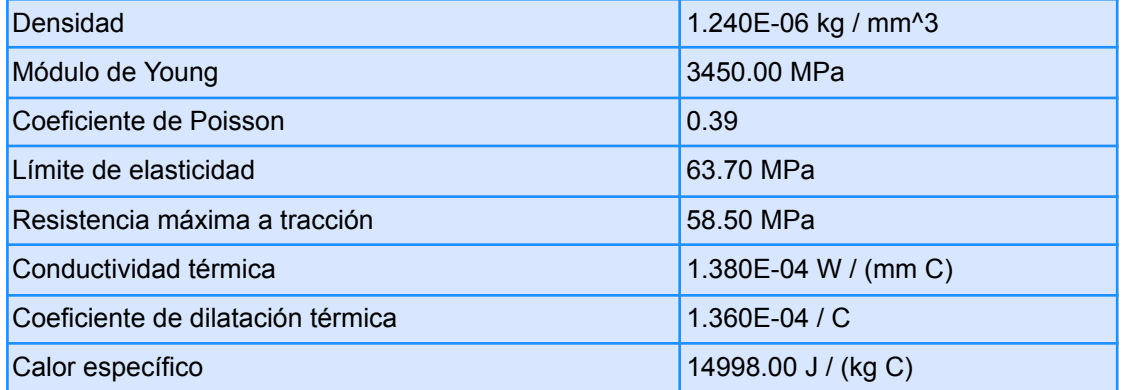

#### **● Malla**

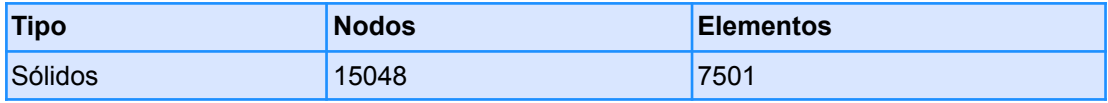

- **● Caso de carga 1**
	- **○ Restricciones**
		- **■ Fijo 1**

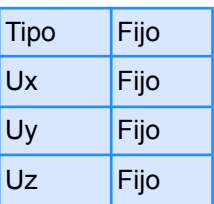

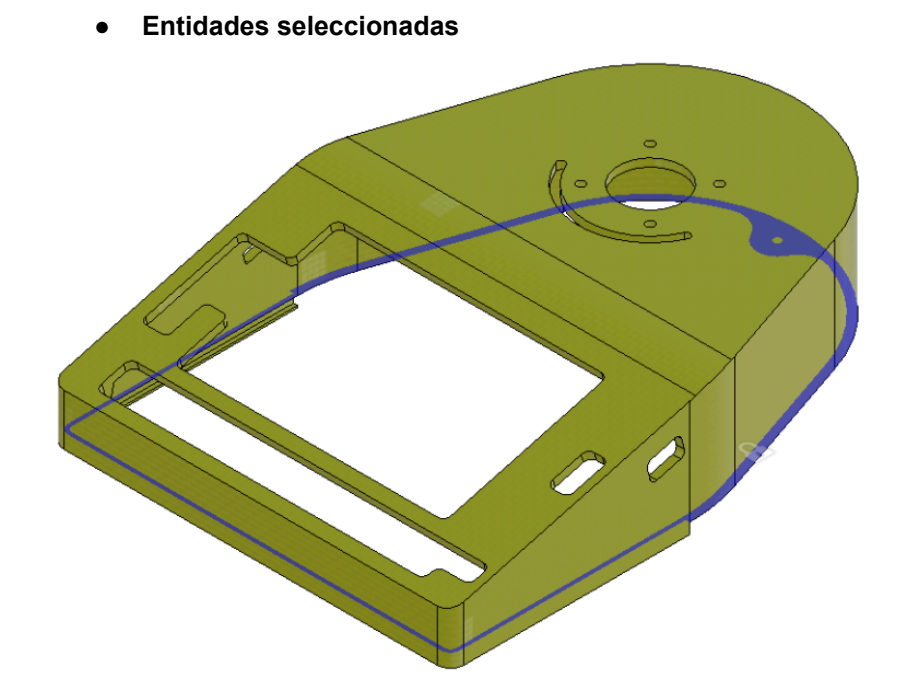

**○ Cargas ■ Gravedad**

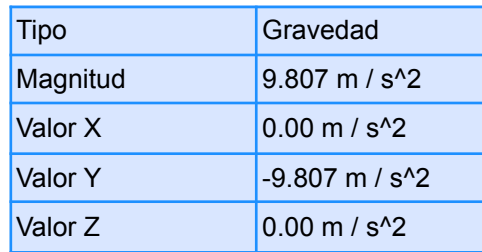

**● Entidades seleccionadas**

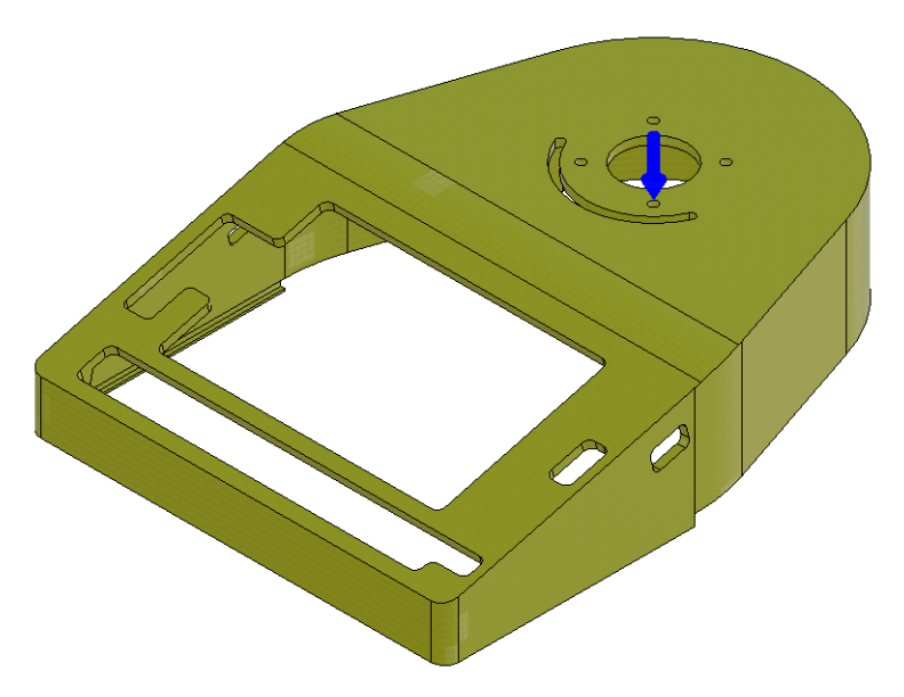
#### **■ Momento 1**

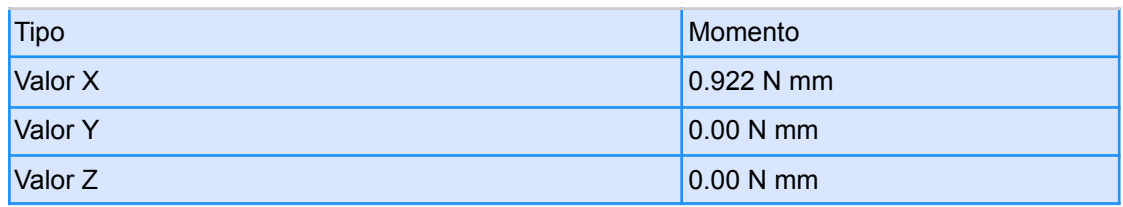

#### **● Entidades seleccionadas**

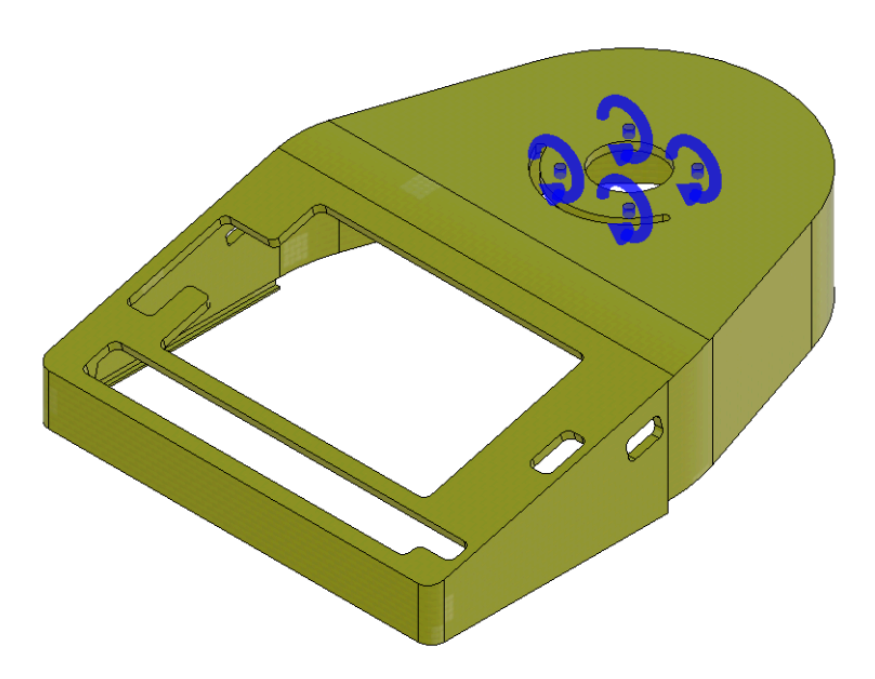

#### **■ Fuerza 1**

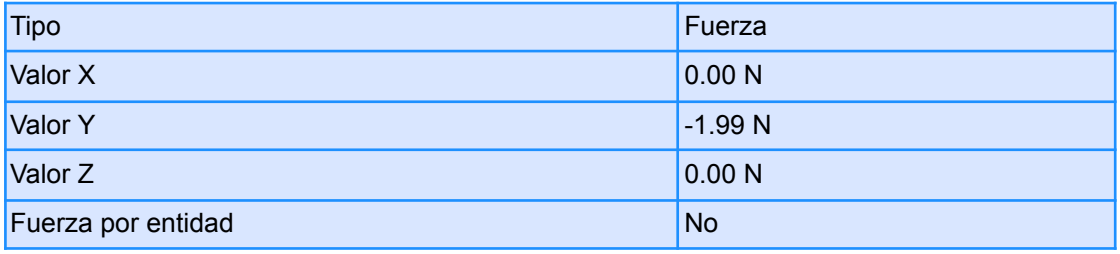

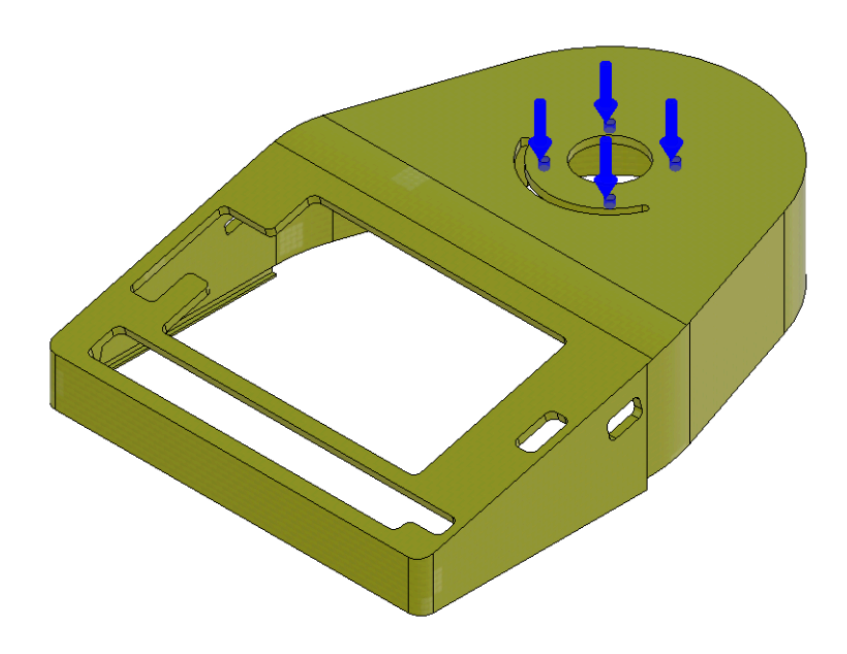

# **○ Resultados**

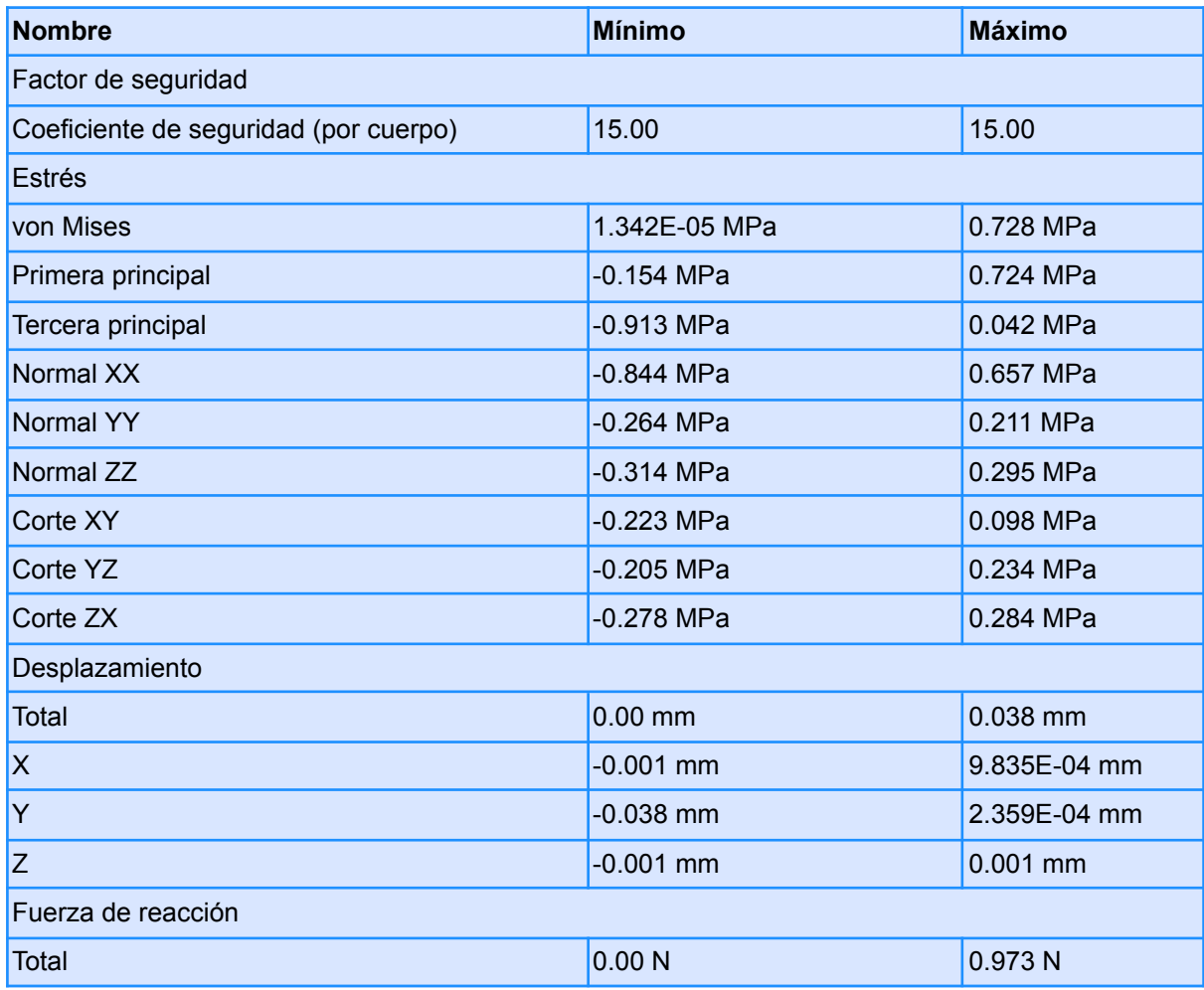

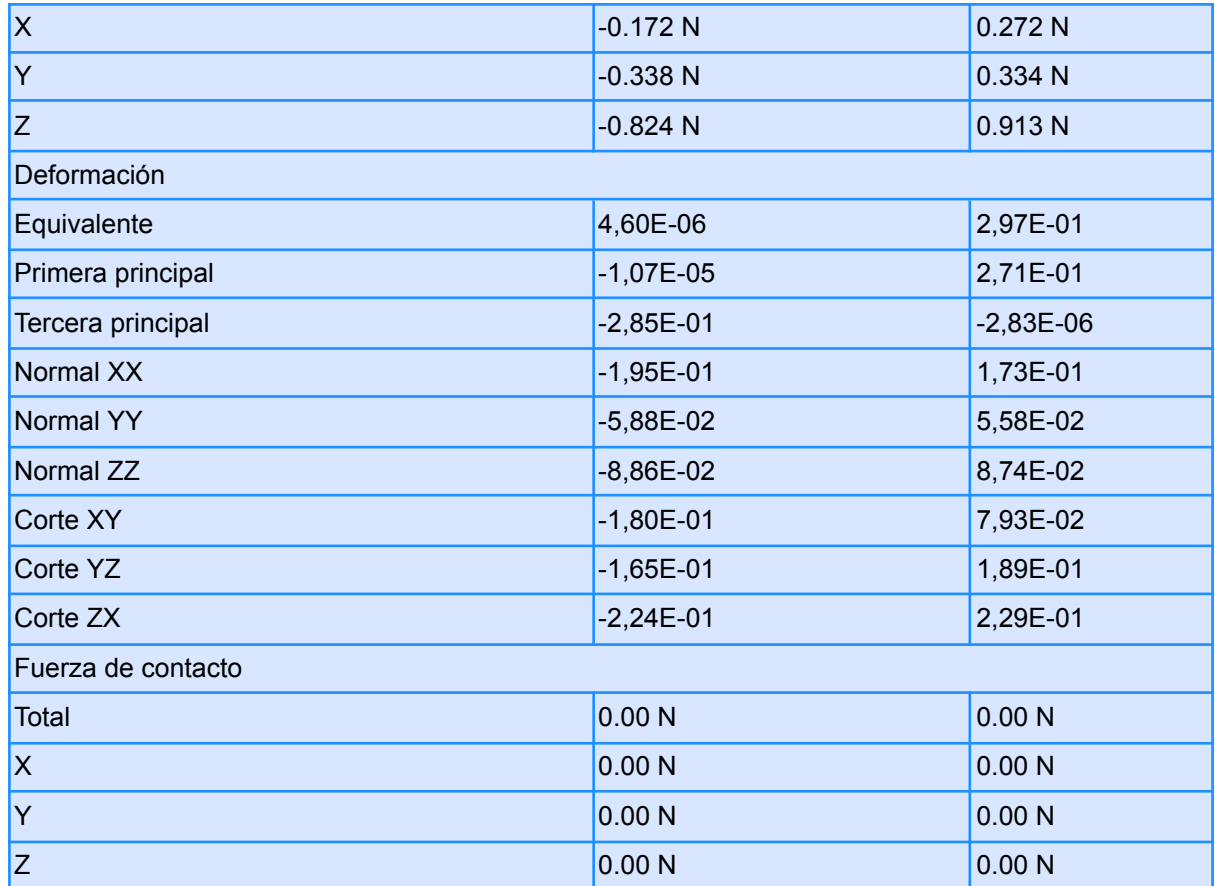

**■ Factor de seguridad**

**● Coeficiente de seguridad (por cuerpo)**

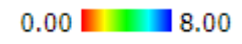

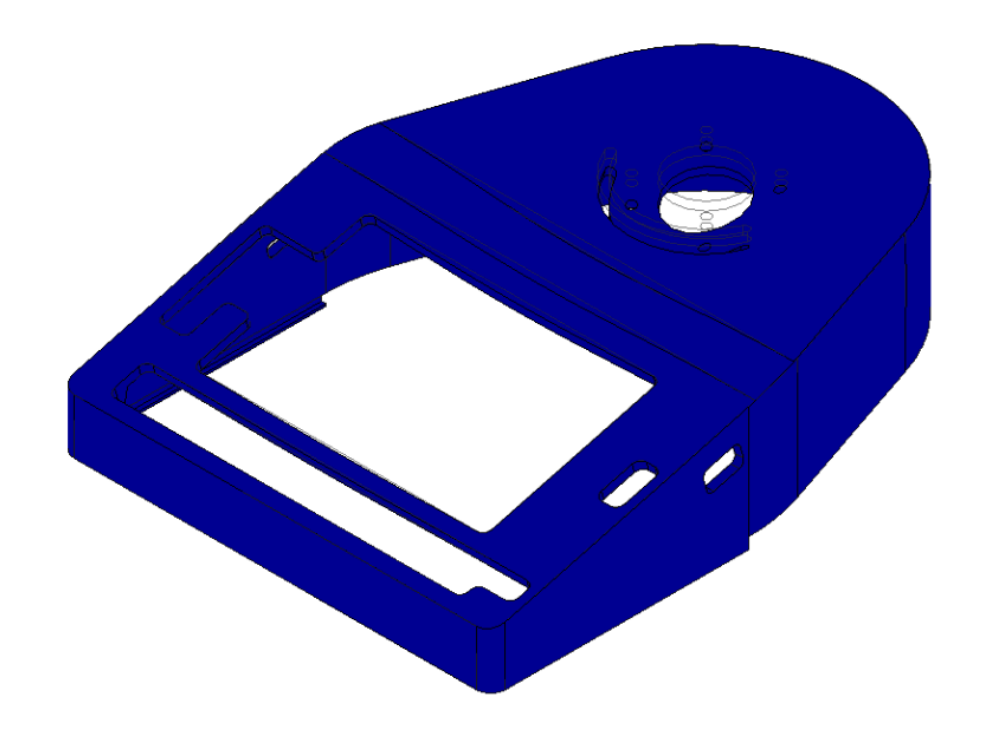

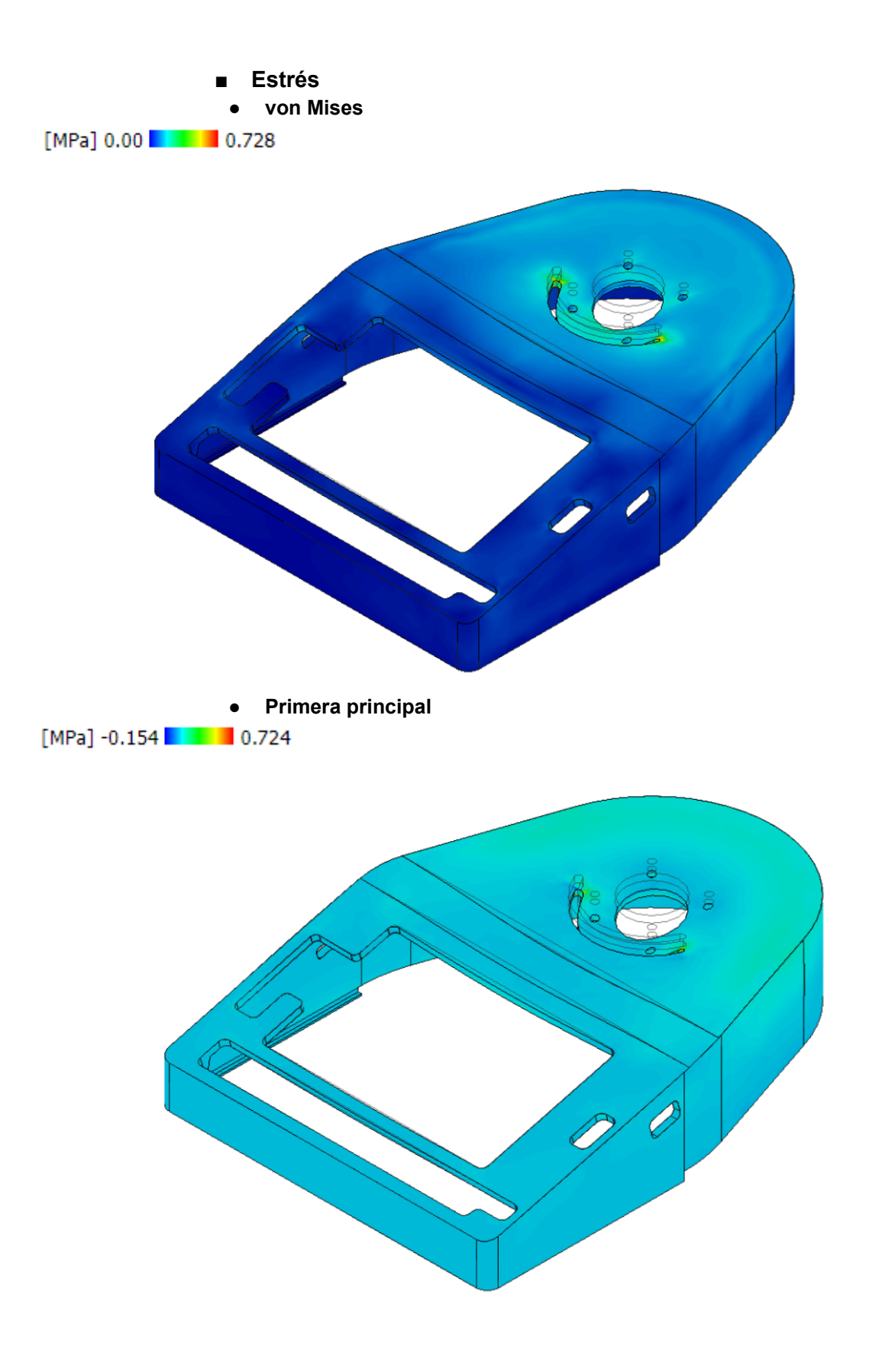

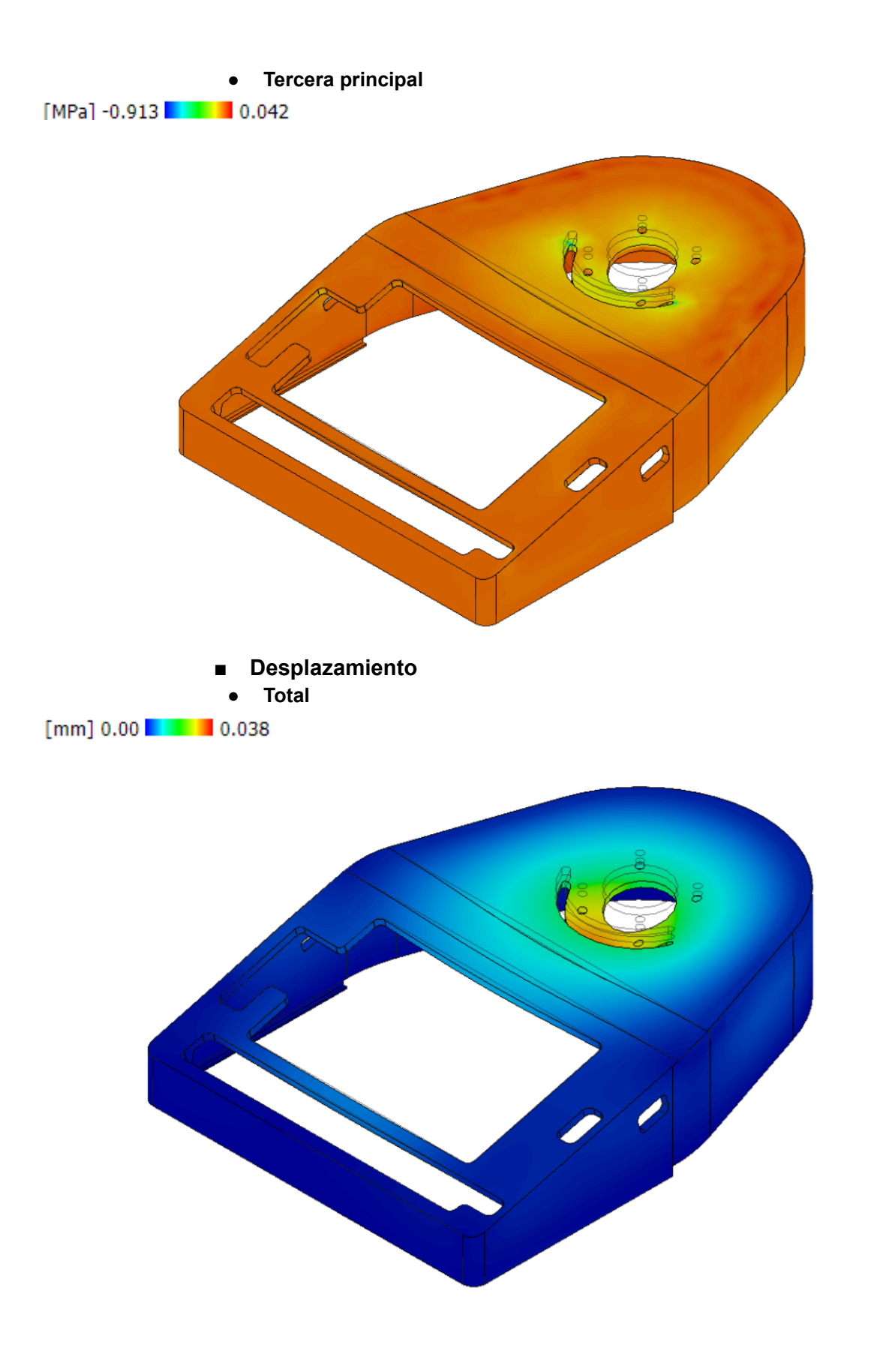

# ● Cuerpo Cintura

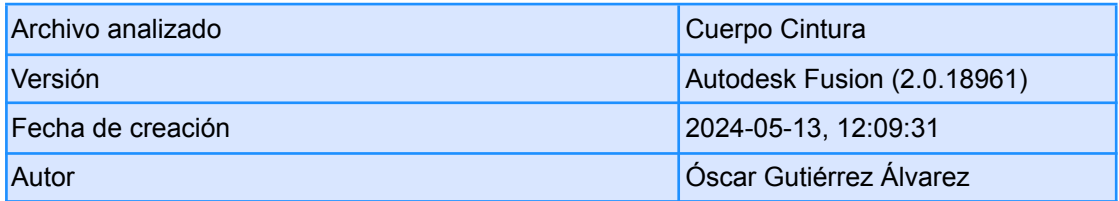

# **○ Propiedades del informe**

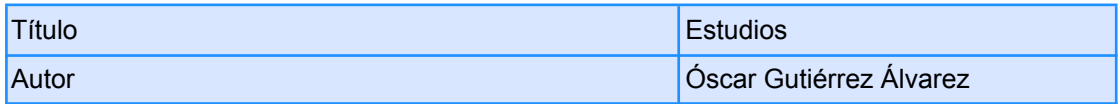

## **○ Modelo de simulación 1:1**

#### **■ Estudio 1: tensión estática**

**● Propiedades del estudio**

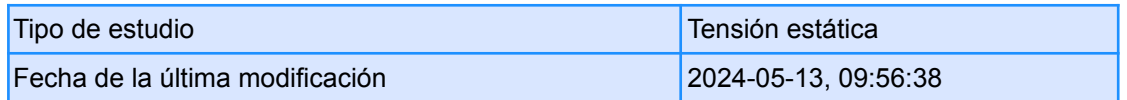

## **● Configuración**

**○ General**

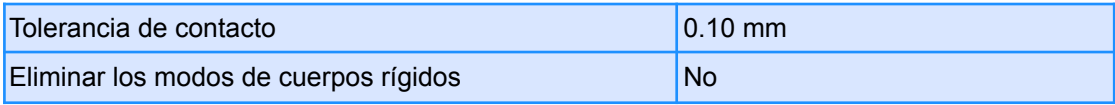

#### **○ Malla**

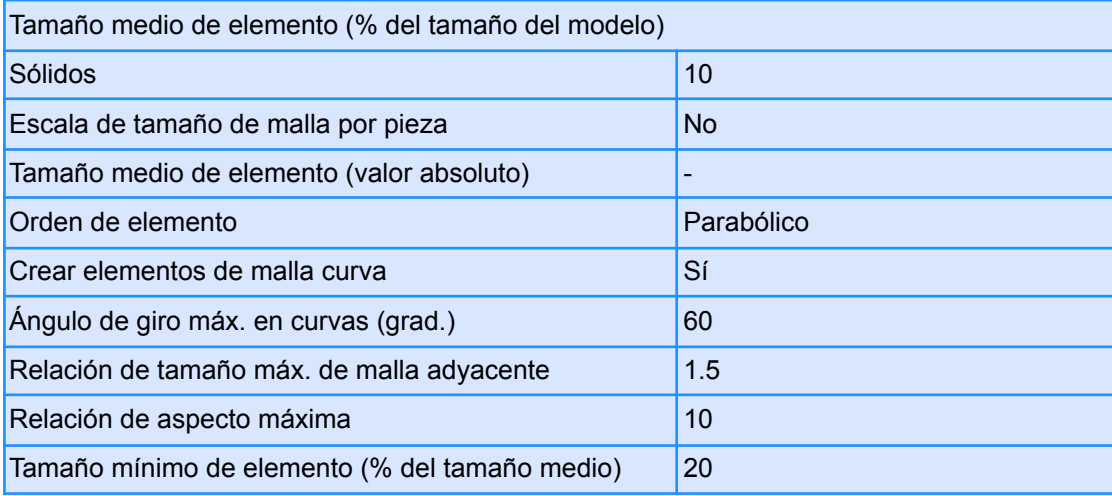

## **○ Refinado de malla adaptable**

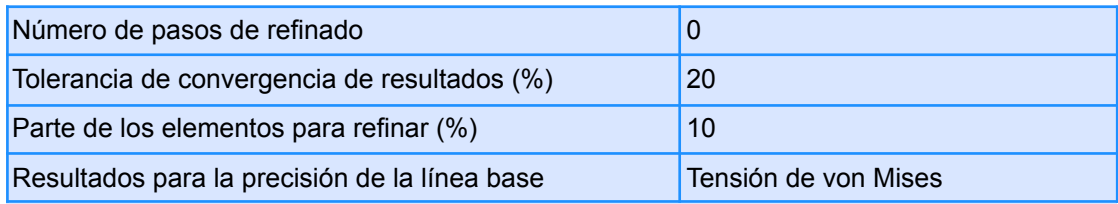

## **● Materiales**

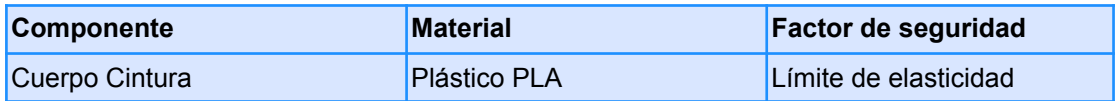

#### **○ Plástico PLA**

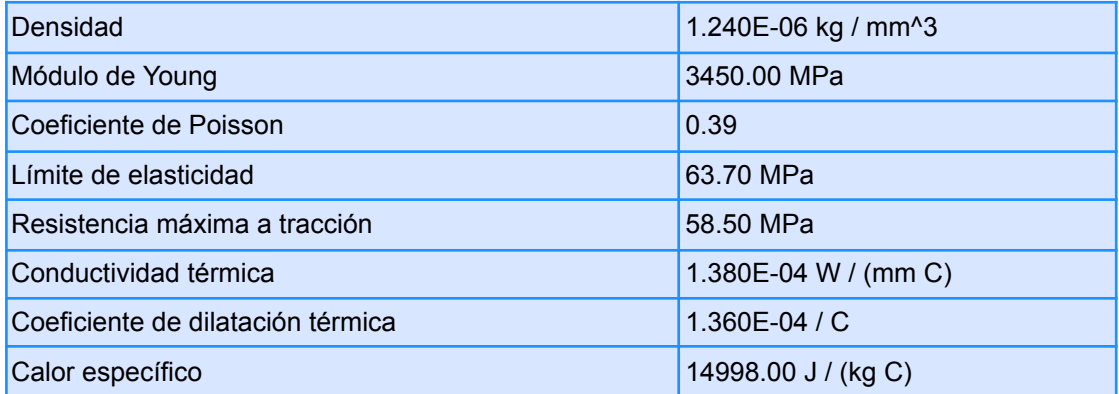

#### **● Malla**

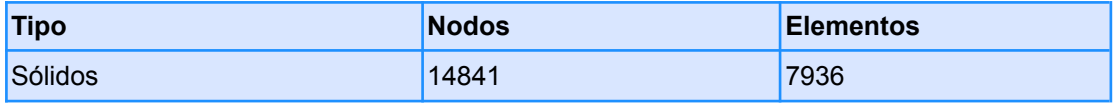

# **● Caso de carga 1**

- **○ Restricciones**
	- **■ Fijo 1**

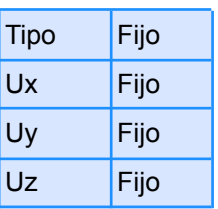

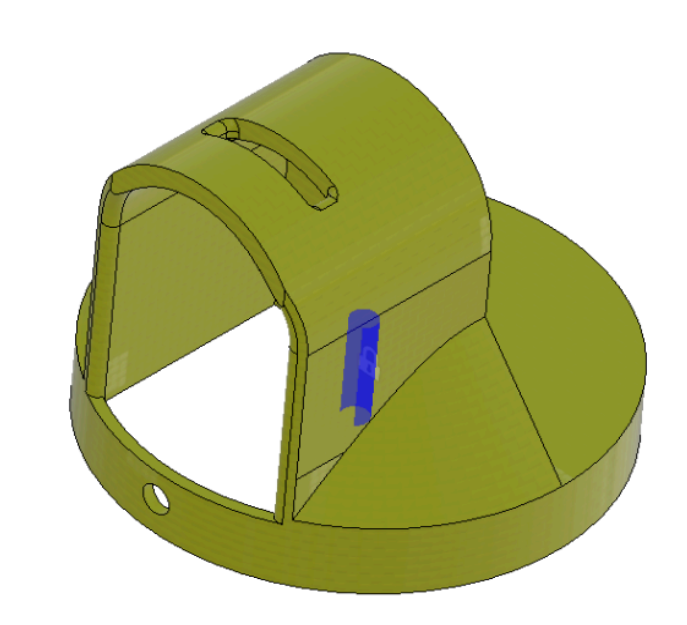

#### **○ Cargas ■ Gravedad**

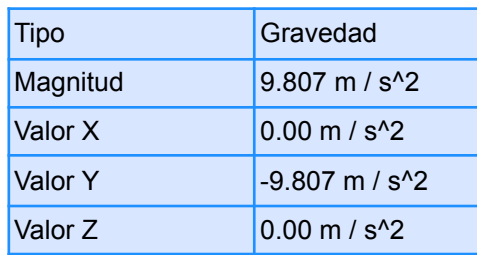

**● Entidades seleccionadas**

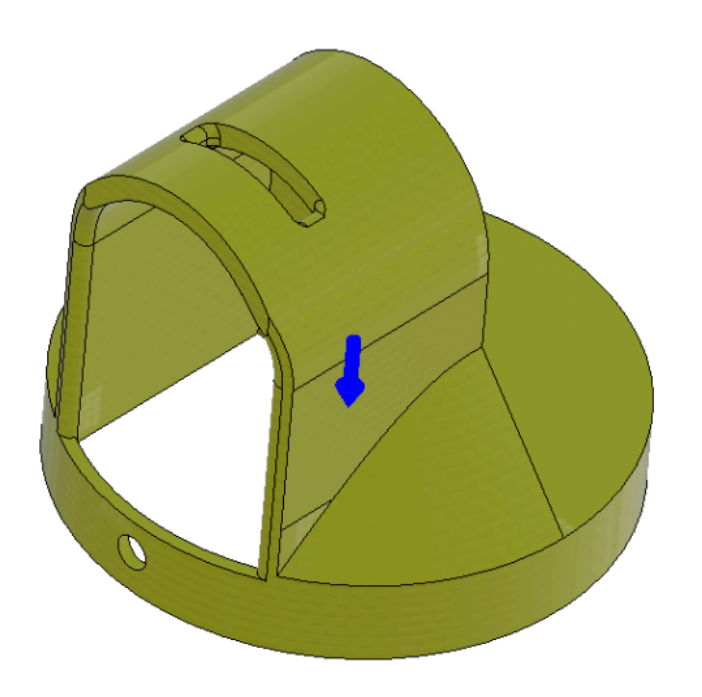

**■ Momento 1**

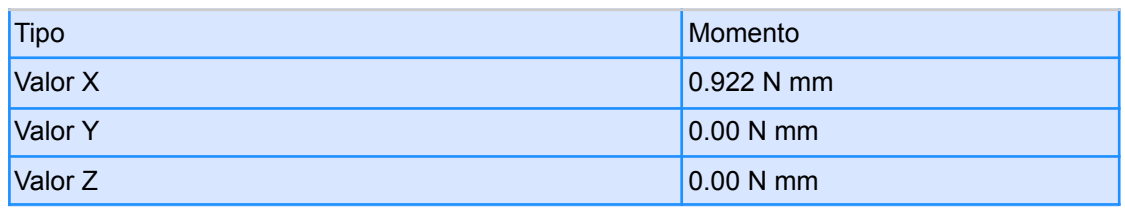

**● Entidades seleccionadas**

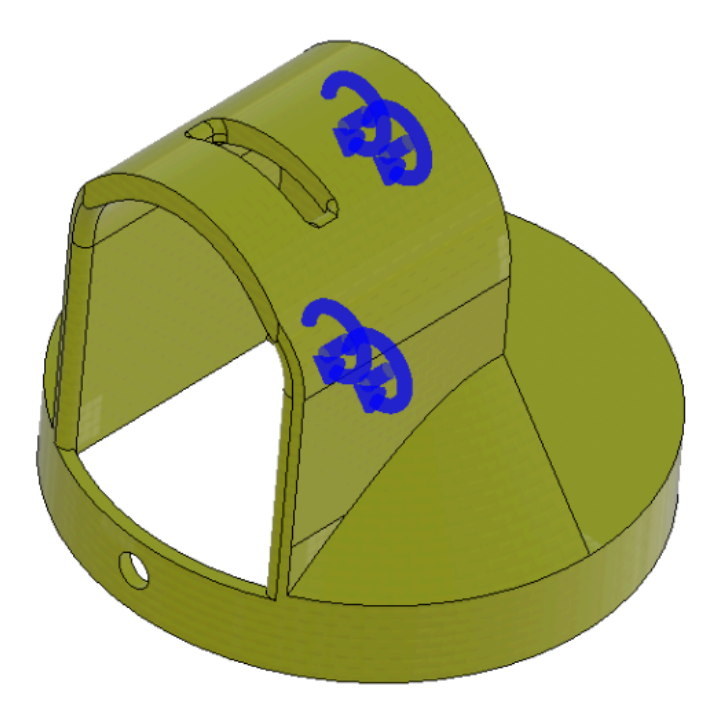

## **○ Resultados**

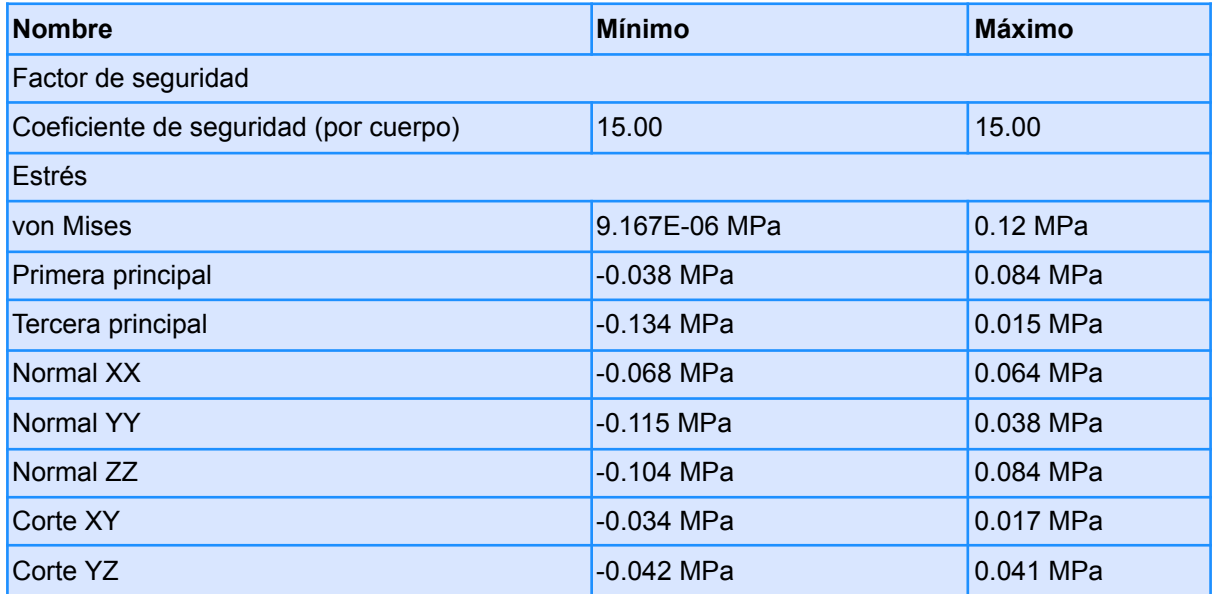

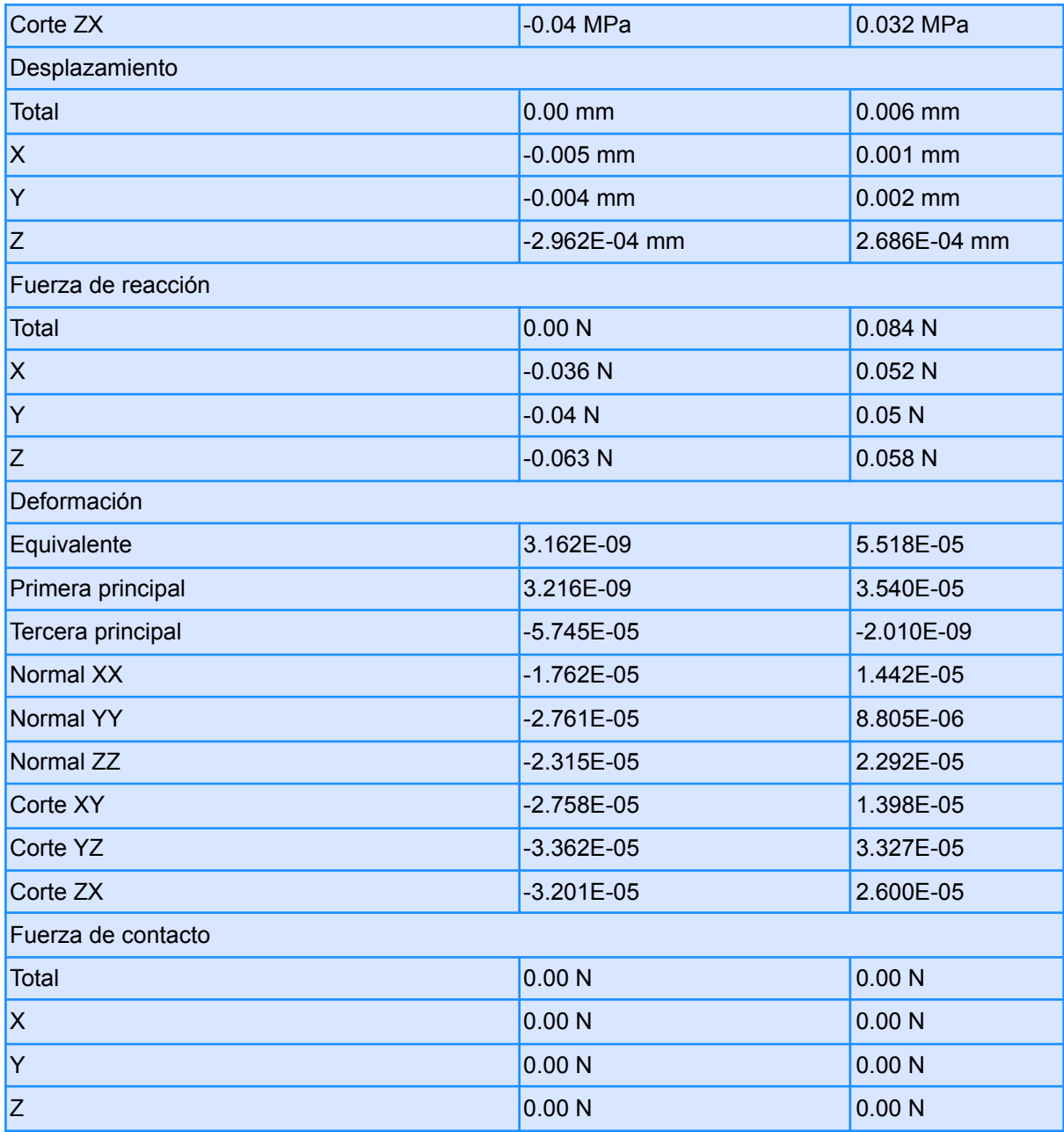

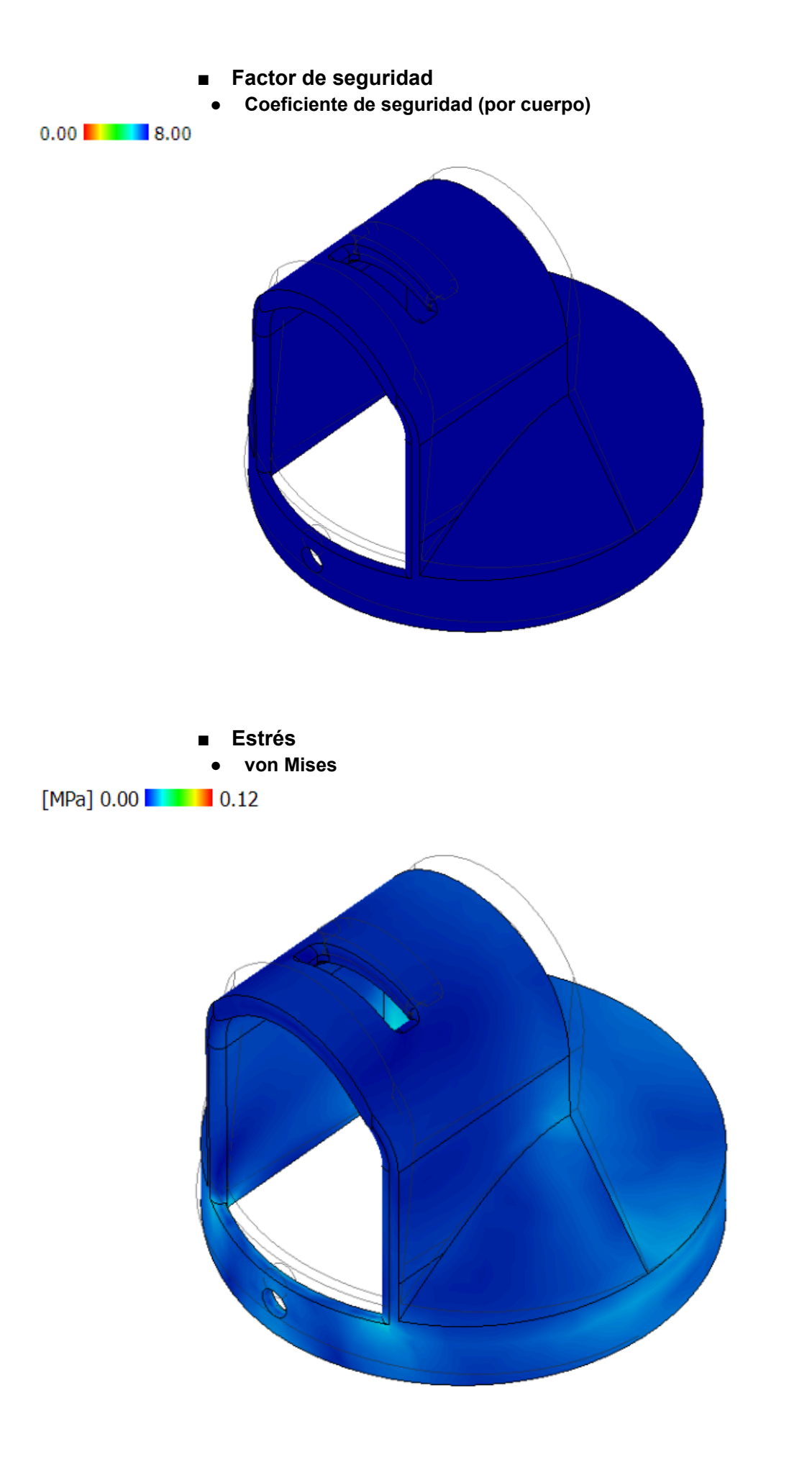

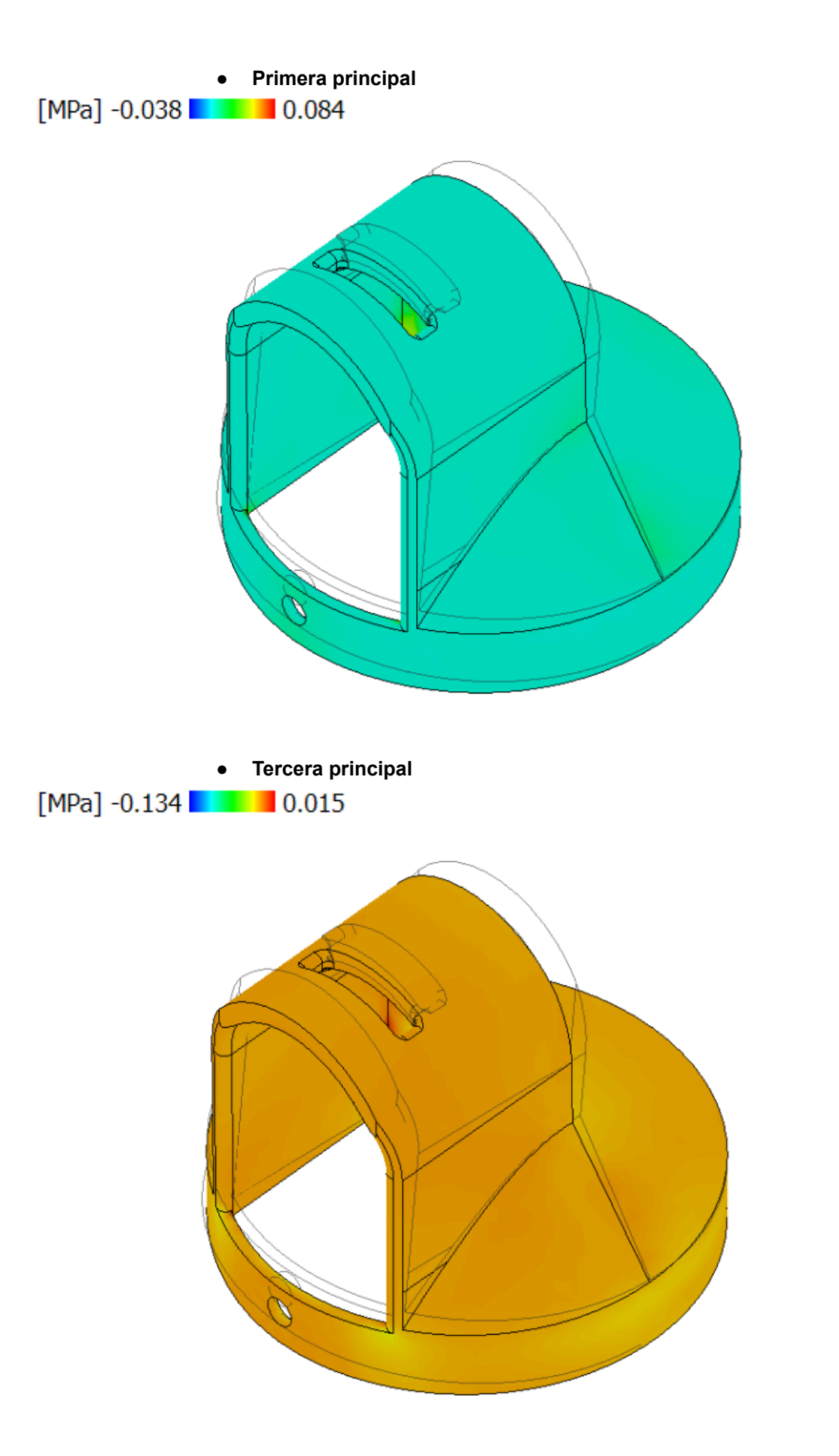

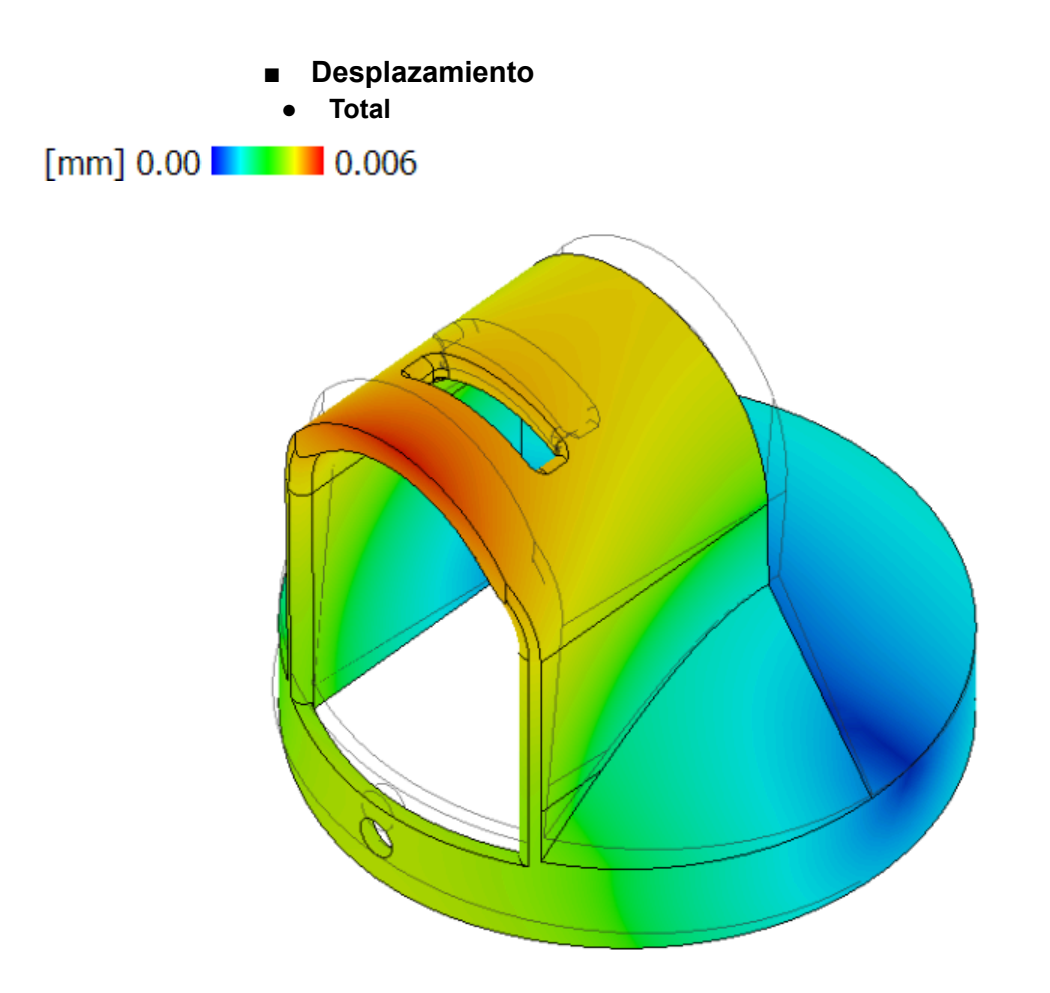

# ● Cuerpo Hombro

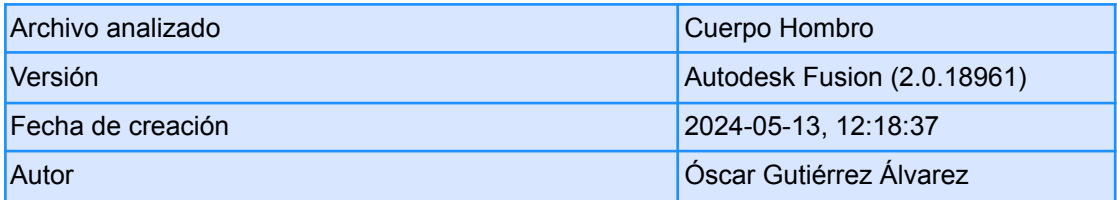

## **○ Propiedades del informe**

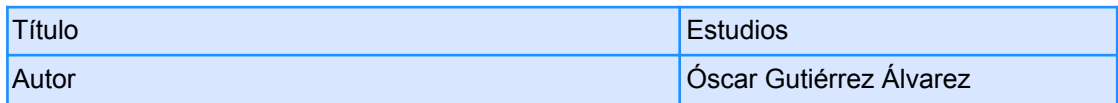

# **○ Modelo de simulación 1:1**

- **■ Estudio 1: tensión estática**
	- **● Propiedades del estudio**

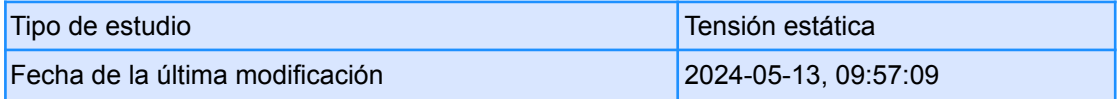

# **● Configuración**

**○ General**

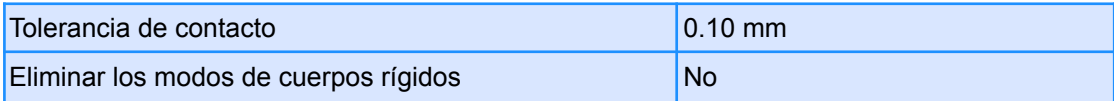

#### **○ Malla**

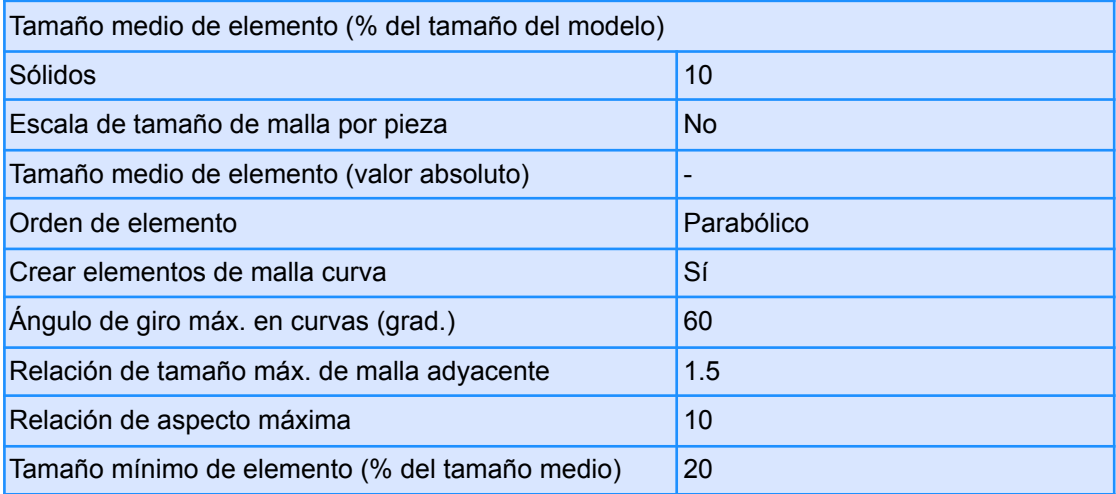

## **○ Refinado de malla adaptable**

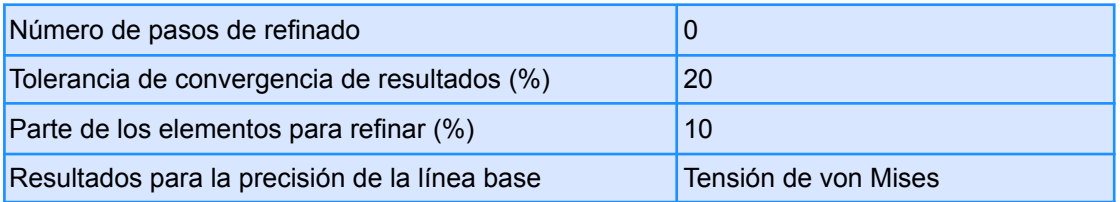

## **● Materiales**

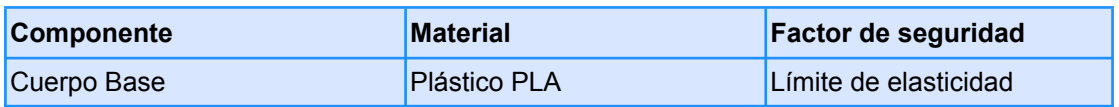

## **○ Plástico PLA**

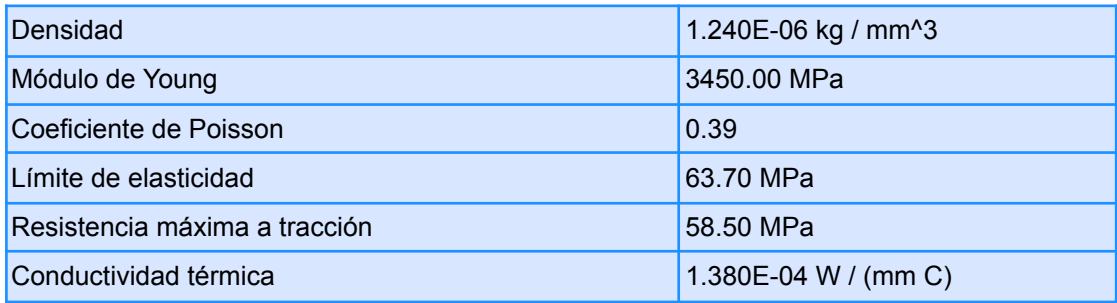

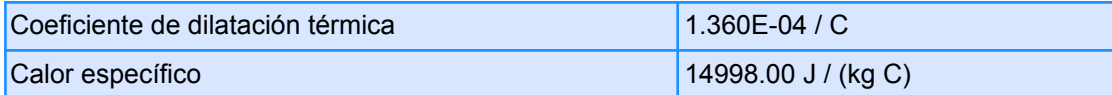

# **● Malla**

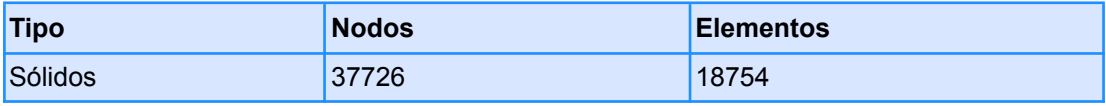

- **● Caso de carga 1**
	- **○ Restricciones**
		- **■ Fijo 1**

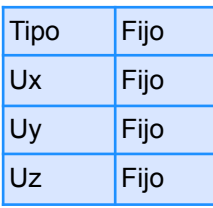

**● Entidades seleccionadas**

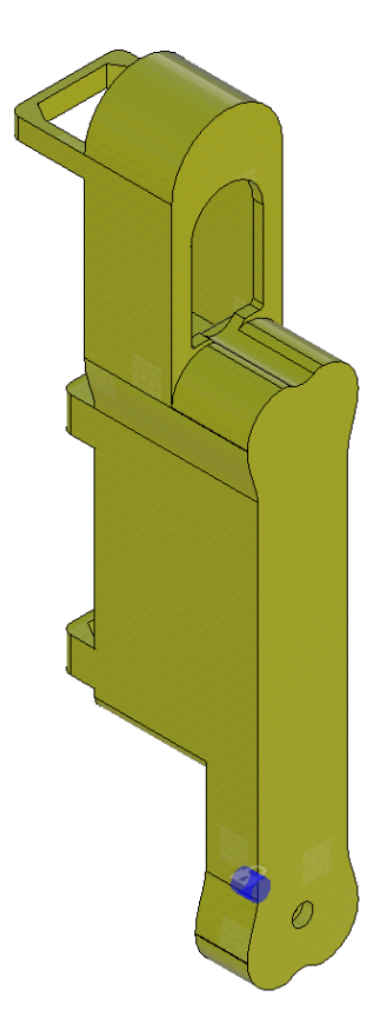

## **○ Cargas**

**■ Gravedad**

| Tipo    | Gravedad                                       |
|---------|------------------------------------------------|
| Valor X | $0.00$ m / s <sup><math>\lambda</math></sup> 2 |
| Valor Y | $0.00$ m / s <sup><math>\lambda</math></sup> 2 |
| Valor Z | $9.807$ m / s <sup>1</sup> 2                   |

**● Entidades seleccionadas**

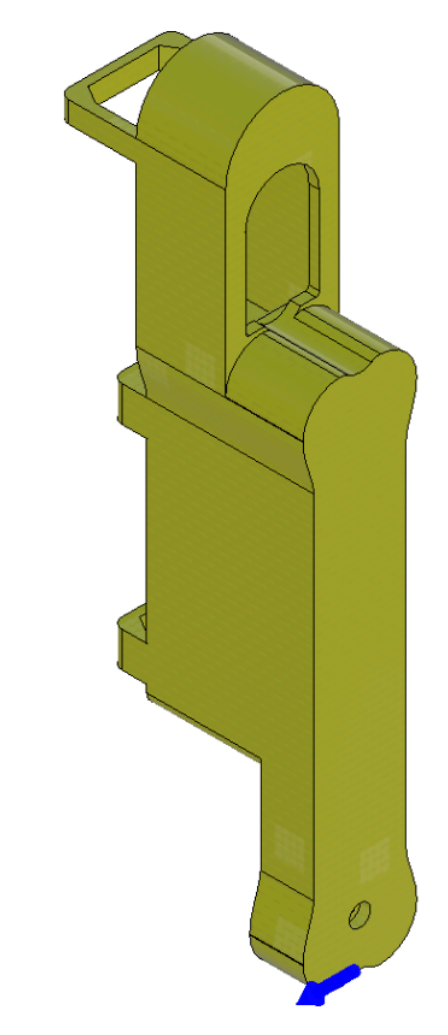

**■ Momento 1**

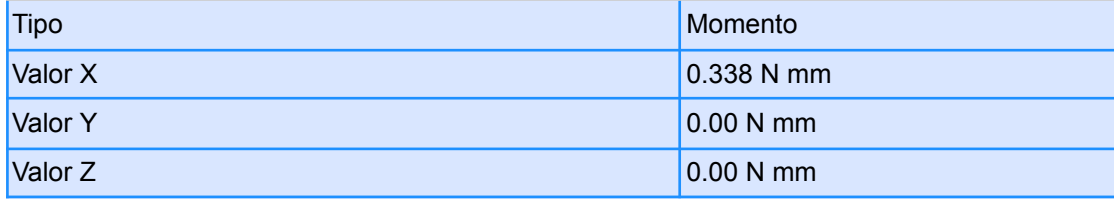

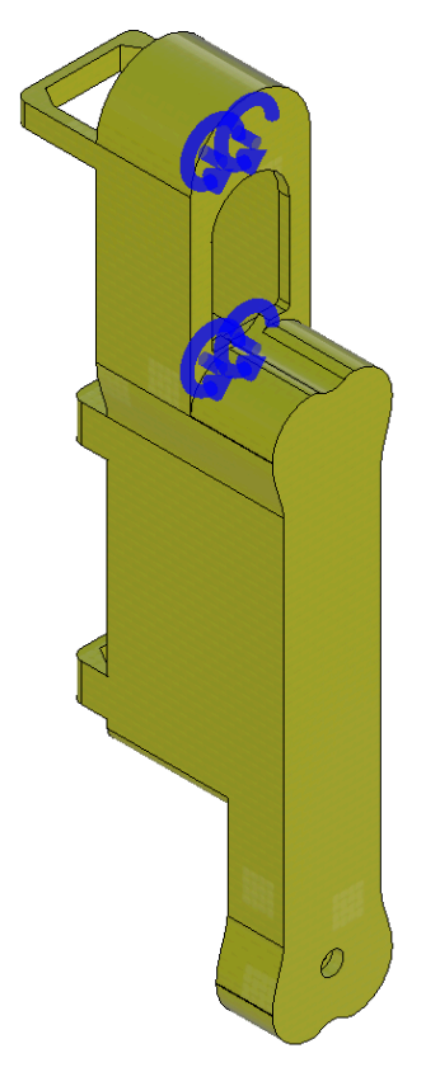

## **○ Resultados**

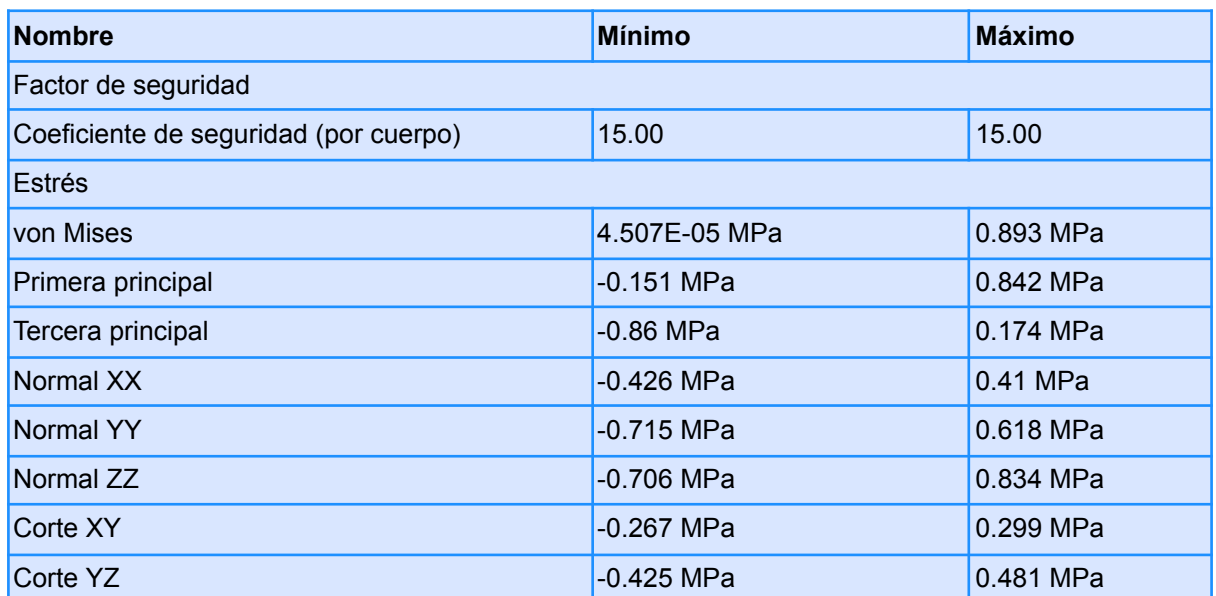

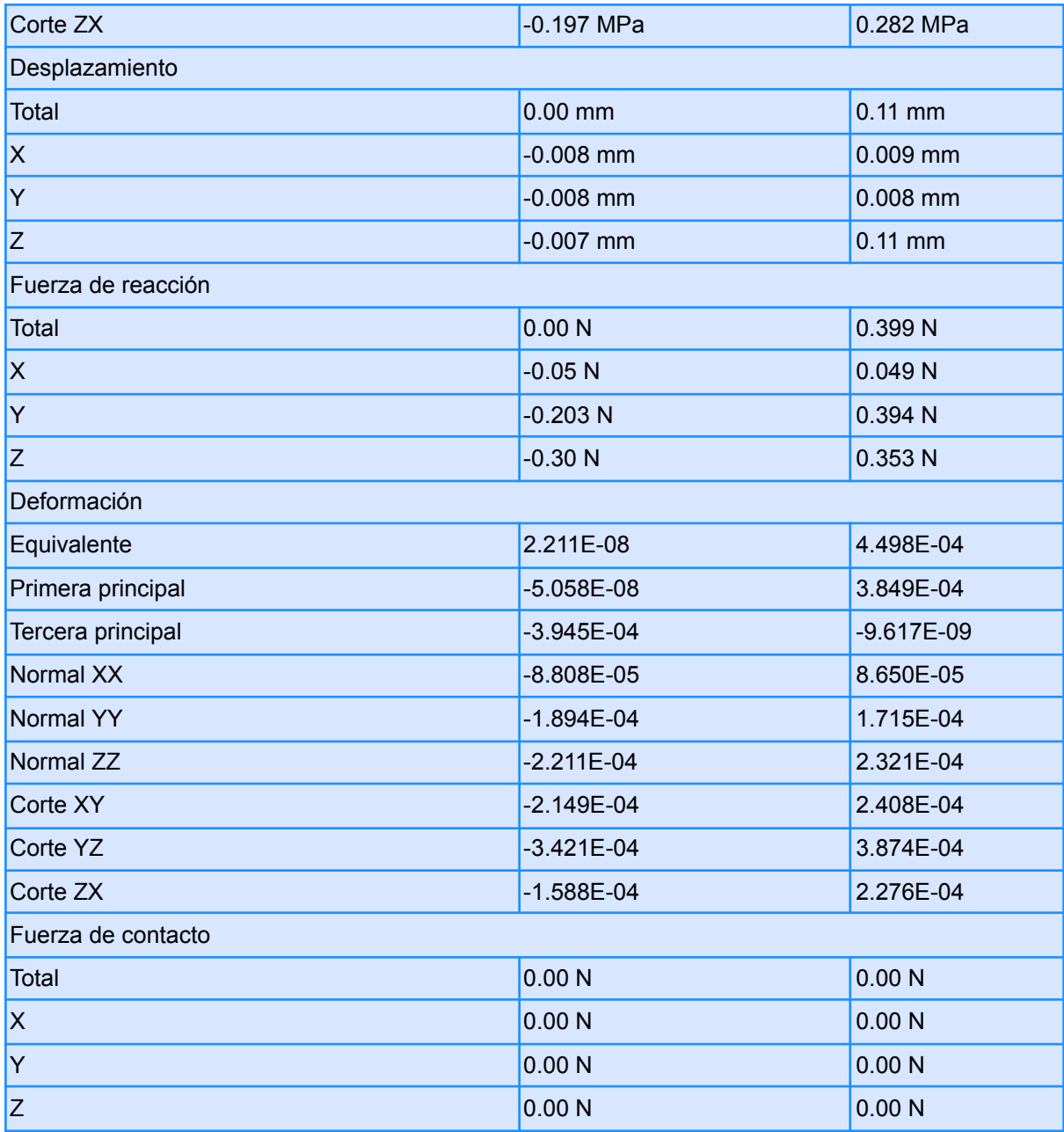

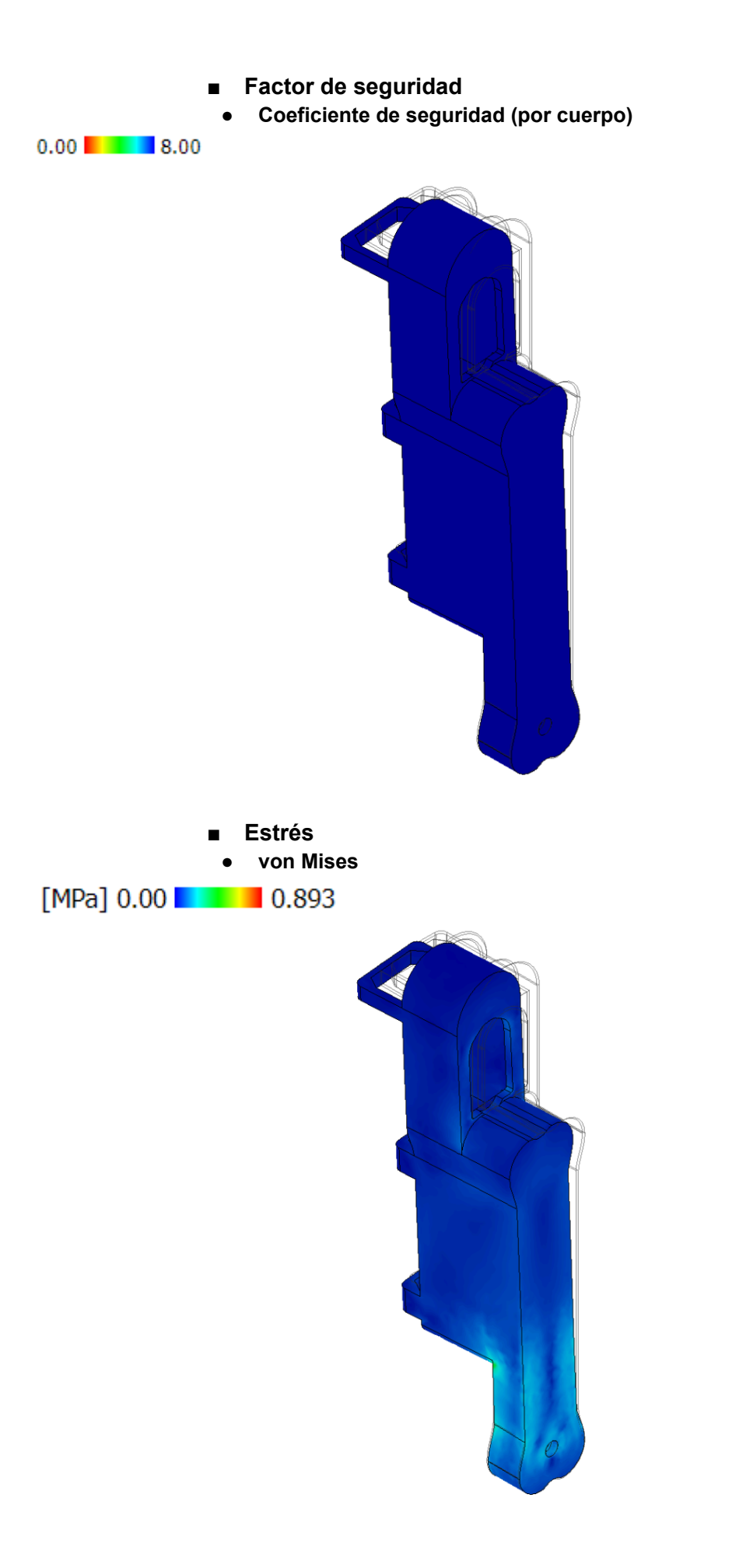

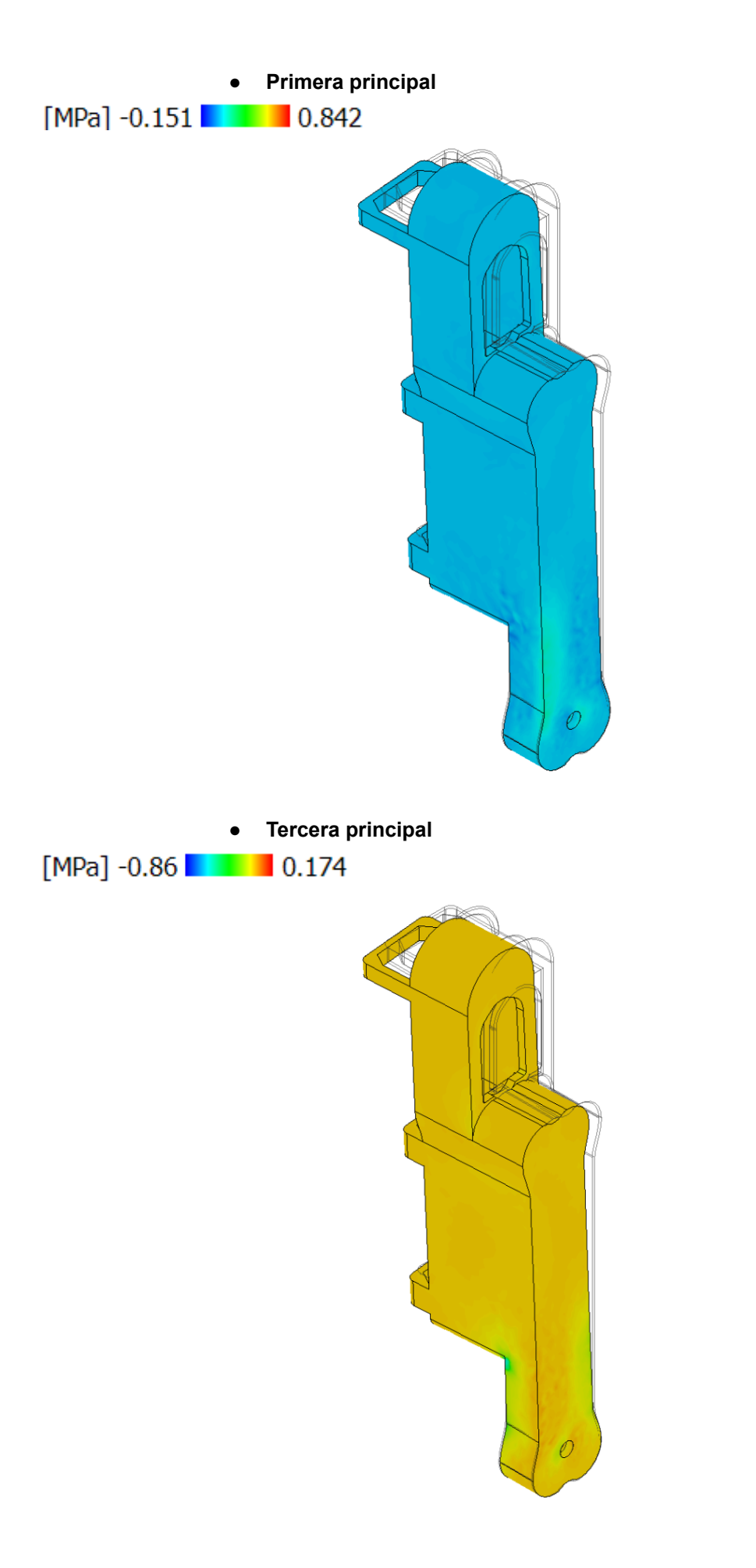

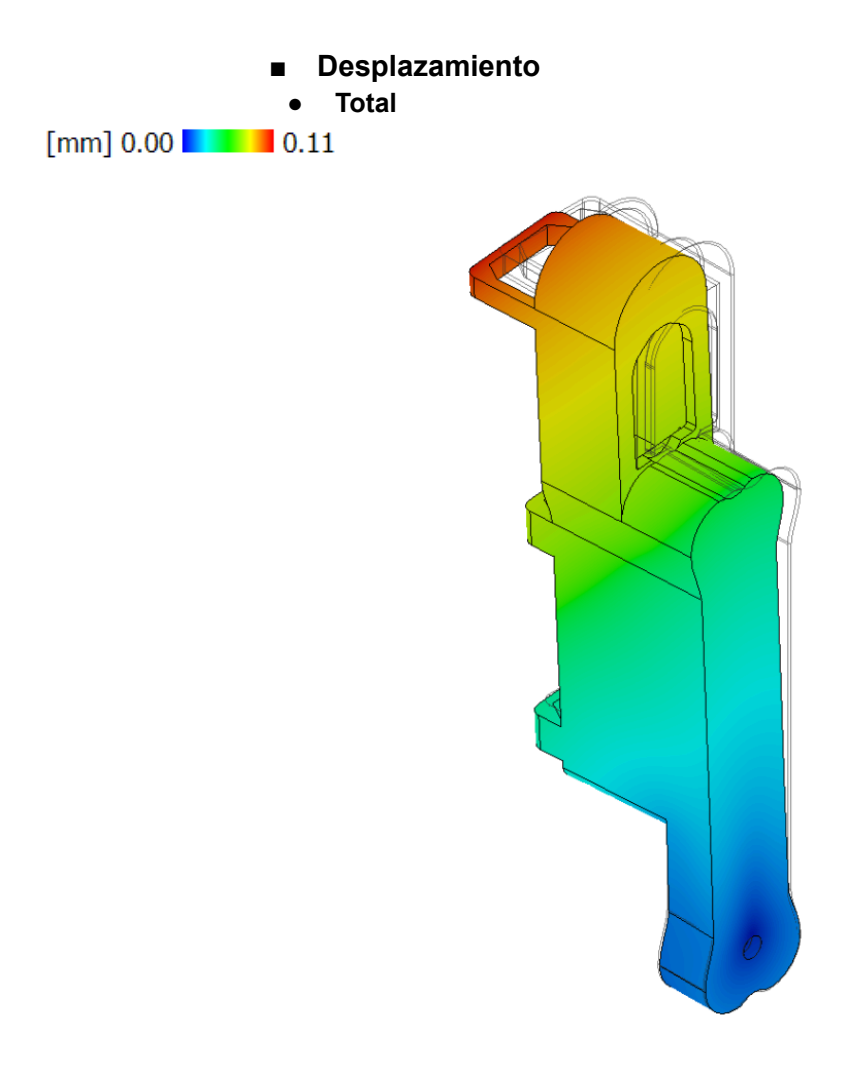

# ● Cuerpo Codo

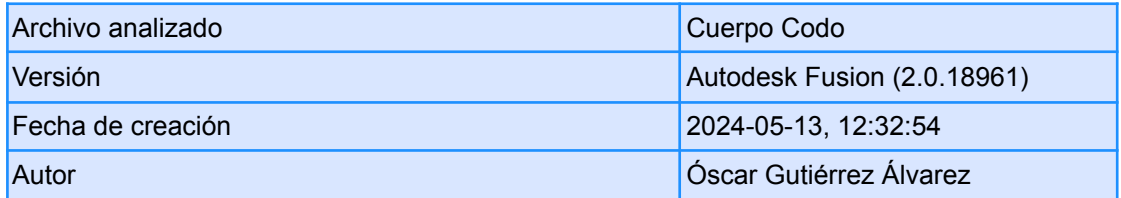

# **○ Propiedades del informe**

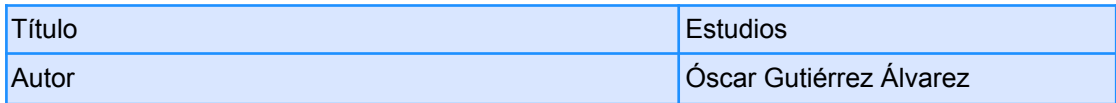

## **○ Modelo de simulación 1:1**

- **■ Estudio 1: tensión estática**
	- **● Propiedades del estudio**

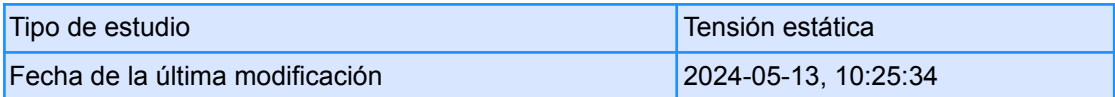

# **● Configuración**

**○ General**

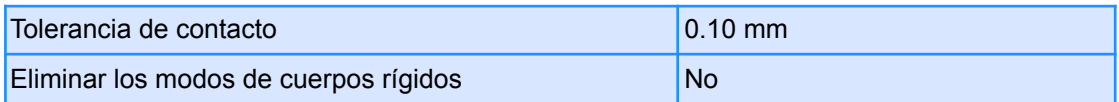

#### **○ Malla**

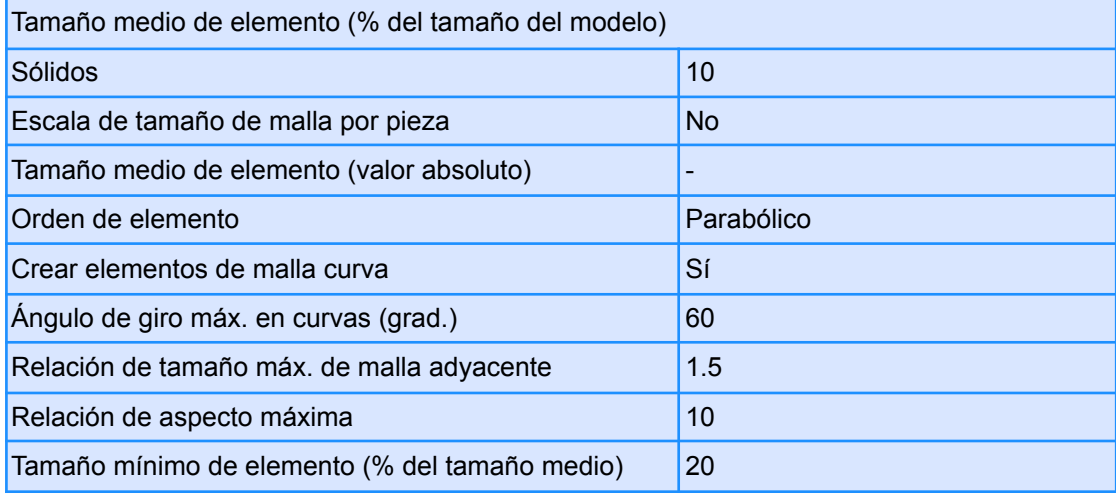

# **○ Refinado de malla adaptable**

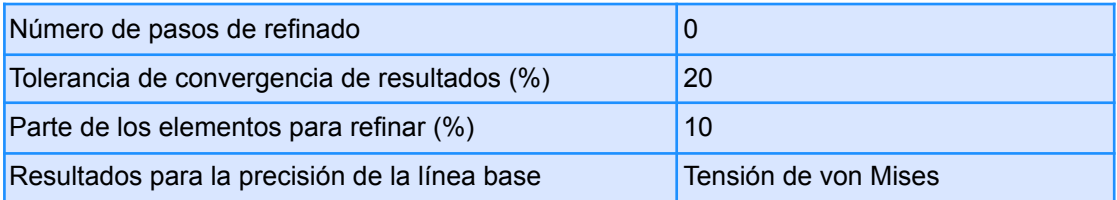

## **● Materiales**

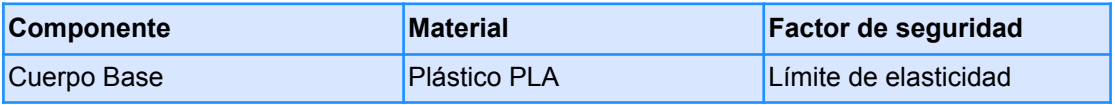

#### **○ Plástico PLA**

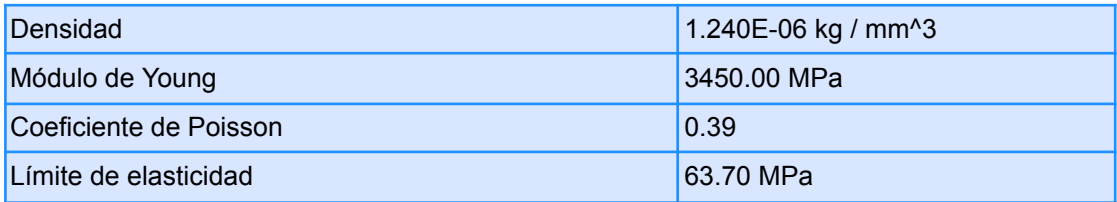

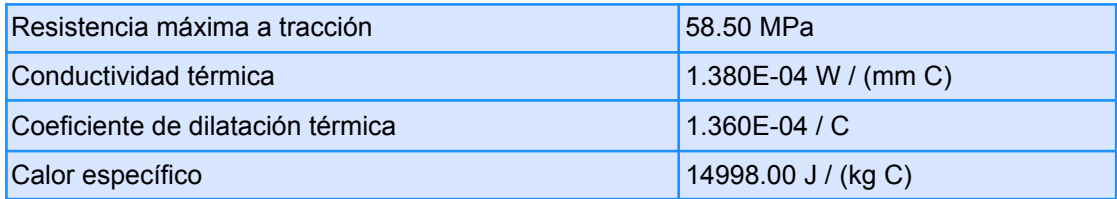

## **● Malla**

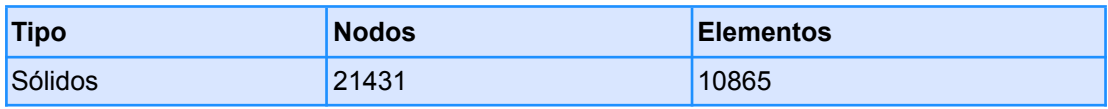

- **● Caso de carga 1**
	- **○ Restricciones**
		- **■ Fijo 1**

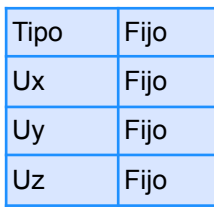

**● Entidades seleccionadas**

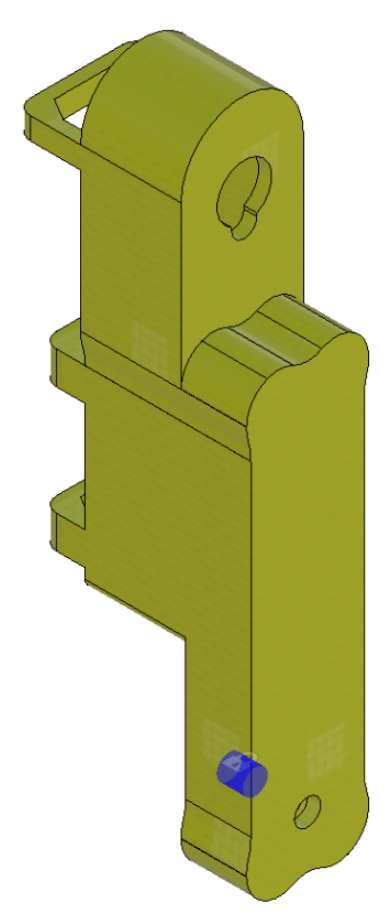

## **○ Cargas**

**■ Gravedad**

| Tipo    | Gravedad              |
|---------|-----------------------|
| Valor X | $0.00 \text{ m/s}^2$  |
| Valor Y | $10.00 \text{ m/s}^2$ |
| Valor Z | $9.807 \text{ m/s}^2$ |

**● Entidades seleccionadas**

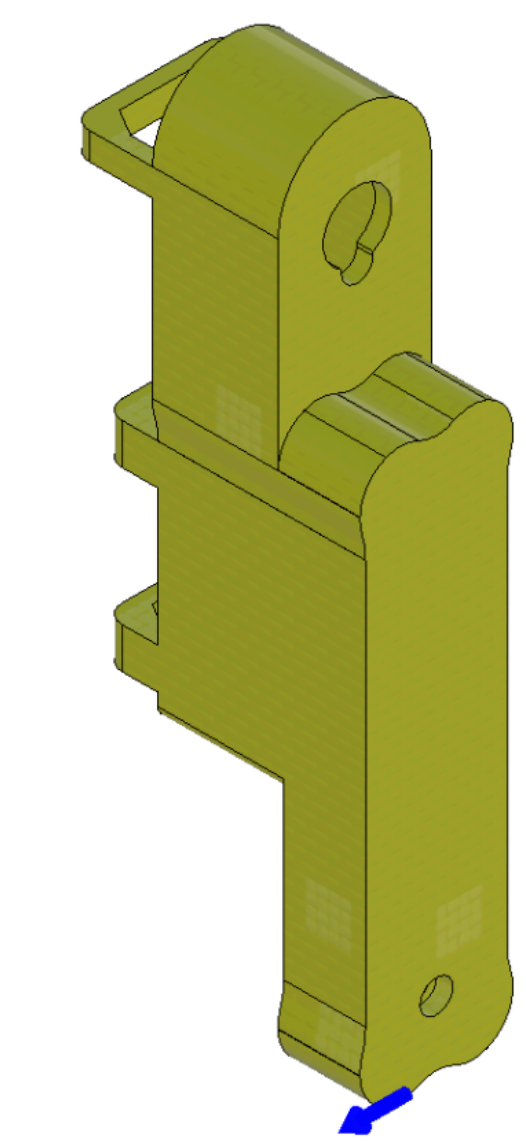

**■ Momento 1**

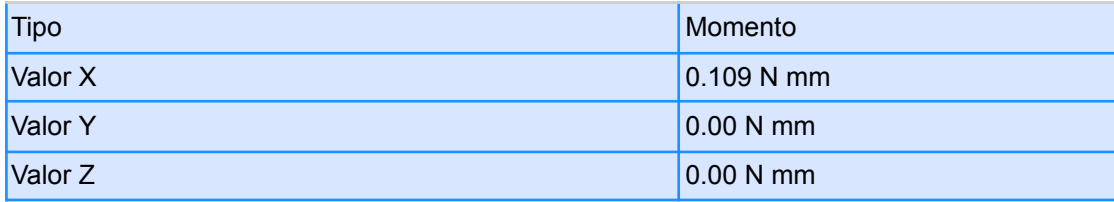

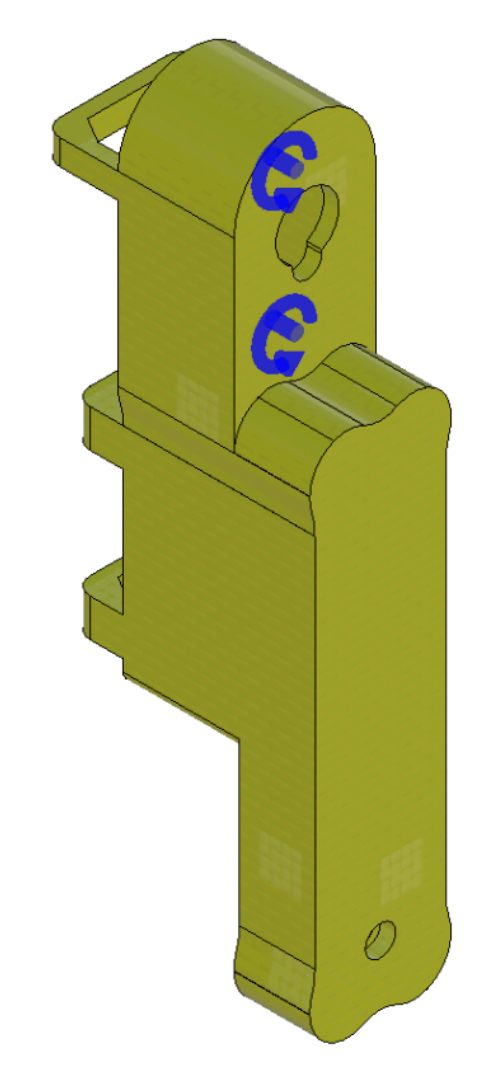

#### **○ Resultados**

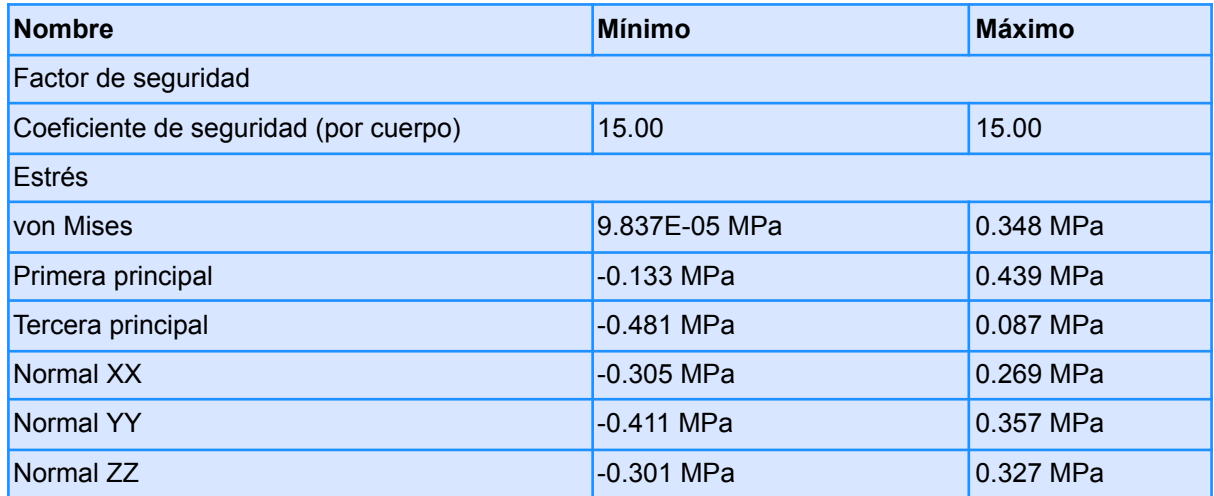

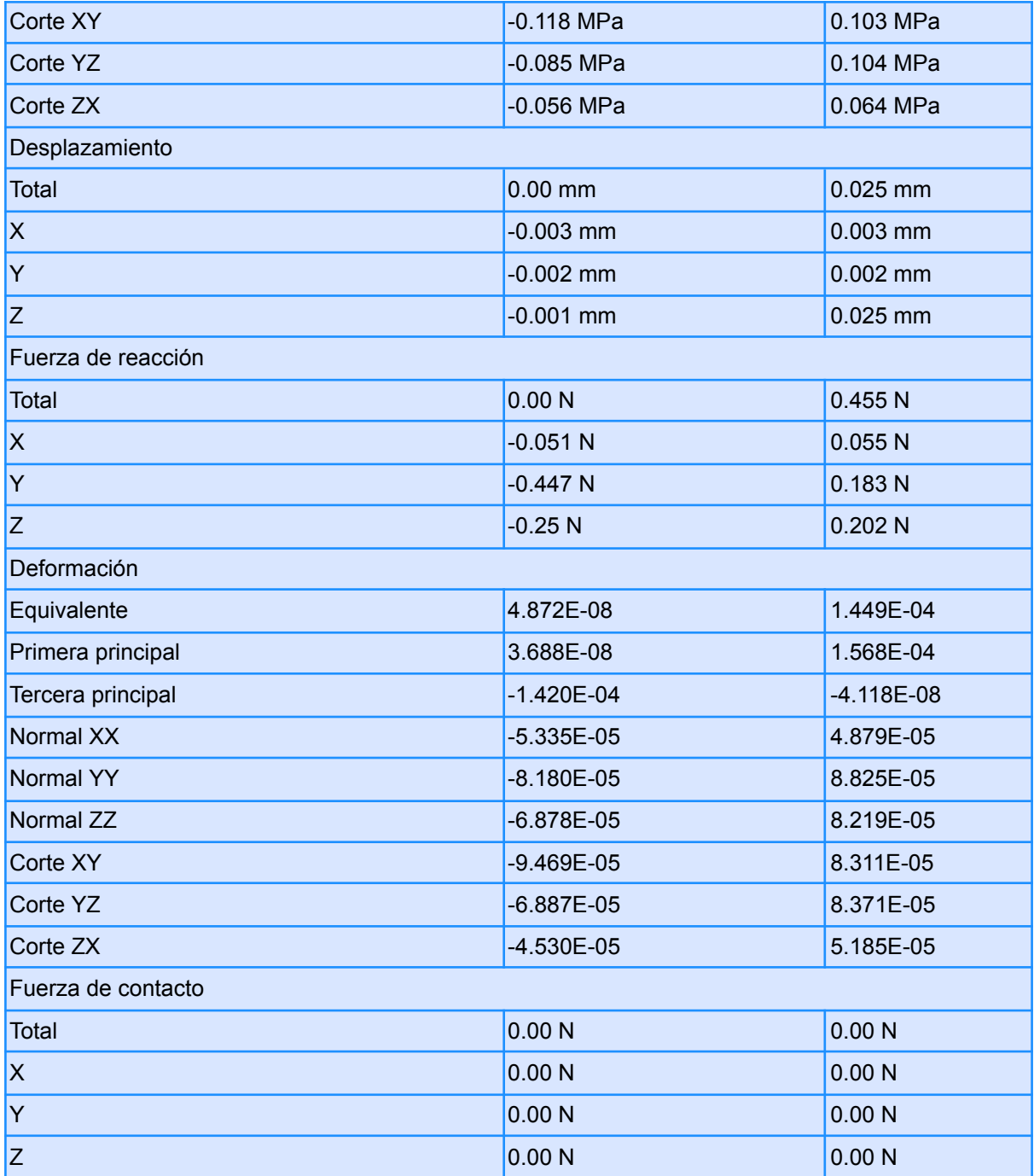

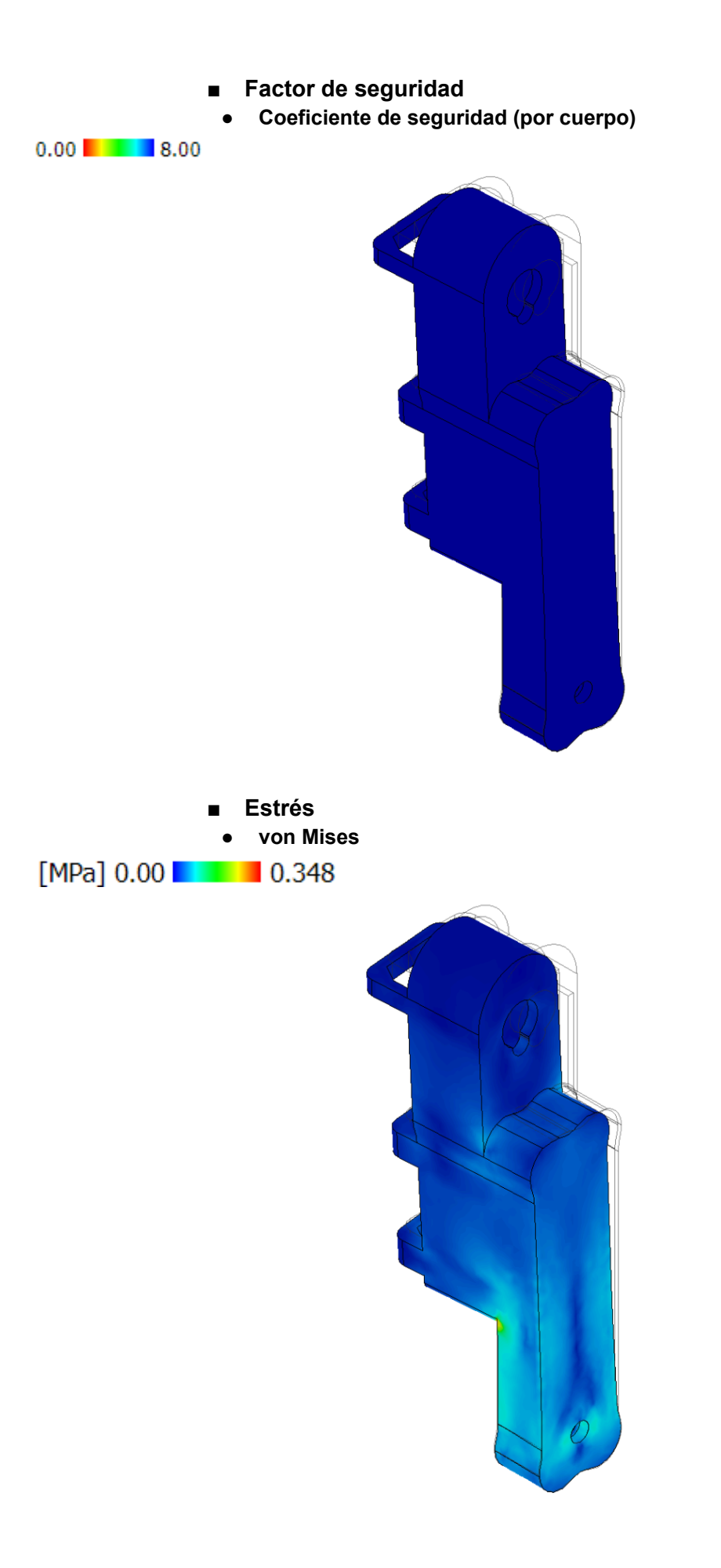

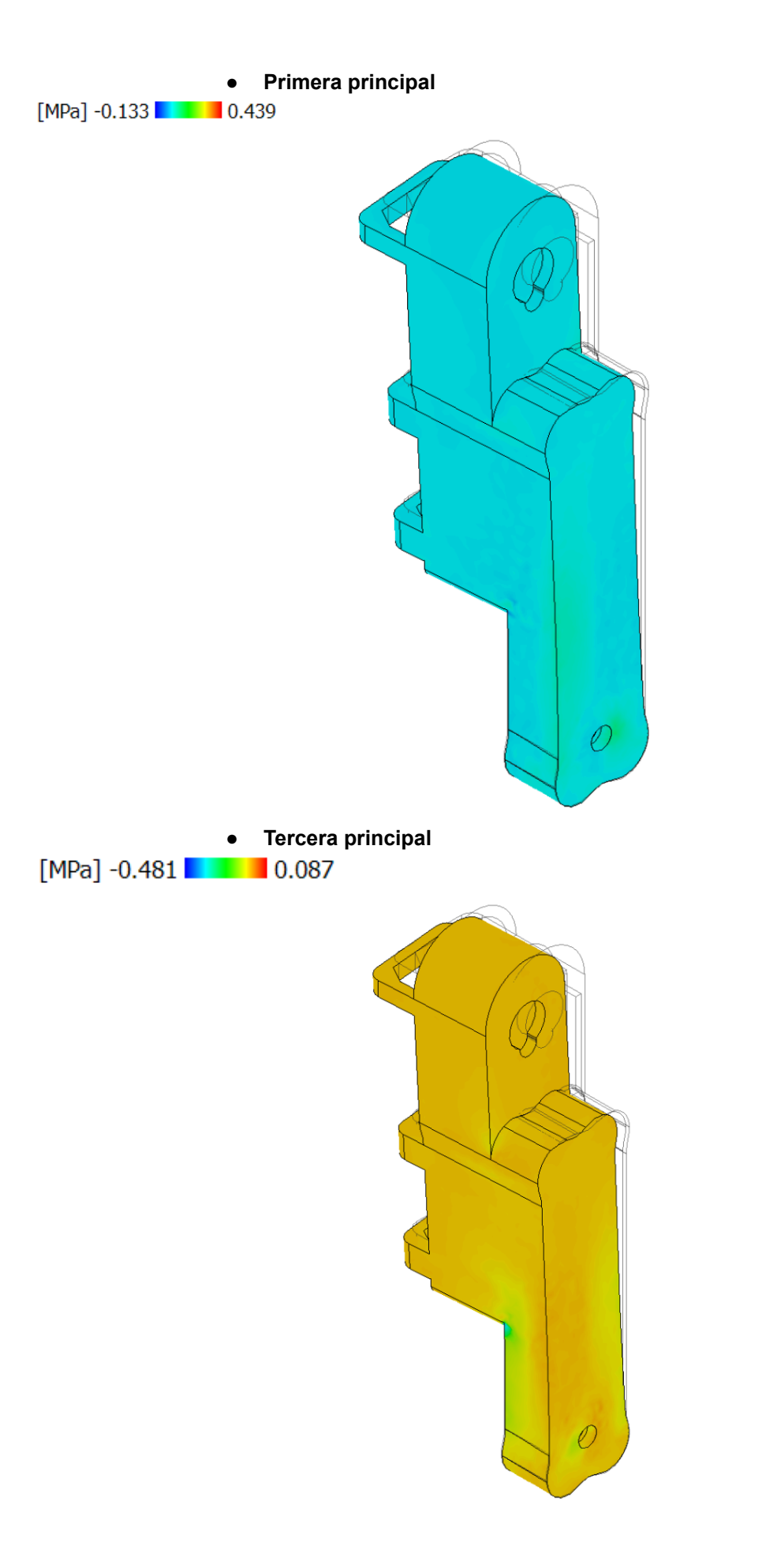

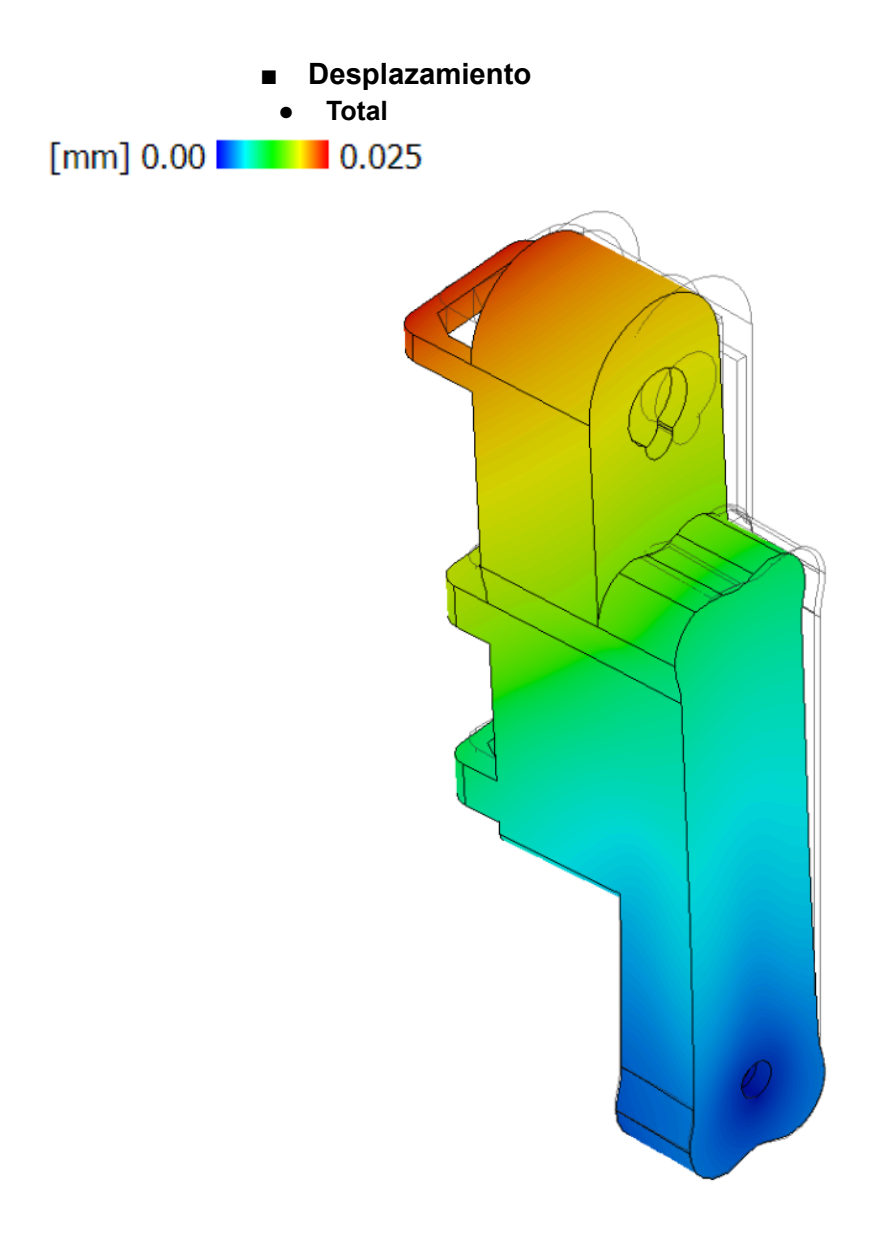

# ● Cuerpo Muñeca

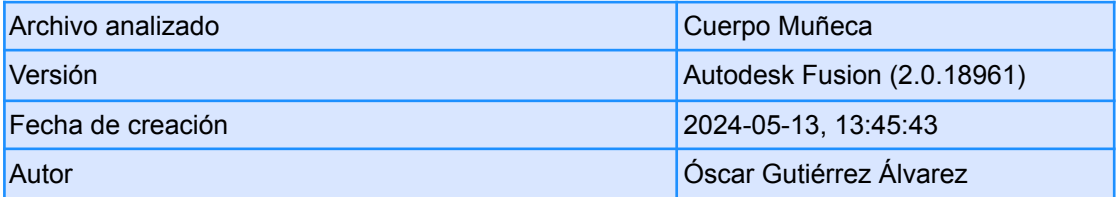

# **○ Propiedades del informe**

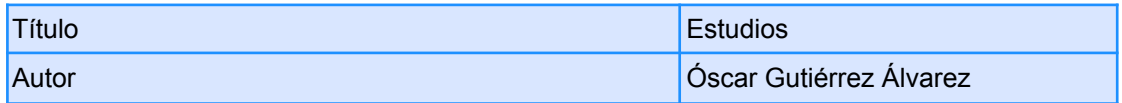

# **○ Modelo de simulación 1:1**

## **■ Estudio 1: tensión estática**

**● Propiedades del estudio**

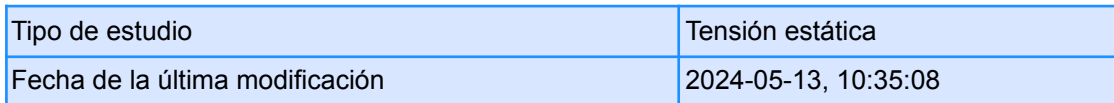

# **● Configuración**

**○ General**

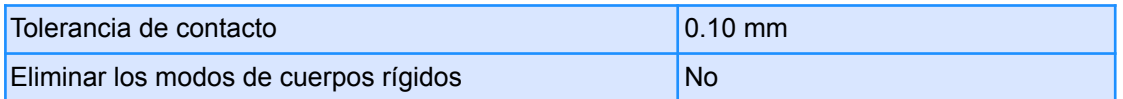

#### **○ Malla**

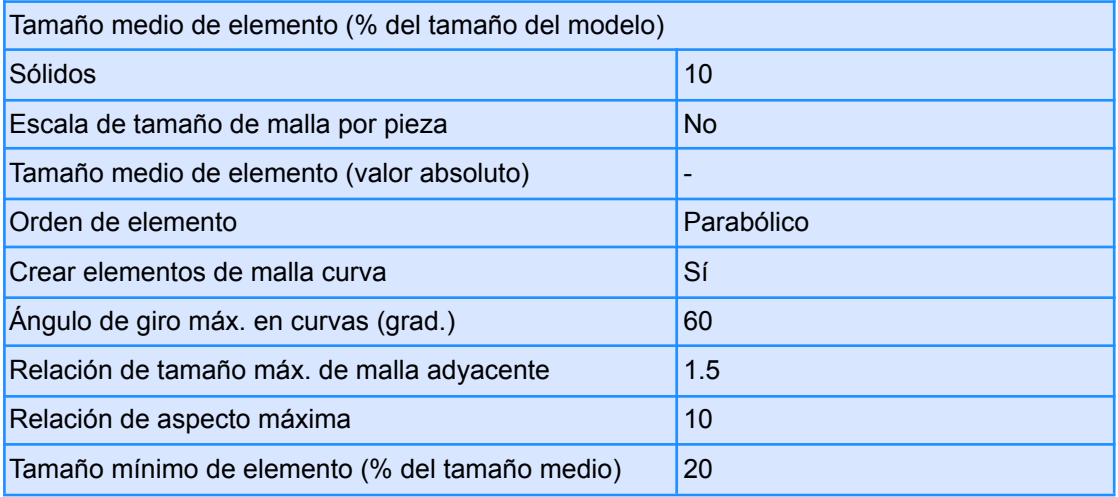

## **○ Refinado de malla adaptable**

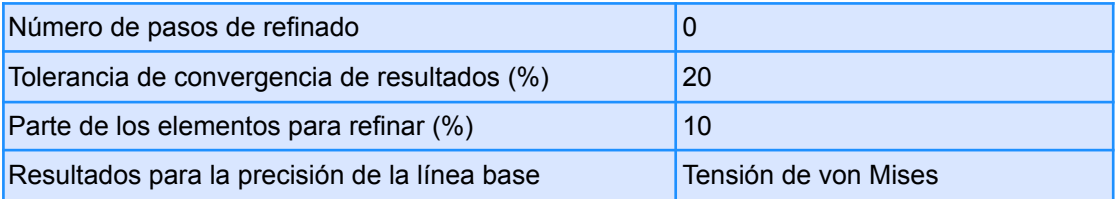

#### **● Materiales**

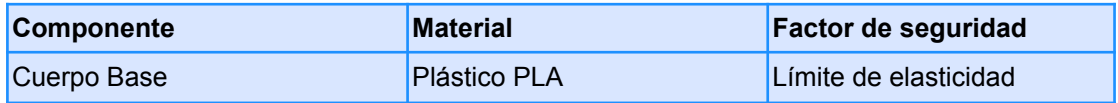

#### **○ Plástico PLA**

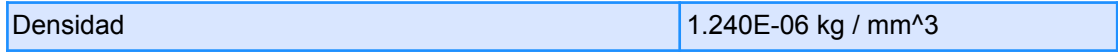

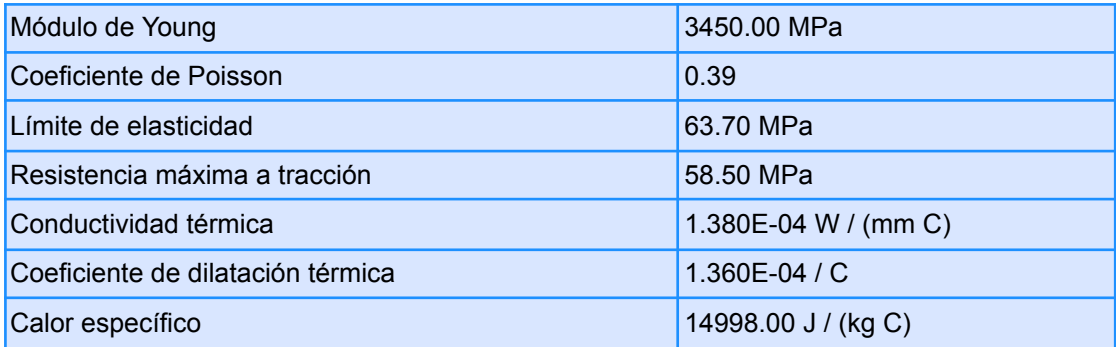

#### **● Malla**

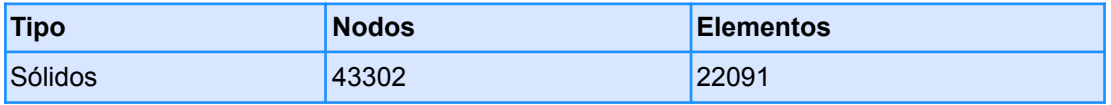

- **● Caso de carga 1**
	- **○ Restricciones**
		- **■ Fijo 1**

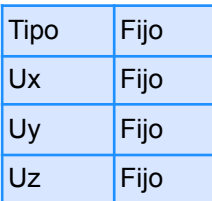

**● Entidades seleccionadas**

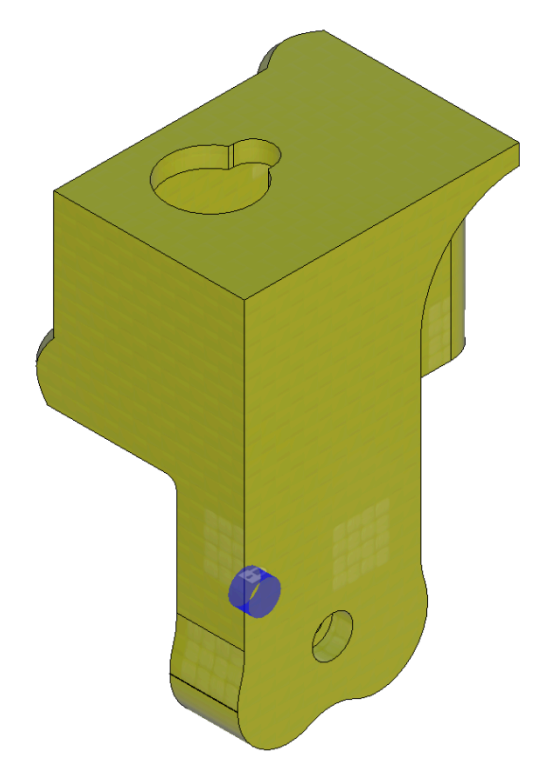

## **○ Cargas**

**■ Gravedad**

| Tipo     | Gravedad                                        |
|----------|-------------------------------------------------|
| Magnitud | $9.807$ m / s <sup><math>\text{A}</math>2</sup> |
| Valor X  | $0.00 \text{ m/s}^2$                            |
| Valor Y  | $0.00$ m / s <sup><math>\lambda</math></sup> 2  |
| Valor Z  | $9.81 \text{ m/s}^2$                            |

**● Entidades seleccionadas**

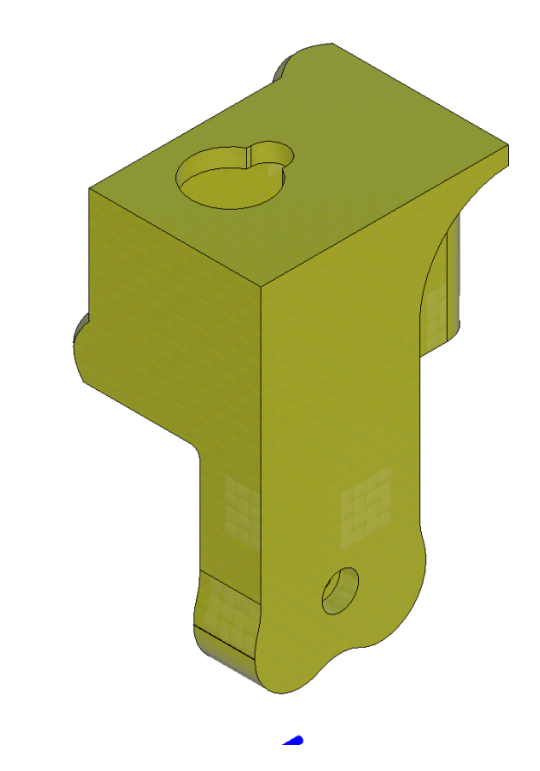

**■ Fuerza 1**

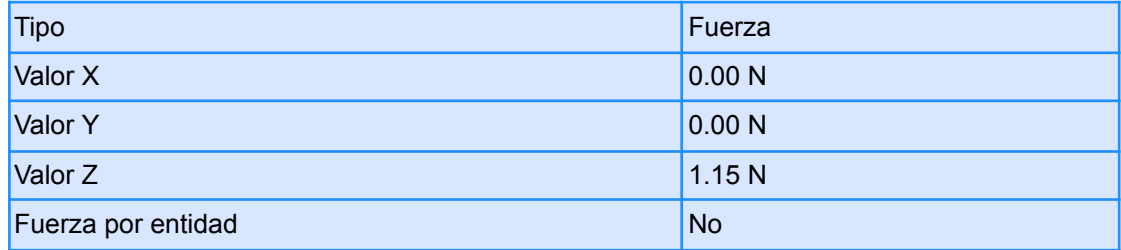

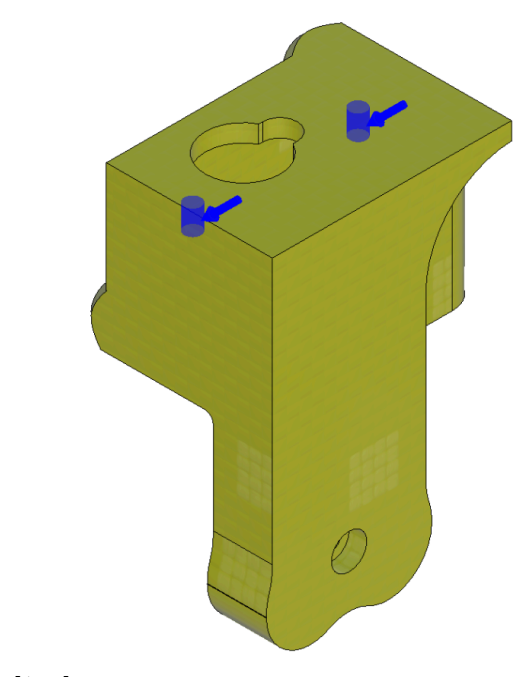

**○ Resultados**

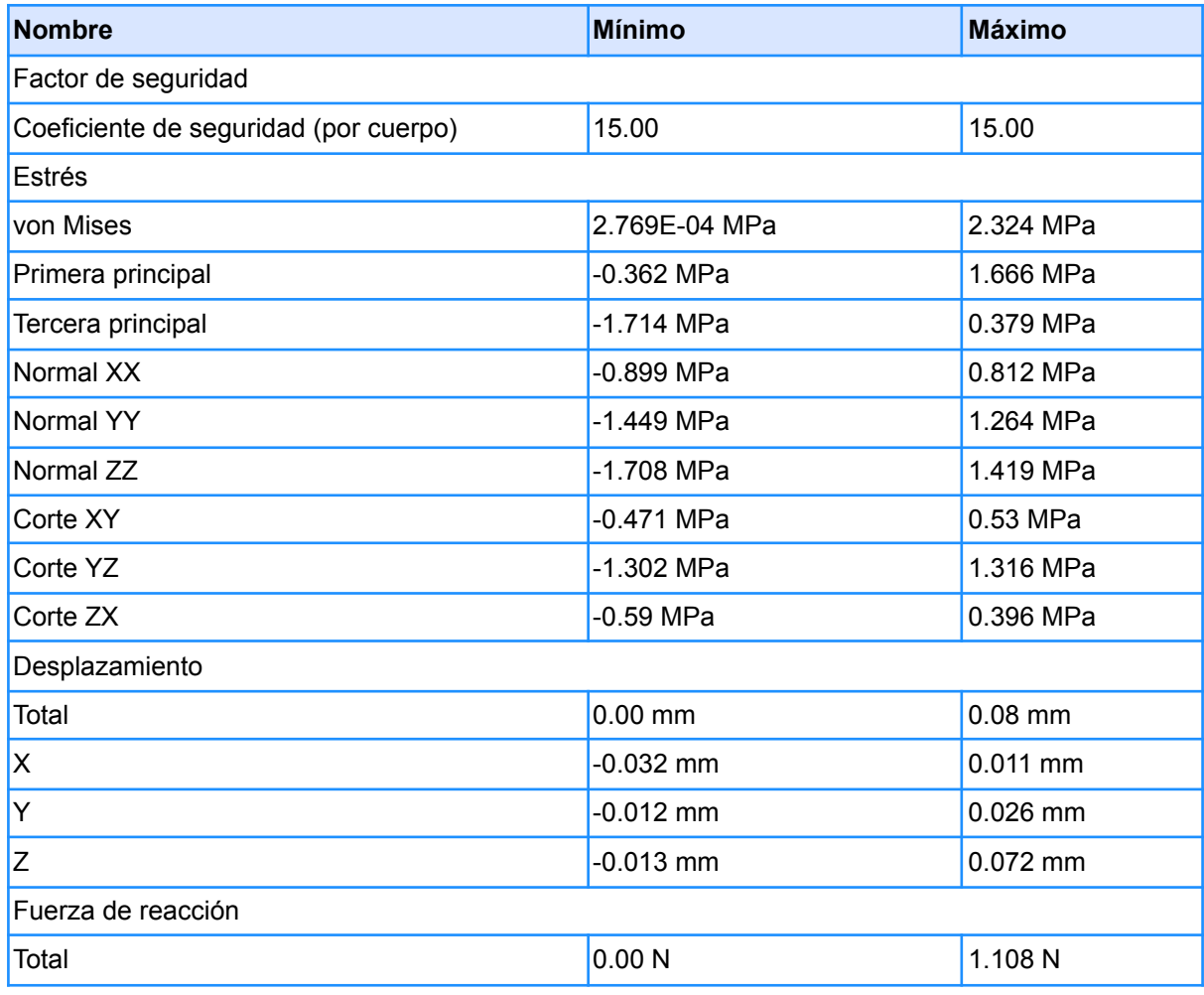

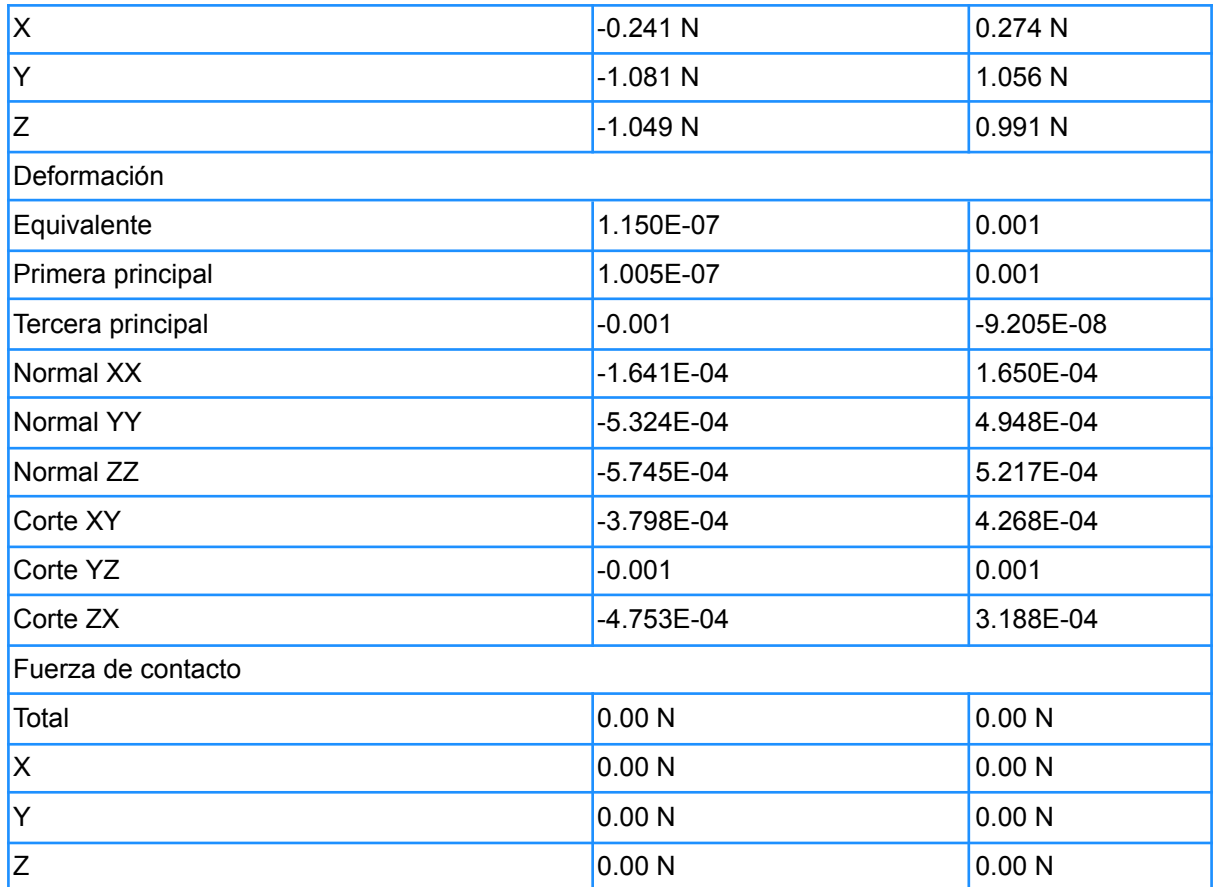

- **■ Factor de seguridad**
- **● Coeficiente de seguridad (por cuerpo)**

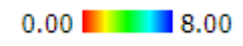

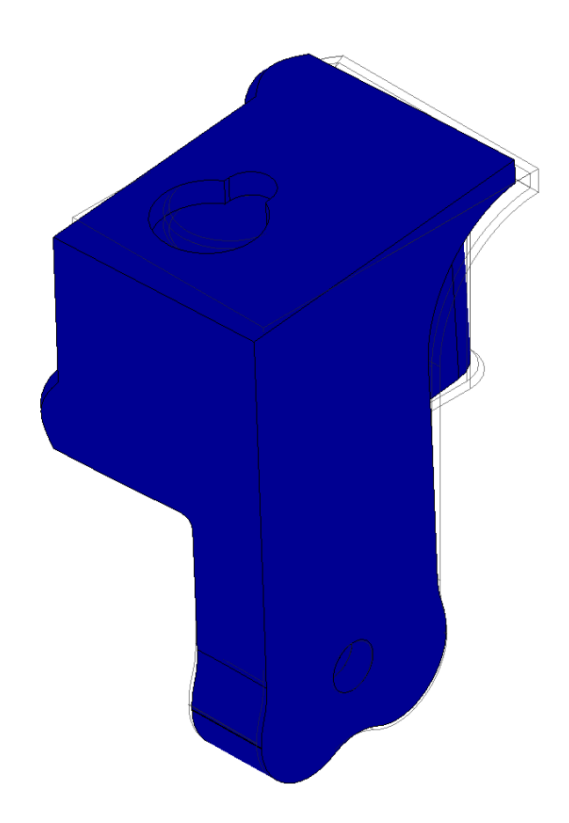

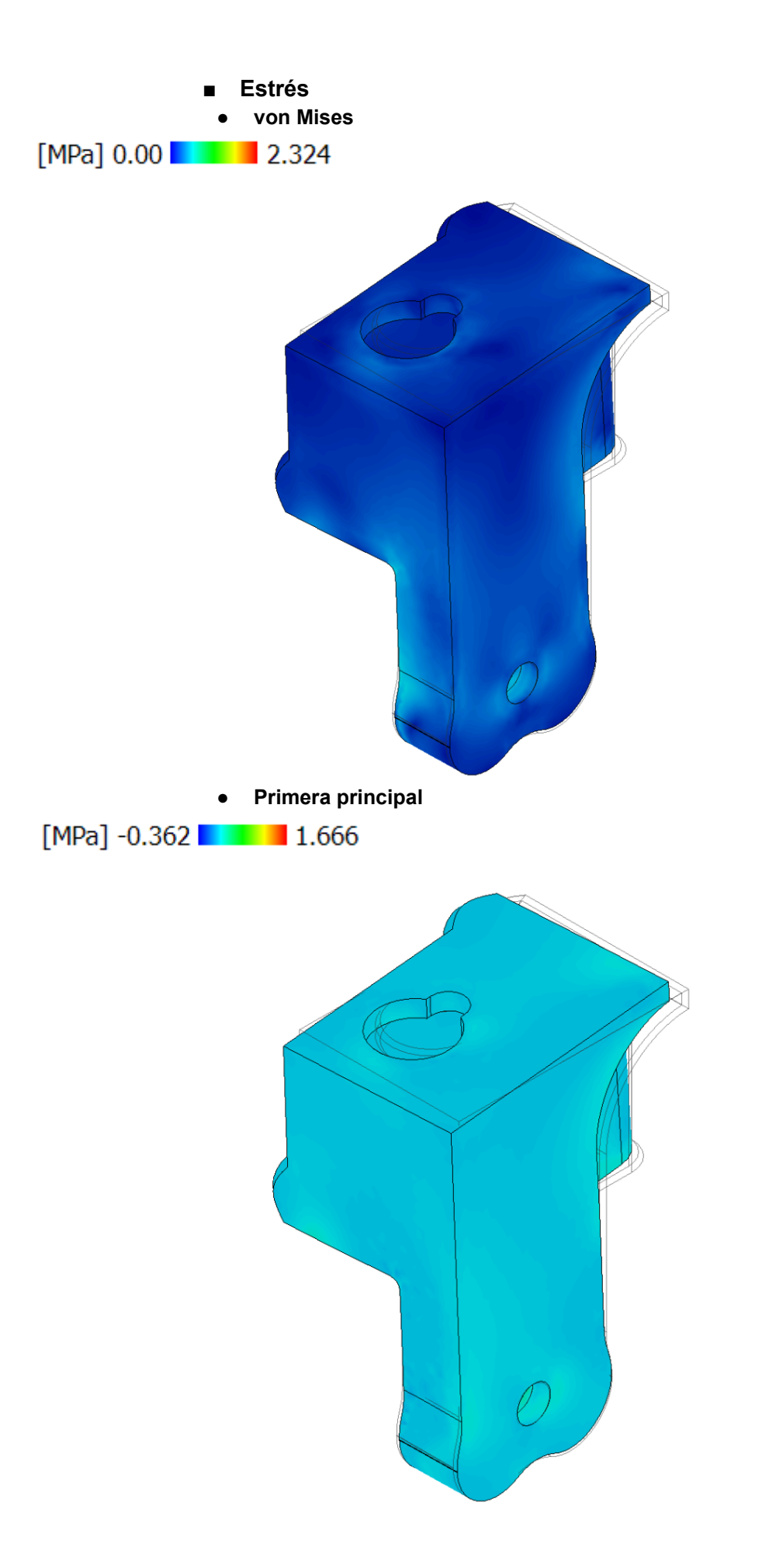

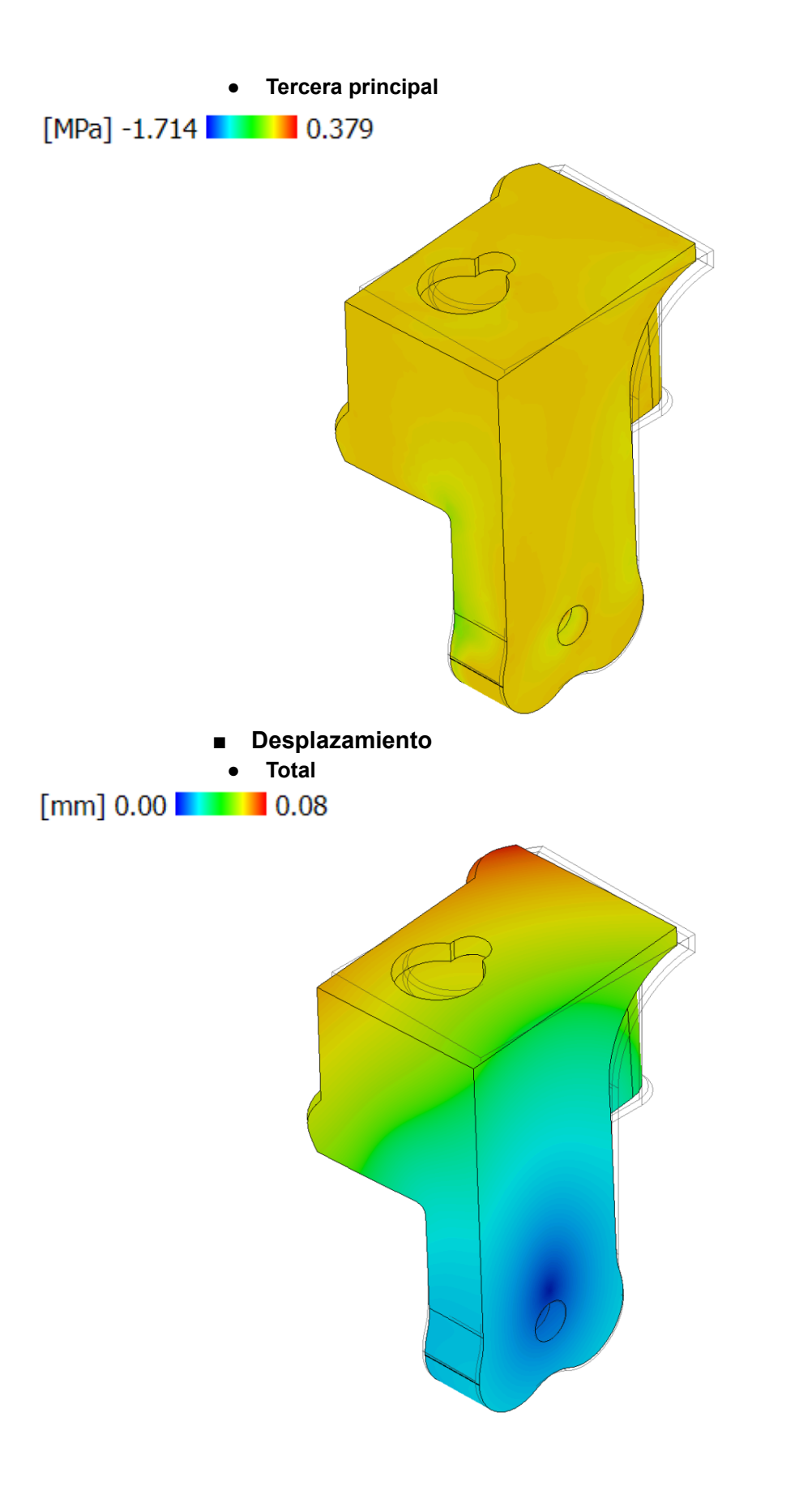
# ● Cuerpo Pinza

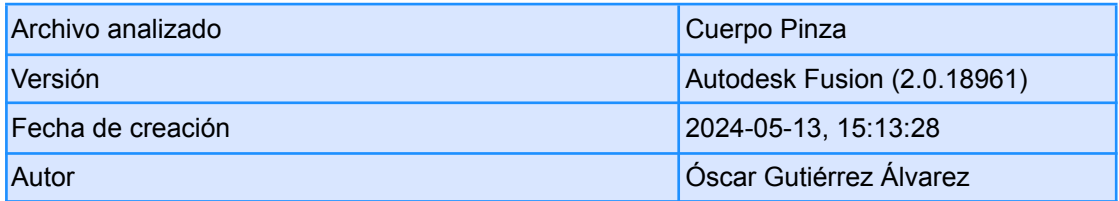

# **○ Propiedades del informe**

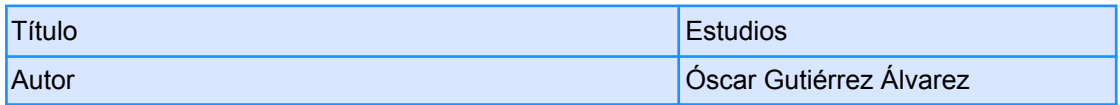

# **○ Modelo de simulación 1:1**

#### **■ Estudio 1: tensión estática**

**● Propiedades del estudio**

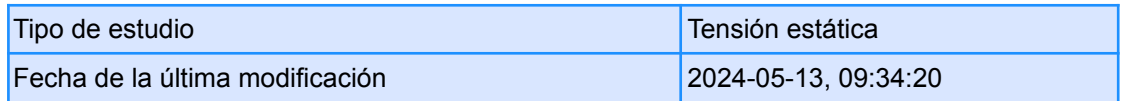

# **● Configuración**

**○ General**

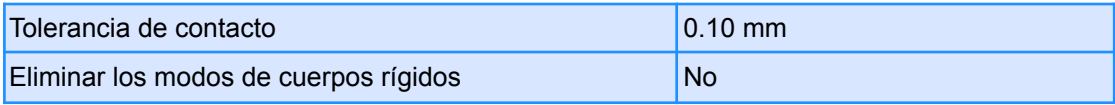

#### **○ Malla**

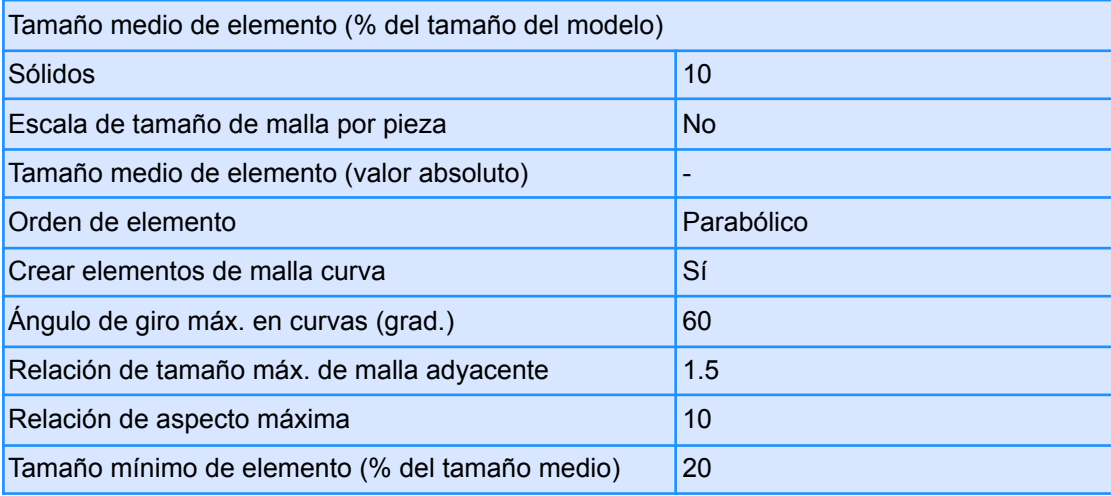

### **○ Refinado de malla adaptable**

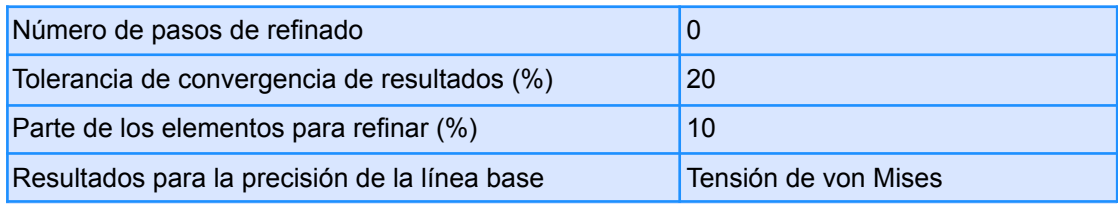

## **● Materiales**

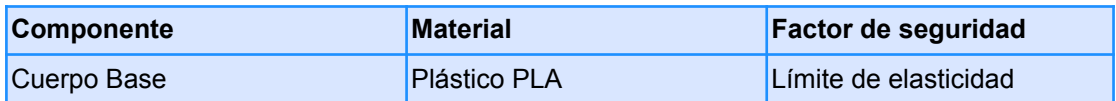

#### **○ Plástico PLA**

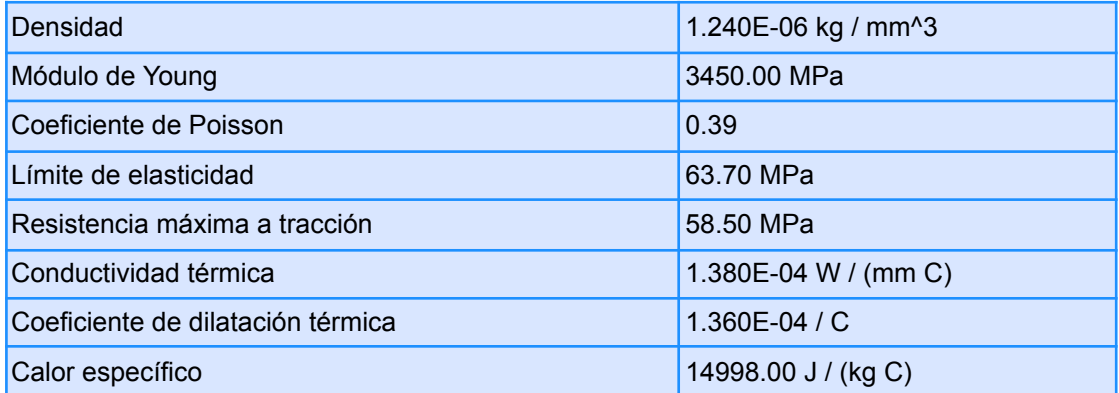

#### **● Malla**

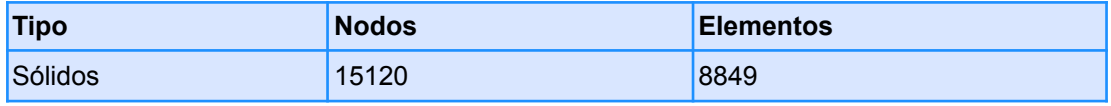

- **● Caso de carga 1**
	- **○ Restricciones**
		- **■ Fijo 1**

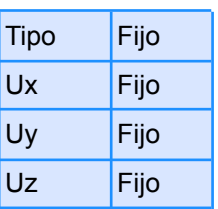

**● Entidades seleccionadas**

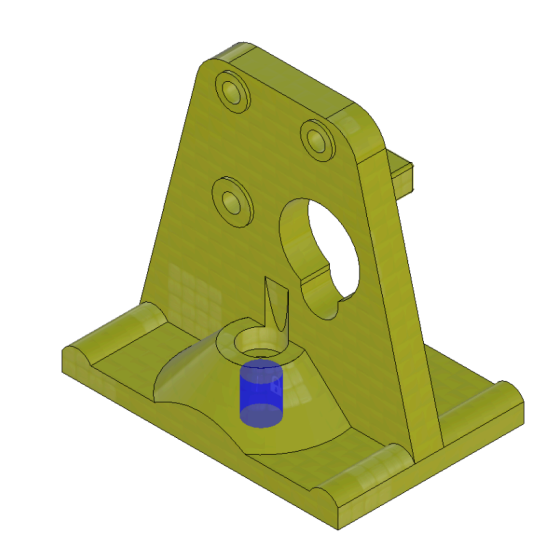

# **○ Cargas**

**■ Gravedad**

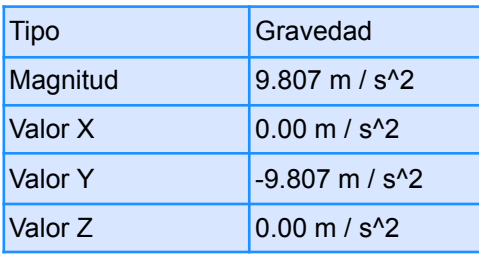

**● Entidades seleccionadas**

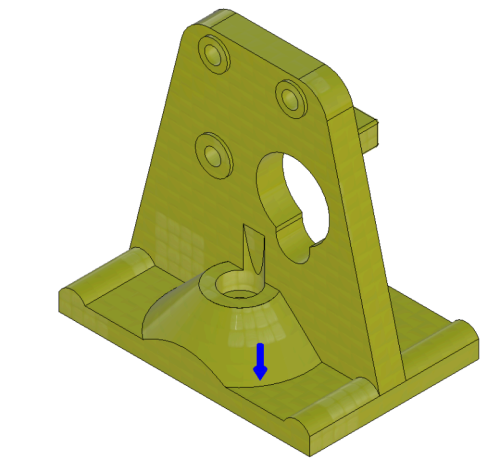

**■ Fuerza 1**

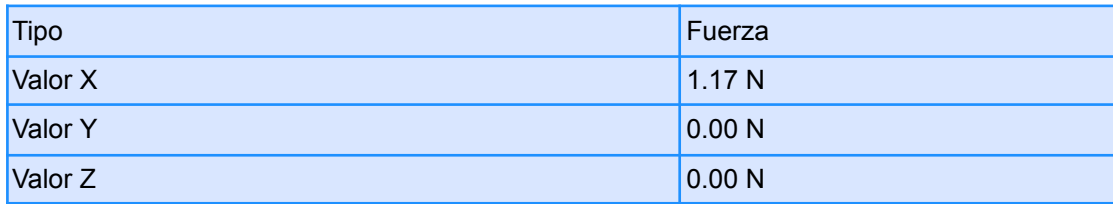

#### **● Entidades seleccionadas**

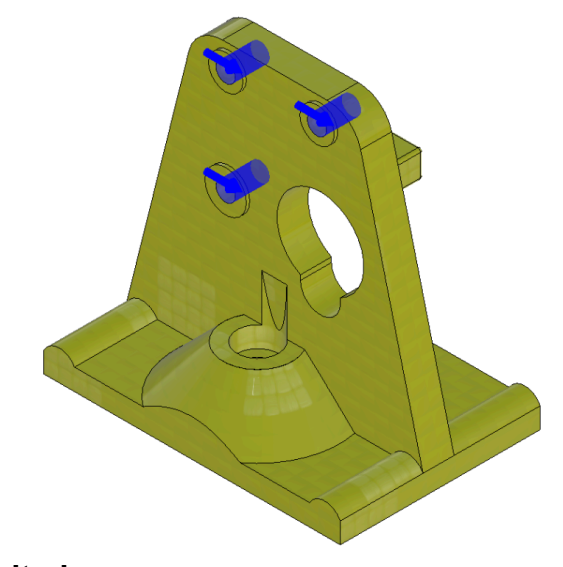

**○ Resultados**

**■ Resumen de resultados**

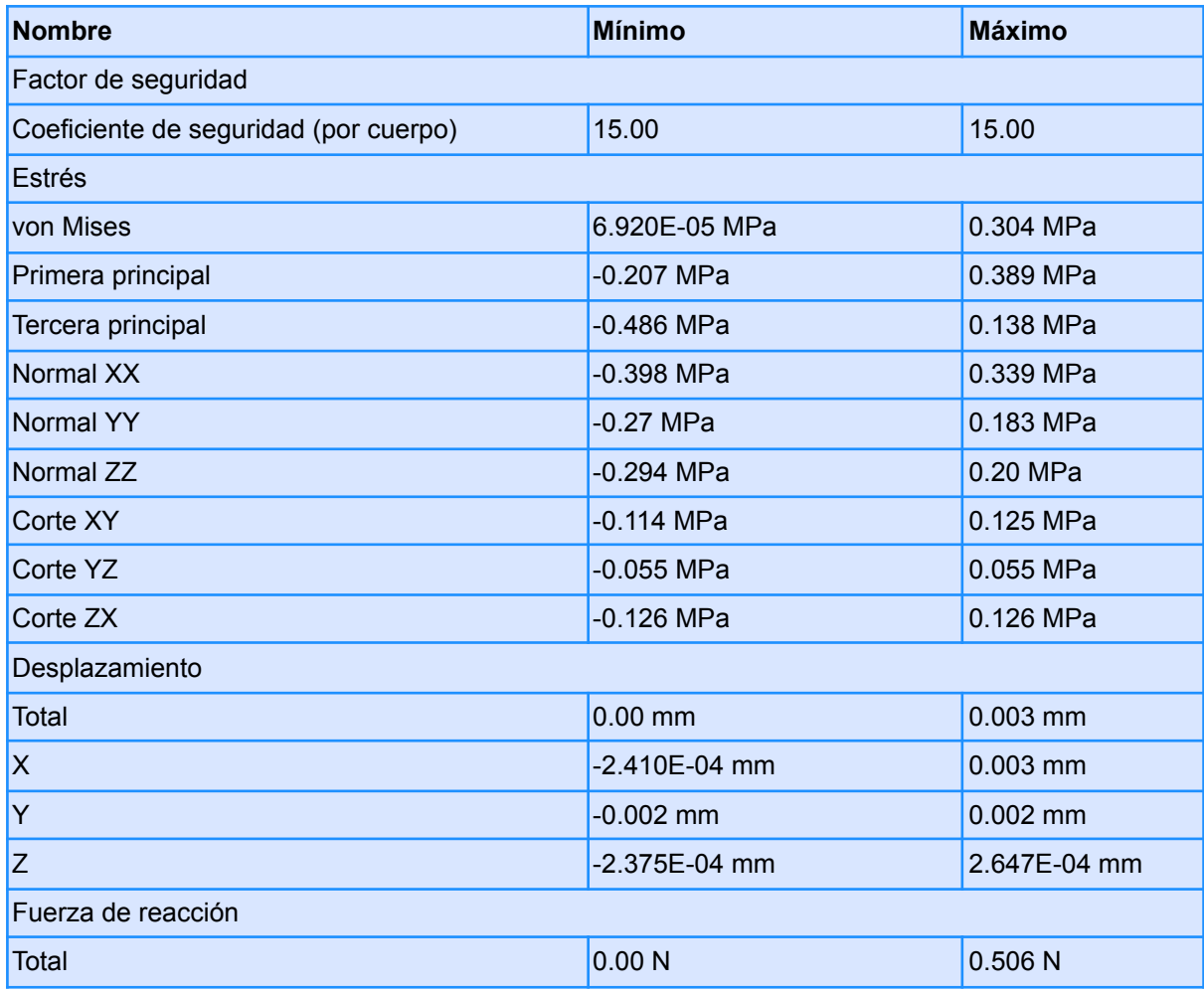

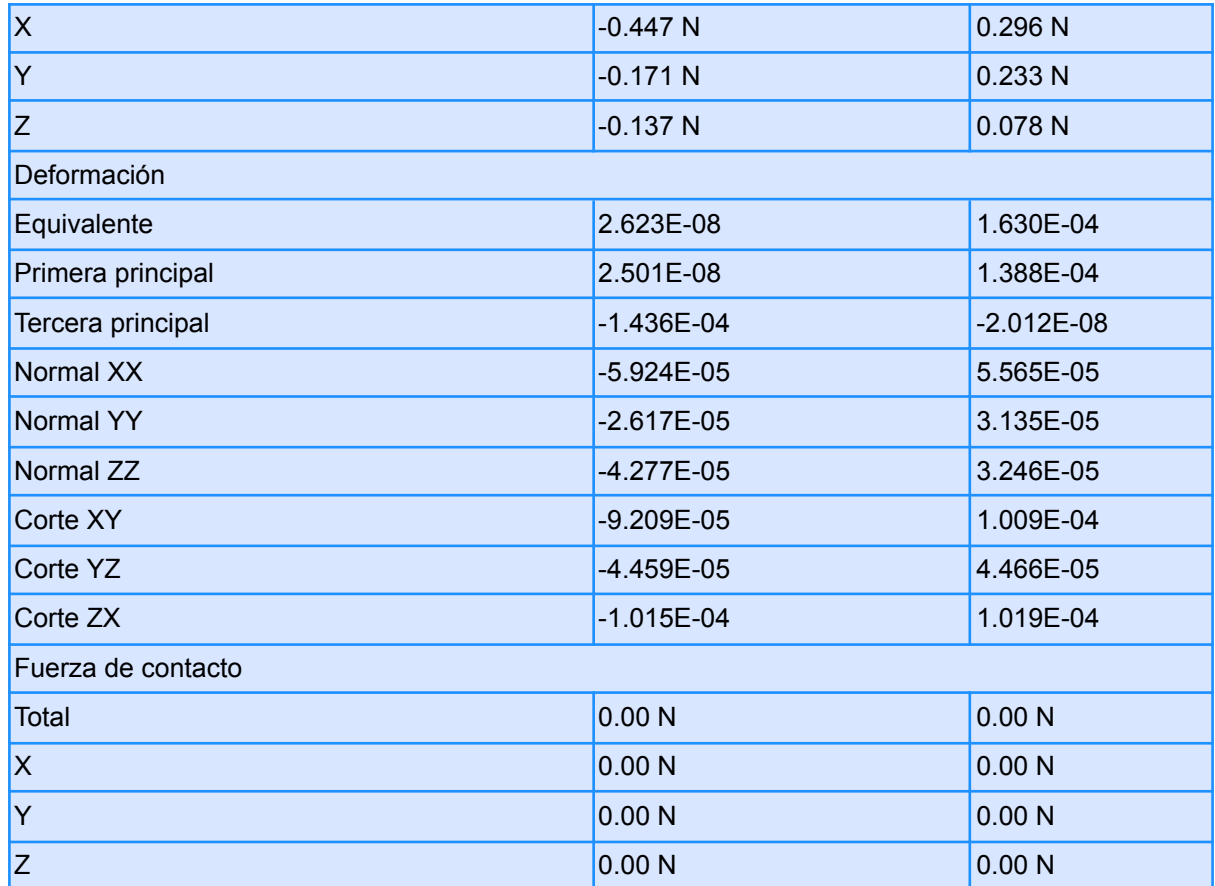

- **■ Factor de seguridad**
- **● Coeficiente de seguridad (por cuerpo)**

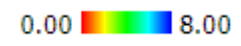

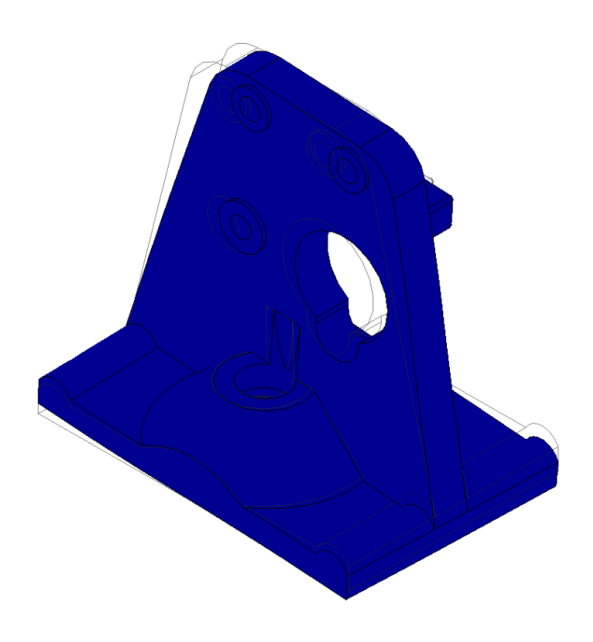

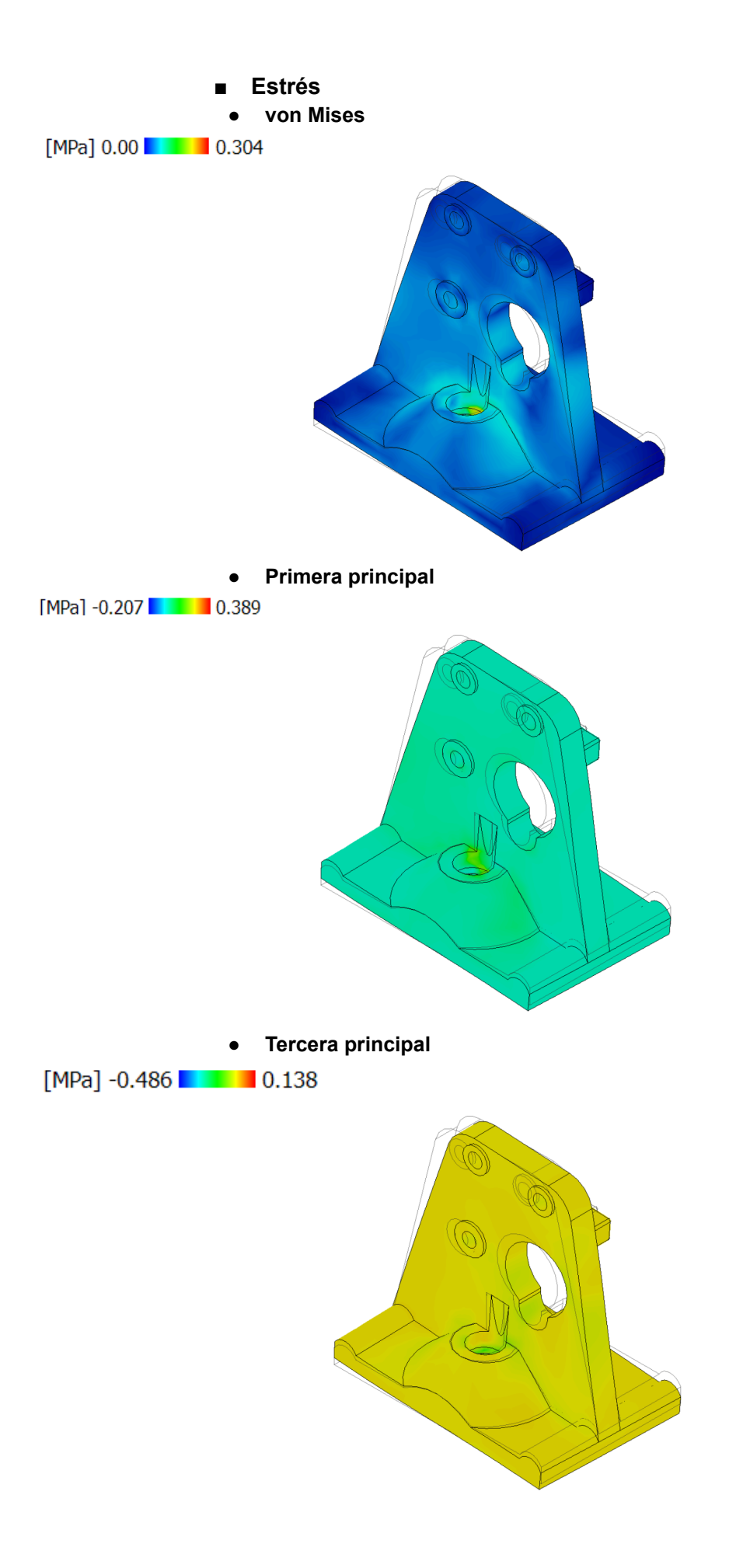

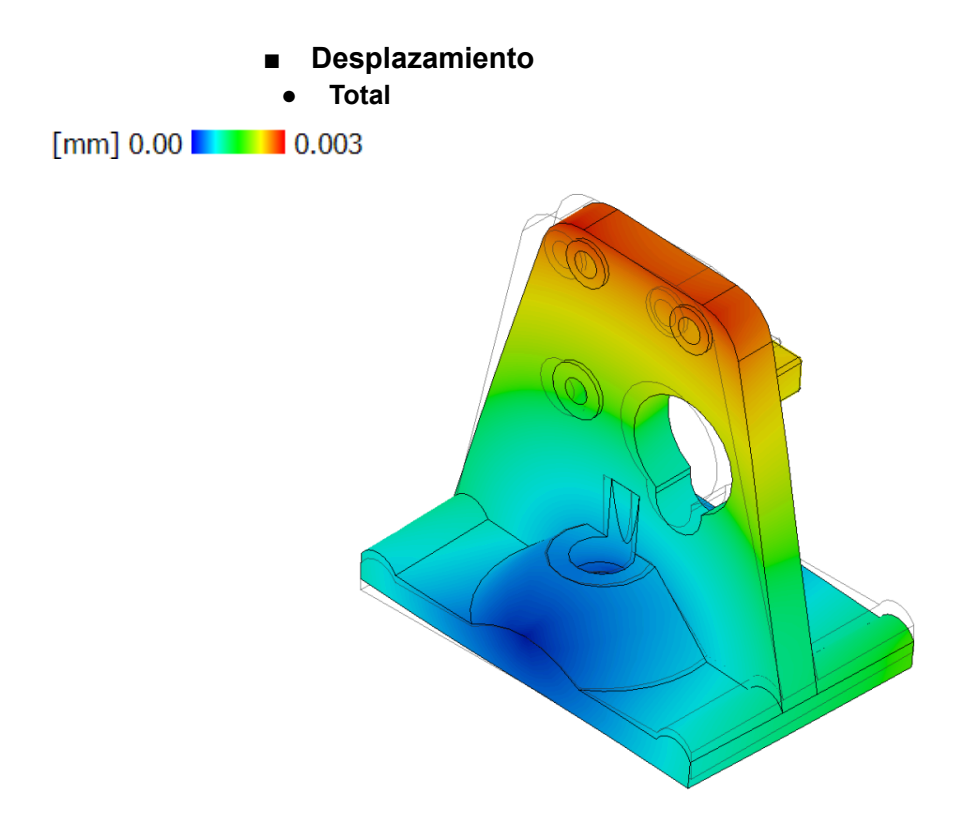

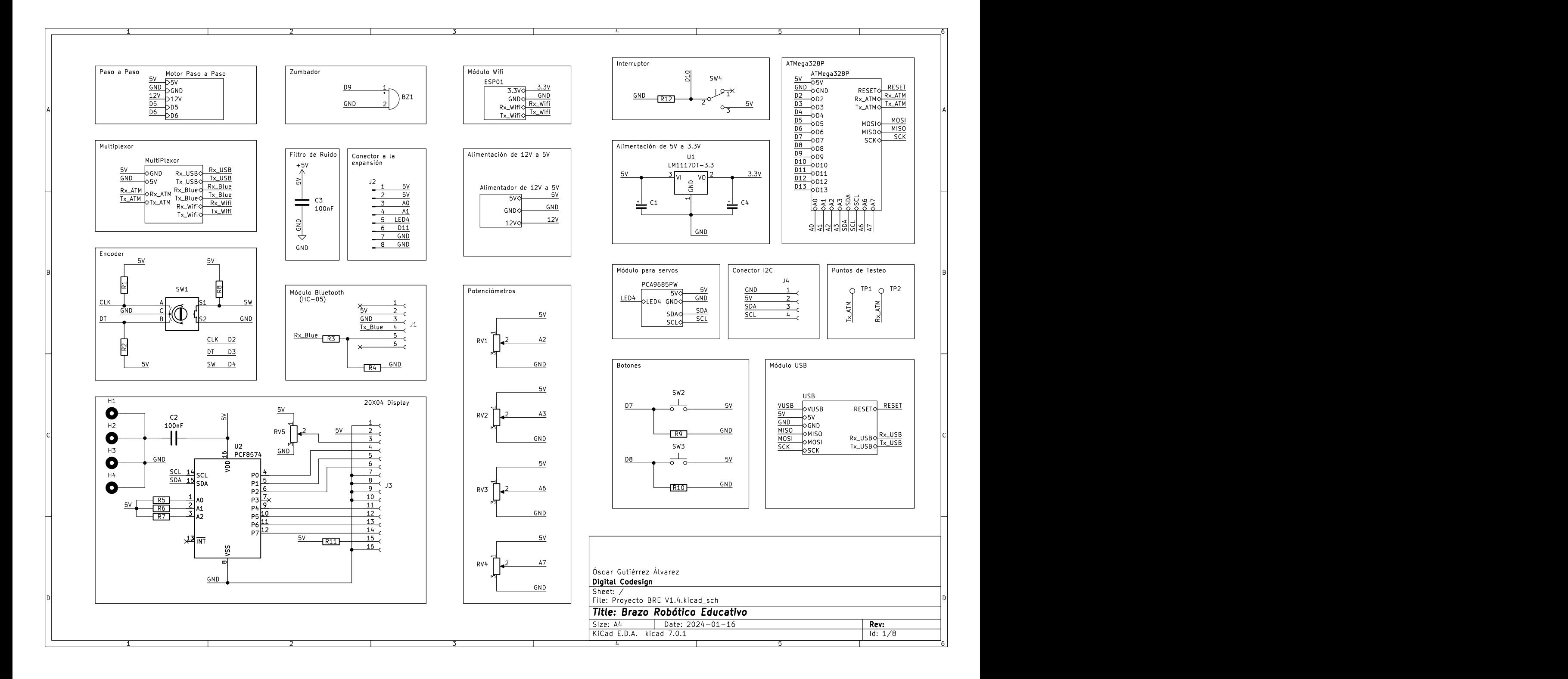

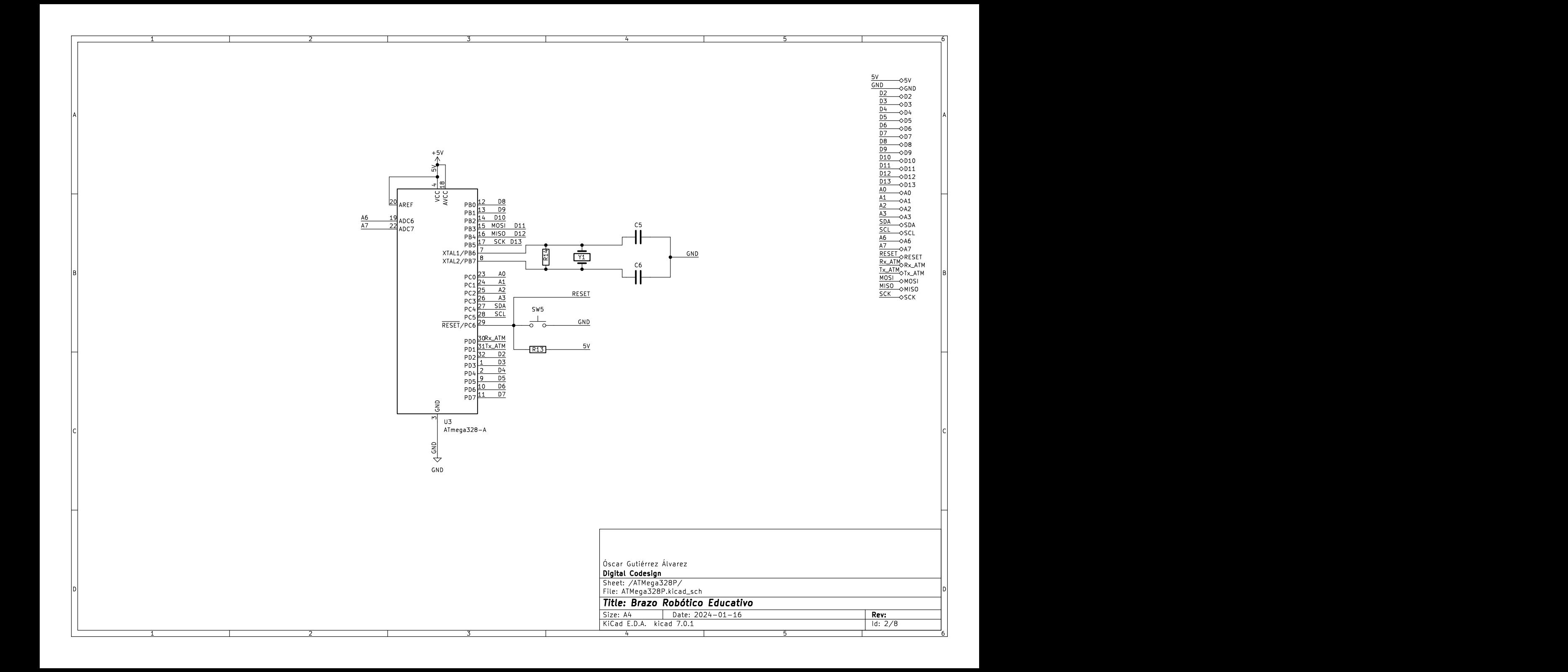

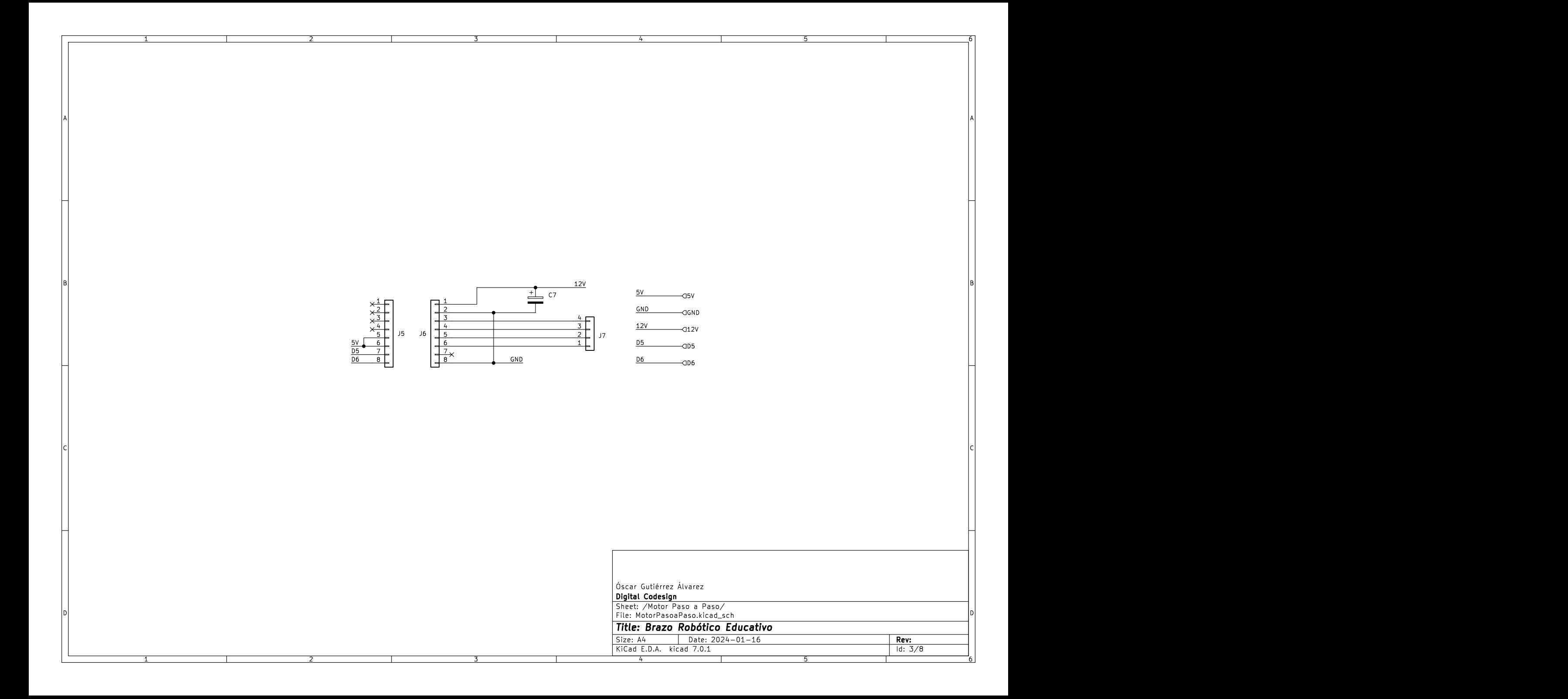

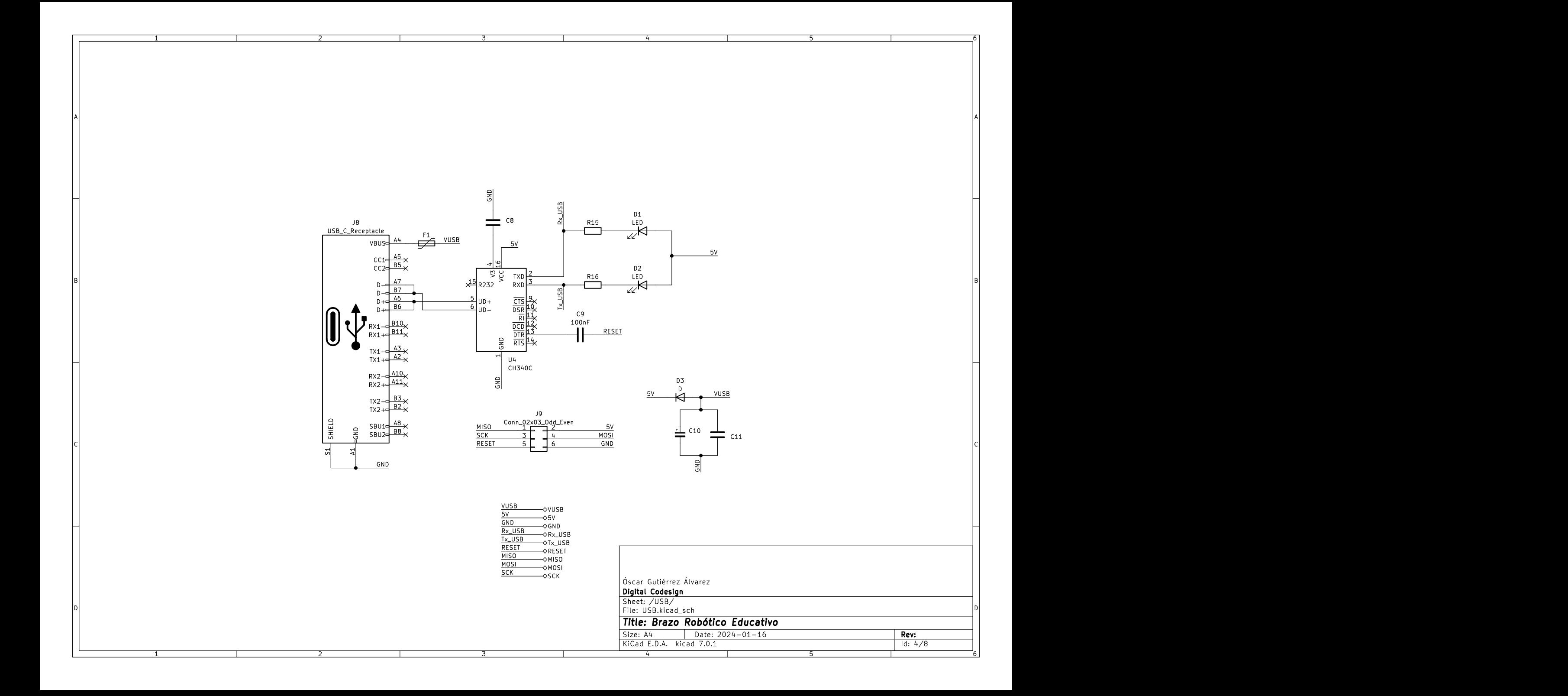

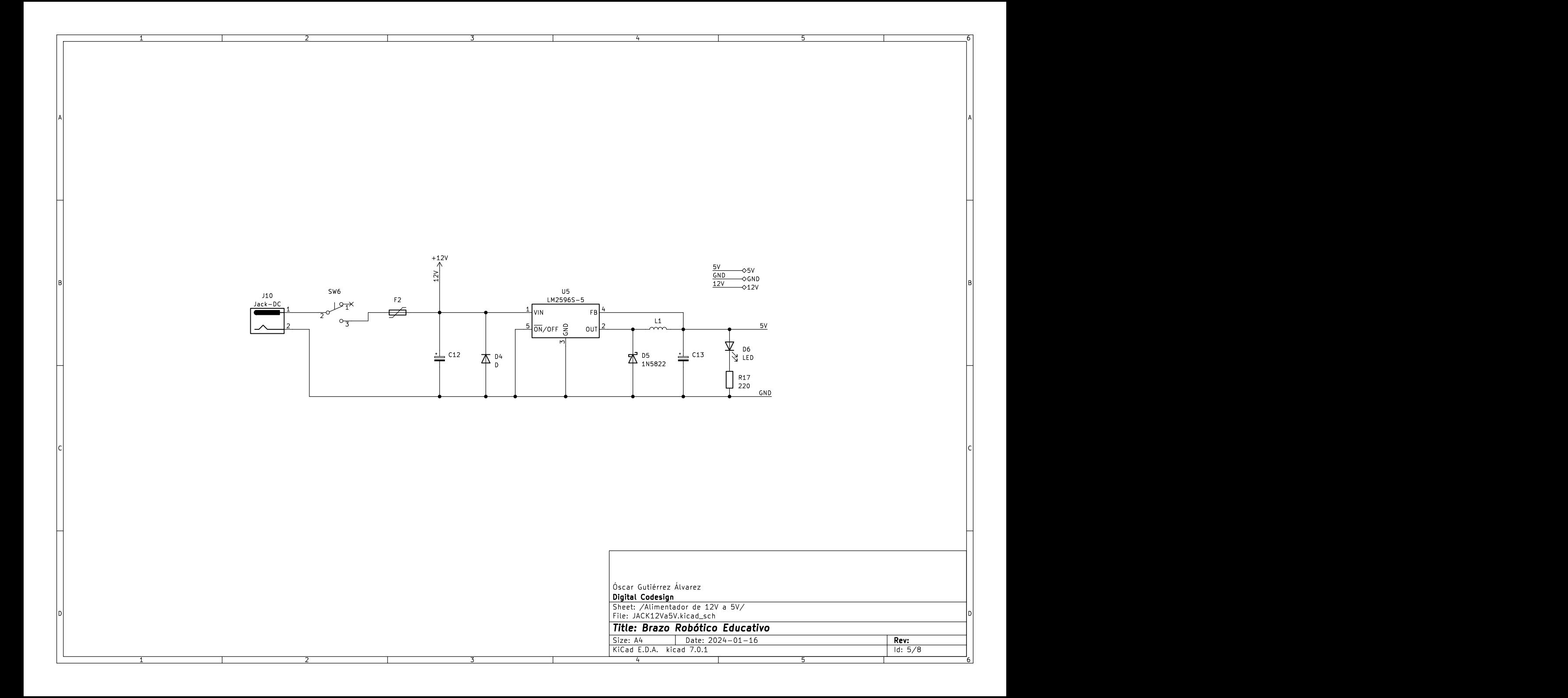

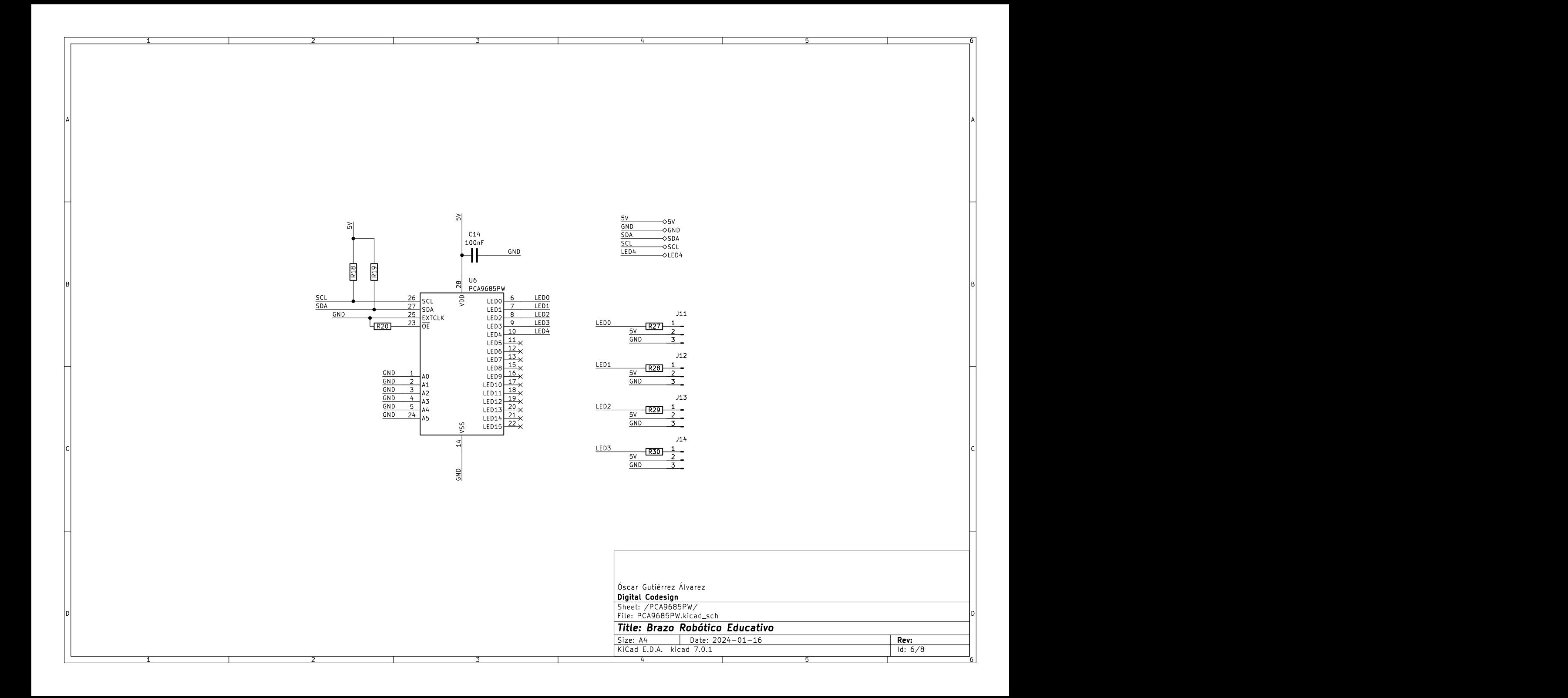

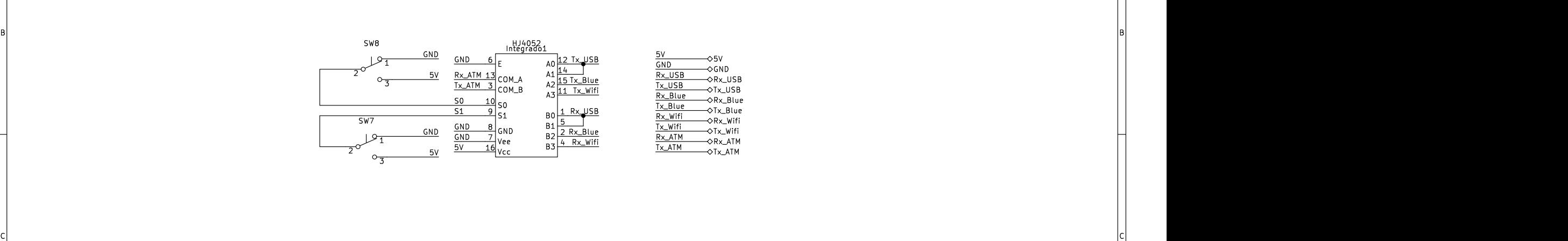

A POSTAGE AND THE CONTRACTOR CONTRACTOR CONTRACTOR CONTRACTOR CONTRACTOR CONTRACTOR CONTRACTOR CONTRACTOR CONTRACTOR

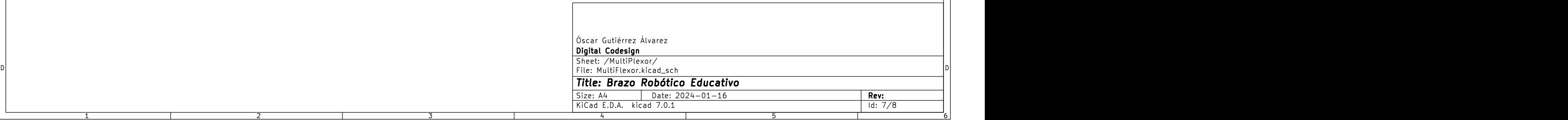

1 2 3 4 5 6

A **A** 

 $\begin{bmatrix} 1 \\ 2 \end{bmatrix}$ 

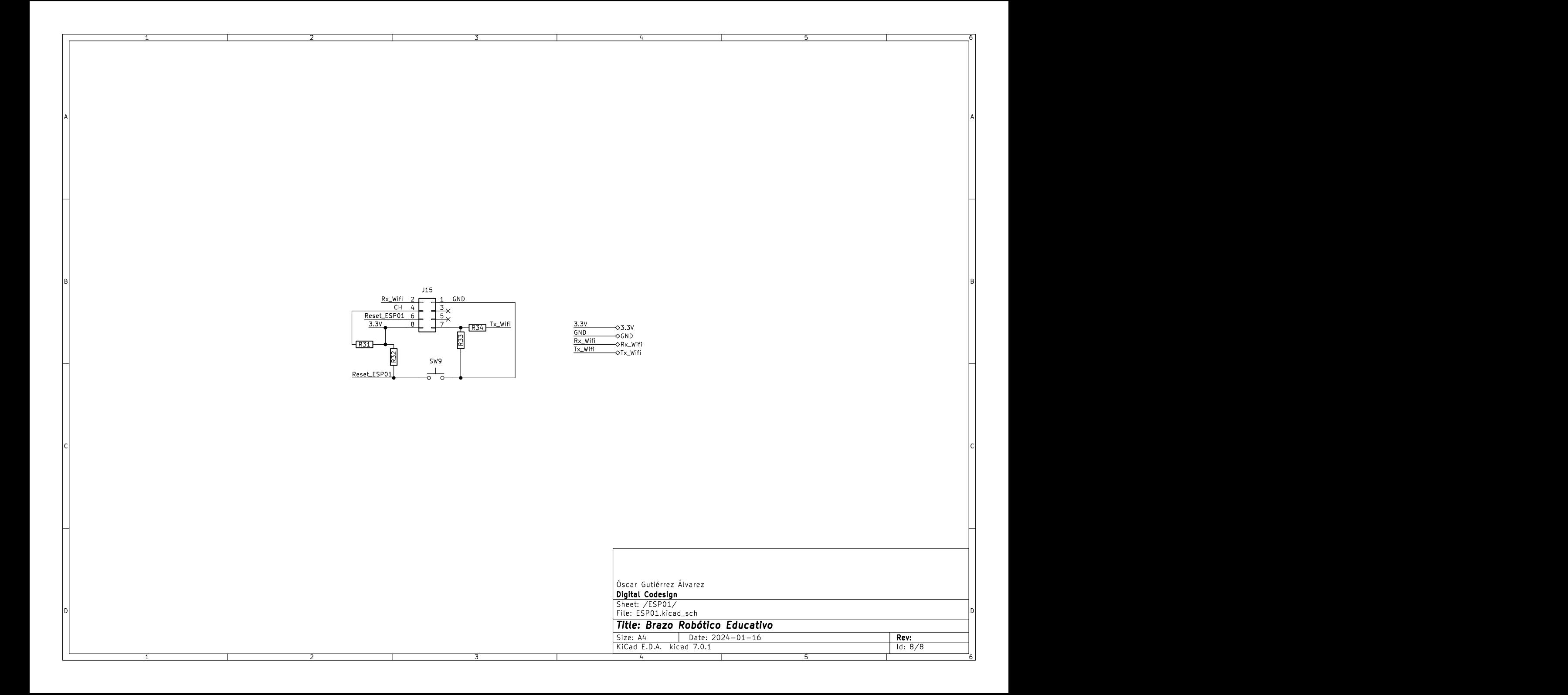

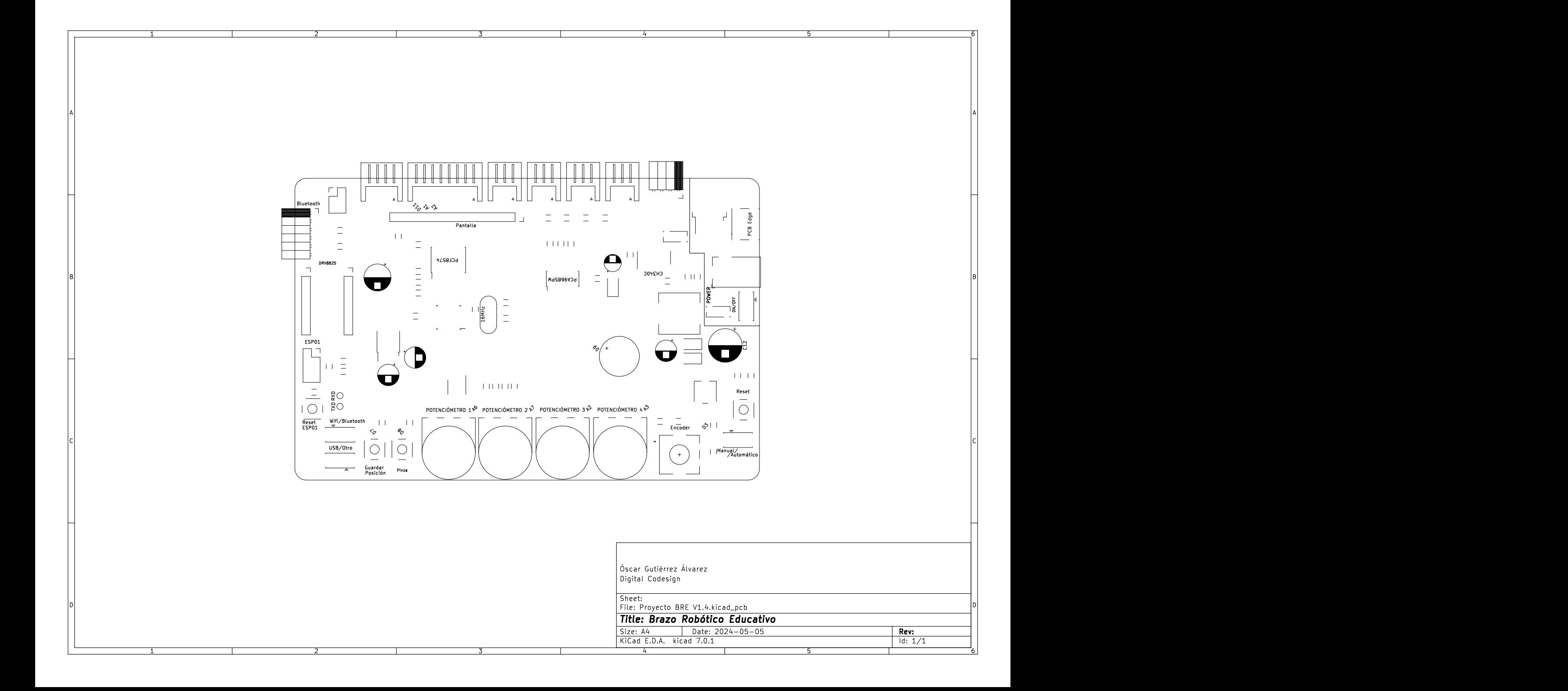

# **VISTAS 3D DE LA PCB PRINCIPAL DEL BRAZO ROBÓTICO (V1.4)**

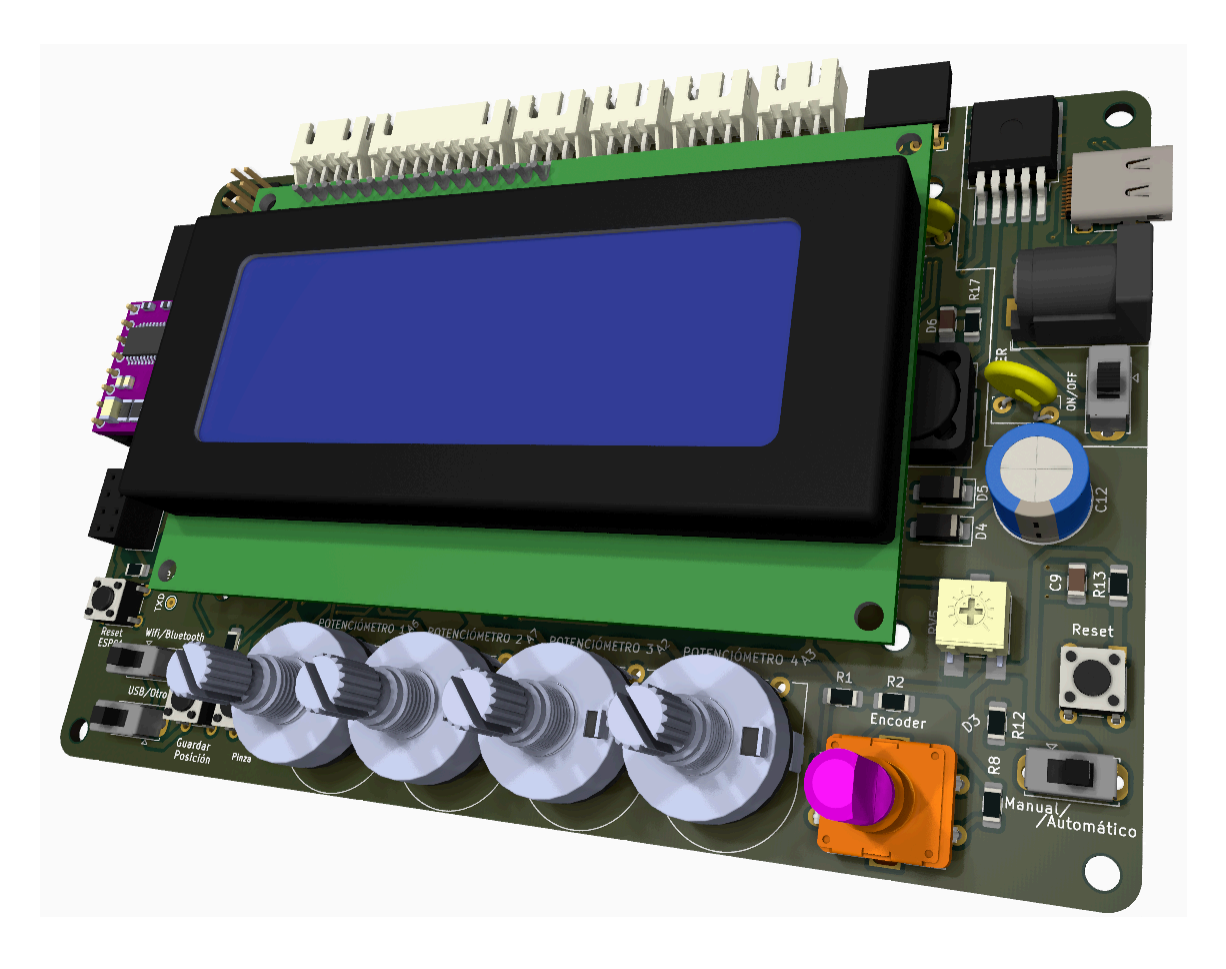

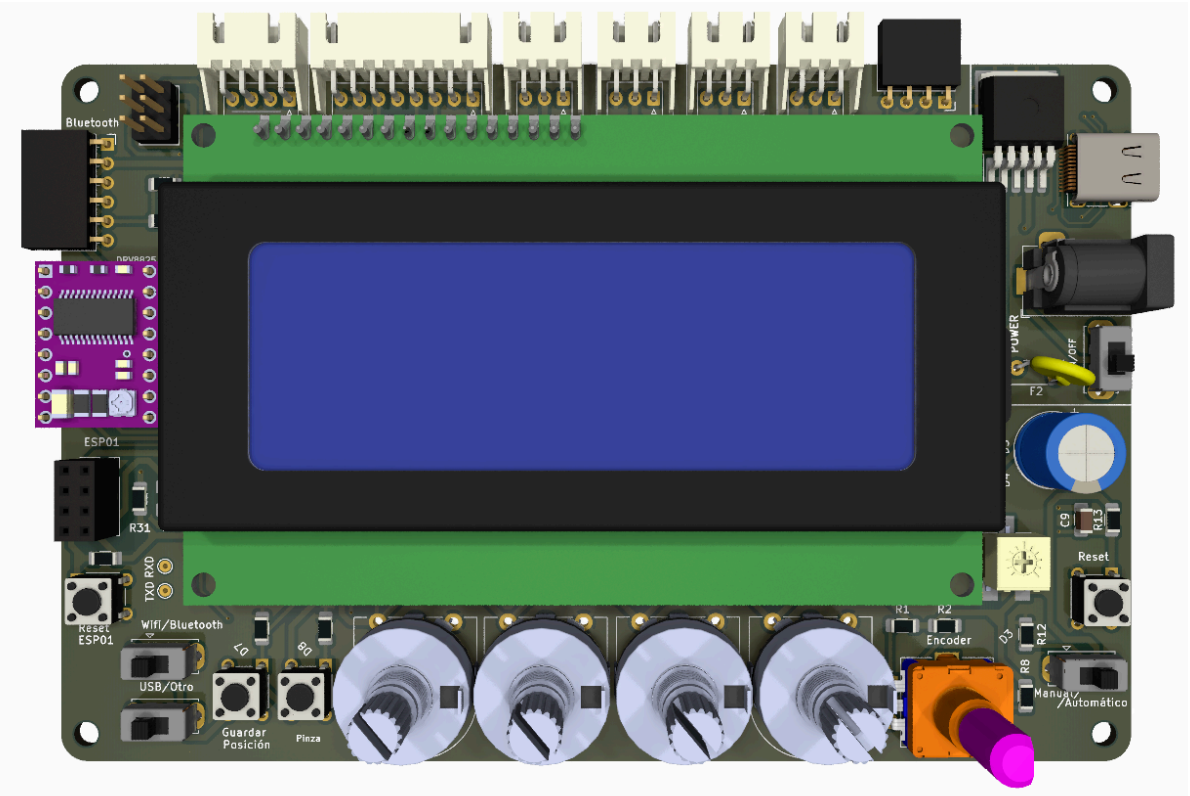

. . ,,

۰,

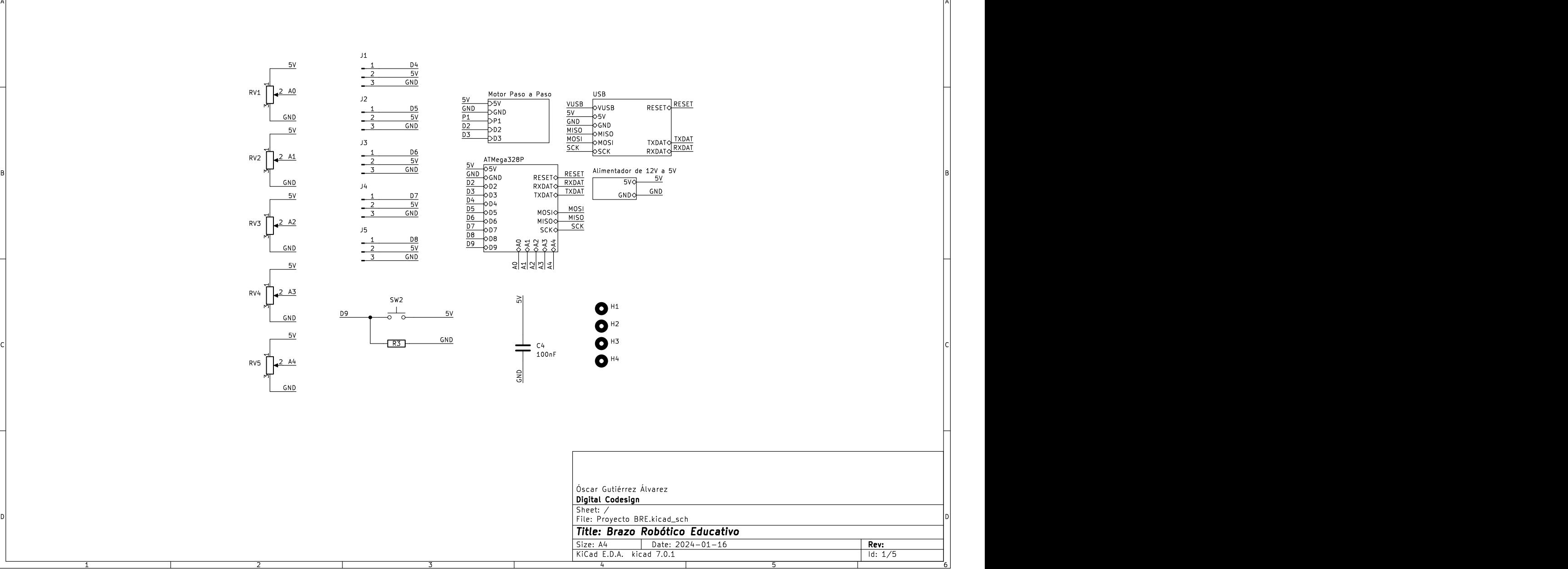

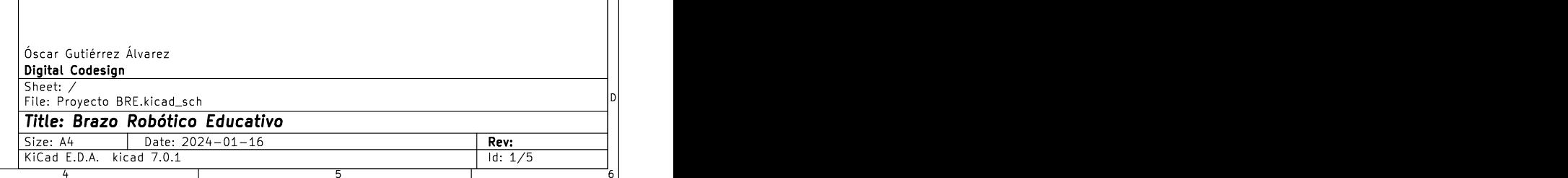

1 2 3 4 5 6

1 2 3 4 5 6 <sup>1</sup> <sup>2</sup> <sup>3</sup> <sup>4</sup> <sup>5</sup> <sup>6</sup> ABCD ABCD Date: 2024-01-16 KiCad E.D.A. kicad 7.0.1 Size: A4 **Rev: Title: Brazo Robótico Educativo**<br>
Size: A4 Date: 2024-01-16<br>
KiCad E.D.A. kicad 7.0.1 d: 2/5 File: ATMega328P.kicad\_sch Sheet: /ATMega328P/ **Digital Codesign Propertiers and the set of the set of the set of the set of the set of the set of the set of the set of the set of the set of the set of the set of the set of the set of the set of the set of the set of the set of the s** 29 en de la construction de la construction de la construction de la construction de la construction de la constr<br>GND est de la construction de la construction de la construction de la construction de la construction de la c ۰,  $PD \geq \frac{1}{2}$ <br>  $PD \geq \frac{1}{2}$ <br>  $PD \geq \frac{1}{2}$ <br>  $PD \geq \frac{1}{2}$ <br>  $PD \geq \frac{1}{2}$ <br>  $PD \geq \frac{1}{2}$ <br>  $PD \geq \frac{1}{2}$ <br>  $PD \geq \frac{1}{2}$ <br>  $PD \geq \frac{1}{2}$ <br>  $PD \geq \frac{1}{2}$ <br>  $PD \geq \frac{1}{2}$ <br>  $PD \geq \frac{1}{2}$ <br>  $PD \geq \frac{1}{2}$ <br>  $PD \geq \frac{1}{2}$ A2<br>A3<br>RESET<br>RXDAT 5V<br>6ND<br>D2<br>D5<br>D5<br>D5<br>D7<br>D7 GND<br>D2<br>D3<br>D5<br>D5<br>D5<br>D9<br>D9 D4<br>D5<br>D5<br>D9<br>D9<br>A4<br>A4<br>A4<br>RXDAT<br>RXDAT<br>MCSC<br>MOSI TXDAT<br>MOSI TXDAT<br>MOSI TXDAT<br>NCSCK SCK RESET D8  $D7$ 을 <u>다</u><br>- GND - GND - GND - GND - GND - GND - GND - GND - GND - GND - GND - GND - GND - GND - GND - GND - GND - GND - G  $\begin{array}{|c|c|c|c|c|c|} \hline A&\mbox{\scriptsize{0.1}}$&\mbox{\scriptsize{0.2}}$&\mbox{\scriptsize{0.3}}$&\mbox{\scriptsize{0.4}}$&\mbox{\scriptsize{0.4}}$&\mbox{\scriptsize{0.4}}$&\mbox{\scriptsize{0.4}}$&\mbox{\scriptsize{0.4}}$&\mbox{\scriptsize{0.4}}$&\mbox{\scriptsize{0.4}}$&\mbox{\scriptsize{0.4}}$&\mbox{\scriptsize{0.4}}$&\mbox{\scriptsize{0.4}}$&\mbox{\scriptsize{0.4}}$&\mbox{\scriptsize{0.4}}$&\$ SCKD6 GND  $5V \rightarrow 5V$  ||  $\begin{array}{r} \frac{DZ}{D3} \to 02 \\ \frac{D4}{D4} \to 014 \\ \frac{D5}{D5} \to 05 \\ \frac{D6}{D} \to 05 \\ \frac{D6}{D} \to 07 \\ \frac{D8}{D9} \to 07 \\ \frac{D9}{D9} \to 09 \\ \frac{A1}{D9} \to 04 \\ \frac{A2}{D9} \to 04 \\ \frac{A3}{D4} \to 04 \\ \frac{A4}{D4} \to 04 \\ \frac{A4}{D4} \to 04 \\ \frac{A5}{NDM} \to 04 \\ \frac{REST}{NDM} \to \text{PRDAT} \$  $\frac{6ND}{2}$ SCK crk II GND SALES IN THE STATE OF THE STATE OF THE STATE OF THE STATE OF THE STATE OF THE STATE OF THE STATE OF THE ST  $\frac{03}{03}$   $\frac{11}{20}$ RXDAT MISOR<br>
And A<sub>4</sub> MISOR<br>
A<sub>4</sub> MISOR<br>
A4 SW1<br>
A4 SW1<br>
A4 SW1<br>
A4 SW1<br>
D<sub>O</sub>O GND<br>
B<br>
RESET<br>
TROAT<br>
TROAT<br>
TROAT<br>
TROAT<br>
TROAT<br>
TROAT<br>
TROAT<br>
TROAT<br>
TROAT<br>
TROAT<br>
TROAT<br>
TROAT<br>
TROAT<br>
TROAT<br>
TROAT<br>
TROAT<br>
TROAT<br>
TROAT<br>
TROAT<br>
T  $\frac{AB}{A3}$ <br>  $AB$ <br>  $AB$ <br>  $AB$ <br>  $AB$ <br>  $AB$ <br>  $AB$ <br>  $BCX$ <br>  $BCX$ <br>  $\begin{array}{lcl} \underline{\mathsf{A1}} & \circ & \mathsf{A0} \\ \underline{\mathsf{A2}} & \circ & \mathsf{A1} \\ \underline{\mathsf{A3}} & \circ & \mathsf{A2} \\ \underline{\mathsf{A3}} & \circ & \mathsf{A3} \\ \underline{\mathsf{A4}} & \circ & \mathsf{A4} \\ \underline{\mathsf{RSEET}} & \mathsf{OAE} & \mathsf{SEI} \\ \underline{\mathsf{RXDAT}} & \circ & \mathsf{RXDATA} \\ \underline{\mathsf{TXDATA}} & \circ & \mathsf{TXDATA} \\ \underline{\mathsf{MISO}} & \circ & \mathsf{MUSO} \\ \underline{\mathsf{MISO}} & \circ & \$ <u>A0</u> and a set of the set of the set of the set of the set of the set of the set of the set of the set of the set of the set of the set of the set of the set of the set of the set of the set of the set of the set of the se  $\overline{D2}$   $\overline{D2}$ <u>D3</u>  $\begin{array}{c|c|c|c|c|c} \hline \text{0.80} & \text{0.80} & \text$ 

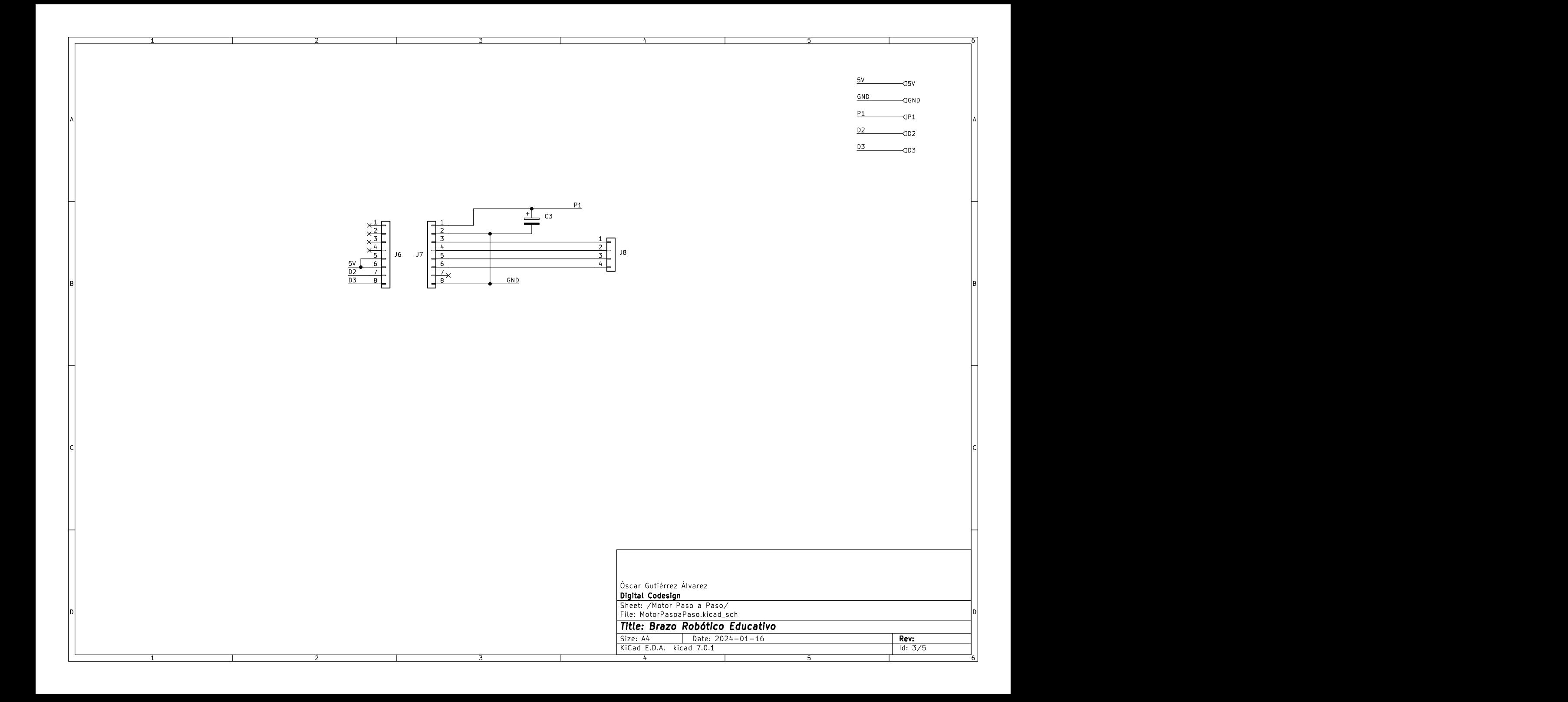

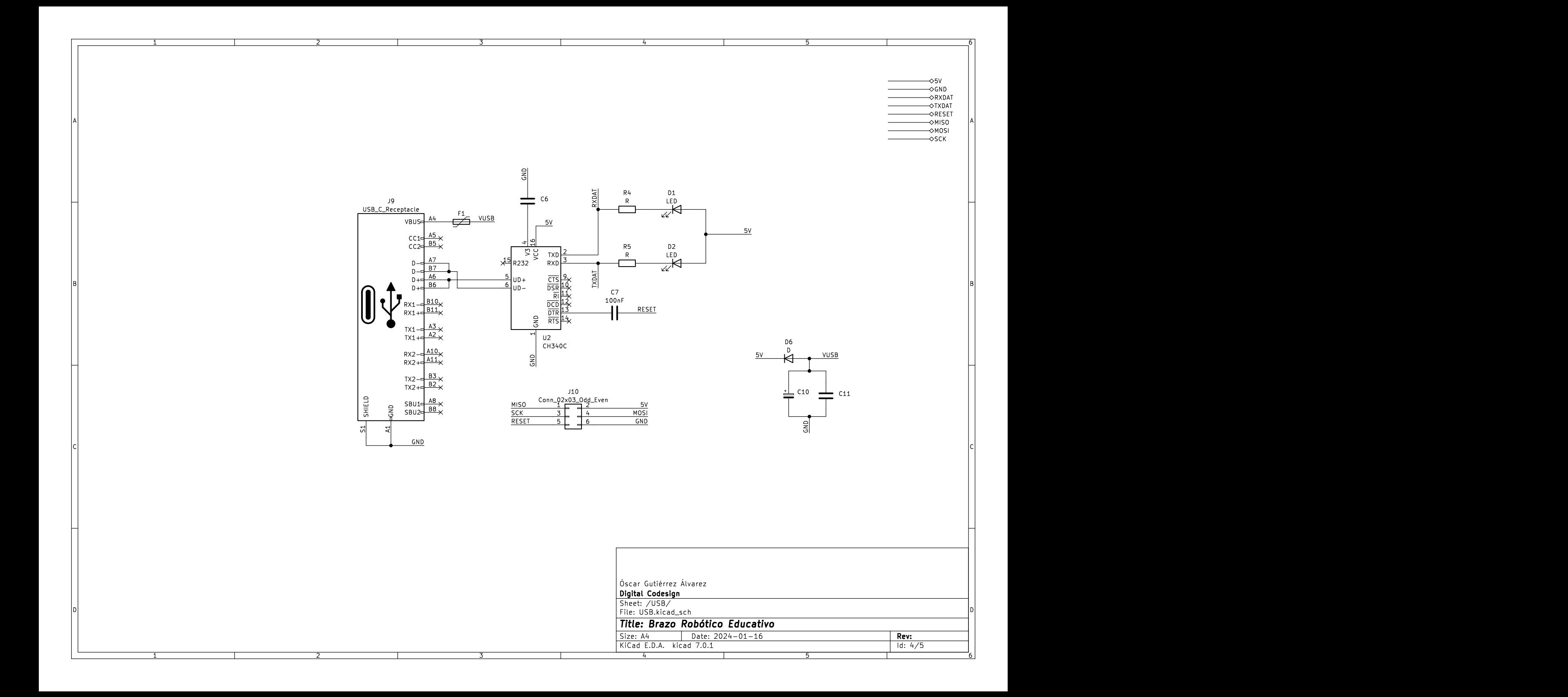

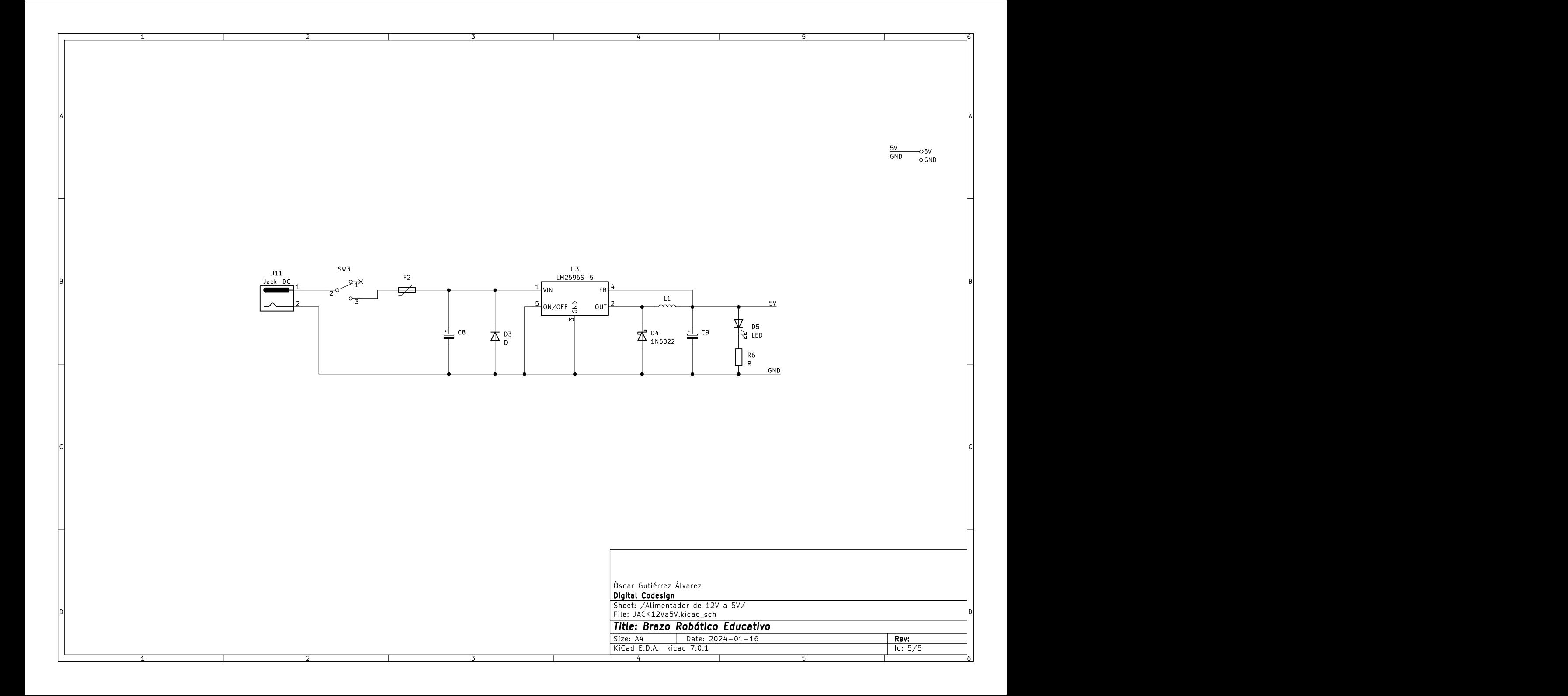

## **VISTAS 3D DE LA PCB PRINCIPAL DEL BRAZO ROBÓTICO (V1.1)**

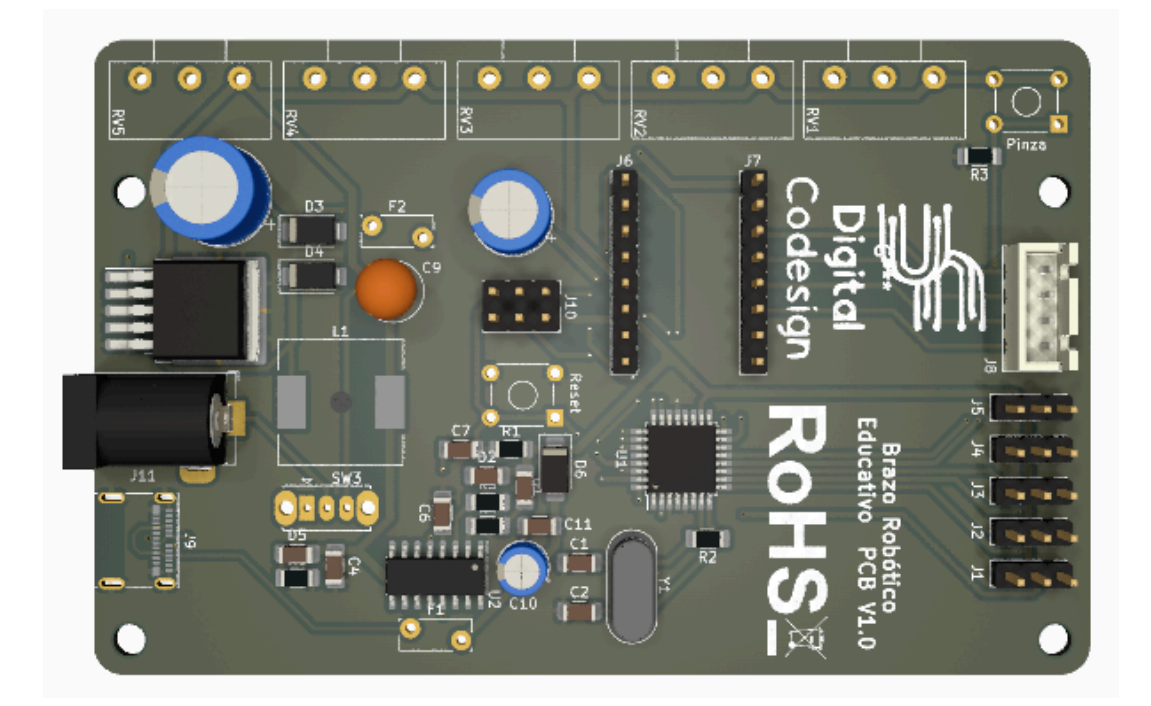

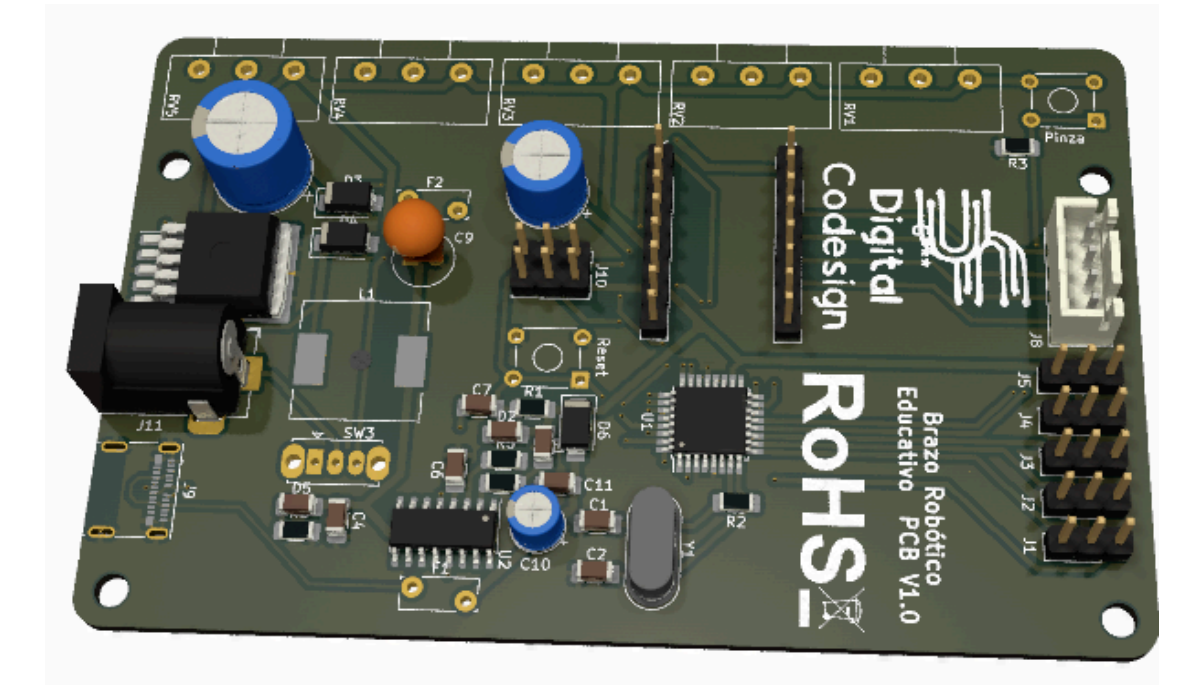

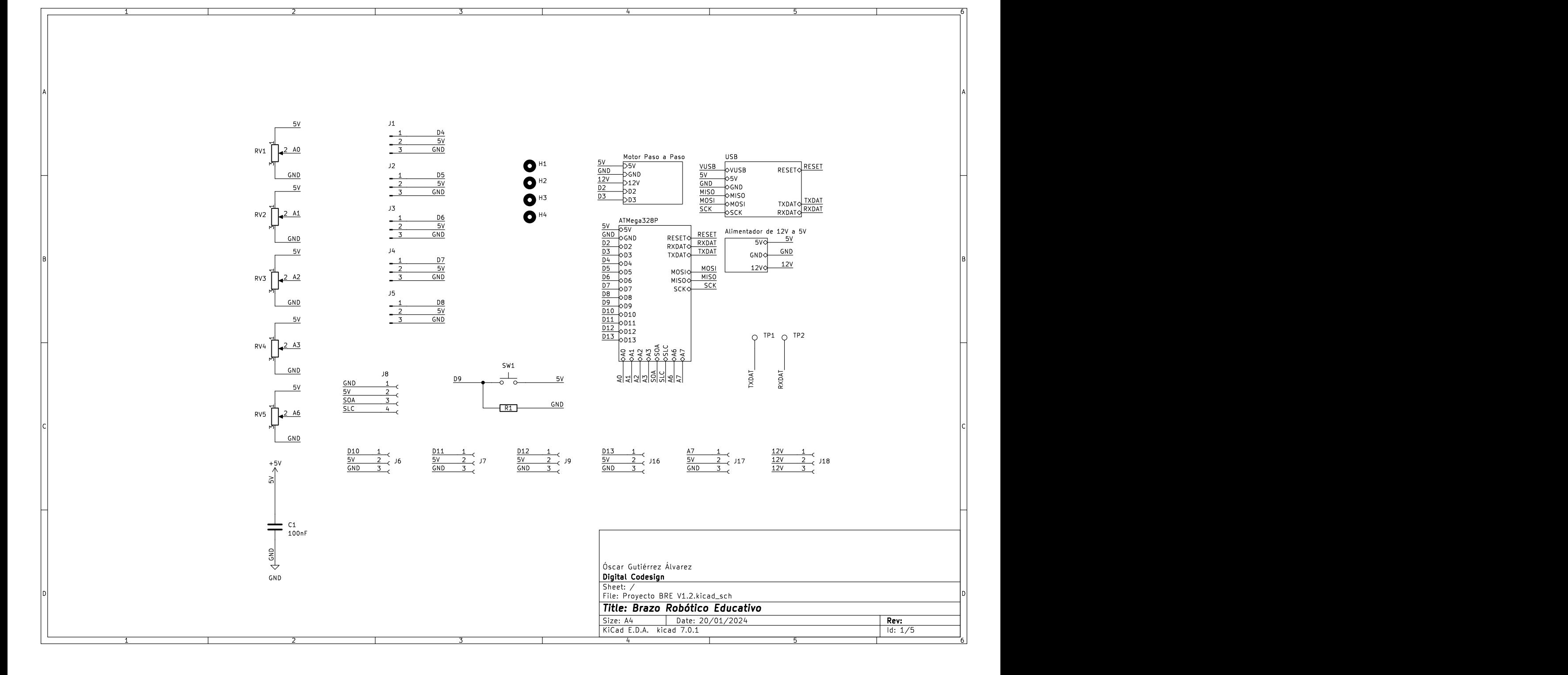

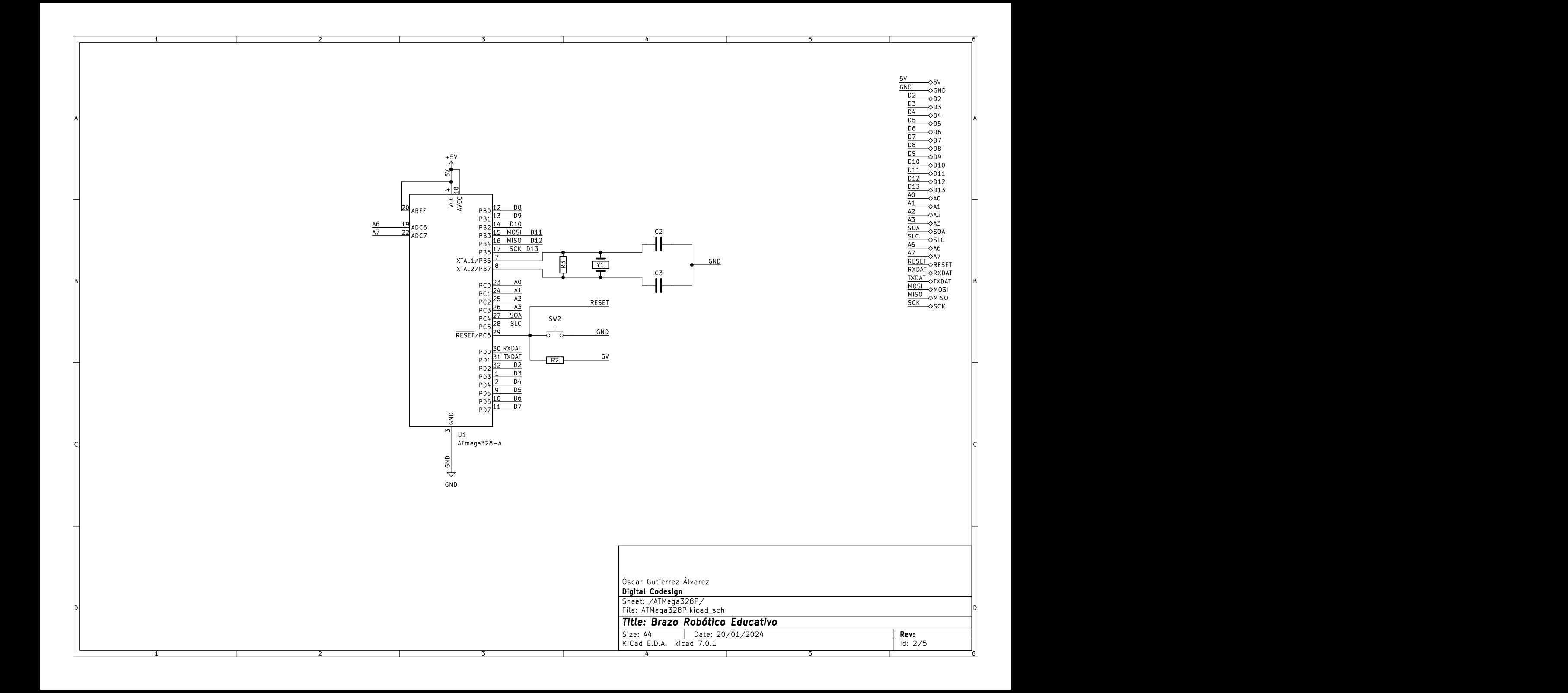

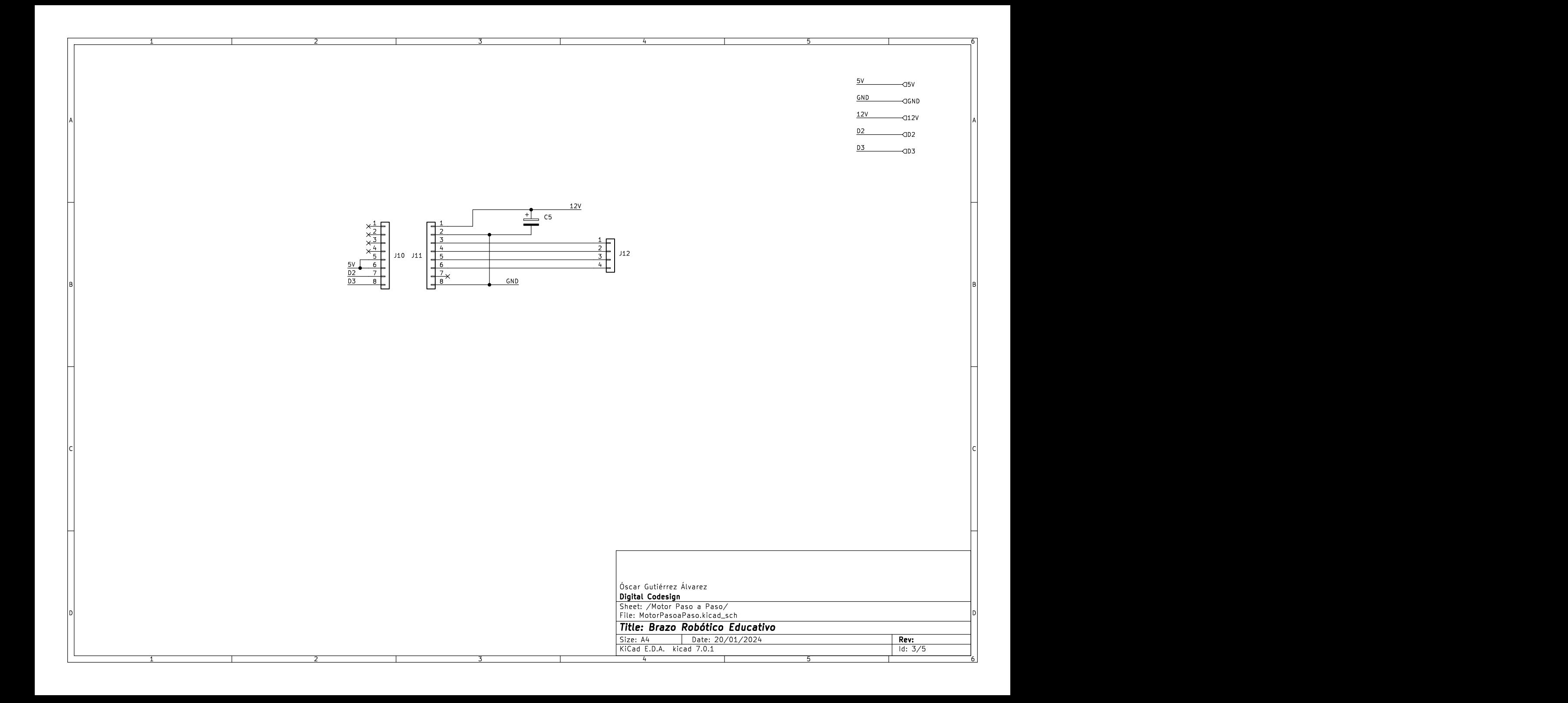

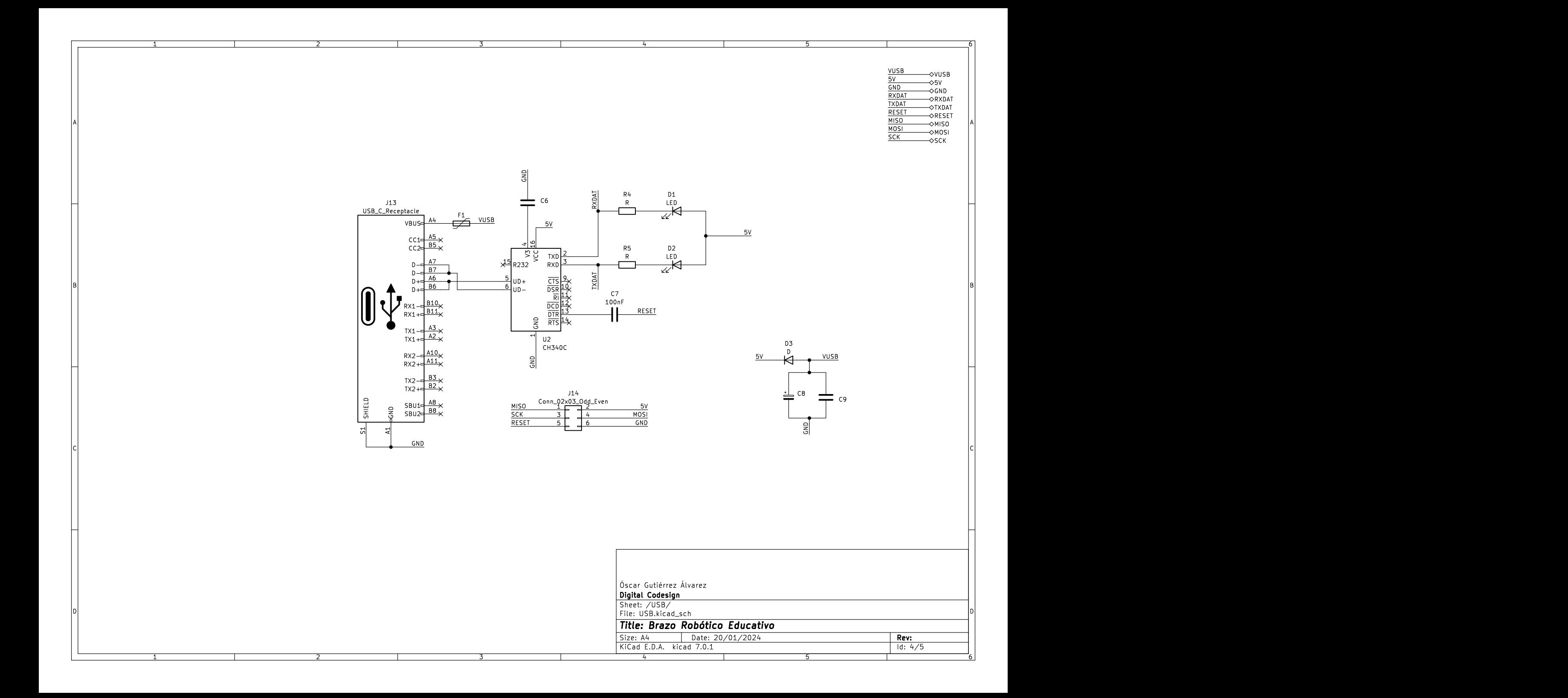

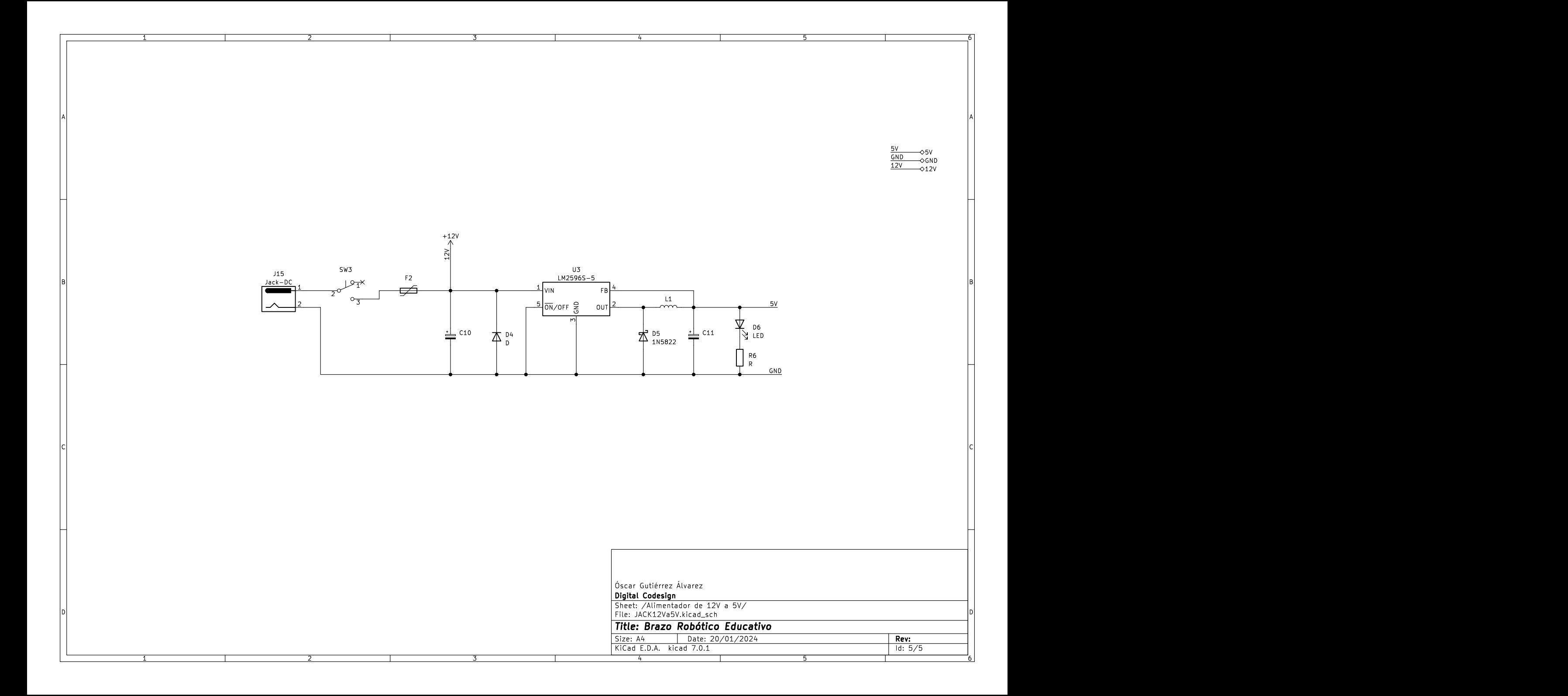

## **VISTAS 3D DE LA PCB PRINCIPAL DEL BRAZO ROBÓTICO (V1.2)**

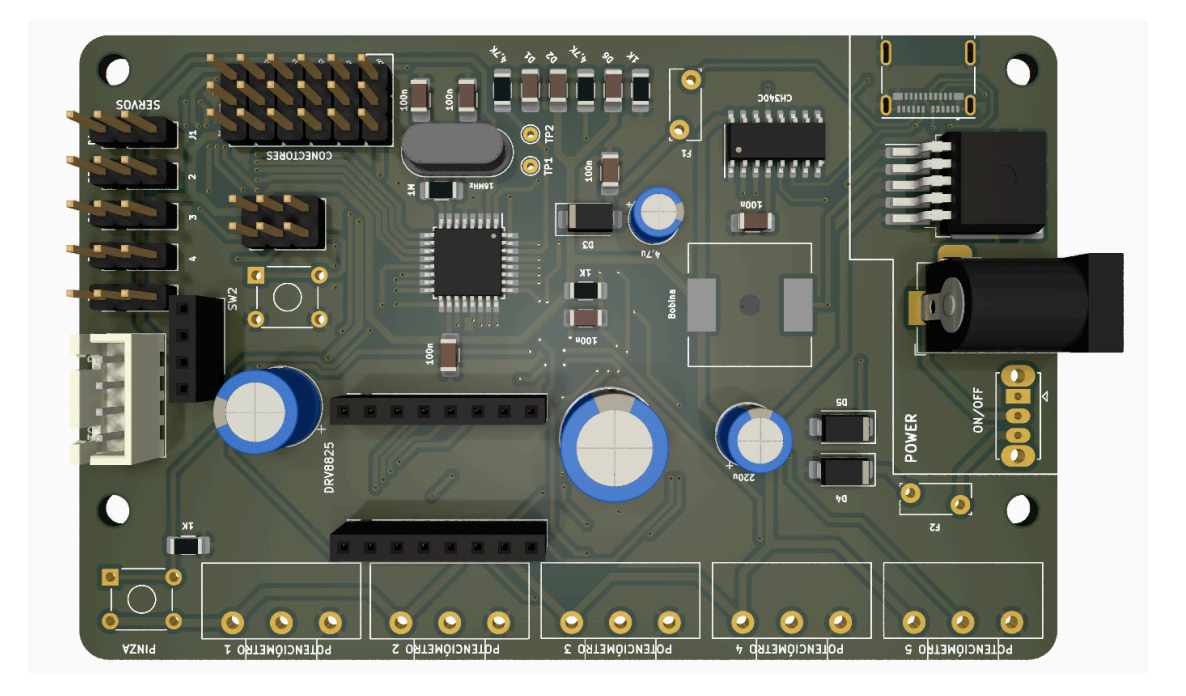

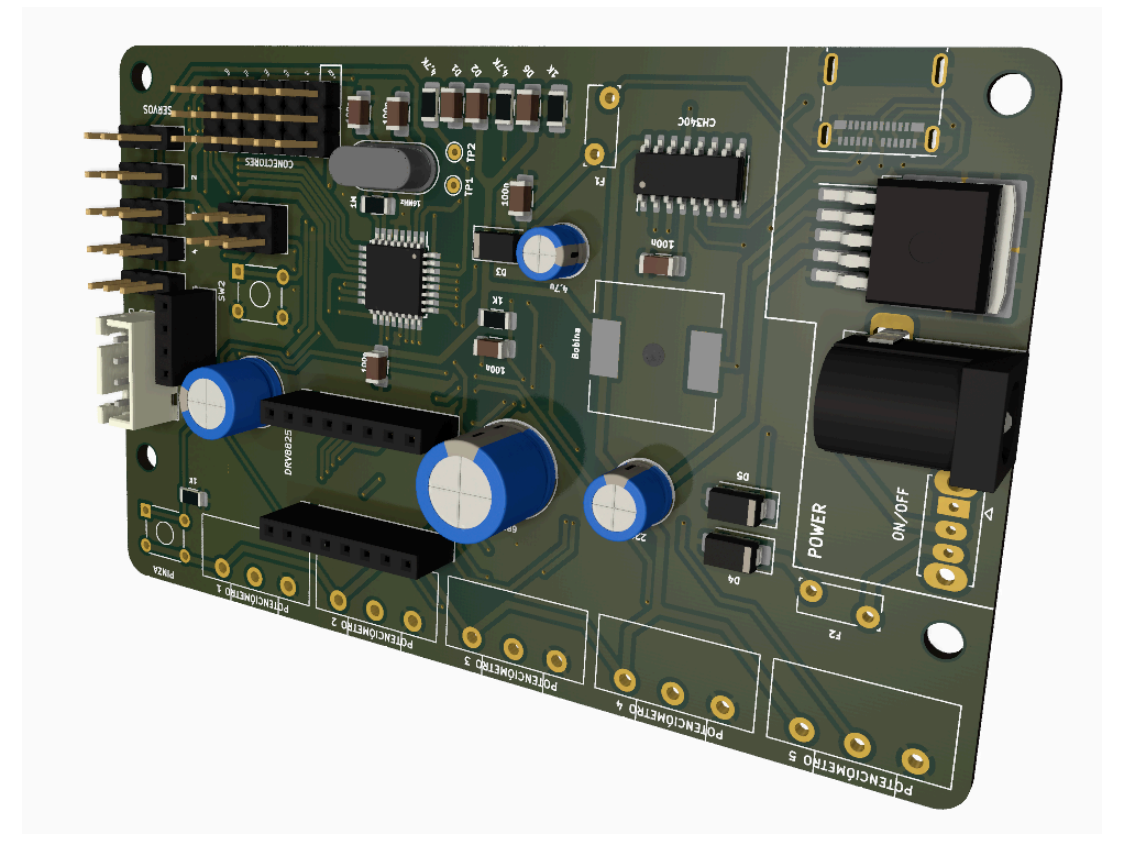

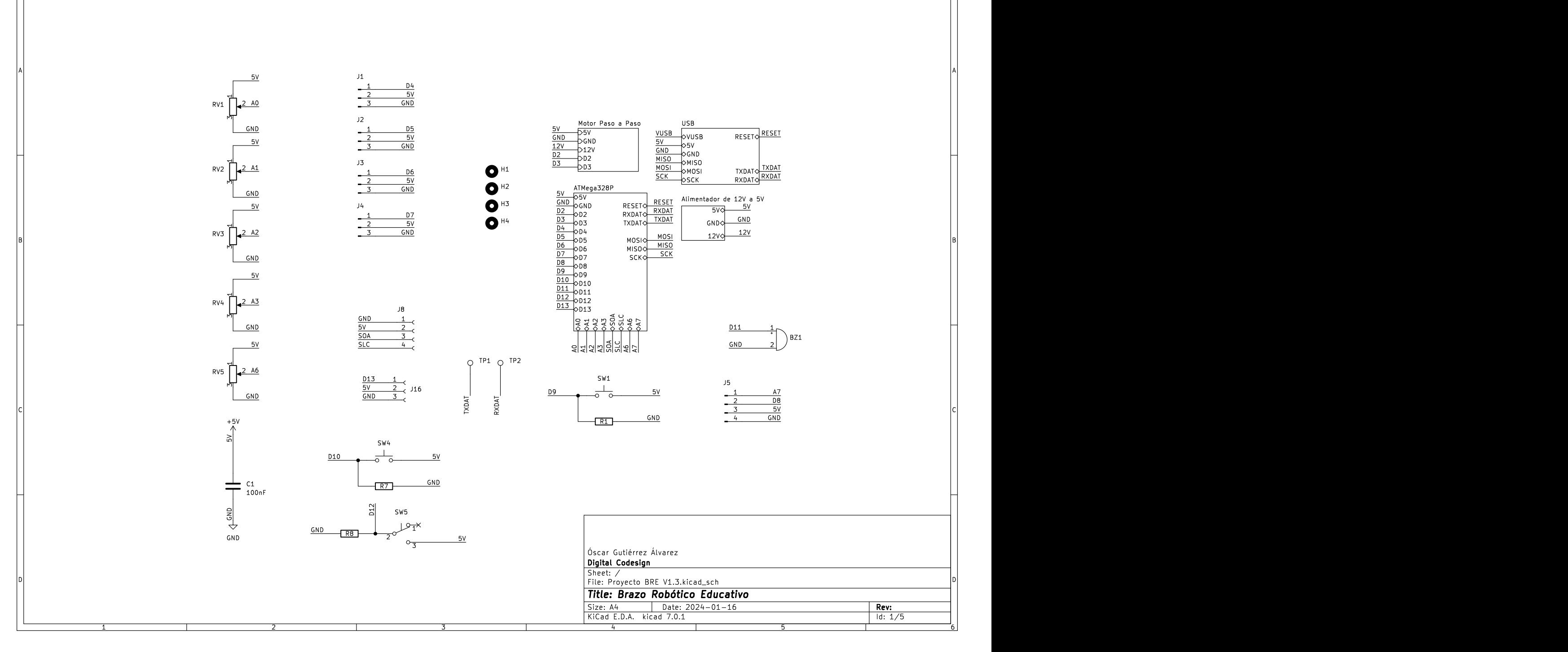

1 2 3 4 5 6

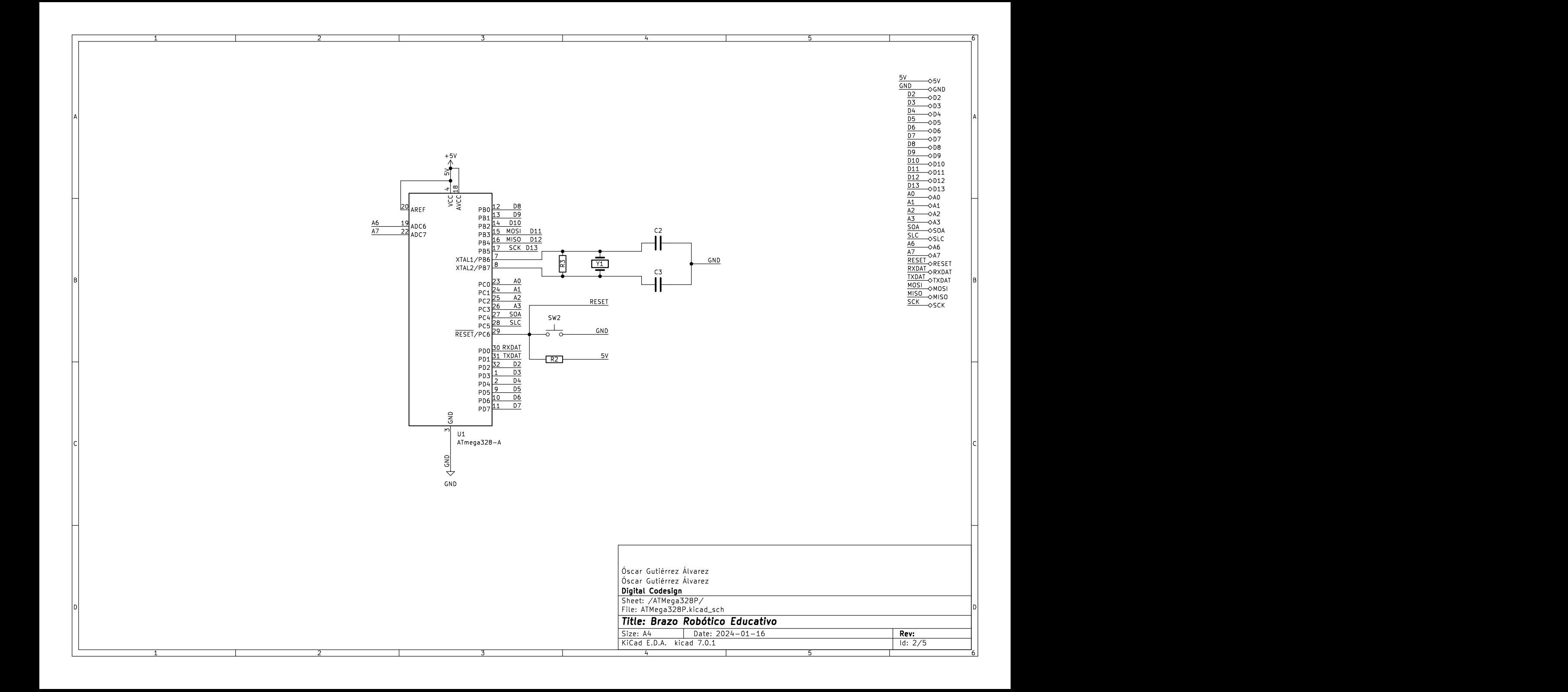

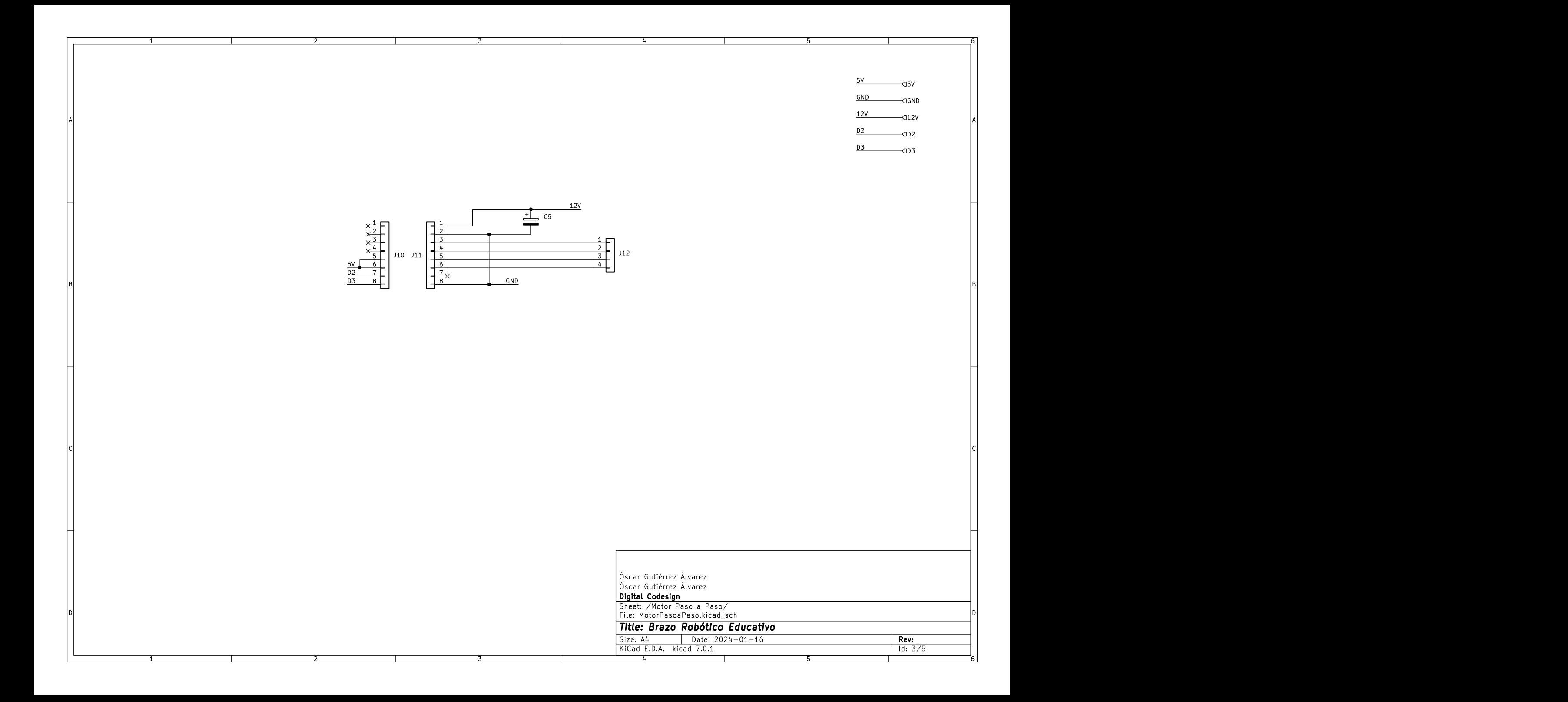

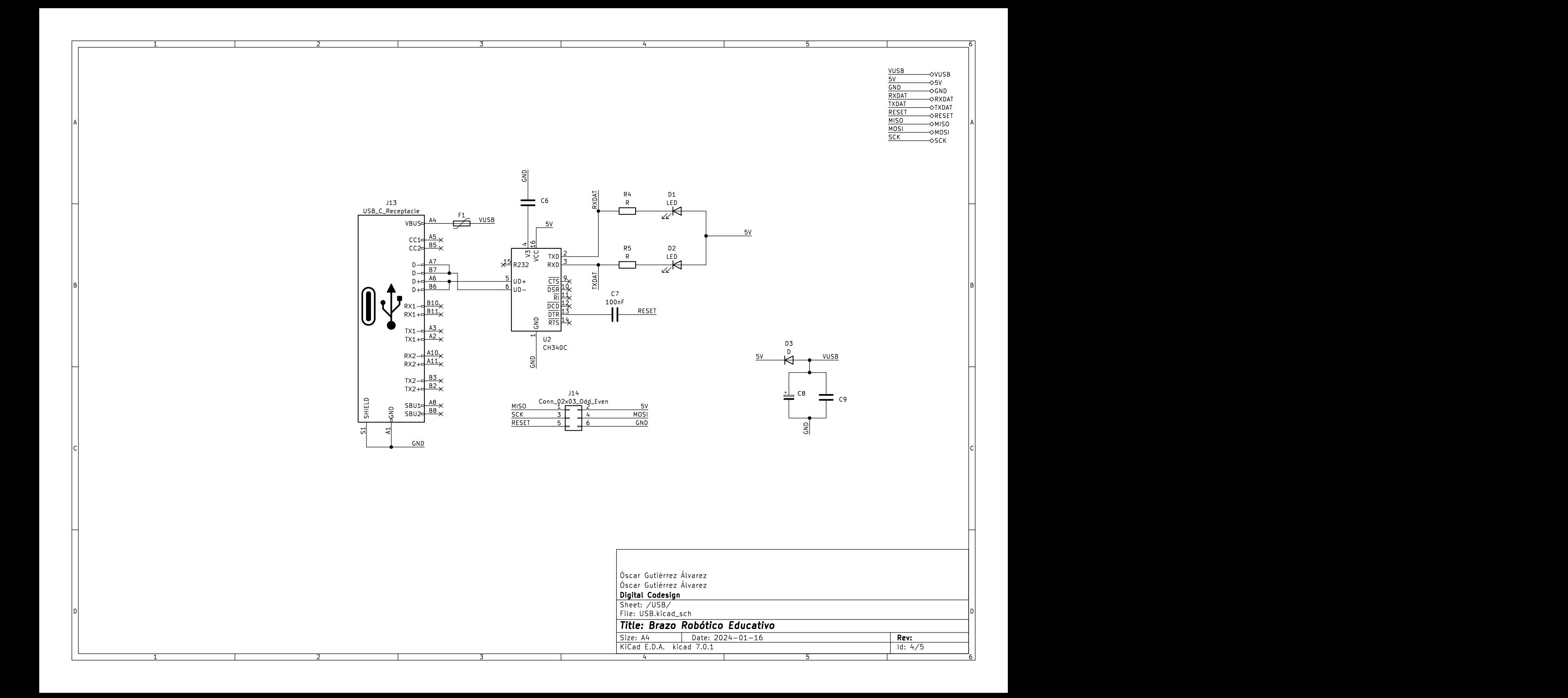

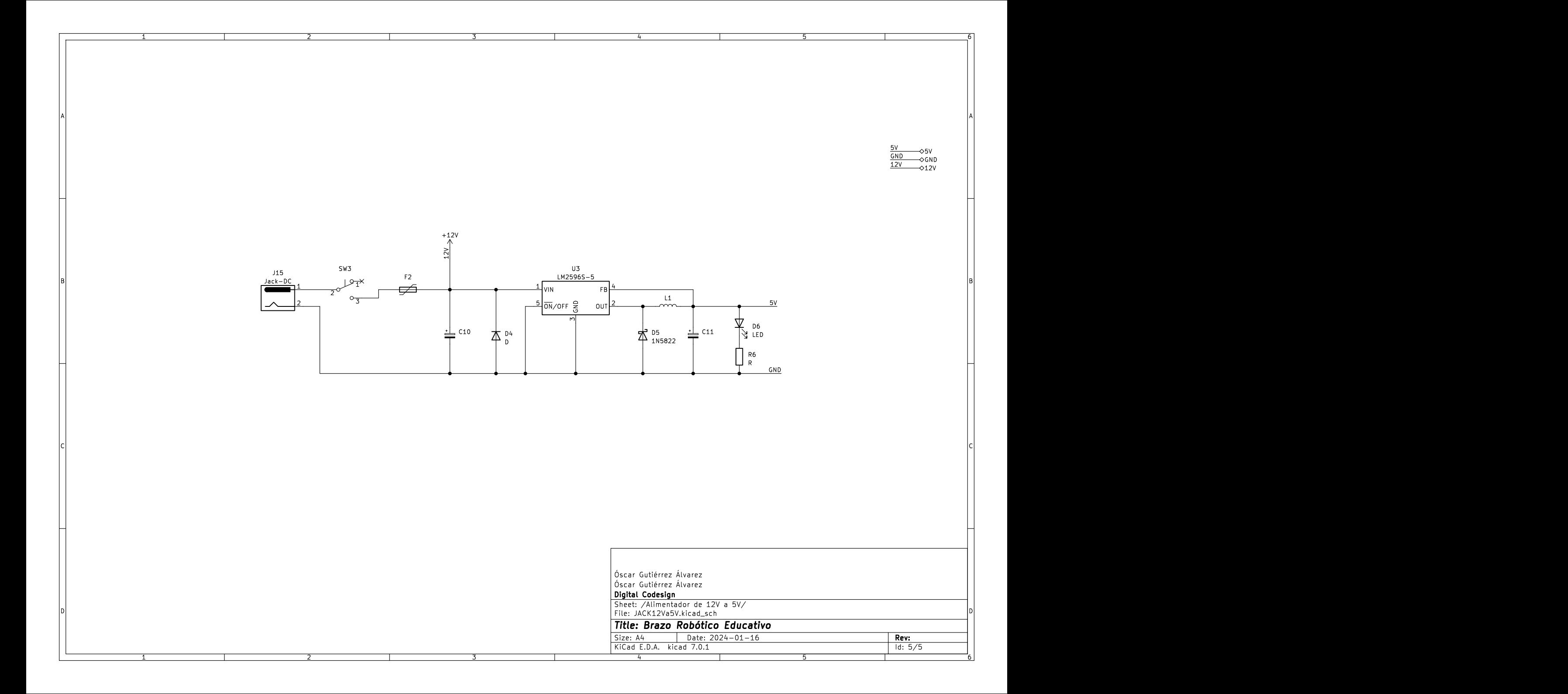

## **VISTAS 3D DE LA PCB PRINCIPAL DEL BRAZO ROBÓTICO (V1.3)**

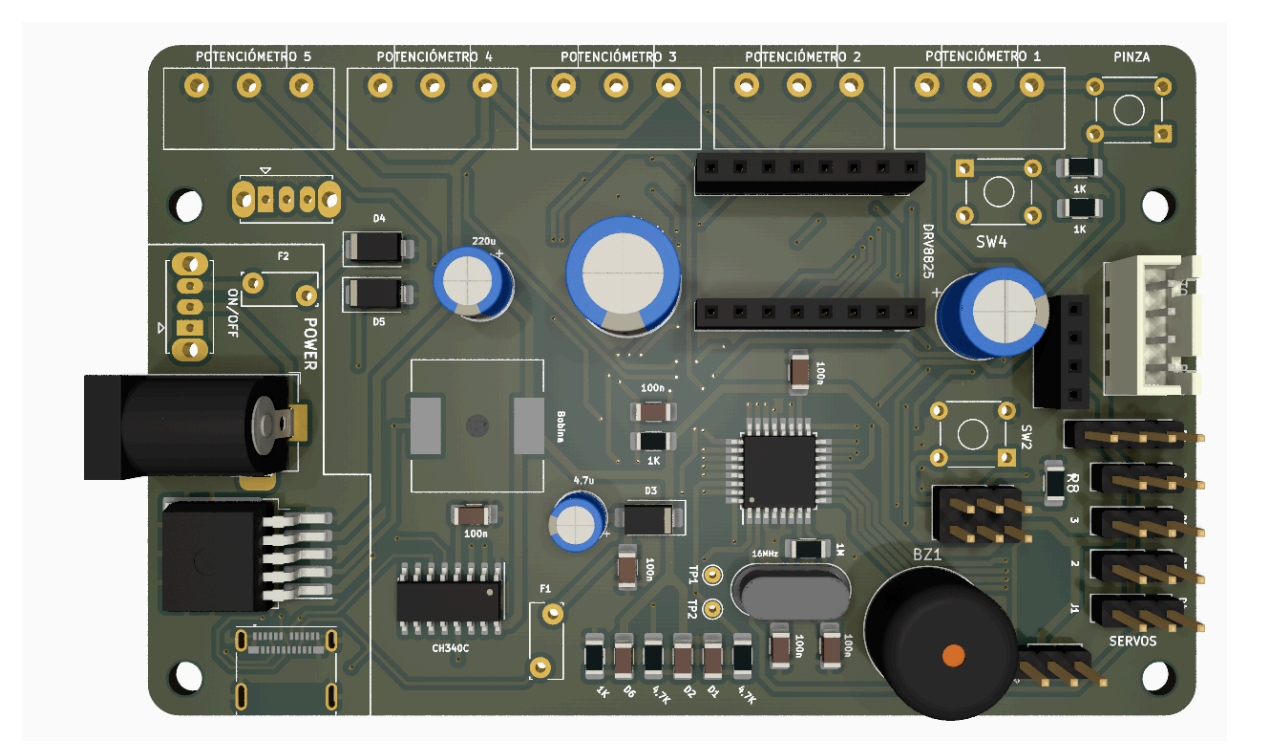

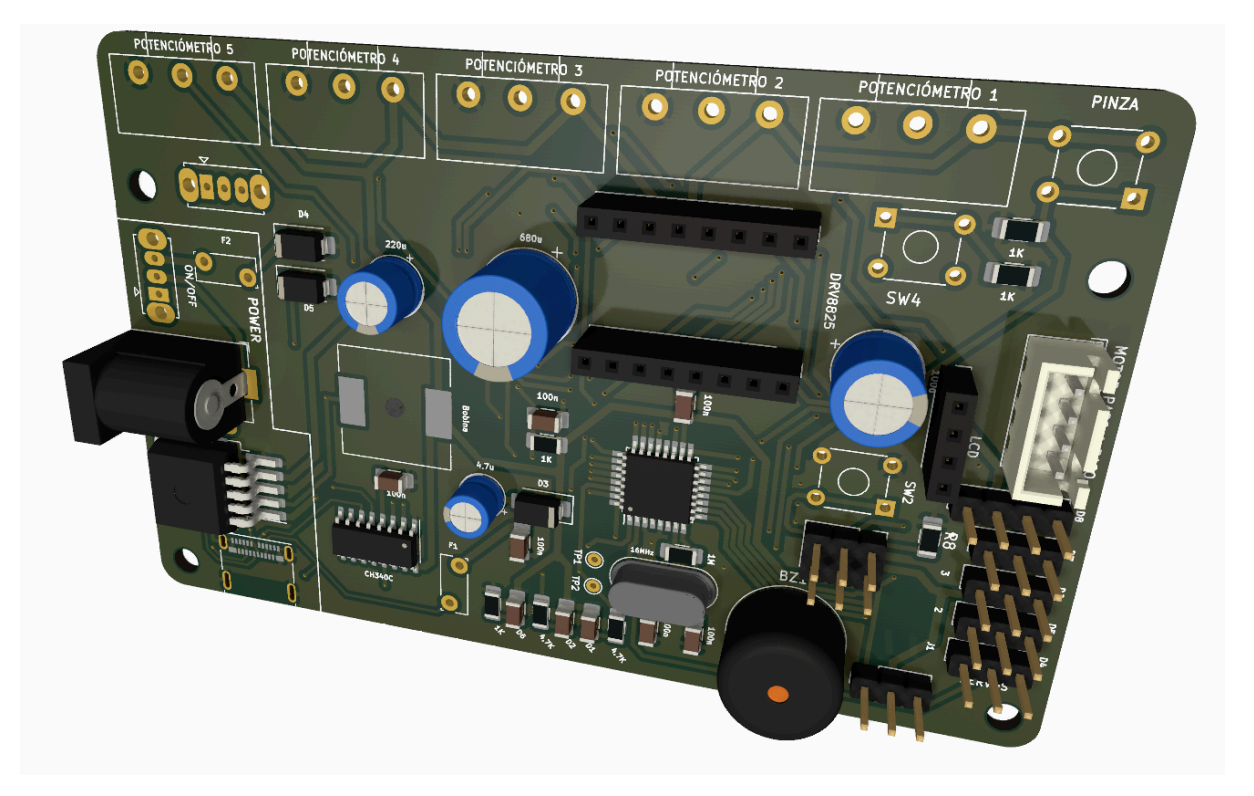

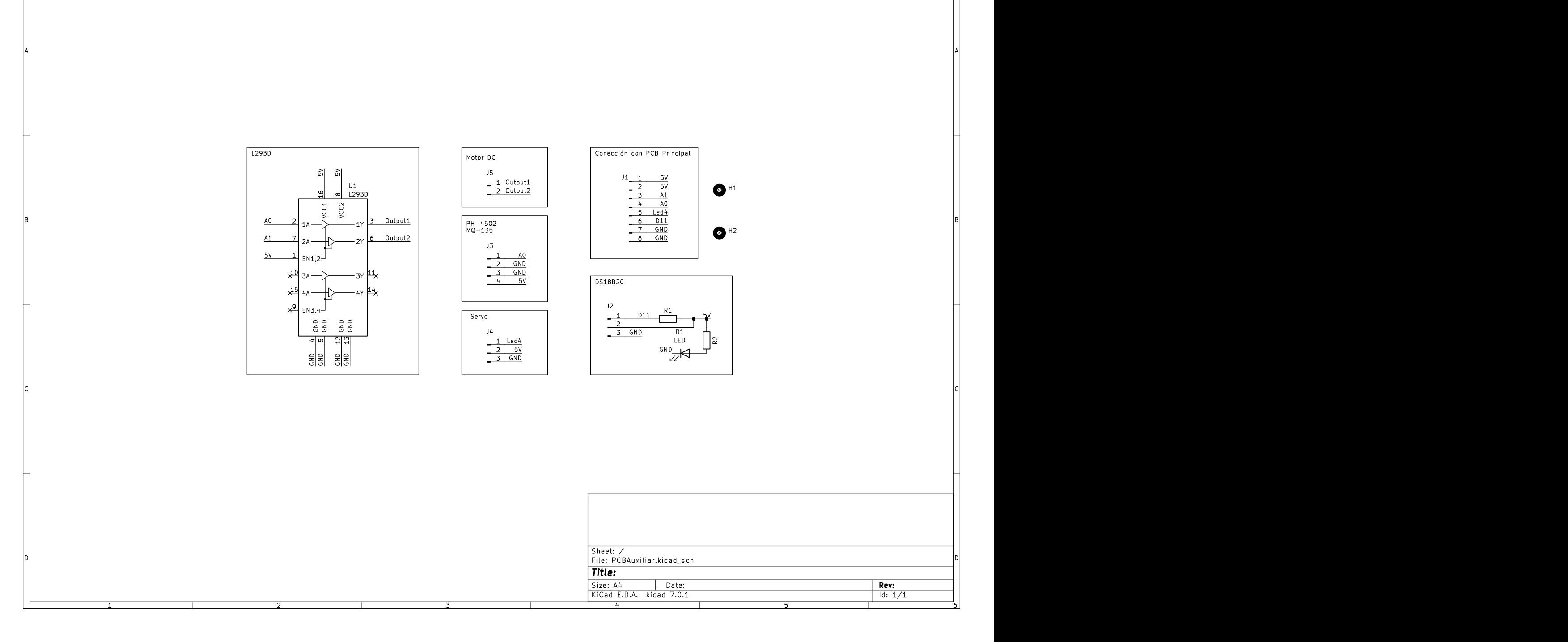

1 2 3 4 5 6
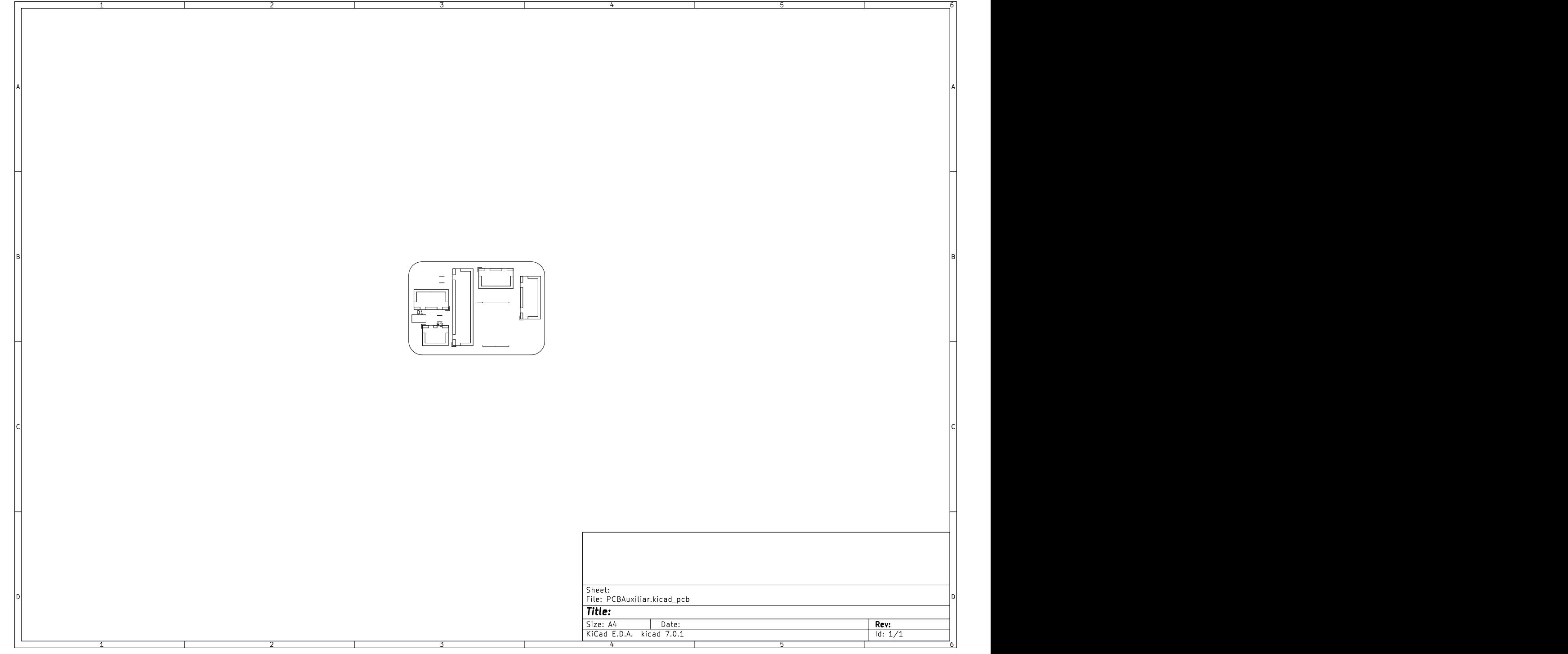

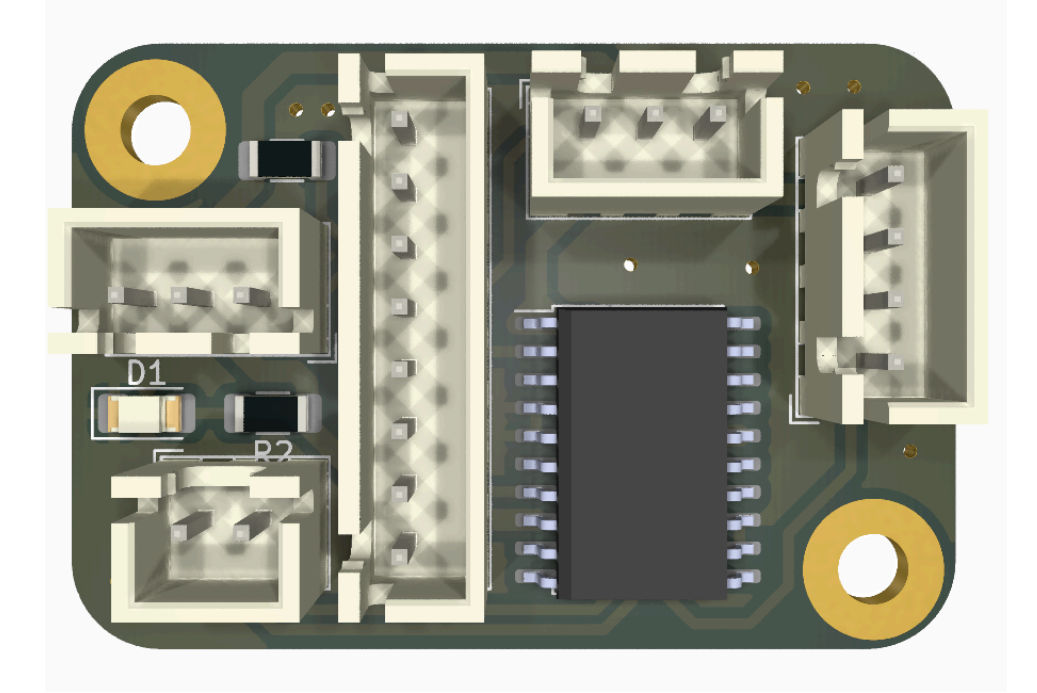

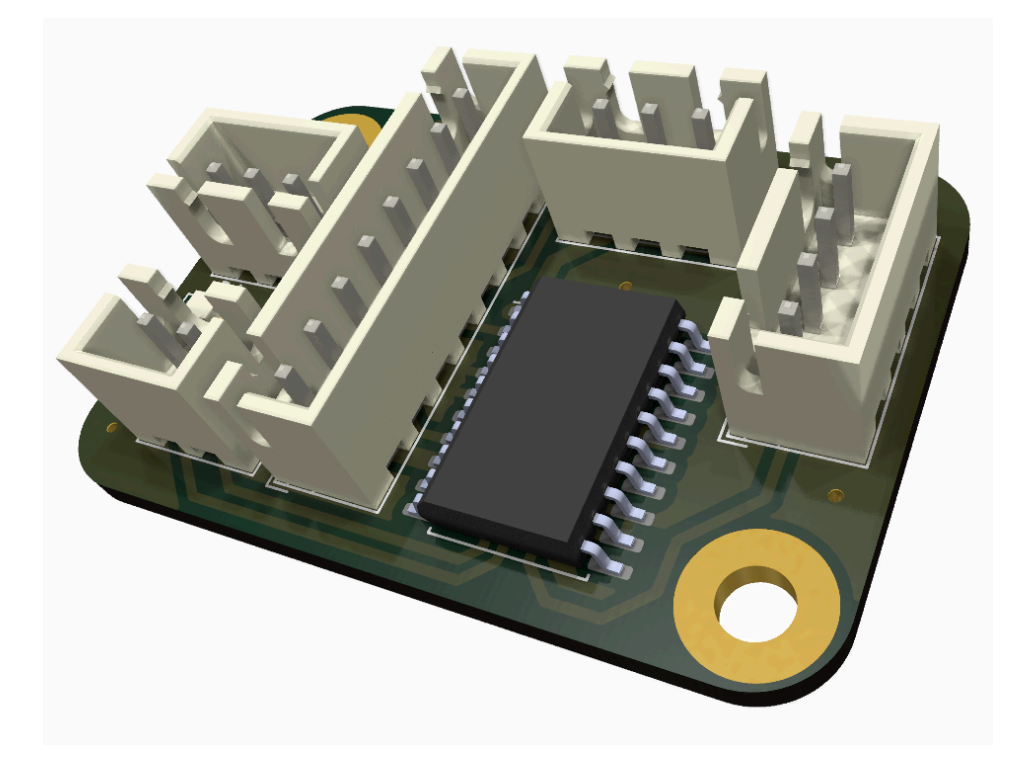

# **ANEXO IV - SOFTWARE DEL DISPOSITIVO**

### **IV.1 TEST\_MODULE\_SERVO**

```
//Libraries
#include <Wire.h>
#include <Adafruit_PWMServoDriver.h>
#include <PinChangeInterrupt.h>
#define CLK 2
#define DT 3
#define SW 4
//Constants
#define nbPCAServo 3
int counter = 0:
int currentState;
int initState;
unsigned long bebounceDelay = 0;
int Grado1;
int Boton = 0;
int Cambio = 0;
//Parameters
int MIN IMP [nbPCAServo] ={500, 500, 500};int MAX IMP [nbPCAServo] ={2500, 2500, 2500};
int MIN ANG [nbPCAServo] =\{0, 0, 0\};int MAX ANG [nbPCAServo] =\{180, 180, 180\};//Objects
Adafruit PWMServoDriver pca= Adafruit PWMServoDriver(0x40);
void setup(){
  //Init Serial USB
 Serial.begin(9600);
 Serial.println(F("Initialize System"));
 pca.begin();
 pca.setPWMFreq(60); // Analog servos run at ~60 Hz updates
 pinMode(CLK, INPUT);
 pinMode(DT, INPUT);
 pinMode(SW, INPUT_PULLUP);
 initState = digitalRead(CLK);
 attachInterrupt(0, encoder value, CHANGE);
  attachInterrupt(1, encoder value, CHANGE);
  attachPCINT(digitalPinToPCINT(SW), button press, CHANGE);
}
void loop(){
 Grado1 = map(analogRead(AO), 0, 1023, 500, 2500);pcaScenario();
```

```
void pcaScenario(){/* function pcaScenario */
 //if(Boton == 0){
   pca.writeMicroseconds(0, Grado1);
   pca.writeMicroseconds(1, Grado1);
   pca.writeMicroseconds(2, Grado1);
   delay(10);//}
}
void button_press(){
 int buttonVal = digitalRead(SW);
 //If we detect LOW signal, button is pressed
 if (buttonVal == LOW) {
    if (millis() - bebounceDelay > 200) {
     Serial.println("Button pressed!");
     Cambio = 1;if(Boton == 0 && Cambio == 1){
     Boton = 1;Cambio = 0;}
     if(Boton == 1 && Cambio == 1){
     Boton = 0;Cambio = 0;}
    }
   bebounceDelay = millis();
 }
}
void encoder_value() {
//if(Boton == 0){
 // Read the current state of CLK
 currentState = digitalRead(CLK);// If last and current state of CLK are different, then we can be sure that
the pulse occurred
 if (currentState != initState && currentState == 1) {
```

```
// Encoder is rotating counterclockwise so we decrement the counter
    if (digitalRead(DT) != currentState) {
      counter = counter + 4;
      if (counter \le -60) {
       counter = -60;
      }
      if (counter >= 60) {
       counter = 60;}
    } else {
      // Encoder is rotating clockwise so we increment the counter
      counter = counter - 4;
      if (counter \leq -60) {
       counter = -60;
      }
      if (counter >= 60) {
       counter = 60;}
    }
    // print the value in the serial monitor window
    Serial.print("Counter: ");
    Serial.println(counter);
  }
  // Remember last CLK state for next cycle
 initState = currentState;
//}
}
int jointToImp(double x, int i) \frac{1}{x} function jointToImp */
////Convert joint angle into pwm command value
          int imp=(x - MIN ANG[i]) * (MAX IMP[i]-MIN IMP[i]) /
(MAX ANG[i]-MIN ANG[i]) + \overline{M}IN IMP[i];\lim_{\rho=m\text{a}}\frac{1}{\text{min}}, MIN \text{IMP}[i]);
          imp=min(imp,MAX_IMP[i]);
return imp;
```
#### **IV.2 TEST\_MOVE\_SERVO**

```
#include <VarSpeedServo.h>
int Grado0 = 90;
int Grado1 = 90;
int Grado2 = 90;int Grado3 = 90;VarSpeedServo servo_3;
VarSpeedServo servo 4;
VarSpeedServo servo_5;
VarSpeedServo servo_6;
void setup() {
 pinMode(A0, INPUT);
 pinMode(A1, INPUT);
 pinMode(A2, INPUT);
 pinMode(A3, INPUT);
 servo 3.attach(3);
 servo<sup>4</sup>.attach(4);
 servo<sup>5</sup>.attach(5);
 servo<sup>6</sup>.attach(6);
}
void loop() {
  Grado0 = map(analogRead(A0), 0, 1023, 0, 180);
  Grado1 = map(analogRead(A1), 0, 1023, 0, 180);Grado2 = map(analogRead(A2), 0, 1023, 0, 180);Grado3 = map(analogRead(A3), 0, 1023, 0, 180);servo 3.write(Grado0, 25, false);
  servo<sup>4</sup>.write(Grado1, 25, false);
  servo<sup>5</sup>.write(Grado2, 25, false);
  servo<sup>6</sup>.write(Grado3, 25, false);
  delay(20);
}
```
## **IV.3 TEST\_MOVE\_STEPPER**

```
#include <AccelStepper.h>
#define dirPin 2
#define stepPin 3
int grado;
AccelStepper stepper1(1, stepPin, dirPin);
void setup() {
Serial.begin(9600);
stepper1.setMaxSpeed(1000);
stepper1.setAcceleration(100);
stepper1.moveTo(0);
stepper1.moveTo(540);
stepper1.moveTo(270);
pinMode(stepPin,OUTPUT);
pinMode(dirPin,OUTPUT);
pinMode(A0,INPUT);
}
void loop() {
grado = map(analogRead(A0), 0, 1023, 0, 540);
stepper1.setSpeed(1000);
stepper1.moveTo(grado);
stepper1.runSpeedToPosition();
}
```
### **IV.4 TEST\_MOVE\_AUTOMATICO**

```
#include <math.h>
#include <Wire.h>
                                     //Librería para la Cinemática Inversa,
creación propia
#include <Adafruit_PWMServoDriver.h> //Librería para módulo de servos
                                     //Librería para mover stepper a una
posición en concreto
#define nbPCAServo 5
#define dirPin 5
#define stepPin 6
#define Pinza 7
#define GuardarPosicion 8
//Creamos las variables que utilizaremos
int l1 = 20; //Longitud de la primera parte del brazo
int l2 = 12; //Longitud de la segunda parte del brazo
int l3 = 16; //Longitud de la tercera parte del brazo
//Variables para el monitor serial
String lectura; //Variable en letras para leer la lectura en el monitor
serial
bool leer; //Booleano para indicar cuando deja de leer el monitor
serial
//Variables para los ángulos de los servos y paso en el que se encuentra el
stepper
float Grado1;
float Grado2;
float Grado3;
int Paso0;
float Grado11;
float Grado21;
float Grado31;
//Coordenadas cartesianas
float x = 0;
float y = 0;float \overline{z} = 0;
//Posiciones del BRE
int Posicion[50][6];
int PosicionFinal[100][6];
//Pinza del BRE<br>int Abierto = 1;
                 //Estado de la pinza (Abierto/Cerrado)
int IndicadorPinza = 0; //Indicador
//Variables de funcionamiento del código
int NumPos = 0;
int NumPosFinal = 1;
```

```
int CuentaNumPos;
int Menu = 0;int PedirPosicion = 0;
int Moverse = 0;
int Boton = 0;int Cambio = 0;
int Tiempo = 0;
int ContarTiempo = 0;
//Variables para el encoder
int counter = 150;
int counterpast = 150;
int currentState;
int initState;
unsigned long bebounceDelay = 0;//Parameters
int MIN_IMP [nbPCAServo] ={500, 500, 500, 500, 500};
int MAX IMP [nbPCAServo] =\{2500, 2500, 2500, 2500, 2500\};
int MIN ANG [nbPCAServo] =\{0, 0, 0, 0\};
int MAX_ANG [nbPCAServo] =\{180, 180, 180, 180\};
//Objects
Adafruit_PWMServoDriver pca= Adafruit PWMServoDriver(0x40);
AccelStepper stepper1(1, stepPin, dirPin);
void setup() {
 //Preparamos el monitor serial para controlar los diferentes grados
 Serial.begin(9600); Serial.begin(9600);
 Serial.println(F("Initialize System"));
 pca.begin();
 pca.setPWMFreq(60); // Los servos en analógico se actualizan a 60 Hz
 pinMode(dirPin, OUTPUT);
 pinMode(stepPin, OUTPUT);
 //Abrimos la Pinza cuando iniciamos el programa
 pca.writeMicroseconds(4, 2500);
 delay(10);
}
void loop() {
 while (Menu == 0) {
    Serial.println("Ponemos coordenada?");
    leer = true;
    while(leer == true) {
      if (Serial.available()>0){
        lectura = Serial.readString();
        leer = false;
```

```
}
 delay(200);
}
//En caso de pulsar "n"
if (lectura == "y") {
 PedirPosicion = 1;
}
//En caso de pulsar otra tecla
if (lectura == "n") {
 //Pregunta para de colocar posiciones
  Serial.println("¿Quiere parar? y/n ");
  leer = true;
  while(leer == true) {
   if (Serial.available()>0){
     lectura = Serial.readString();
     leer = false;
   }
   delay(200);
  }
  //Parar
  if (lectura == "y") {
   Menu = 1;PedirPosicion = 0;
   Moverse = 1;
  }
 //Seguir
 if (lectura == "n") {
   Menu = 0;PedirPosicion = 0;
 }
}
//Pedir posiciones XYZ
while (PedirPosicion == 1) {
```

```
Serial.println("Posición x = ");
leer = true;
while(leer == true){
  if (Serial.available()>0){
    lectura = Serial.readString();
    leer = false;
  }
 delay(100);
}
Serial.print("Lo leido es: ");
Serial.println(lectura);
float x = lectura.toFloat();
Serial.println("Posición y = ");
leer = true;
while(leer == true){
 if (Serial.available()>0){
   lectura = Serial.readString();
   leer = false;
  }
  delay(100);
}
Serial.print("Lo leido es: ");
Serial.println(lectura);
float y = lectura.toFloat();
Serial.println("Posición z = ");
leer = true;
while(leer == true) {
  if (Serial.available()>0){
   lectura = Serial.readString();
   leer = false;
  }
 delay(100);
}
Serial.print("Lo leido es: ");
Serial.println(lectura);
```

```
float z = lectura.toFloat();
```

```
//Cinemática inversa del punto elegido
      CI ( x, y, z, l1, l2, l3, 0, 180, Paso0, Grado1, Grado2, Grado3);
      //Guarda las posiciones que tienen que tener los servos y stepper
      Posicion [NumPosFinal] [1] = \text{map}(\text{Grado1}, 0, 180, 500, 2500);
      Posicion[NumPosFinal][2] = map(Grado2, 0, 180, 500, 2500);
      Posicion [NumPosFinal] [3] = \text{map}(\text{Grado3, 0, 180, 500, 2500)};
      PedirPosicion = 0;
      NumPosFinal = NumPosFinal + 1;
   }
  }
   if (Menu == 1) {
   //El código bajando es para realizar los movimientos unos después de
otro.
    for (int i = 1; i \leq NumPosFinal; i++){
      Serial.print("Moviendose a la posicion ");
      Serial.println(i);
      Grado1 = Position[i][1];Grado2 = Position[i][2];Grado3 = Position[i][3];
     delay(500);
      pcaScenario();
      delay(1500);
    }
   Menu = 0;}
```

```
}
```

```
void pcaScenario(){
```

```
pca.writeMicroseconds(0, (Grado1 - (Grado1-Grado11)/2));
 pca.writeMicroseconds(1, (Grado2 - (Grado2-Grado21)/2));
 pca.writeMicroseconds(2, (Grado3 - (Grado3-Grado31)/2));
 delay(100);
 pca.writeMicroseconds(0, Grado1);
 pca.writeMicroseconds(1, Grado2);
 pca.writeMicroseconds(2, Grado3);
 delay(10);
}
```
#### **IV.5 TEST\_SERVO\_VELOCIDAD**

#include <Servo.h> #include <PinChangeInterrupt.h> #define CLK 2 #define DT 3 #define SW 4 //Constants Servo servo\_3; Servo servo\_5; Servo servo\_6; int  $t = 10$ ; int Grado1; int Grado2; int Grado3; int max; int Grado1Anterior; int Grado2Anterior; int Grado3Anterior; int DifGrado1; int DifGrado2; int DifGrado3; float Coeficiente1; float Coeficiente2; float Coeficiente3; int Mover1; int Mover2; int Mover3; void setup(){ //Init Serial USB Serial.begin(9600); Serial.println(F("Initialize System")); servo\_3.attach(3, 500, 2500); servo 5.attach(5, 500, 2500); servo 6.attach(6, 500, 2500); Grado $1 = 500$ ;  $Grado2 = 500;$  $Grado3 = 500$ ; servo\_3.write(int(Grado1)); servo\_5.write(int(Grado2)); servo 6.write(int(Grado3)); delay(600); } void loop(){; Grado1Anterior = Grado1; Grado2Anterior = Grado2; Grado3Anterior = Grado3;

```
Grado1 = 500;
Grado2 = 2200;Grado3 = 1000;DiffGrad01 = Grad01 - Grad01Anterior;
DiffGrado2 = Grado2 - Grado2Anterior;DifGrado3 = Grado3 - Grado3Anterior;
if(abs(DifGrado1) >= abs(DifGrado2) && abs(DifGrado1) >= abs(DifGrado3)){
  if(DifGrado1 >= 0){
    Coeficiente1 = DifGrado1/DifGrado1;
    Coeficiente2 = DifGrado2/DifGrado1;
    Coeficiente3 = DifGrado3/DifGrado1;
  }
  if(DiffGrad01 < 0){
    Coeficiente1 = -DifGrado1/DifGrado1;
    Coeficiente2 = -DifGrado2/DifGrado1;
    Coeficiente3 = -DifGrado3/DifGrado1;
  }
 max = abs(DifGrado1);}
if(abs(DifGrado2) >= abs(DifGrado1) && abs(DifGrado2) >= abs(DifGrado3)){
  if(DifGrado2 \geq 0){
    Coeficiente1 = DifGrado1/DifGrado2;
    Coeficiente2 = DifGrado2/DifGrado2;
    Coeficiente3 = DifGrado3/DifGrado2;
  }
  if(DifGrado2 < 0){
   Coeficiente1 = -DifGrado1/DifGrado2;
    Coeficiente2 = -DifGrado2/DifGrado2;
    Coeficiente3 = -DifGrado3/DifGrado2;
  }
 max = abs(DiffGrado2);}
if(abs(DifGrado3) >= abs(DifGrado2) && abs(DifGrado3) >= abs(DifGrado1)){
  if(DifGrado3 > = 0){
    Coeficiente1 = DifGrado1/DifGrado3;
    Coeficiente2 = DifGrado2/DifGrado3;
    Coeficiente3 = DifGrado3/DifGrado3;
  }
```

```
if(DiffGrado3 < 0){
    Coeficiente1 = -DifGrado1/DifGrado3;
    Coeficiente2 = -DifGrado2/DifGrado3;
    Coeficiente3 = -DifGrado3/DifGrado3;
  }
 max = abs(DifGrado3);}
for(int i = 1; i <= max; i++){
  Mover1 = Grado1Anterior + i*Coeficiente1;
  Mover2 = Grado2Anterior + i*Coefficient2;
  Mover3 = Grado3Anterior + i*Coeficiente3;
  servo_3.write(Mover1);
  servo<sup>_5</sup>.write(Mover2);
  servo<sup>6</sup>.write(Mover3);
  delay(t);
}
delay(1000);
Grado1Anterior = Grado1;
Grado2Anterior = Grado2;
Grado3Anterior = Grado3;
Grado1 = 2400;Grado2 = 700;Grado3 = 1500;DiffGrad01 = Grad01 - Grad01Anterior;
DifGrado2 = Grado2 - Grado2Anterior;
DifGrado3 = Grado3 - Grado3Anterior;
if(abs(DifGrado1) >= abs(DifGrado2) && abs(DifGrado1) >= abs(DifGrado3)){
  if(DifGrado1 >= 0){
    Coeficiente1 = DifGrado1/DifGrado1;
    Coeficiente2 = DifGrado2/DifGrado1;
    Coeficiente3 = DifGrado3/DifGrado1;
  }
  if(DifGrado1 < 0){
    Coeficiente1 = -DifGrado1/DifGrado1;
    Coeficiente2 = -DifGrado2/DifGrado1;
    Coeficiente3 = -DifGrado3/DifGrado1;
  }
  max = abs(DiffGrad01);}
```

```
if(abs(DifGrado2) >= abs(DifGrado1) && abs(DifGrado2) >= abs(DifGrado3)){
  if(DifGrado2 \geq 0){
   Coeficiente1 = DifGrado1/DifGrado2;
   Coeficiente2 = DifGrado2/DifGrado2;
   Coeficiente3 = DifGrado3/DifGrado2;
  }
  if(DifGrado2 < 0){
   Coeficiente1 = -DifGrado1/DifGrado2;
   Coeficiente2 = -DifGrado2/DifGrado2;
   Coeficiente3 = -DifGrado3/DifGrado2;
  }
 max = abs(DifGrado2);}
if(abs(DifGrado3) >= abs(DifGrado2) && abs(DifGrado3) >= abs(DifGrado1)){
 if(DifGrado3 > = 0){
   Coeficiente1 = DifGrado1/DifGrado3;
   Coeficiente2 = DifGrado2/DifGrado3;
   Coeficiente3 = DifGrado3/DifGrado3;
  }
 if(DifGrado3 < 0){
   Coeficiente1 = -DifGrado1/DifGrado3;
   Coeficiente2 = -DifGrado2/DifGrado3;
   Coeficiente3 = -DifGrado3/DifGrado3;
 }
 max = abs(DiffGrado3);}
for(int i = 1; i \le max; i++){
 Mover1 = Grado1Anterior + i*Coefficient:Mover2 = Grado2Anterior + i*Coefficient2:
 Mover3 = Grado3Anterior + i*Coeficiente3;
 servo 3.write(Mover1);
 servo<sup>5</sup>.write(Mover2);
 servo<sup>6</sup>.write(Mover3);
 delay(t);
}
delay(1000);
Grado1Anterior = Grado1;
```

```
Grado2Anterior = Grado2;
Grado3Anterior = Grado3;
Grado1 = 2500;Grado2 = 1000;Grado3 = 700;DifGrado1 = Grado1 - Grado1Anterior;
DifGrado2 = Grado2 - Grado2Anterior;
DifGrado3 = Grado3 - Grado3Anterior;
if(abs(DifGrado1) >= abs(DifGrado2) && abs(DifGrado1) >= abs(DifGrado3)){
 if(DifGrado1 >= 0){
   Coeficiente1 = DifGrado1/DifGrado1;
    Coeficiente2 = DifGrado2/DifGrado1;
    Coeficiente3 = DifGrado3/DifGrado1;
  }
  if(DifGrado1 < 0){
   Coeficiente1 = -DifGrado1/DifGrado1;
   Coeficiente2 = -DifGrado2/DifGrado1;
   Coeficiente3 = -DifGrado3/DifGrado1;
  }
 max = abs(DifGrado1);}
if(abs(DifGrado2) >= abs(DifGrado1) && abs(DifGrado2) >= abs(DifGrado3)){
 if(DifGrado2 \geq 0){
   Coeficiente1 = DifGrado1/DifGrado2;
   Coeficiente2 = DifGrado2/DifGrado2;
   Coeficiente3 = DifGrado3/DifGrado2;
  }
 if(DifGrado2 < 0){
   Coeficiente1 = -DifGrado1/DifGrado2;
   Coeficiente2 = -DifGrado2/DifGrado2;
   Coeficiente3 = -DifGrado3/DifGrado2;
  }
 max = abs(DiffGrado2);}
if(abs(DifGrado3) >= abs(DifGrado2) && abs(DifGrado3) >= abs(DifGrado1)){
  if(DifGrado3 \geq 0){
    Coeficiente1 = DifGrado1/DifGrado3;
    Coeficiente2 = DifGrado2/DifGrado3;
```

```
Coeficiente3 = DifGrado3/DifGrado3;
  }
  if(DiffGrad03 < 0){
    Coeficiente1 = -DifGrado1/DifGrado3;
    Coeficiente2 = -DifGrado2/DifGrado3;
    Coeficiente3 = -DifGrado3/DifGrado3;
  }
  max = abs(DiffGrado3);}
for(int i = 1; i <= max; i++){
  Mover1 = Grado1Anterior + i*Coeficiente1;
  Mover2 = Grado2Anterior + i*Coeficiente2;
  Mover3 = Grado3Anterior + i*Coeficiente3;
  servo_3.write(Mover1);
  servo<sup>-5</sup>.write(Mover2);
  servo<sup>6</sup>.write(Mover3);
  delay(t);
}
delay(1000);
```

```
}
```
### **IV.6 TEST\_LCD**

```
#include <math.h>
#include <Wire.h>
                                      //Librería para la Cinemática Inversa,
creación propia
#include <PinChangeInterrupt.h> //Librería para encoder
#include <LiquidCrystal_I2C.h>
//Definimos los pines
#define CLK 2
#define DT 3
#define SW 4
int buttonVal;
int Boton = 0;
int Movimiento;
int Opcion = 1;
int Parar = 0;
float Posicion[6][4];
int Seguir = 0;
//Creamos las variables que utilizaremos
int l1 = 20; //Longitud de la primera parte del brazo
int 12 = 12; //Longitud de la segunda parte del brazo
int l3 = 16; //Longitud de la tercera parte del brazo
//Variables para los ángulos de los servos y paso en el que se encuentra el
stepper
int Paso0 = 150;
float Grado1;
float Grado2;
float Grado3;
int Grado4;
//Coordenadas cartesianas
float x = 0;float y = 5;
float z = 0;
int Pinza = 1;
//Variables para el encoder
int counter = 150;
int counterpast = 150;
int currentState;
int initState;
unsigned long bebounceDelay = 0;LiquidCrystal I2C lcd(0x27,20,4);
int PedirPosicion = 1;
void setup() {
  Serial.begin(9600);
  // Inicializar el LCD
```

```
lcd.init();
  //Encender la luz de fondo.
 lcd.backlight();
 pinMode(CLK, INPUT);
 pinMode(DT, INPUT);
 pinMode(SW, INPUT PULLUP);
  // Escribimos el Mensaje en el LCD.
 lcd.setCursor(0, 0);
 lcd.print("Inicializando");
 delay(1000);
 lcd.setCursor(0, 0);
 lcd.print("Inicializando.");
 delay(1000);
 lcd.setCursor(0, 0);
 lcd.print("Inicializando..");
 delay(1000);
 lcd.setCursor(0, 0);
 lcd.print("Inicializando...");
 delay(1000);
 lcd.clear();
 //Indicadores del encoder
 initState = digitalRead(CLK);attachInterrupt(0, encoder value, CHANGE);
 attachInterrupt(1, encoder value, CHANGE);
 attachPCINT(digitalPinToPCINT(SW), button press, CHANGE);
}
void loop() {
 lcd.clear();
 lcd.setCursor(3, 1);
 lcd.print("Estableciendo");
 lcd.setCursor(3, 2);
 lcd.print("Posiciones");
 for(int i = 0; i <= 2; i++){
   delay(1000);
   lcd.print(".");
 }
 delay(1000);
 lcd.clear();
 while (Manual == 0) {
    for(int i = 1; i <= 5; i++){
     Movimiento = 1;
     while(Movimiento == 1){
        if (Opcion == 1) {
```

```
lcd.setCursor(0,0);
   lcd.print("Quiere que la posi- ");
  lcd.setCursor(0,1);
  lcd.print("cion ");
  lcd.print(i);
  lcd.print(" se guarde en");
  lcd.setCursor(0,2);
  lcd.print("el movimiento ");
  lcd.print(i);
  lcd.print("? ");
  lcd.setCursor(0,3);
  lcd.print(" ->Si No Parar");
  if (counter > counterpast){
   delay(200);
   lcd.clear();
   Opcion = 2;
   counterpast = counter;
  }
 if(Bottom == 1){}delay(200);
   lcd.clear();
   Movimiento = 0;
   Boton = 0;PedirPosicion = 0;
   Posicion[i][0] = x;Posicion[i][1] = y;Posicion[i][2] = z;Posicion[i][3] = Pinza;
 }
}
if(Option == 2)lcd.setCursor(0,0);
 lcd.print("Quiere que la posi- ");
 lcd.setCursor(0,1);
 lcd.print("cion ");
 lcd.print(i);
 lcd.print(" se guarde en");
 lcd.setCursor(0,2);
 lcd.print("el movimiento ");
 lcd.print(i);
 lcd.print("? ");lcd.setCursor(0,3);
 lcd.print(" Si ->No Parar");
 if (counter > counterpast){
   delay(200);
   lcd.clear();
   Opcion = 3;
   counterpast = counter;
  }
```

```
if (counter < counterpast){
     delay(200);
     lcd.clear();
     Opcion = 1;counterpast = counter;
    }
    if(Bottom == 1){}lcd.clear();
     PedirPosicion = 1;
     Movimiento = 0;
     Boton = 0;}
  }
  if(Opcion == 3){
    lcd.setCursor(0,0);
    lcd.print("Quiere que la posi- ");
    lcd.setCursor(0,1);
    lcd.print("cion ");
    lcd.print(i);
    lcd.print(" se guarde en");
    lcd.setCursor(0,2);
    lcd.print("el movimiento ");
    lcd.print(i);
    lcd.print("? ");
    lcd.setCursor(0,3);
    lcd.print(" Si No ->Parar");
    if (counter < counterpast){
     delay(200);
     lcd.clear();
     Opcion = 2;
     counterpast = counter;
    }
    if(Boton == 1){
     lcd.clear();
     Parar = 1:Movimiento = 0;
     Boton = 0;}
  }
while(PedirPosicion == 1){
  lcd.setCursor(0,0);
```

```
lcd.print("Que posicion quiere");
  lcd.setCursor(0,1);
  lcd.print("que tenga la coorde-");
  lcd.setCursor(0,2);
  lcd.print("nada x?");
  lcd.setCursor(7,3);
  lcd.print("x = ");lcd.print(x,0);lcd.print(" ");
  if (counter < counterpast){
    x = x - 1;counterpast = counter;
    if (x \le -30) {
     x = -30;}
  }
  if (counter > counterpast){
    x = x + 1;counterpast = counter;
    if (x > = 30) {
     x = 30;}
  }
  if(Bottom == 1)PedirPosicion = 2;
   Boton = 0;}
}
lcd.clear();
while(PedirPosicion == 2) {
  lcd.setCursor(0,0);
 lcd.print("Que posicion quiere");
  lcd.setCursor(0,1);
  lcd.print("que tenga la coorde-");
  lcd.setCursor(0,2);
  lcd.print("nada y?");
  lcd.setCursor(7,3);
  lcd.print("y = ");lcd.print(y,0);lcd.print(" ");
  if (counter < counterpast){
```

```
y = y - 1;counterpast = counter;
    if (y \le 0) {
     y = 0;}
  }
  if (counter > counterpast){
    y = y + 1;counterpast = counter;
    if (y \ge 30) {
     y = 30;}
  }
  if(Bottom == 1){
   PedirPosicion = 3;
   Boton = 0;}
}
lcd.clear();
while(PedirPosicion == 3){
 lcd.setCursor(0,0);
 lcd.print("Que posicion quiere");
 lcd.setCursor(0,1);
 lcd.print("que tenga la coorde-");
 lcd.setCursor(0,2);
 lcd.print("nada z?");
 lcd.setCursor(7,3);
 lcd.print("z = ");lcd.print(z,0);lcd.print(" ");
  if (counter < counterpast){
    z = z - 1;counterpast = counter;
    if (z \le -30) {
     z = -30;}
  }
  if (counter > counterpast){
```

```
z = z + 1;counterpast = counter;
   if (z > = 30) {
    z = 30;}
  }
  if(Bottom == 1){
   PedirPosicion = 4;
   Boton = 0;}
}
lcd.clear();
while(PedirPosicion == 4){
 if(Pinza == 1){
    lcd.setCursor(0,0);
    lcd.print("Quiere que la pinza ");
    lcd.setCursor(0,1);
    lcd.print("se mantenga: ");
    lcd.setCursor(0,3);
    lcd.print("->Abierta Cerrada");
    if (counter > counterpast){
     delay(200);
     lcd.clear();
     Pinza = 0;
     counterpast = counter;
   }
  }
  if(Pinza == 0) {
    lcd.setCursor(0,0);
    lcd.print("Quiere que la pinza ");
    lcd.setCursor(0,1);
    lcd.print("se mantenga: ");
    lcd.setCursor(0,3);
    lcd.print(" Abierta ->Cerrada");
    if (counter < counterpast){
     delay(200);
     lcd.clear();
     Pinza = 1;counterpast = counter;
    }
```

```
}
  if(Bottom == 1){
    PedirPosicion = 5;
    Boton = 0;}
}
lcd.clear();
while(PedirPosicion == 5){
  lcd.setCursor(0,0);
  lcd.print("Posicion x = ");
  lcd.print(x,1);lcd.setCursor(0,1);
  lcd.print("Posicion y = ");
  lcd.print(y,1);lcd.setCursor(0,2);
  lcd.print("Posicion z = ");
  lcd.print(z,1);
  lcd.setCursor(0,3);
  lcd.print("Pinza = ");
  if(Pinza == 1){
    lcd.print("Abierto");
  }
  if(Pinza == 0){
    lcd.print("Cerrado");
  }
  if(Boton == 1){
    PedirPosicion = 0;
    Boton = 0;}
  Posicion[i][0] = x;Posicion[i][1] = y;Posicion[i][2] = z;
  Posicion[i][3] = Pinza;
}
while(Parar == 1){
  lcd.setCursor(0,0);
  lcd.print(" Quiere que empiece ");
  lcd.setCursor(0,1);
  lcd.print(" a moverse el brazo?");
  lcd.setCursor(0,3);
  if (Seguir == 0) {
    lcd.print(" ->Si No ");
  }
  if (Seguir == 1) {
    \begin{tabular}{llll} \texttt{lcd.print("} & \tt Si & \tt -\texttt{<No} & \tt "); \end{tabular}}
  if (counter > counterpast){
```

```
delay(200);
      lcd.clear();
      Seguir = 1;counterpast = counter;
    }
    if (counter < counterpast){
      delay(200);
      lcd.clear();
      Seguir = 0;counterpast = counter;
    }
    if(Bottom == 1){
      lcd.clear();
      Movimiento = 0;
      if (Seguir == 0) {
       i = 7;Parar = 2;}
      if (Seguir == 1) {
       Movimiento = 1;
       i= i - 1;}
      Parar = 0;Boton = 0;}
  }
}
Parar = 2;while(Parar == 2){
  for(int j = 1; j \le 5; j++){
   lcd.clear();
   lcd.setCursor(0,0);
   lcd.print("Moviendo a la posi- ");
   lcd.setCursor(0,1);
   lcd.print("cion ");
   lcd.print(j);
   lcd.print(": ");
   lcd.setCursor(0,2);
   lcd.print(" x=");
   lcd.print(Posicion[j][0],1);
   lcd.print(" ");
    lcd.setCursor(8,2);
    lcd.print(" y=");
    lcd.print(Posicion[j][1],1);
    lcd.setCursor(0,3);
```

```
lcd.print(" z=");
      lcd.print(Posicion[j][2],1);
      lcd.print(" ");
      lcd.setCursor(8,3);
      lcd.print(" Pinza=");
      if(Position [j][3] == 1){}lcd.print("Open");
      }
      if(Position [j][3] == 0)lcd.print("Close");
      }
     delay(2000);
    }
   Parar = 0;}
}
}
//Función del encoder
void encoder_value() {
 currentState = digitalRead(CLK) ;
  if (currentState != initState && currentState == 1) {
   if (digitalRead(DT) != currentState) {
     counter = counter + 1;} else {
     counter = counter - 1;}
  }
  initState = currentState;
}
void button_press(){
 buttonVal = digitalRead(SW);if (buttonVal == LOW) {
    if (millis() - bebounceDelay > 200) {
     Serial.println("Button pressed!");
     Boton = 1;}
   bebounceDelay = millis();
  } }
```
## **IV.7 CINEMÁTICA INVERSA**

```
#include "Arduino.h"
#include "CinematicaInversa.h"
#include <math.h>
int l = 0;float resta1[2];
float resta2[2];
float r[2];
float distancia = 1;
float dif angulo = 0;
float AnguloPaso;
float angulo1;
float angulo2;
float limite;
int contador = 0;
float limite bajo;
float limite alto;
void CI (float x, float y, float z, int l1, int l2, int l3, int limite_min,
int limite max, int &Paso0, float &Grado1, float &Grado2, float &Grado3) {
  //El código se queda en un blucle while hasta que alcanza el valor deseado
  distancia = 1;
  contact = 0;
  limite bajo = limite min*(2*M_PI/360);
  limite_alto = limite_max*(2*M_PI/360);
  //Cálculo del paso que tiene que alcanzar el stepper
  if( x == 0) {
    if(z >= 0){
     AnguloPaso = M PI/2;
    }
    if(z < 0){
      AnguloPaso = -M PI/2;
    }
  }
  if(x > 0){
    if(z > 0){
      AnguloPaso = atan(z/x);
    }
    if(z < 0){
      AnguloPaso = - atan(abs(z)/x);
```

```
}
    if(z == 0){
        AnguloPaso = 0;
    }
  }
  if(x < 0){
    if(z > 0){
      AnguloPaso = atan(z/abs(x)) + M PI/2;}
    if(z < 0) {
      AnguloPaso = - atan(z/x) - M PI/2;
    }
    if(z == 0){
        AnguloPaso = M_PI;
    }
  }
  if (AnguloPaso >= 0) {
    Paso0 = \text{map}(\text{AnguloPaso}, 0, \text{M PI}, 0, 100);}
  if (AnguloPaso \leq 0) {
    Paso0 = \text{map}(\text{AnguloPaso}, 0, -MPI, 200, 100);}
 Grado1 = M PI/2;
  Grado2 = \overline{M}PI/2;
 Grado3 = \overline{M}PI/2;
 while(distancia >= 0.01){
    //Comenzamos con un if con un contador para que haga los cálculos una
sola vez
    if (contador == 0) {
     //Se calcula los vectores para el punto final
      r[0] = sqrt(sq(x)+sq(z));\mathbf{r}[1] = y;l = sqrt(sq(l1-l3)+sq(l2)); //Limite del propio brazo
      limite = sqrt(sq(r[0])+sq(r[1])); //Alcance del brazo
```

```
float 000[2] = \{0, 0\};float 001[2] = \{cos(Grad01) * 11, sin(Grad01) * 11\};float 002[2] = \{cos(Grado2-(MPI/2 - Grado1))*12 + ... \}O01[0], sin(Grado2-(M PI/2 - Grado1))*l2 + O01[1]};
    float 003[2] = {\cos(Grado3-(MPI/2 - (Grado2-(MPI/2-Grado1))))*13 +}002[0],sin(Grado3-(M_PI/2 - (Grado2 - (M_PI/2 - Grado1))))*l3 + 002[1]};
    restal[0] = r[0] - 002[0];resta1[1] = r[1] - 002[1];resta2[0] = 003[0] - 002[0];resta2[1] = 003[1] - 002[1];if (restal[0] == 0)if (restal[1] > = 0){
       angulo1 = M PI/2;
      }
      if (resta1[1] < 0){
       angulo1 = -M PI/2;
      }
    }
    if (restal[0] := 0) {
      if(restal[0] > = 0){
        if (restal[1] > = 0)angulo1 = abs(atan(restal[1]/restal[0]));
        }
        if (restal[1] < 0){
          angulo1 = - abs(atan(restal[1] / restal[0]));
        }
      }
      if(restal[0] < 0){
        if (restal[1] > = 0)angulo1 = abs(atan(restal[1] / restal[0]));
        }
        if ttext{if } (restal[1] < 0){
          angulo1 = - abs(atan(restal[1] / restal[0]));
```

```
}
  }
}
if (resta2[0] == 0){}if t(resta2[1] >= 0){
   angulo2 = M PI/2;
 }
 if (resta2[1] < 0){
   angulo2 = -M PI/2;
 }
}
if (resta2[0] := 0) {
 if(resta2[0] > = 0){
   if (resta2[1] > = 0){
     angulo2 = abs(atan(resta2[1] / resta2[0]));
   }
   if (resta2[1] < 0){
     angulo2 = - abs(atan(resta2[1] / resta2[0]));
   }
  }
 if(resta2[0] < 0){
   if (resta2[1] > = 0){}angulo2 = abs(atan(resta2[1] / resta2[0]));
   }
   if (resta2[1] < 0){
     angulo2 = - abs(atan(resta2[1] / resta2[0]));
    }
  }
}
dif angulo = angulo2 - angulo1;
```

```
Grado3 = Grado3 - dif angulo;
if (Grado3 \leq limite bajo) {
 Grado3 = limite_bajo;
}
if (Grado3 >= limite alto) {
 Grado3 = limite alto;
}
003[0] = \cos(G \text{rado3} - (M_P I / 2 - (Grado2 - (M_P I / 2 - Grado1)))) *13 + 002[0];
003[1] = \sin(G \text{rado3} - (\text{M} \text{ PI}/2 - (G \text{rado2} - (\text{M} \text{ PI}/2 - G \text{rado1}))))*13 + 002[1];
restal[0] = r[0] - 001[0];resta1[1] = r[1] - 001[1];resta2[0] = 003[0] - 001[0];resta2[1] = 003[1] - 001[1];if (restal[0] == 0) {
  if (restal[1] > = 0) {
    angulo1 = M PI/2;
  }
  if (restal[1] < 0) {
    angulo1 = -M PI/2;
  }
}
if (restal[0] := 0)if(restal[0] >= 0){
    if (restal[1] > = 0)angulo1 = abs(atan(restal[1] / restal[0]));
    }
    if (restal[1] < 0) {
      angulo1 = - abs(atan(resta1[1] / resta1[0]));
    }
  }
  if(restal[0] < 0){
    if ttext{first} (restal[1] >= 0){
       angulo1 = abs(atan(restal[1] / restal[0]));
```

```
}
   if (restal[1] < 0) {
     angulo1 = - abs(atan(restal[1] / restal[0]));
   }
  }
}
if (resta2[0] == 0){
 if (resta2[1] > = 0){
   angulo2 = M PI/2;
 }
 if (resta2[1] < 0){
   angulo2 = -M PI/2;
 }
}
if (resta2[0] := 0) {
 if(resta2[0] >= 0){
   if (resta2[1] > = 0){
     angulo2 = abs(atan(resta2[1] / resta2[0]));
   }
   if (resta2[1] < 0){
     angulo2= - abs(atan(resta2[1] / resta2[0]));
   }
  }
  if(resta2[0] < 0){
   if (resta2[1] > = 0){
     angulo2 = abs(atan(resta2[1] / resta2[0]));
    }
   if (resta2[1] < 0) {
     angulo2 = - abs(atan(resta2[1] / resta2[0]));
    }
```

```
}
}
diff_angulo = angulo2 - angulo1;
Grado2 = Grado2 - dif angulo;
if (Grado2 \leq limite bajo) {
 Grado2 = limite bajo;
}
if (Grado2 >= limite alto) {
 Grado2 = limite alto;
}
O02[0] = cos(Grado2-(M_PI/2 - Grado1))*12 + O01[0];002[1] = \sin(G \text{rado2} - (\text{MPI}/2 - \text{Grado1})) *12 + 001[1];003[0] = \cos(G \text{rado3} - (M\text{ PI}/2 - (Grado2 - (M\text{ PI}/2 - Grado1))))*13 + 002[0];003[1] = \sin(G \text{rado3} - (\text{M} \text{ PI}/2 - (G \text{rado2} - (\text{M} \text{ PI}/2 - G \text{rado1})))) *13 + 002[1];
restal[0] = r[0] - 000[0];resta1[1] = r[1] - 000[1];resta2[0] = 003[0] - 000[0];resta2[1] = 003[1] - 000[1];if (restal[0] == 0) {
  if (restal[1] > = 0) {
    angulo1 = M PI/2;
  }
  if (restal[1] < 0){
    angulo1 = -M PI/2;
  }
}
if (restal[0] := 0) {
  if(restal[0] >= 0){
    if (restal[1] > = 0){
       angulo1 = abs(atan(restal[1] / restal[0]));
    }
    if (restal[1] < 0) {
      angulo1 = - abs(atan(restal[1] / restal[0]));
    }
```

```
}
  if(restal[0] < 0){
    if (restal[1] > = 0)angulo1 = abs(atan(restal[1] / restal[0]));
    }
    if ttext{if } (resta1[1] < 0){
     angulo1 = - abs(atan(restal[1] / restal[0]));
    }
  }
}
if (resta2[0] == 0){
 if (resta2[1] > = 0){
   angulo2 = M PI/2;
 }
 if (resta2[1] < 0){
   angulo2 = -M PI/2;
 }
}
if (resta2[0] := 0){
 if(resta2[0] > = 0){
    if (resta2[1] > = 0){}angulo2 = abs(atan(resta2[1] / resta2[0]));
    }
    if (resta2[1] < 0){
     angulo2= - abs(atan(resta2[1] / resta2[0]));
    }
  }
  if(resta2[0] < 0){
    if (resta2[1] > = 0){
      angulo2 = abs(atan(resta2[1] / resta2[0]));
```
```
}
      if (resta2[1] < 0) {
        angulo2 = - abs(atan(resta2[1] / resta2[0]));
      }
    }
  }
  dif angulo = angulo2 - angulo1;
  Grado1 = Grado1 - dif angulo;
  if (Grado1 \leq limite bajo) {
   Grado1 = limite bajo;
  }
  if (Grado1 >= limite alto){
   Grado1 = limite alto;
  }
  001[0] = \cos(G \text{radol}) * 11;O01[1] = \sin(Grad01) * 11;O02[0] = cos(Grado2-(MPI/2 - Grado1))*12 + O01[0];O02[1] = \sin(G \text{rado2} - (M\text{PI}/2 - \text{Grado1})) *12 + O01[1];O03[0] = cos(Grado3-(M_PI/2 - (Grado2-(M_PI/2-Grado1))))*l3 + O02[0];
  O03[1] = sin(Grado3-(M-PI/2 - (Grado2-(M-PI/2-Grado1))))*13 + 002[1];distancia = sqrt(sq(abs(003[0]-r[0]))+sq(abs(003[1]-r[1])));contador = 1;}
Grado1 = map(Gradol, 0, MPI, 0, 180);Grado2 = map(Grado2, 0, MPI, 0, 180);Grado3 = map(Grado3, 0, MPI, 0, 180);
```
}